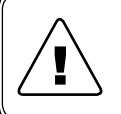

*Перед началом работы с данным устройством внимательно изучите руководство по эксплуатации во* ! *избежание получения травм и повреждения системы!* 

## **по эксплуатации**

ELHART-EMD-PUMP ПС

# **Руководство**

**Преобразователь частоты Emd-pump**

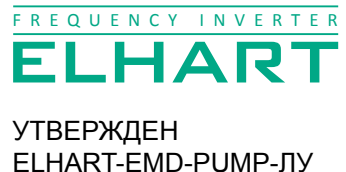

EAC

## **Содержание**

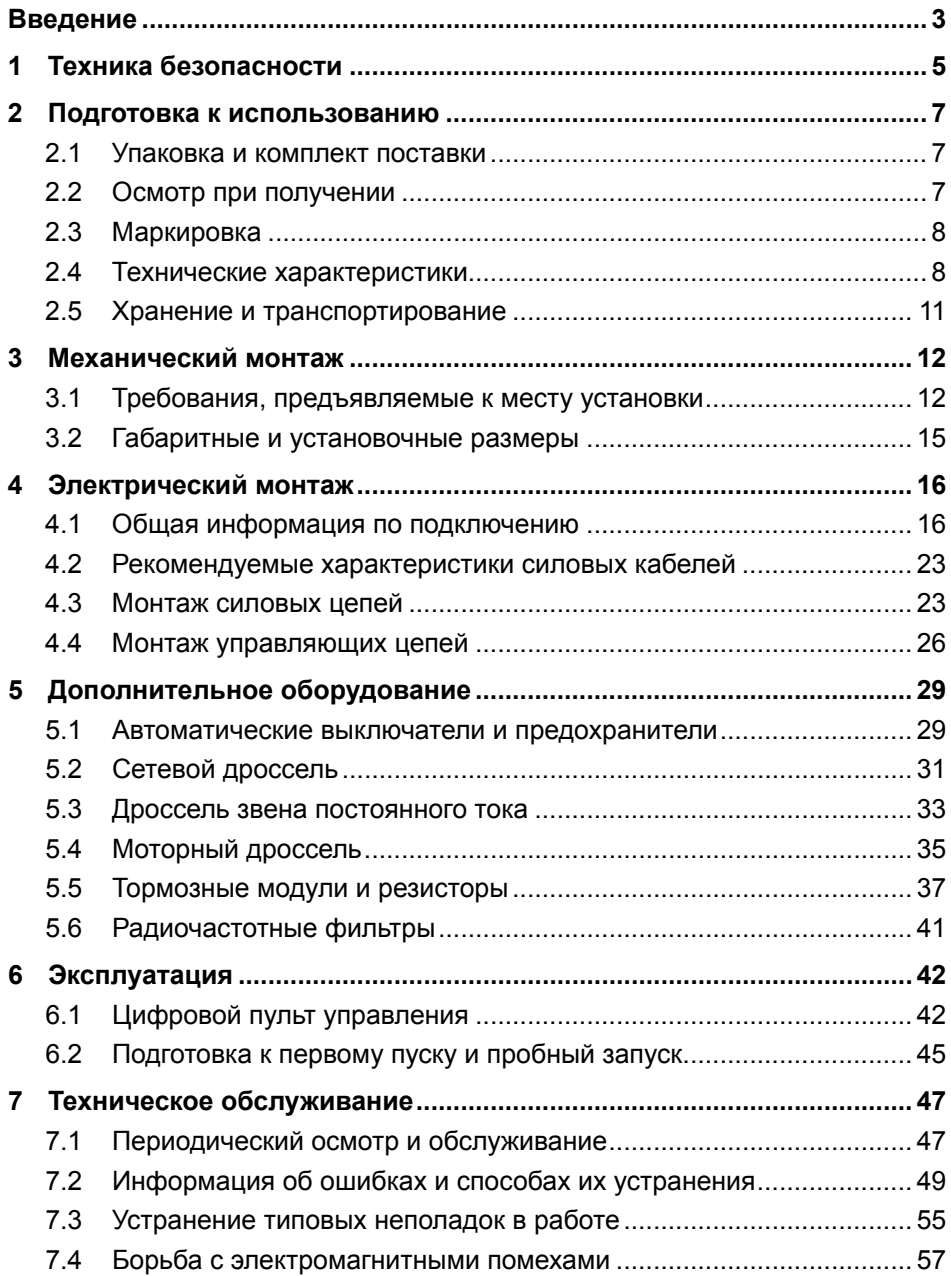

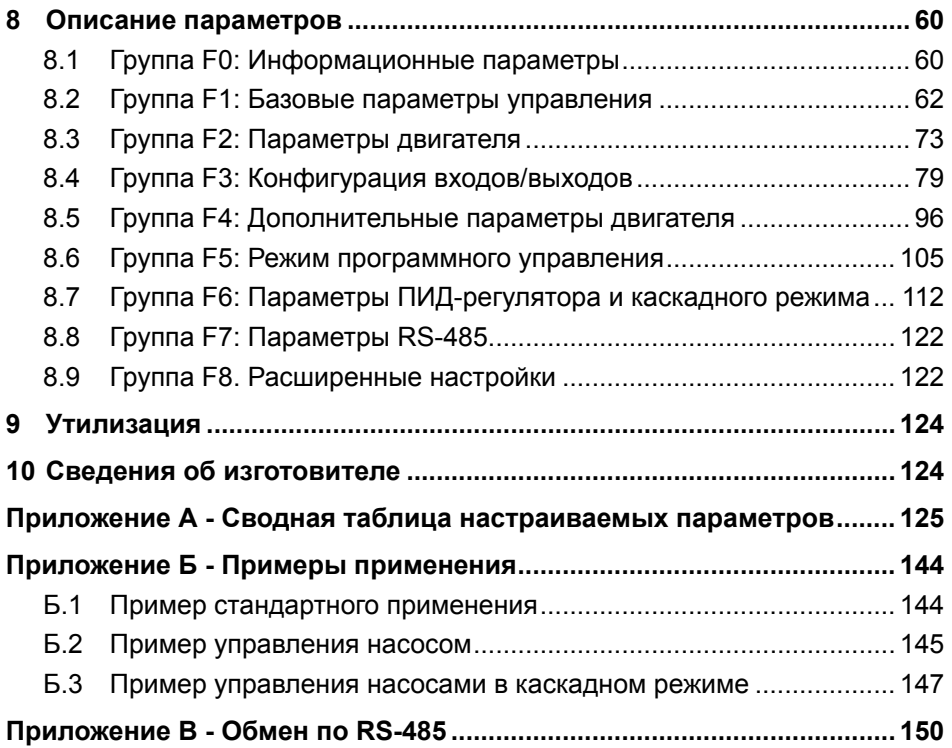

## <span id="page-4-0"></span>**Введение**

Данное Руководство по эксплуатации (далее – Руководство, или РЭ) предназначено для ознакомления технического, обслуживающего и эксплуатирующего персонала с принципами работы, техническими характеристиками, конструктивными особенностями, условиями применения, порядком работы и техническим обслуживанием преобразователя частоты серии EMD-PUMP (далее – ПЧ).

ПЧ EMD-PUMP предназначен для управления скоростью вращения трехфазного асинхронного электродвигателя с короткозамкнутым ротором в составе такого оборудования, как насосы, вентиляторы, миксеры, транспортеры и т.п.

Перед началом эксплуатации ПЧ необходимо внимательно ознакомиться с данным Руководством и точно следовать инструкциям.

Подключение, настройка и техническое обслуживание ПЧ должно производиться только квалифицированным персоналом, изучившим данное РЭ. Квалифицированным считается специалист, который обладает навыками и знаниями по выполнению работ по монтажу, установке, эксплуатации и техническому обслуживанию электрооборудования и прошедший обучение по технике безопасности.

Невыполнение требований, изложенных в настоящем РЭ, и нарушение условий эксплуатации может привести к непредвиденным авариям, вплоть до выхода из строя ПЧ. Особое внимание уделите указаниям с пометками «ОПАС-НОСТЬ» и «ВНИМАНИЕ». Несоблюдение данных указаний может привести к серьезным последствиям для персонала и оборудования.

Сохраните данное Руководство для последующего технического обслуживания, осмотра и настройки.

Если у Вас возникли вопросы в ходе изучения РЭ, пожалуйста, свяжитесь с технической поддержкой для получения квалифицированной консультации.

В настоящем Руководстве приняты следующие условные обозначения:

|    | ОПАСНОСТЬ: Несоблюдение требований, изложенных в данном руковод-<br>стве, может привести к возникновению опасных для жизни ситуаций                                   |
|----|----------------------------------------------------------------------------------------------------|
|    | ВНИМАНИЕ: Неправильное обращение может привести к возникновению<br>опасных ситуаций, приводящих к легким травмам или вызвать поврежде-<br>ния материального имущества |
|    | Примечания, на которые следует обратить внимание                                                                                                    |
| PЭ | Руководство по эксплуатации                                                                                                    |
| ПЧ | Преобразователь частоты                                                                                                    |
| TO | Техническое обслуживание                                                                                                    |
| OC | Обратная связь                                                                                                    |

## <span id="page-6-0"></span>**1 Техника безопасности**

Приведенные ниже предупреждения и указания необходимы для обеспечения безопасности персонала, работающего с ПЧ, а также как вспомогательное средство для предотвращения повреждений ПЧ или подключенного к нему оборудования.

Не приступайте к установке, эксплуатации, техническому обслуживанию или утилизации ПЧ до тех пор, пока не изучите информацию по мерам безопасности, описанным в данном Руководстве.

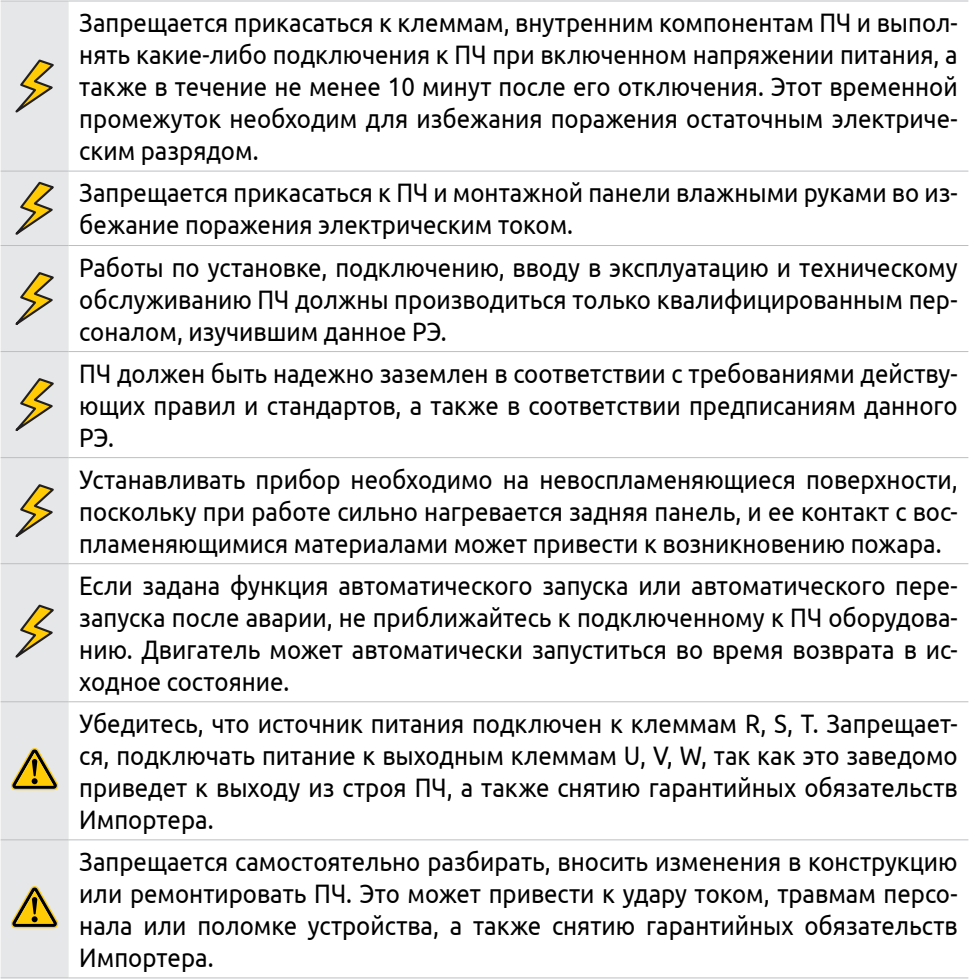

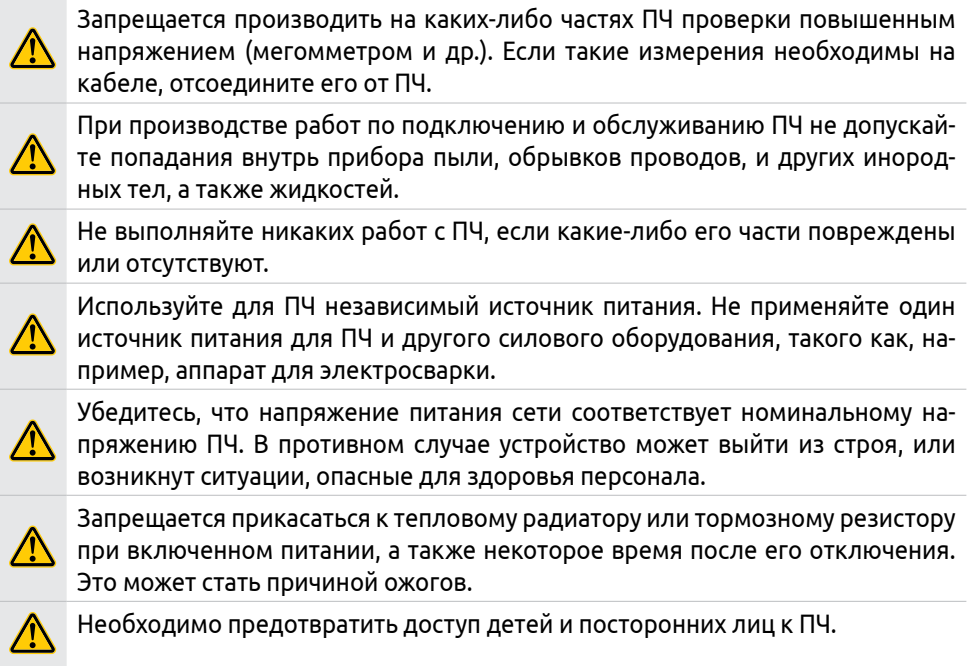

Специфические предупреждения и указания по безопасности для отдельных видов деятельности, приведены в соответствующих разделах Руководства.

Несоблюдение изложенных в настоящем РЭ указаний может привести к выходу ПЧ из строя, а также подвергнуть опасности здоровье и жизнь персонала.

При невыполнении пользователем указаний и рекомендаций данного РЭ Импортер вправе снять с себя гарантийные обязательства по ремонту отказавшего ПЧ.

## <span id="page-8-0"></span>**2 Подготовка к использованию**

### **2.1 Упаковка и комплект поставки**

Упаковка прибора производится согласно ГОСТ 23170.

Модели EMD-PUMP − 0022...0370 T упакованы в тару из гофрированного картона.

Модели EMD-PUMP − 0450...3500 T упакованы в деревянную тару (ящик из фанеры).

В комплект поставки входят:

- ПЧ серии EMD-PUMP − 1 шт.;
- Кабель для выноса цифрового пульта управления − 1 шт.;
- Паспорт − 1 шт.:
- Руководство по эксплуатации 1 шт.

### **2.2 Осмотр при получении**

Приборы перед отправкой прошли проверки и испытания у производителя и входной контроль у Импортера. Однако после транспортировки ПЧ следует проверить.

При получении оборудования проверьте целостность упаковки, осторожно распакуйте ПЧ, проверьте комплектность, наличие возможных повреждений, появившихся во время транспортировки, а также скрытых повреждений.

Убедитесь, что номер модели и технические характеристики, указанные на заводской этикетке, закрепленной на корпусе ПЧ, соответствуют заказу. Пример этикетки и пояснения имеющихся на ней данных приведены на рисунке 1.

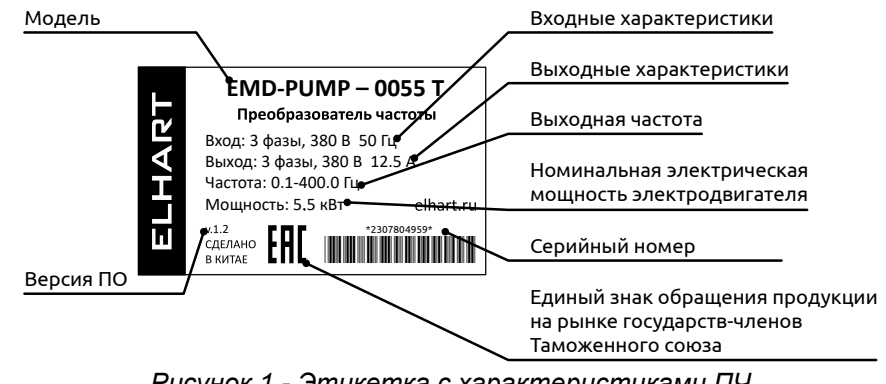

*Рисунок 1 - Этикетка с характеристиками ПЧ*

**ELHART** 

<span id="page-9-0"></span>В случае отсутствия или несоответствия каких-либо компонентов, наличия повреждений, необходимо сообщить о них представителю транспортной компании до принятия груза, если это возможно. В противном случае при обнаружении подобных проблем обратитесь к Импортеру.

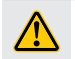

Не устанавливайте и не подключайте поврежденный ПЧ.

### **2.3 Маркировка**

Маркировка преобразователя указана на заводской этикетке, закрепленной на его корпусе. Она содержит информацию об основных характеристиках ПЧ.

На заводской этикетке (на корпусе прибора и на упаковке) также указан серийный номер. Для определения даты производства необходимы считать первые четыре цифры серийного номера: первые две цифры обозначают год производства, вторые две – месяц производства.

Расшифровка обозначения модели приведена на рисунке 2а.

Расшифровка серийного номера приведена на рисунке 2б.

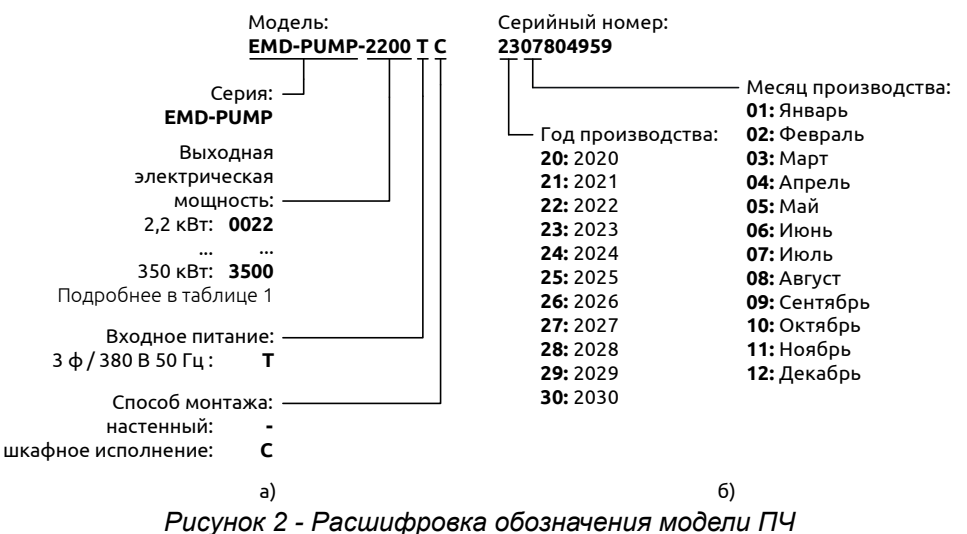

## **2.4 Технические характеристики**

#### **Таблица 1 – Характеристики модельного ряда ПЧ EMD-PUMP**

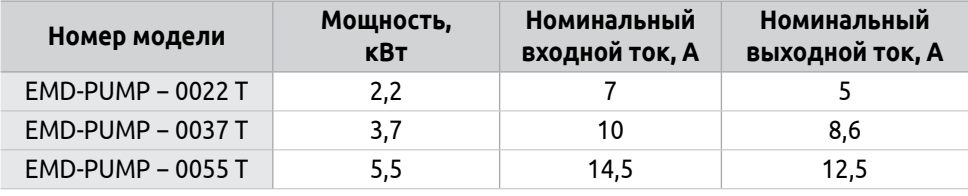

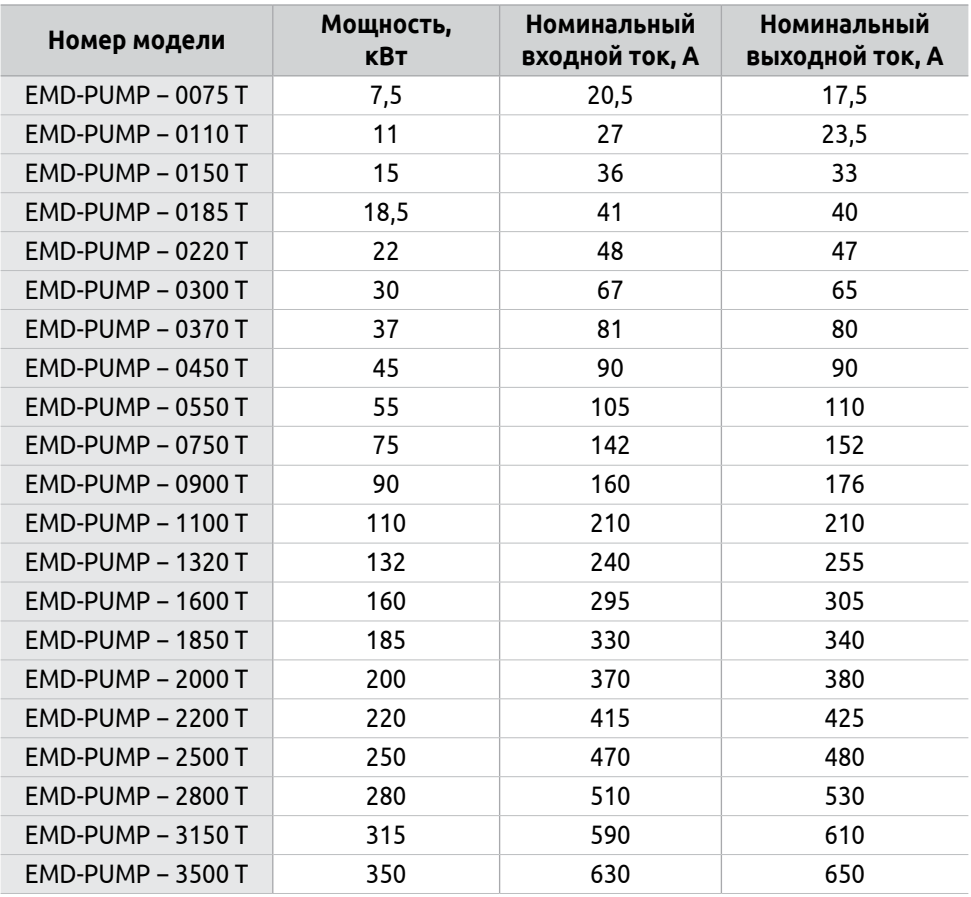

### **Таблица 2 – Технические характеристики ПЧ EMD-PUMP**

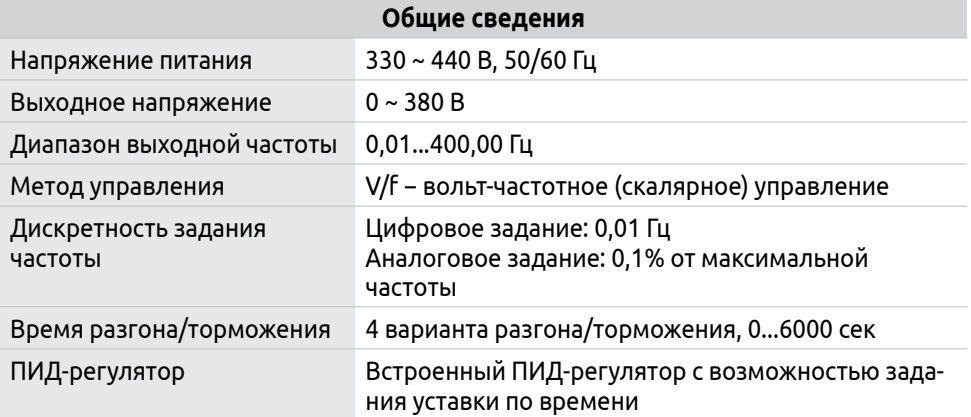

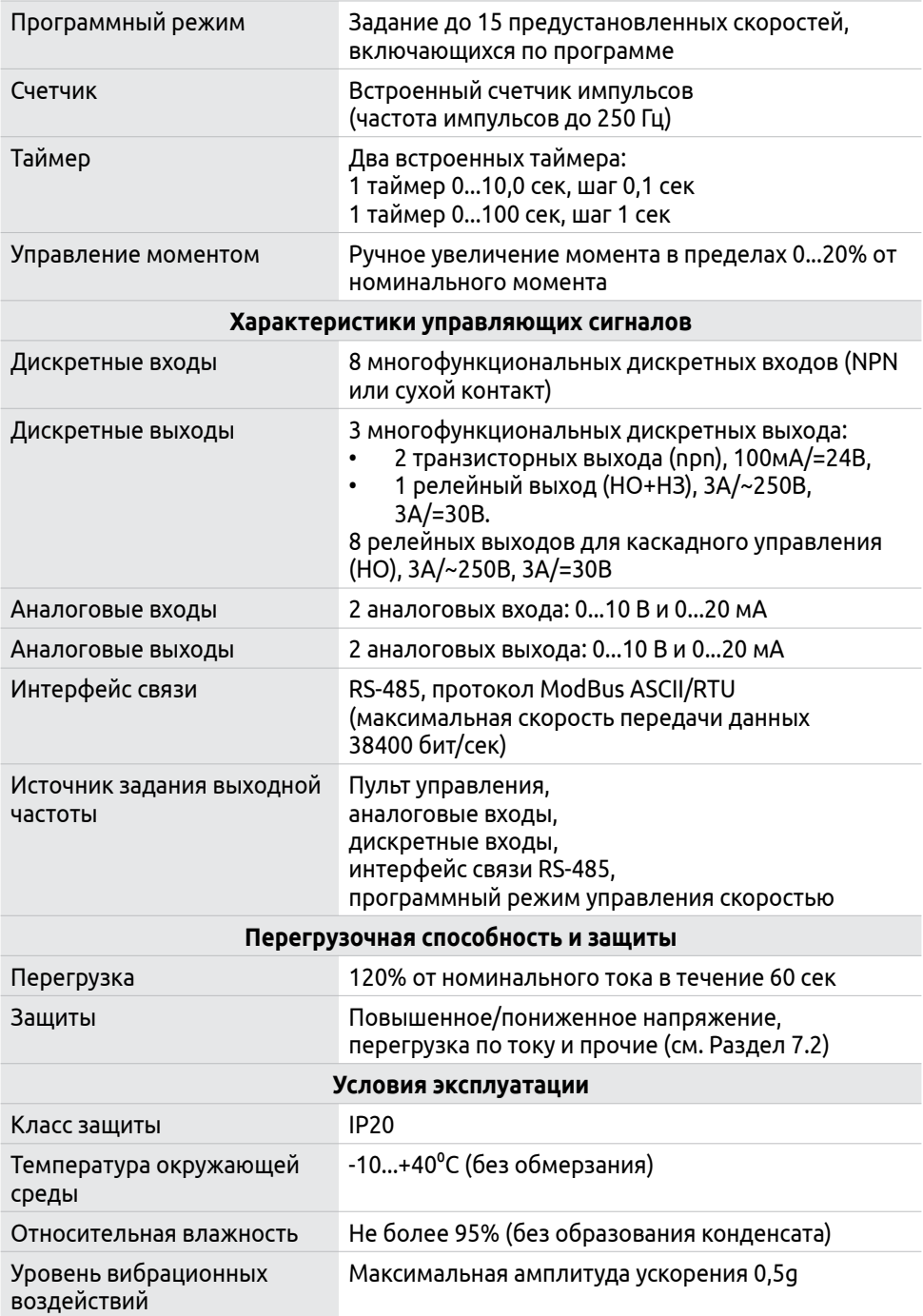

<span id="page-12-0"></span>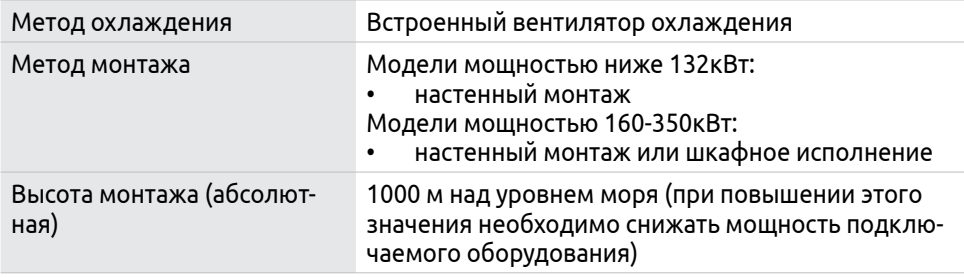

## **2.5 Хранение и транспортирование**

ПЧ необходимо хранить в заводской упаковке при соблюдении требований к условиям окружающей среды (см. таблицу 3).

Во время хранения не подвергайте прибор воздействию пыли, прямых солнечных лучей, коррозионных газов и жидкостей и других вредных веществ (таких как кислоты, щелочи).

**Таблица 3 – Условия окружающей среды**

| Температура         | Хранение          | от -25°С до +65°С     |  |
|---------------------|-------------------|-----------------------|--|
| окружающего воздуха | Транспортирование |                       |  |
| Относительная       | Хранение          | 095% (без образования |  |
| влажность           | Транспортирование | конденсата)           |  |

Транспортирование ПЧ в упаковке завода-изготовителя допускается производить в закрытом транспорте любого вида.

При транспортировании должна быть обеспечена защита ПЧ от загрязнений и атмосферных осадков. При этом должны соблюдаться требования аналогичные условиям хранения.

Если ПЧ был перемещен из холодного помещения в теплое, перед началом эксплуатации необходимо выдержать его без упаковки при комнатной температуре в течение нескольких часов.

Не подключайте силовое питание до исчезновения всех видимых признаков наличия конденсата, это может привести к выходу из строя компонентов ПЧ.

При длительном хранении, ПЧ необходимо включать не реже 1 раза в год для предотвращения ухудшения свойств его конденсаторов. При этом необходимо использовать регулируемый источник напряжения для постепенного увеличения уровня напряжения питания (в течение 2 часов) до номинального значения. А затем выдержать ПЧ под номинальным напряжением 5 часов.

## <span id="page-13-0"></span>**3 Механический монтаж**

## **3.1 Требования, предъявляемые к месту установки**

Условия эксплуатации в значительной степени оказывают влияние на срок службы и нормальное функционирование прибора.

Убедитесь, что условия эксплуатации соответствуют описанным в разделе 2, а также отвечают следующим требованиям:

- Место для установки ПЧ должно находиться в вентилируемом помещении, доступном для проведения осмотра и технического обслуживания прибора.
- Место установки должно располагаться вдали от источников электромагнитных помех и тепла, а также на расстоянии от радиоактивных и воспламеняющихся веществ.
- Необходимо избегать воздействия прямых солнечных лучей, агрессивных газов и паров, жидкостей, попадания внутрь пыли, токопроводящих частиц, волокон пуха и т.д.
- Материал, на который устанавливается ПЧ, должен быть термически стойким и не поддерживающим горение.
- Поверхность, на которую устанавливается ПЧ, должна быть твердой и устойчивой. Для снижения вибрационных воздействий используйте антивибрационные прокладки.
- Необходимо обеспечить свободное пространство вокруг ПЧ для достаточной циркуляции воздуха с целью отвода тепла (см. рисунок 3).
- При монтаже в одном шкафу нескольких ПЧ следует располагать их так, чтобы исключить влияние нагрева приборов друг от друга. Соблюдайте установленные данным Руководством зазоры между корпусами (см. рисунок 4). При необходимости установите дополнительный охлаждающий вентилятор (см. рисунок 5). Перегрев может привести к повреждению ПЧ, возникновению пожара или другой аварийной ситуации.
- Убедитесь, что монтажная поверхность может выдержать вес преобразователя.

При перемещении ПЧ, проверьте, что его крышка надежно закреплена для предотвращения ее падения. Прибор необходимо устанавливать только в вертикальном положении. Убедитесь в том, что ПЧ установлен ровно и надежно закреплен.

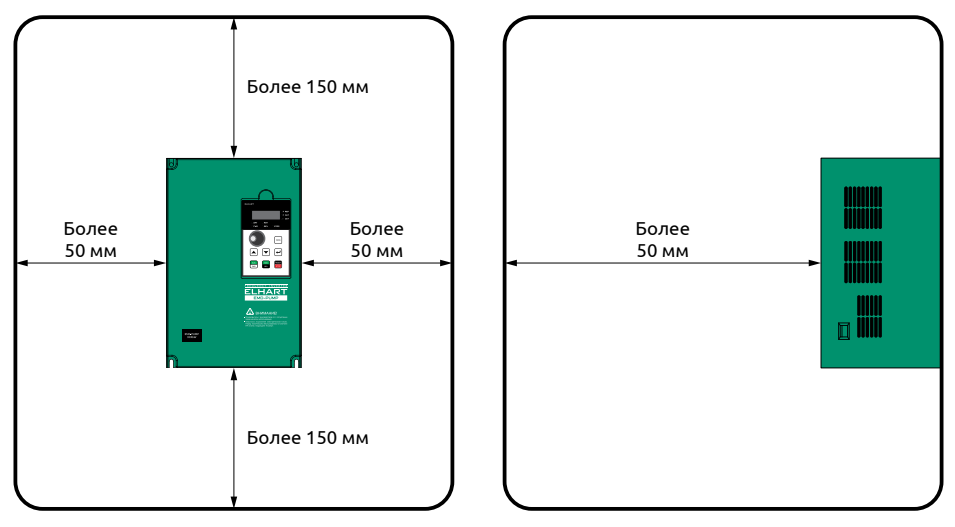

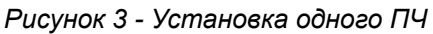

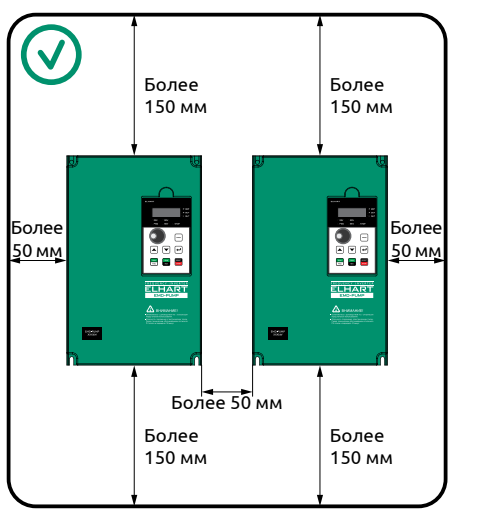

Правильный монтаж Неправильный монтаж

**Silici** 

u.

*Рисунок 4 - Установка нескольких ПЧ в шкаф управления*

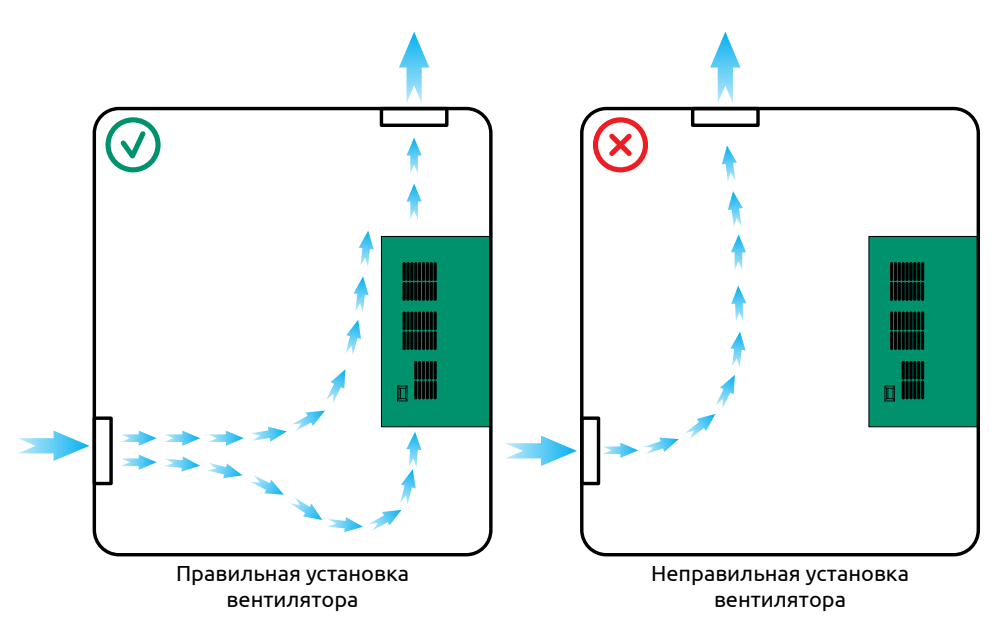

*Рисунок 5 - Применение вентилятора для отвода тепла*

В случае установки в шкафу нескольких приборов, они должны располагаться в одном горизонтальном ряду. Недопустим монтаж одного ПЧ над другим (см. рисунок 4).

При установке ПЧ в шкаф, необходимо иметь ввиду, что температурой окружающей среды для ПЧ будет являться температура воздуха внутри шкафа.

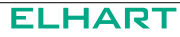

## <span id="page-16-0"></span>**3.2 Габаритные и установочные размеры**

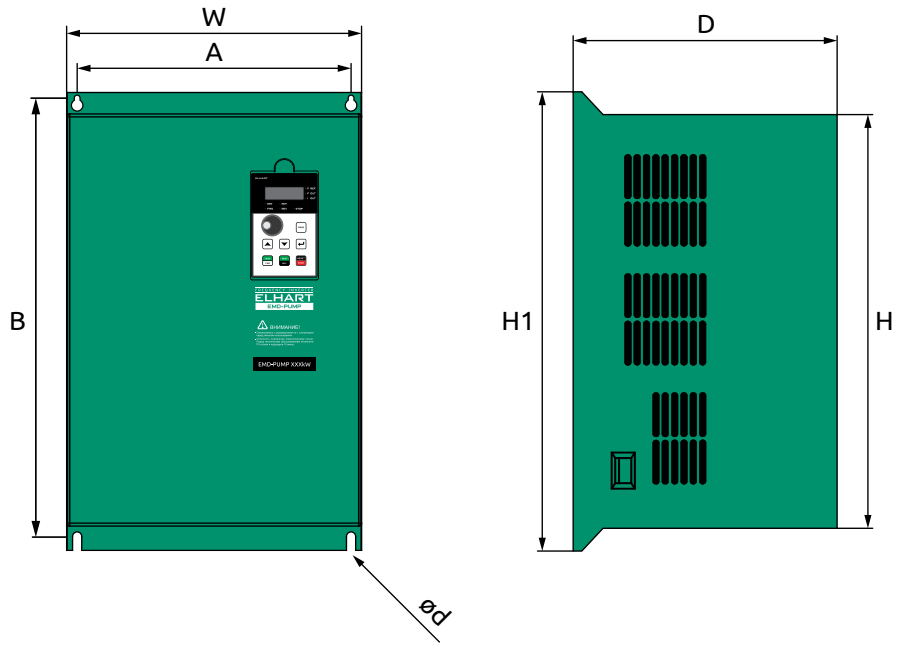

*Рисунок 6 - Основные размеры ПЧ EMD-PUMP*

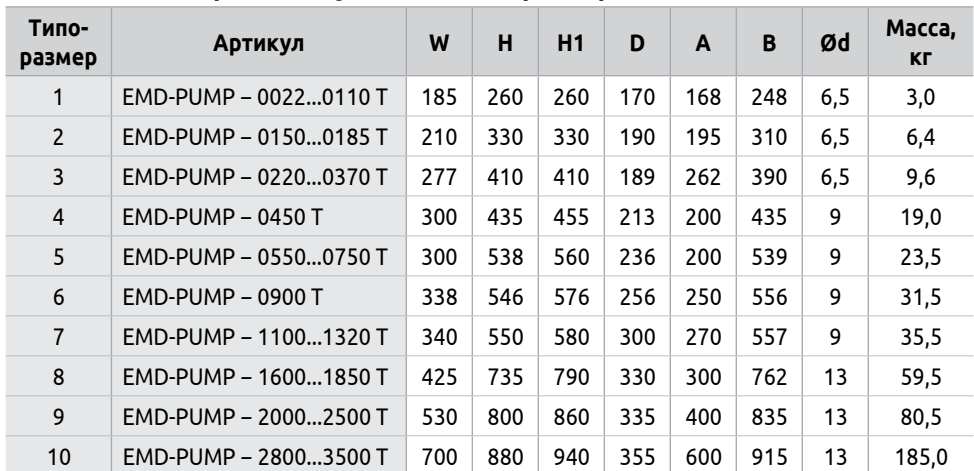

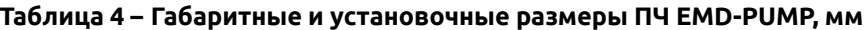

## <span id="page-17-0"></span>**4 Электрический монтаж**

## **4.1 Общая информация по подключению**

Перед началом работ по подключению ПЧ к питающей сети и двигателю внимательно изучите информацию по технике безопасности, описанную в настоящем Руководстве.

Монтаж и подключение следует планировать и выполнять в соответствии с местным законодательством и нормами, а также рекомендациями «Правил устройства электроустановок» (ПУЭ). Соблюдайте меры безопасности.

#### **Заземление**

Для подключения ПЧ рекомендуется применять экранированный кабель. Экранирующая оплетка кабеля соединяется с точками заземления с двух сторон.

Заземление ПЧ, двигателя и подключенного к ним оборудования необходимо для обеспечения безопасности персонала и снижения электромагнитных помех. ПЧ следует заземлять отдельным проводом желто-зеленого цвета, соединив вывод заземления прибора с точкой заземления.

Запрещается использовать общее заземление с другим мощным силовым оборудованием (например, сварочным аппаратом и т.п.). Полное сопротивление заземляющего провода не должно превышать 10 Ом, его длина должна быть как можно короче.

При совместном заземлении нескольких ПЧ используйте прямое соединение каждого ПЧ с точкой заземления (см. рисунок 7). Не допускайте образования замкнутых контуров в цепи заземления.

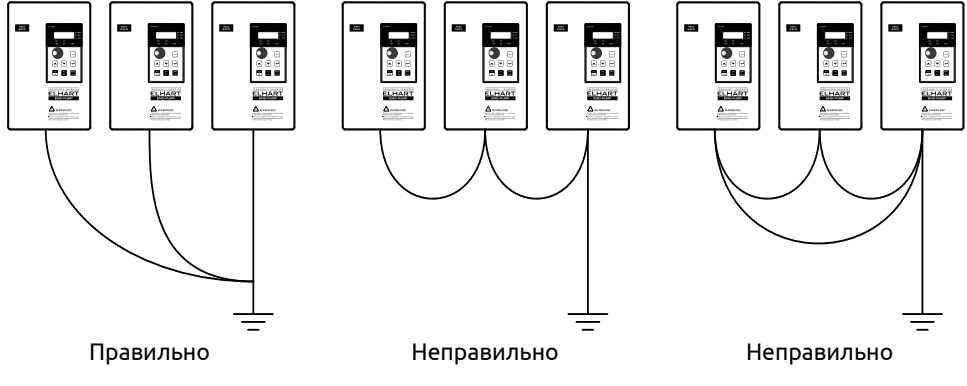

*Рисунок 7 - Схема подключения заземления*

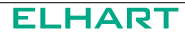

#### **Подключение**

Перед подключением необходимо снять крышку ПЧ, чтобы получить доступ к клеммам.

На рисунках 8-12 приведены общие схемы подключения. Они показывают назначения и возможные соединения силовых и управляющих клемм.

Подключение питания к ПЧ должно осуществляться только на клеммы R, S, T. Напряжение должно соответствовать заводской этикетке прибора.

Подключение кабеля двигателя осуществляется к клеммам U, V, W. Соблюдайте чередование фаз в подключении силовых клемм ПЧ и клемм электродвигателя.

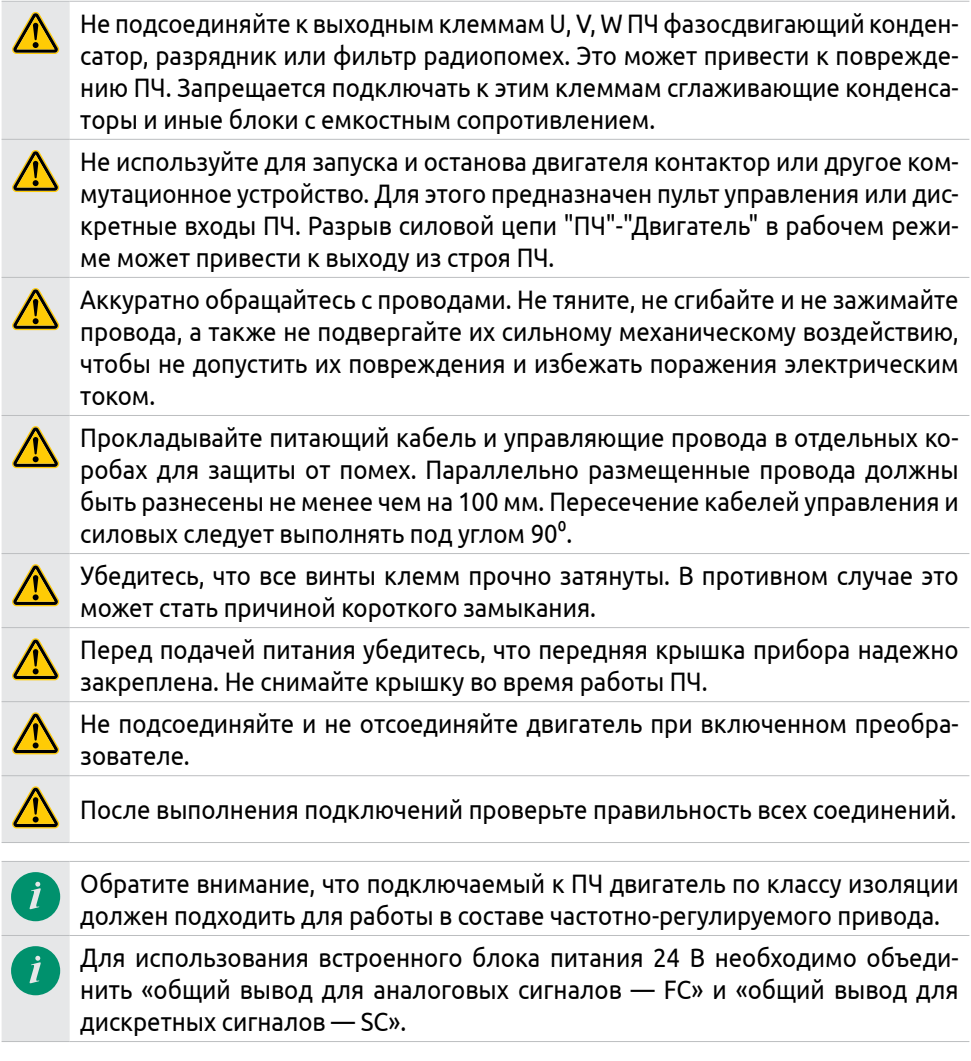

При расстоянии между двигателем и ПЧ более 30 м возможно возникновение импульсных токов, вызванных паразитными емкостями кабеля. Это может привести к срабатыванию защиты от перегрузки по току, сбою в работе или выходу из строя ПЧ, неправильной работе оборудования. В этом случае необходимо применять моторный дроссель (см. Раздел 5.4), при этом максимальная длина кабеля между двигателем и ПЧ может достигать 100 м.

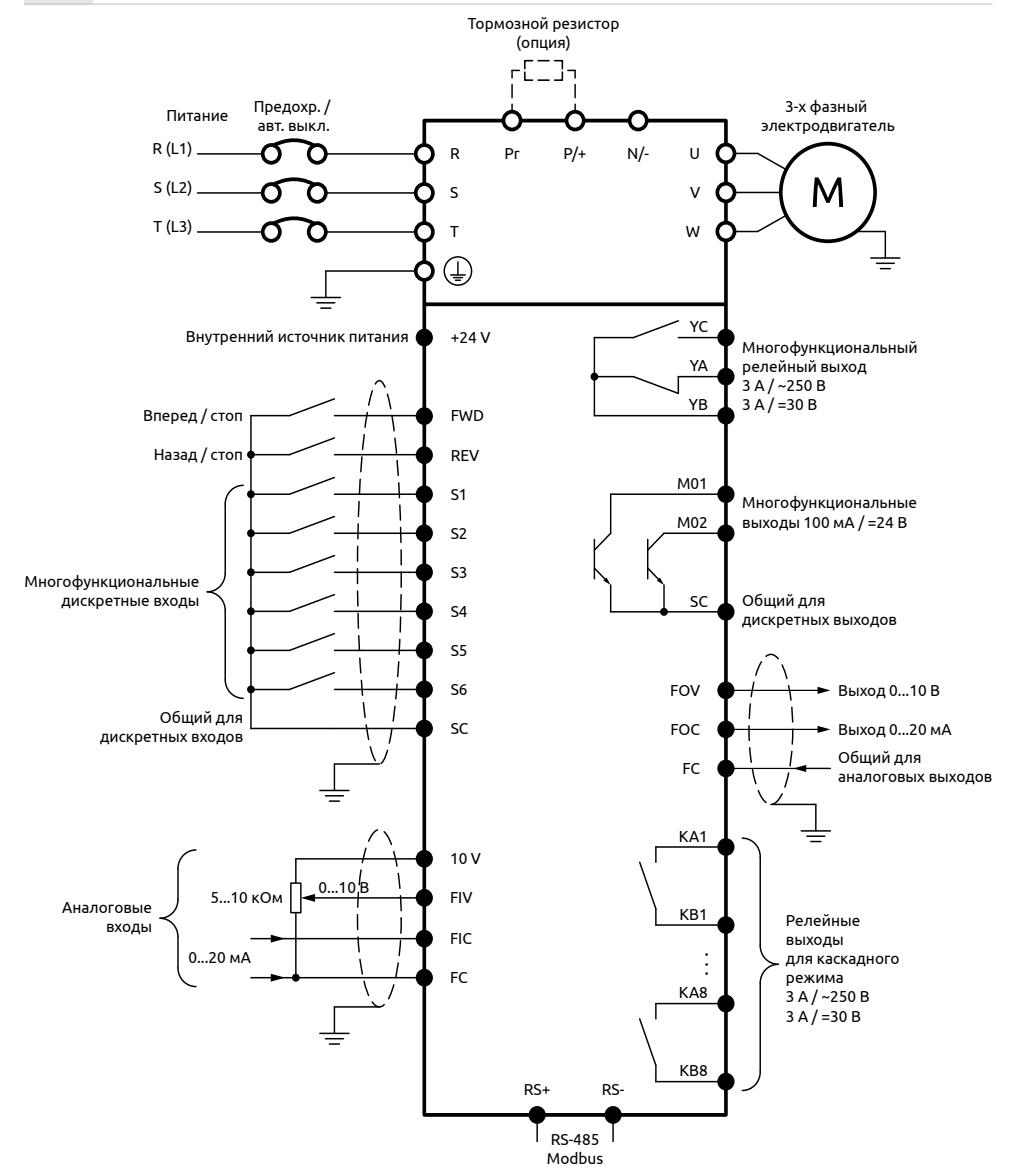

*Рисунок 8 - Общая схема подключения моделей мощностью 2,2...18,5 кВт*

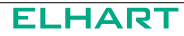

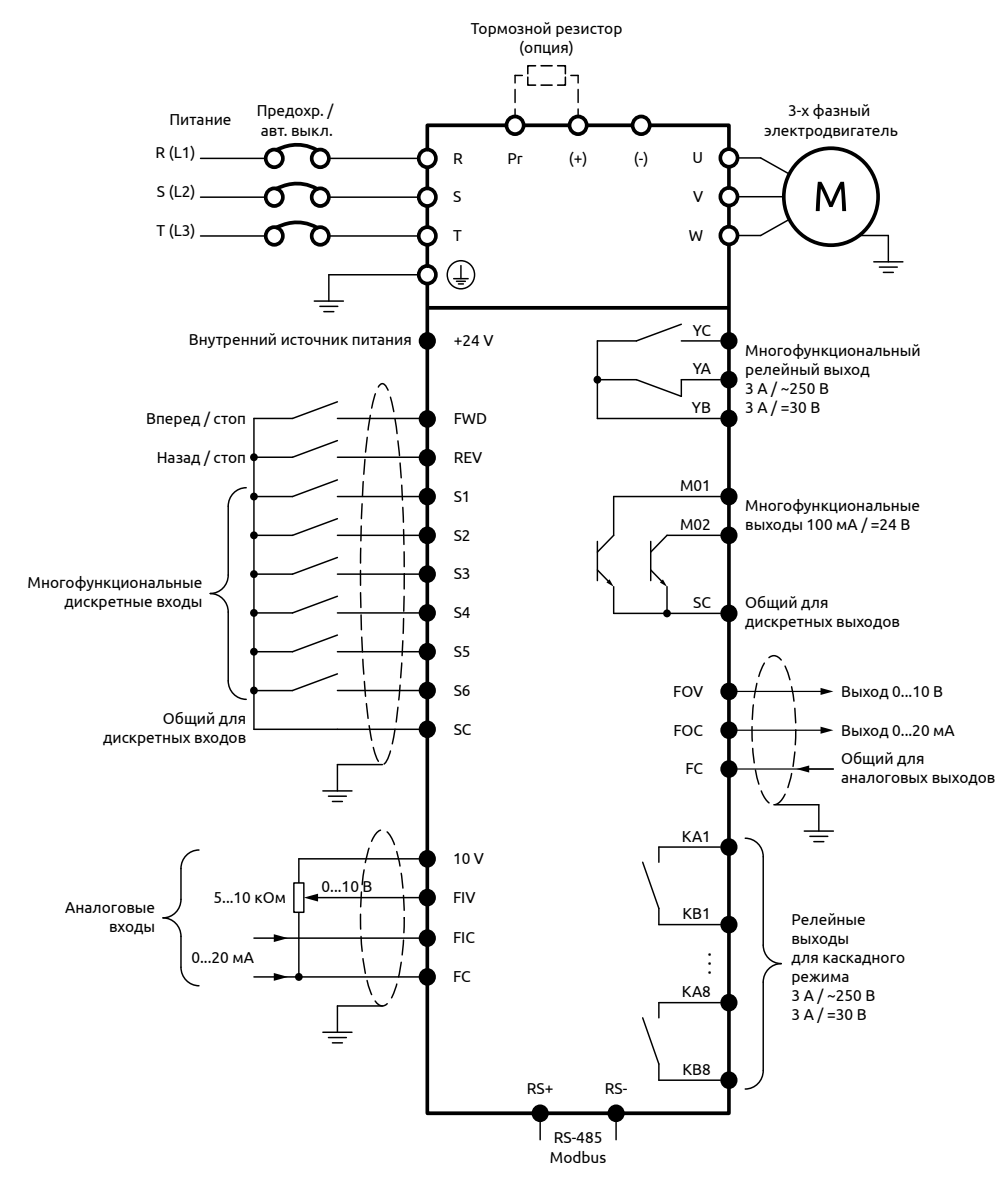

*Рисунок 9 - Общая схема подключения моделей мощностью 22...37 кВт*

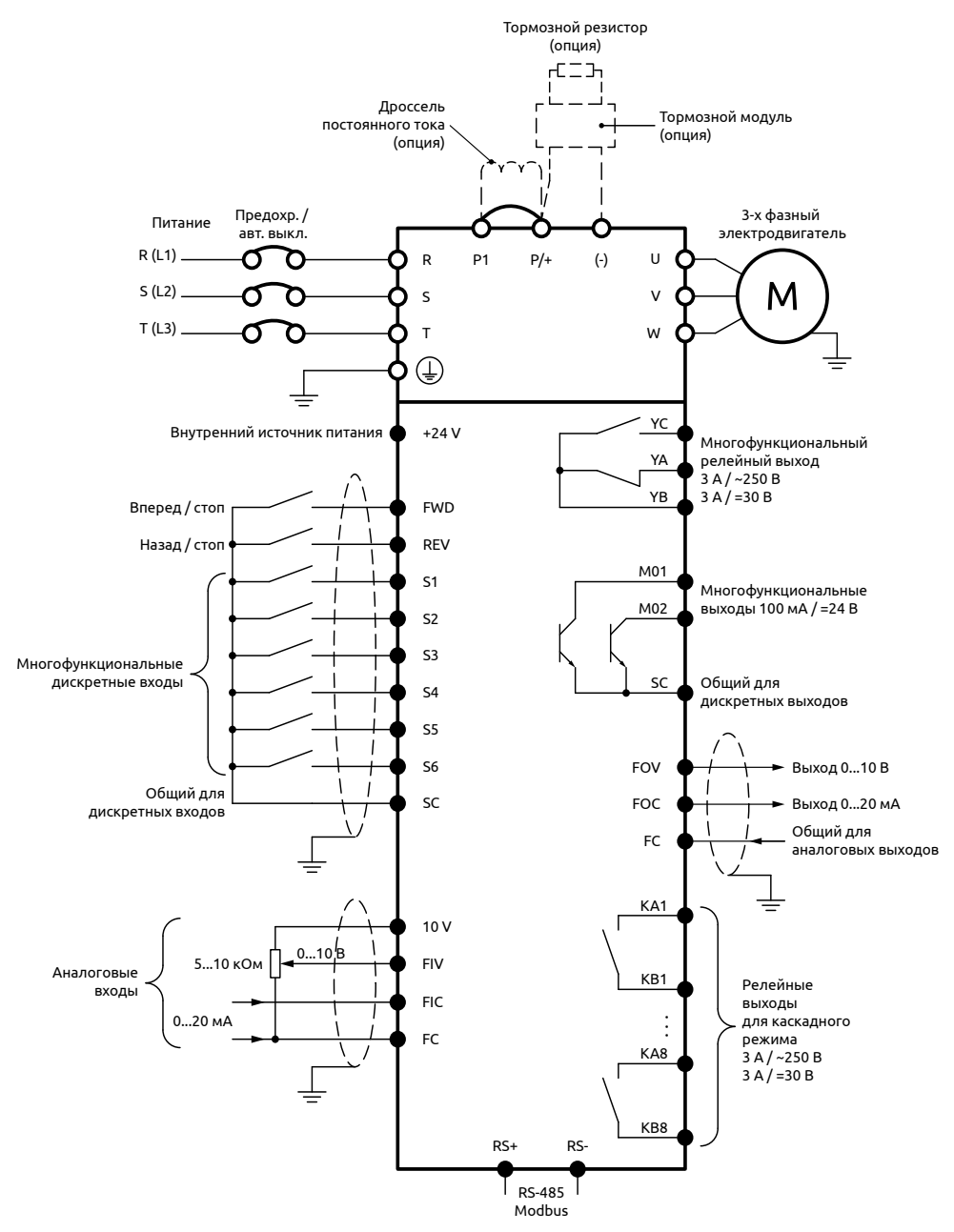

*Рисунок 10 - Общая схема подключения моделей мощностью 45...75 кВт*

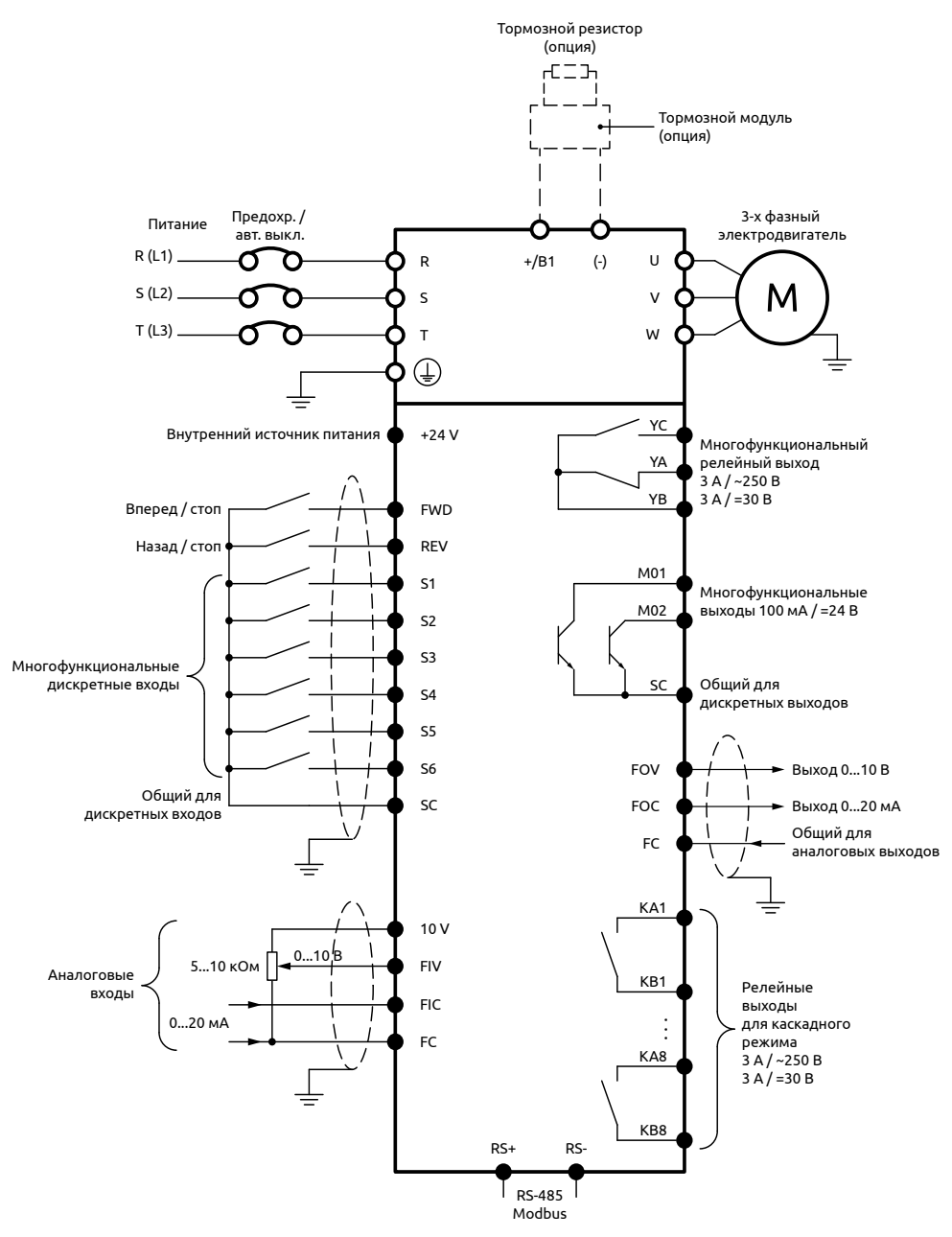

*Рисунок 11 - Общая схема подключения моделей мощностью 90...132 кВт*

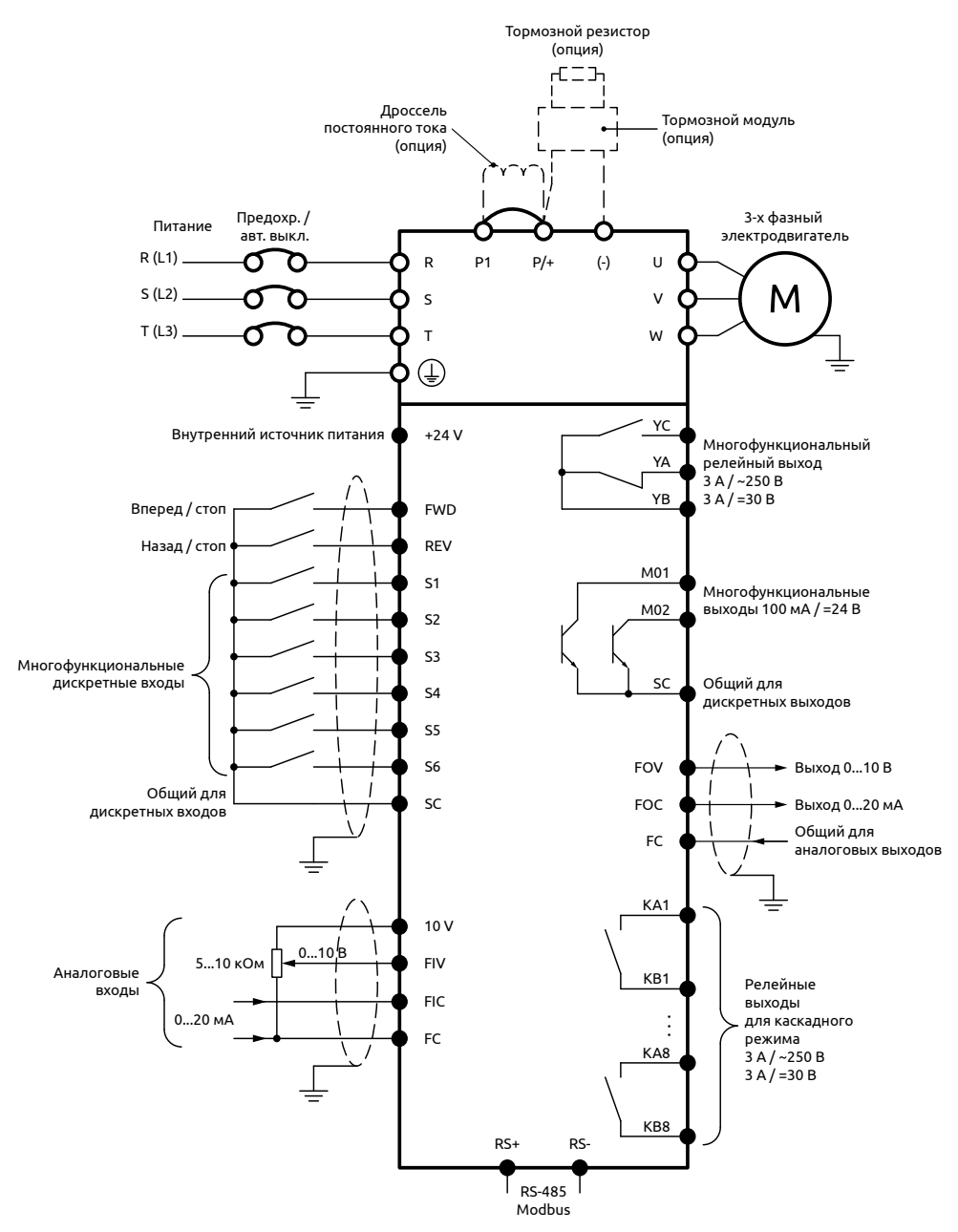

*Рисунок 12 - Общая схема подключения моделей мощностью 160...350 кВт*

### <span id="page-24-0"></span>**4.2 Рекомендуемые характеристики силовых кабелей**

При выборе сечения проводов необходимо руководствоваться таблицей 5, а также требованиями ПУЭ. Следует использовать медные провода с рабочим напряжением не менее 600В и рабочей температурой не ниже 75°С.

| Модель                | Мощность, кВт | Сечение проводов, мм <sup>2</sup> |
|-----------------------|---------------|-----------------------------------|
| EMD-PUMP - 00220055 T | 2, 25, 5      | 4                                 |
| EMD-PUMP - 00750110 T | 7,511         | 6                                 |
| EMD-PUMP – 01500185 T | 1518,5        | 10                                |
| EMD-PUMP - 0220 T     | 22            | 16                                |
| EMD-PUMP - 03000370 T | 3037          | 25                                |
| EMD-PUMP - 04500550 T | 45.55         | 35                                |
| EMD-PUMP - 07000900 T | 7590          | 70                                |
| EMD-PUMP - 1100 T     | 110           | 95                                |
| $FMD$ -PUMP – 1320 T  | 132           | 150                               |
| EMD-PUMP - 16001850 T | 160185        | 185                               |
| $FMD$ -PUMP – 2000T   | 200           | 240                               |
| EMD-PUMP - 22002500 T | 220250        | 2x150                             |
| EMD-PUMP - 2800 T     | 280           | 2x185                             |
| EMD-PUMP - 31503500 T | 315.350       | 2x240                             |

**Таблица 5 – Характеристики кабелей для подключения силовой части**

### **4.3 Монтаж силовых цепей**

На рисунках 13 − 19 приведено расположение силовых клемм в зависимости от модели.

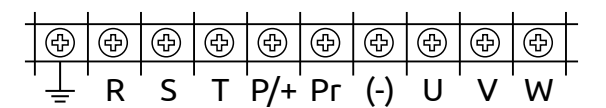

*Рисунок 13 - Расположение силовых клемм моделей мощностью 2,2...11 кВт*

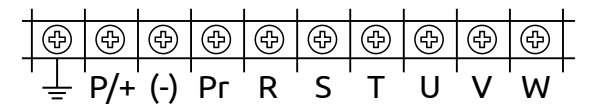

*Рисунок 14 - Расположение силовых клемм моделей мощностью 15...18,5 кВт*

|  | $Pr (+) (-) R S$ |  |  |  |  |
|--|------------------|--|--|--|--|

*Рисунок 15 - Расположение силовых клемм моделей мощностью 22...37 кВт*

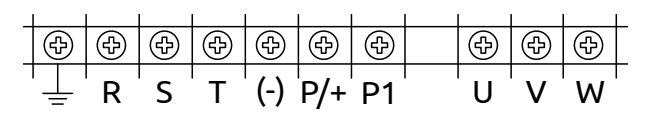

*Рисунок 16 - Расположение силовых клемм моделей мощностью 45...75 кВт*

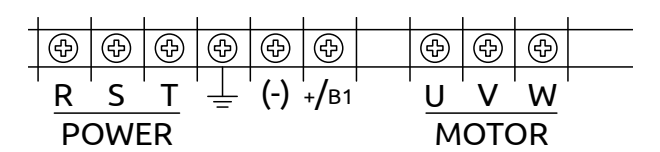

*Рисунок 17 - Расположение силовых клемм моделей мощностью 90 кВт*

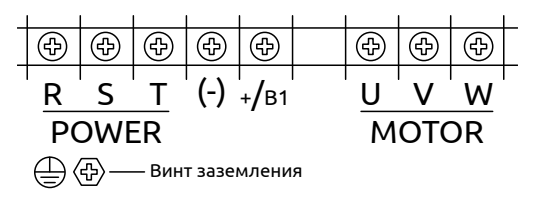

*Рисунок 18 - Расположение силовых клемм моделей мощностью 110...132 кВт*

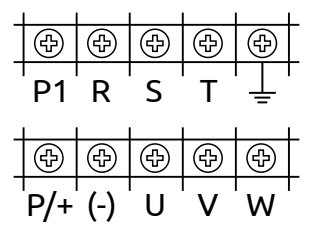

*Рисунок 19 - Расположение силовых клемм моделей мощностью 160...350 кВт*

#### **Таблица 6 – Описание силовых клемм**

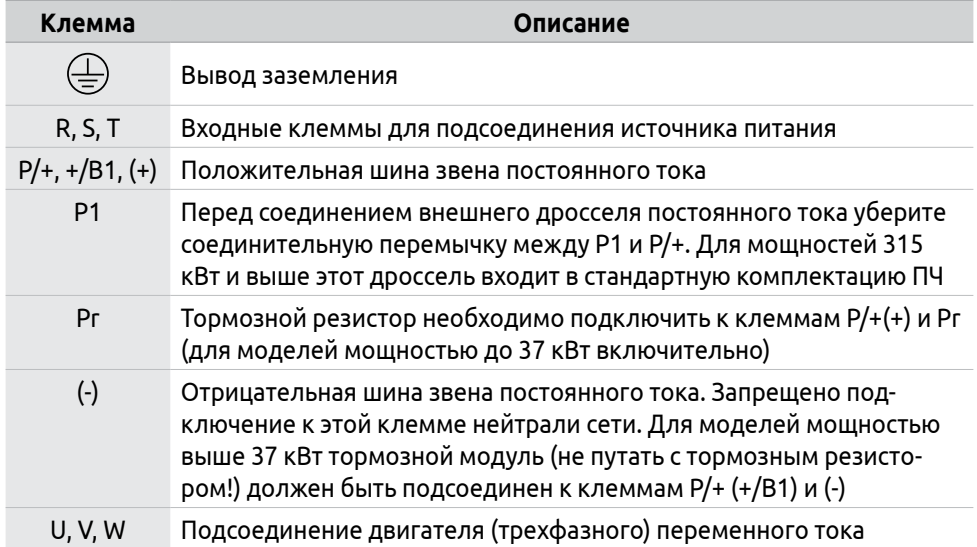

## <span id="page-27-0"></span>**4.4 Монтаж управляющих цепей**

Управляющие провода при монтаже должны быть размещены отдельно от силовых, а также проводов, соединенных с выходными клеммами YA, YB, YC.

Рекомендуется использовать экранированные кабели с сечением жил 0,5- 1,5 мм**2**.

Провода, подходящие к управляющим клеммам ПЧ должны иметь с этими клеммами надежный контакт.

На рисунке 20 приведено расположение управляющих клемм на ПЧ.

Соблюдайте установленные данным Руководством пределы по напряжению и току для выходных клемм.

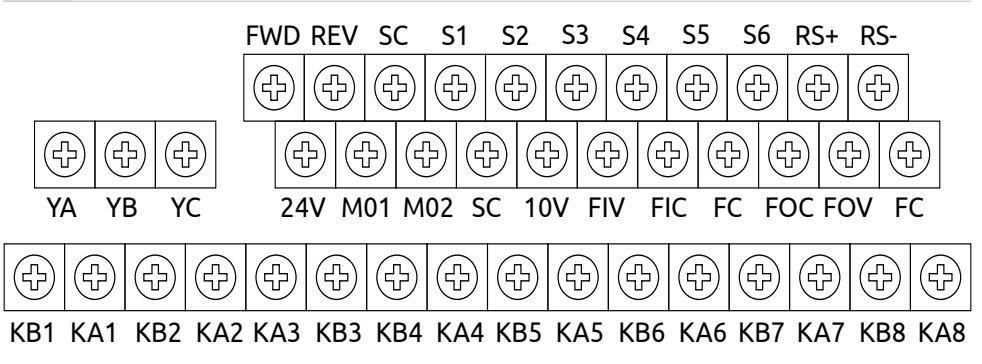

*Рисунок 20 - Расположение управляющих клемм*

#### **Таблица 7 – Описание управляющих клемм**

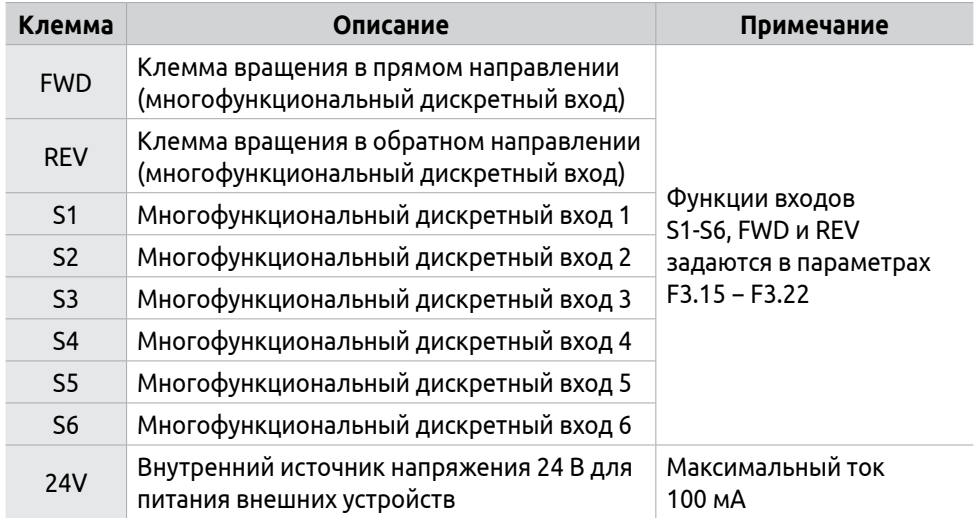

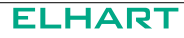

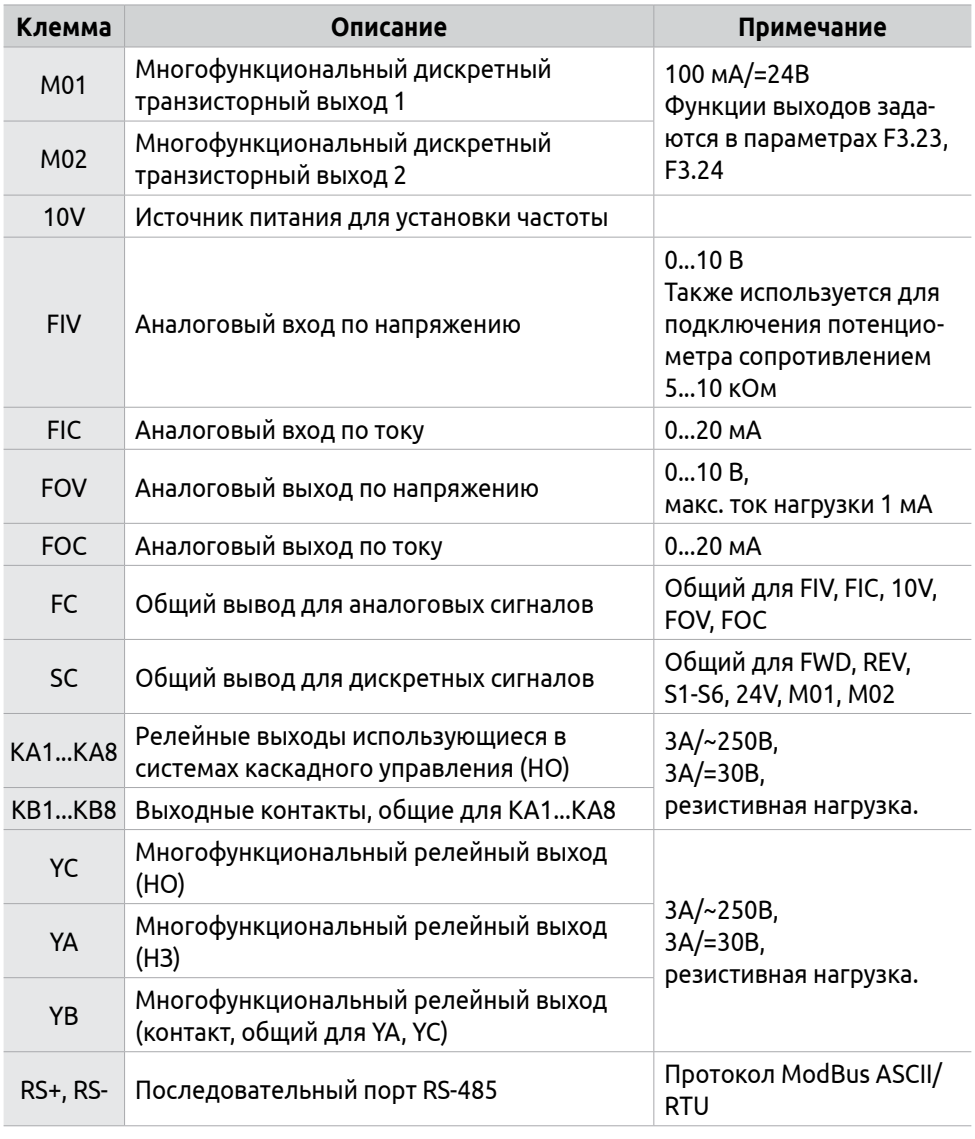

Выходы YA, YB, YC, M01 и M02 предназначены для последовательного соединения с нагрузкой (например, катушка реле, лампа и т.п.).

При использовании дискретного релейного выхода, рекомендовано подключать RC-цепочку или варистор к катушке реле или электромагнитного пускателя. При использовании транзисторного дискретного выхода (M01 и M02) подключите диод защиты от обратного тока (параллельно катушке реле).

 $\mathbf{i}$ 

 $\mathbf{i}$ 

Входы FIV, FIC, FOV и FOC являются универсальными и поддерживают сигналы 0...20 мА и 0...10 В.

Для выбора режима работы входов FIV и FIC используются DIP-переключатели №1 и №2 соответственно, расположенные справа от управляющих клемм.

Переключение в положение ON (маркировка «I» на плате управления) устанавливает вход на измерение токового сигнала. Переключение в обратное положение («V» на плате управления) устанавливает вход на измерение напряжения.

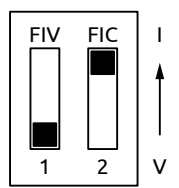

*Рисунок 21 - Настройка аналоговых входов*

Для настройки выходов FOV и FOC используются перемычки J9 и J10 соответственно. Для настройки выхода на токовый сигнал необходимо установить перемычку в верхнее положение, для напряжения − в нижнее. На рисунке показано заводское положение перемычек J9 и J10.

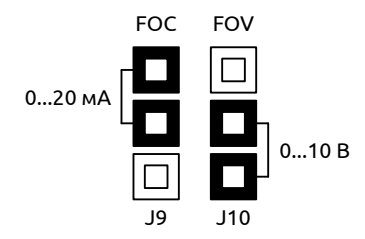

*Рисунок 22 - Настройка аналоговых выходов*

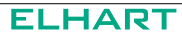

## <span id="page-30-0"></span>**5 Дополнительное оборудование**

### **5.1 Автоматические выключатели и предохранители**

#### **Выбор автоматического выключателя**

Автоматические выключатели являются защитными аппаратами многократного действия и предназначены для защиты от аварийных ситуаций, например, от короткого замыкания или перегрузки по току. Автоматические выключатели устанавливаются в цепи питания ПЧ и предотвращают распространение аварийного режима в цепи питания электропривода.

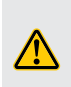

Эксплуатация преобразователя частоты допускается только при наличии электрозащитных средств (автоматического выключателя и быстродействующего предохранителя). Гарантийные обязательства не распространяются на преобразователи частоты, эксплуатируемые без электрозащитных средств.

Для защиты цепи питания ПЧ должны использоваться автоматические выключатели с время-токовой характеристикой класса В. Выбор автоматических выключателей осуществляется по следующему условию:

$$
I_n \geq (1,2\text{-}2) \cdot I_{p.\text{max}} \;,
$$

где: Iр.max − максимальный рабочий ток, который может длительно проходить по защищаемому участку цепи с учетом возможных перегрузок.

В таблице 8 приведены рекомендуемые параметры автоматических выключателей.

#### **Таблица 8 – Рекомендуемые параметры автоматических выключателей (класс В)**

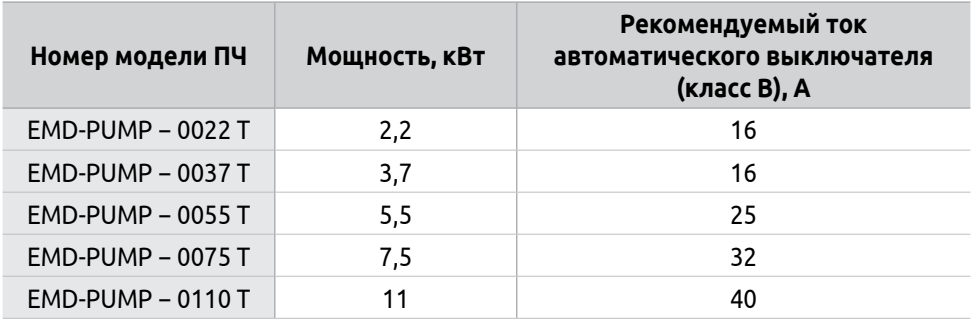

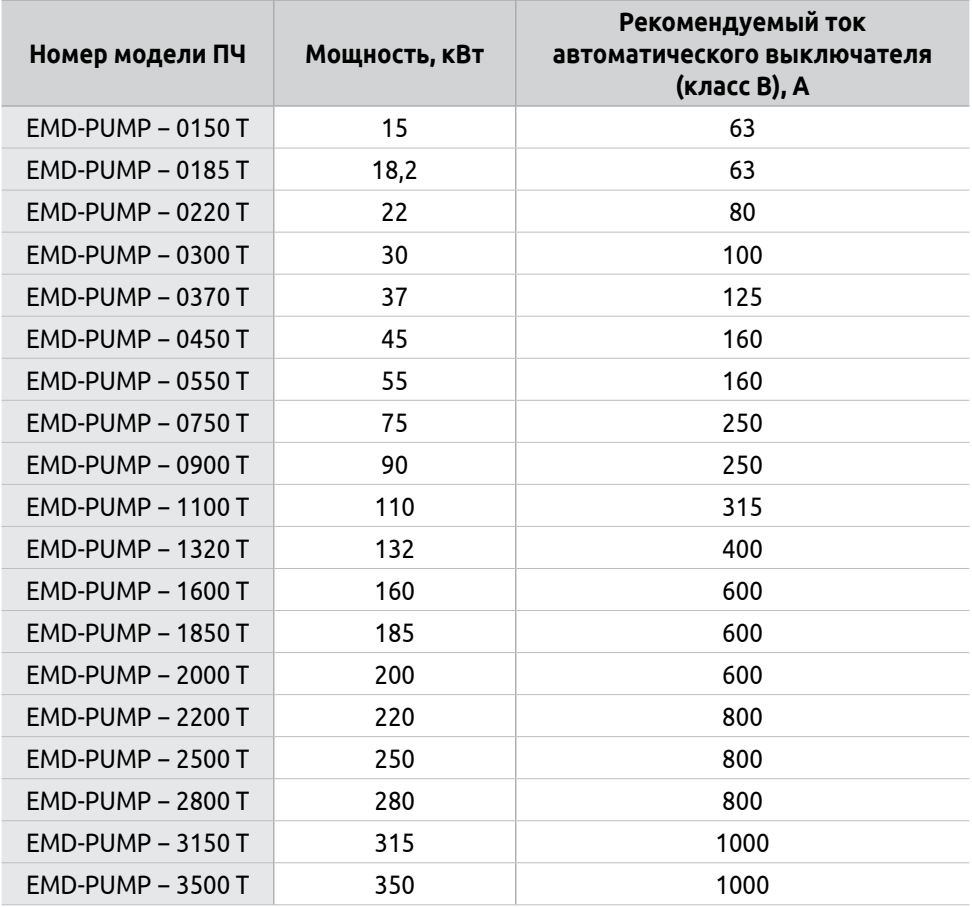

### **Выбор быстродействующего предохранителя**

Для защиты ПЧ от разрушения при возникновении аварийных ситуаций должны применяться быстродействующие плавкие предохранители класса aR. Предохранители устанавливаются в цепи питания ПЧ и выбираются по току, аналогично выбору автоматических выключателей. Рекомендуемые параметры для подбора плавких предохранителей указаны в таблице 9.

Эксплуатация преобразователя частоты допускается только при наличии электрозащитных средств (автоматического выключателя и быстродействующего предохранителя). Гарантийные обязательства не распространяются на преобразователи частоты, эксплуатируемые без электрозащитных средств.

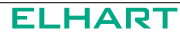

#### <span id="page-32-0"></span>**Таблица 9 – Рекомендуемые параметры быстродействующих предохранителей класса aR**

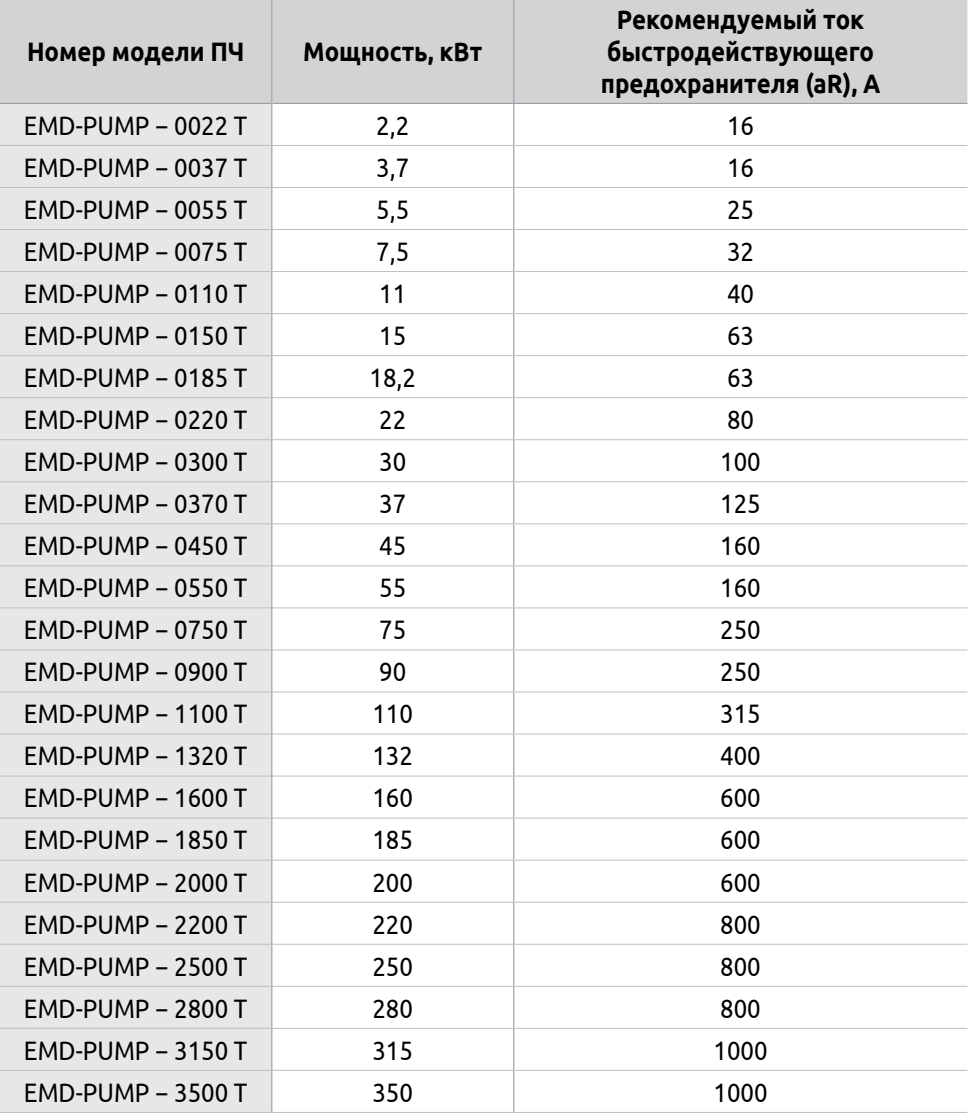

## **5.2 Сетевой дроссель**

Сетевой дроссель подключается ко входу прибора и является двухсторонним буфером между сетью электроснабжения и ПЧ.

Установка сетевого дросселя рекомендуется, если мощность источника питания (распределительного трансформатора) более 500 кВА и превышает в шесть и более раз мощность ПЧ или если длина кабеля между источником питания и ПЧ менее 10 м.

Назначение сетевых дросселей:

- повышение энергосберегающего эффекта от внедрения ПЧ путем увеличения коэффициента мощности системы «ПЧ-Двигатель»;
- подавление гармонических искажений генерируемых входным током ПЧ;
- выравнивание линейных напряжений на входе ПЧ при перекосах питающего напряжения;
- защита от бросков тока в конденсаторной батарее ПЧ при импульсных выбросах напряжения в сети (грозовые перенапряжения, коммутация батарей статических конденсаторов и т. п.);
- ограничение величины и скорости нарастания токов короткого замыкания.

Основными параметрами сетевого дросселя являются индуктивность и максимальный длительный ток. Индуктивность выбирается такой, чтобы при рабочей частоте и номинальном рабочем токе падение напряжения на дросселе составляло 2-5%. Рекомендуемые параметры сетевых дросселей приведены в таблице 10.

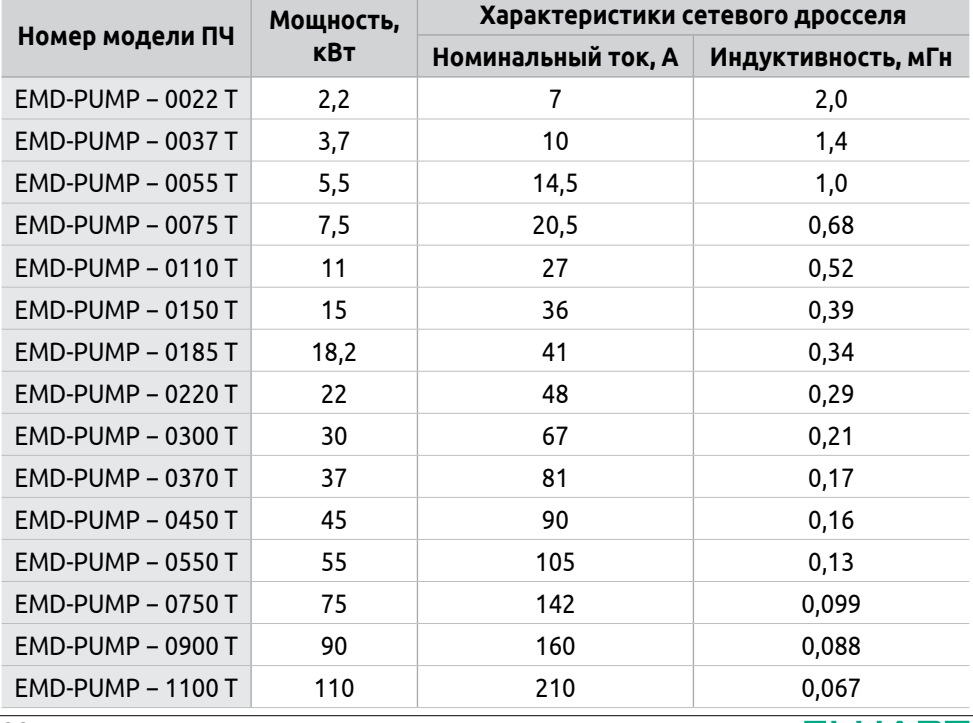

#### **Таблица 10 – Рекомендуемые параметры сетевых дросселей**

<span id="page-34-0"></span>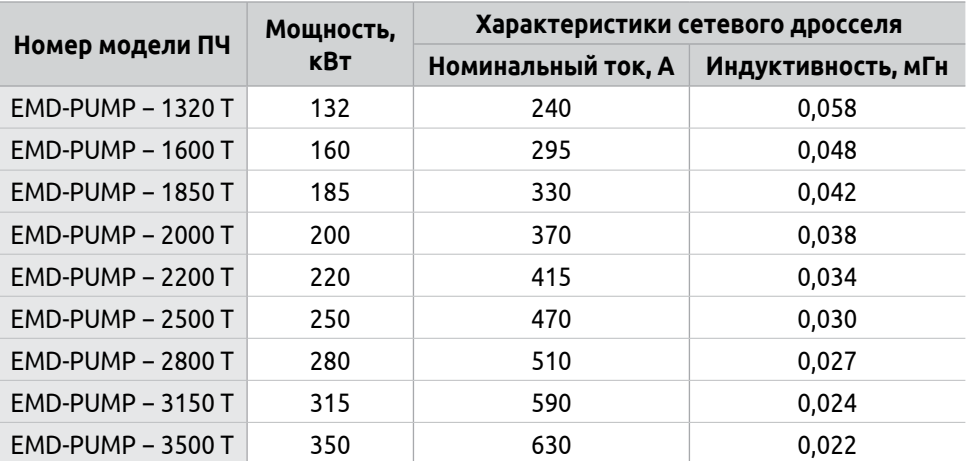

Схема подключения сетевого дросселя к ПЧ представлена на рисунке 23.

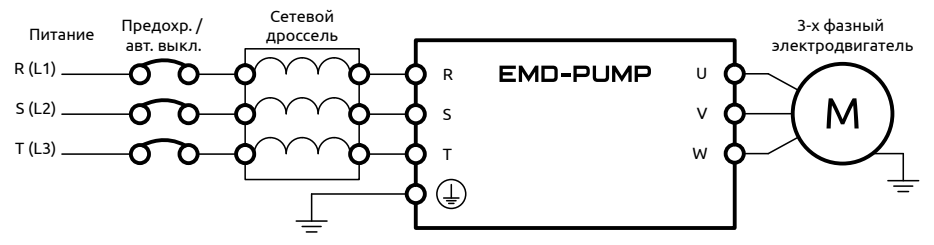

*Рисунок 23 - Схема подключения сетевого дросселя*

Использование сетевых дросселей значительно повышает срок службы и надежность работы ПЧ. Поэтому оснащение ПЧ сетевыми дросселями следует взять за правило.

Применением данного оборудования можно пренебречь в следующих случаях:

- в питающей сети нет мощных электроприборов, имеющих большие пусковые токи;
- питающая сеть имеет сравнительно высокое сопротивление (низкий ток короткого замыкания);
- режим работы ПЧ исключает резкие изменения мощности, при которых скачкообразно растет потребляемый ток.

## **5.3 Дроссель звена постоянного тока**

Назначение дросселей звена постоянного тока:

• повышение энергосберегающего эффекта от внедрения ПЧ путем увеличения коэффициента мощности системы «ПЧ-Двигатель»;

- подавление гармонических искажений генерируемых входным током ПЧ;
- защита от бросков тока в конденсаторной батарее ПЧ при импульсных выбросах напряжения в сети (грозовые перенапряжения, коммутация батарей статических конденсаторов и т. п.);
- уменьшение пульсаций выпрямленного напряжения и тока на выходе выпрямителя;
- ограничение величины и скорости нарастания токов короткого замыкания.

Дроссели постоянного тока более эффективно подавляют 5-ю и 7-ю гармоники, а сетевой дроссель − 11-ю и выше. Поэтому оптимальный результат достигается в случае совместного использования сетевого дросселя и дросселя постоянного тока.

Рекомендуемые параметры дросселей звена постоянного тока приведены в таблице 11.

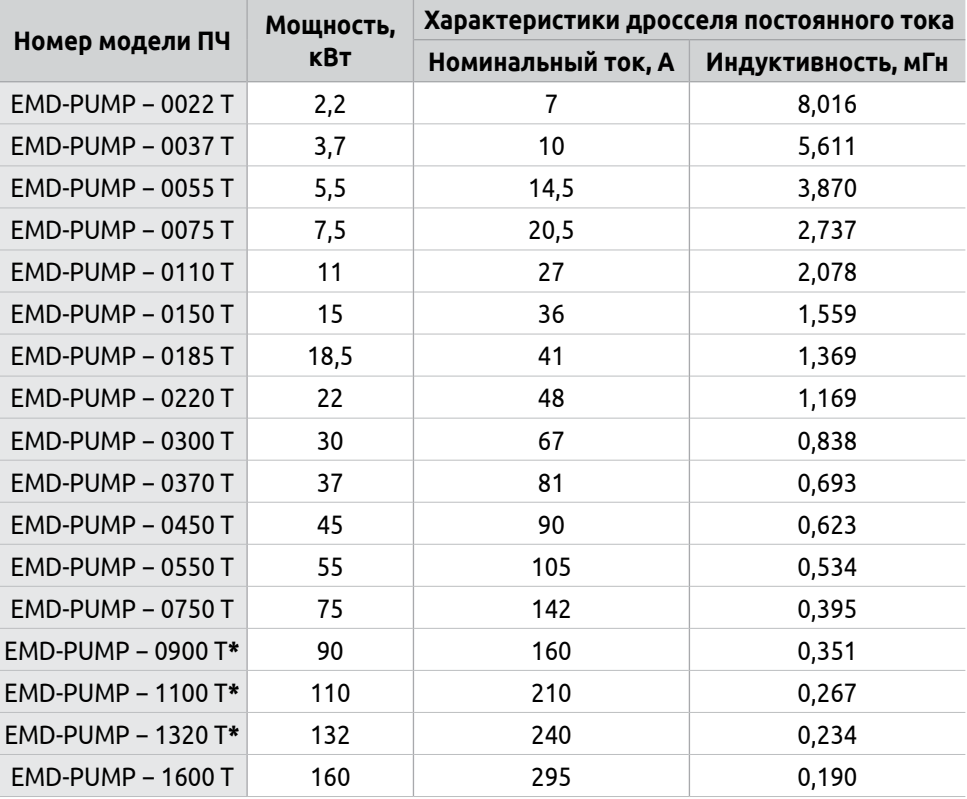

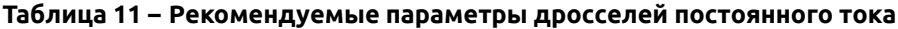
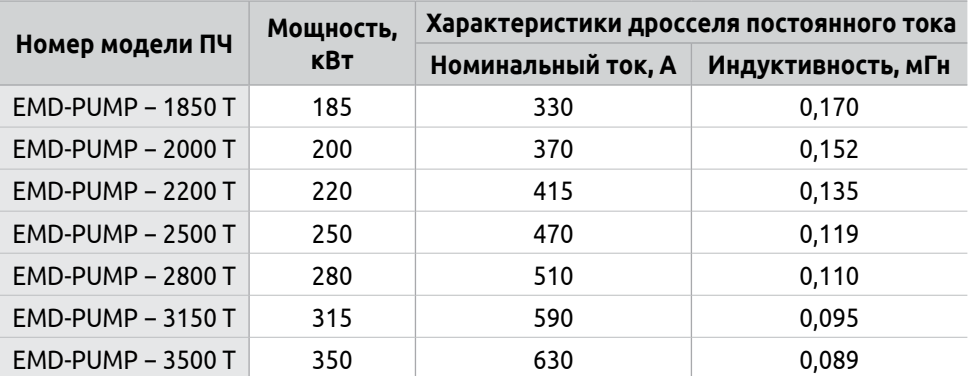

*\*- Уточните наличие у ПЧ клемм для подключения дросселя постоянного тока.*

Схема подключения дросселя звена постоянного тока представлена на рисунках 24-25 в зависимости от модели ПЧ.

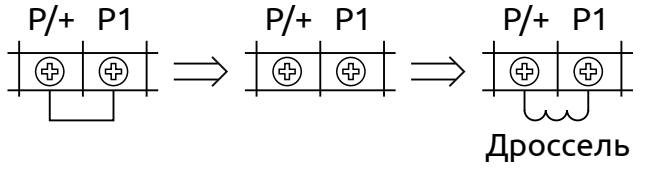

постоянного тока

*Рисунок 24 - Схема подключения дросселя постоянного тока для моделей мощностью 45...75 кВт*

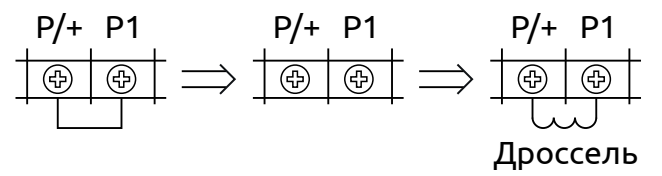

постоянного тока

*Рисунок 25 - Схема подключения дросселя постоянного тока для моделей мощностью 160...350 кВт*

## **5.4 Моторный дроссель**

Длина кабеля, соединяющего ПЧ и двигатель не должна превышать 30 метров. Если длина кабеля превышает 30 метров, то необходимо использовать моторный дроссель.

Назначение моторных дросселей:

• подавление гармонических искажений генерируемых выходным током ПЧ;

- ограничение величины и скорости нарастания токов короткого замыкания, благодаря чему обеспечивается необходимое время для срабатывания цепей электронной защиты ПЧ;
- компенсация емкостных токов утечки длинных моторных кабелей;
- ограничение крутизны нарастания напряжения du/dt (см. рисунок 26) и, как следствие, уменьшение амплитуды перенапряжений на клеммах двигателя;

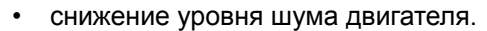

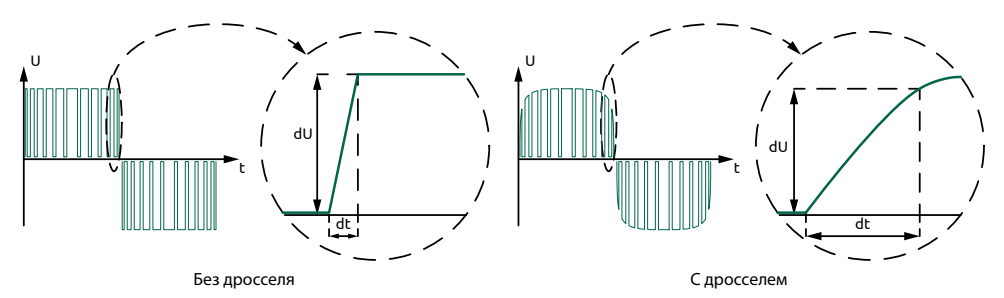

*Рисунок 26 - Кривые напряжения на входе и выходе моторного дросселя*

Трехфазные моторные дроссели устанавливаются на выходе ПЧ, схема подключения представлена на рисунке 27. Рекомендуемые параметры моторных дросселей приведены в таблице 12.

|                      | Мощность, | Характеристики моторного дросселя |                    |  |  |  |
|----------------------|-----------|-----------------------------------|--------------------|--|--|--|
| Номер модели ПЧ      | кВт       | Номинальный ток, А                | Индуктивность, мГн |  |  |  |
| EMD-PUMP - 0022 T    | 2,2       | 5                                 | 1,4                |  |  |  |
| EMD-PUMP - 0037 T    | 3,7       | 8,6                               | 0,8                |  |  |  |
| EMD-PUMP - 0055 T    | 5,5       | 12,5                              | 0,6                |  |  |  |
| EMD-PUMP - 0075 T    | 7,5       | 17,5                              | 0,40               |  |  |  |
| $EMD$ -PUMP – 0110 T | 11        | 24                                | 0,29               |  |  |  |
| EMD-PUMP - 0150 T    | 15        | 33                                | 0,21               |  |  |  |
| EMD-PUMP - 0185 T    | 18,5      | 40                                | 0,18               |  |  |  |
| EMD-PUMP - 0220 T    | 22        | 47                                | 0,15               |  |  |  |
| EMD-PUMP - 0300 T    | 30        | 65                                | 0,11               |  |  |  |
| EMD-PUMP - 0370 T    | 37        | 80                                | 0,09               |  |  |  |
| EMD-PUMP - 0450 T    | 45        | 90                                | 0,08               |  |  |  |
| EMD-PUMP - 0550 T    | 55        | 110                               | 0,06               |  |  |  |
| EMD-PUMP - 0750 T    | 75        | 152                               | 0,046              |  |  |  |

**Таблица 12 – Рекомендуемые параметры моторных дросселей**

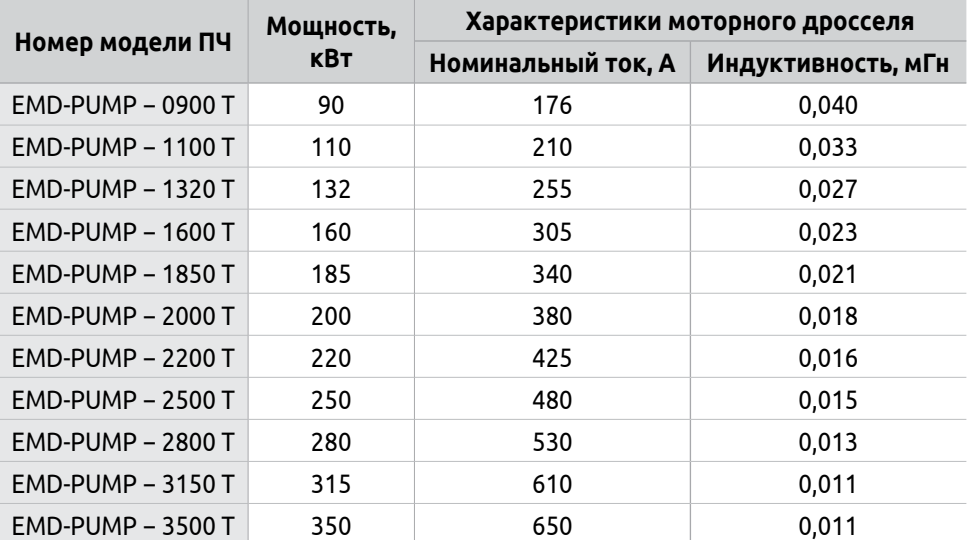

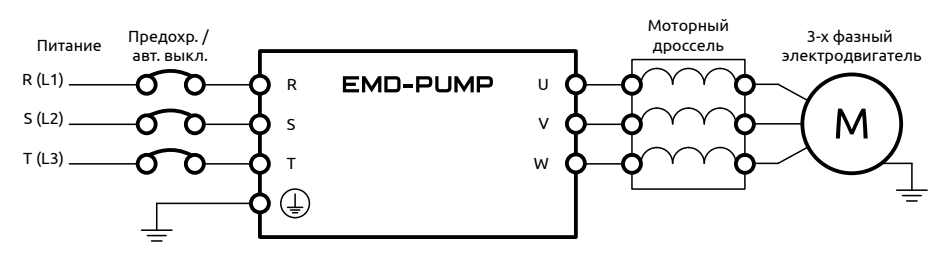

*Рисунок 27 - Схема подключения моторного дросселя*

## **5.5 Тормозные модули и резисторы**

Для обеспечения быстрой остановки или замедления скорости механизма, приводимого во вращение электродвигателем, применяется динамическое торможение − процесс, в ходе которого происходит рекуперация энергии нагрузки и ее рассеивание в виде тепла на блоке тормозных резисторов.

Установка тормозных резисторов требуется:

- для обеспечения эффективного торможения, например, когда в обычном режиме, торможение затягивается более чем на 10% от всего рабочего цикла;
- для исключения возникновения ошибок, связанных с возможным перенапряжением, особенно в случаях, когда двигатель подключается к несбалансированной нагрузке.
- при работе с подъемно-транспортными механизмами (краны, лифты, наклонные транспортеры, подъемники), высокоинерционными приме-

нениями (дымососы, центрифуги, рольганги, тягодутьевые механизмы, транспортные тележки), некоторыми станочными применениями (токарно-винторезные, сверлильные, шлифовальные станки и др.), а также в применениях, где важна точность позиционирования.

Рекомендуемые параметры тормозных резисторов приведены в таблице 13. Подключение тормозных резисторов к шине постоянного тока осуществляется через тормозной прерыватель − тормозной ключ/модуль (см. рисунки 28-31).

| Номер модели<br>пч | Мощ-<br>ность,<br>кВт | Тормозной<br>модуль | Характеристики тормозного<br>резистора |                                |                      |                                     | Максимальный<br>тормозной момент       |                                              |                                |
|--------------------|-----------------------|---------------------|----------------------------------------|--------------------------------|----------------------|-------------------------------------|----------------------------------------|----------------------------------------------|--------------------------------|
|                    |                       |                     | Тор-<br>мозной<br>MO-<br>мент,<br>Kr*M | Сопро-<br>тив-<br>ление,<br>Ом | Мощ-<br>ность,<br>Βт | <b>Tok</b><br>тормо-<br>жения,<br>A | Мин.<br>сопро-<br>тив-<br>ление,<br>Ом | Макс.<br><b>TOK</b><br>тормо-<br>жения,<br>А | Макс.<br>мощ-<br>ность,<br>кВт |
| EMD-PUMP-0022 T    | 2.2                   | встроенный          | 2,2                                    | 112,0                          | 620                  | 6,8                                 | 60.80                                  | 12,5                                         | 9,5                            |
| EMD-PUMP-0037 T    | 3,7                   | встроенный          | 2,2                                    | 112,0                          | 620                  | 6,8                                 | 60,80                                  | 12,5                                         | 9,5                            |
| EMD-PUMP-0055 T    | 5,5                   | встроенный          | 2,2                                    | 112,0                          | 620                  | 6,8                                 | 60,80                                  | 12,5                                         | 9,5                            |
| EMD-PUMP-0075 T    | 7,5                   | встроенный          | 3,0                                    | 82,0                           | 850                  | 9,3                                 | 50,67                                  | 15                                           | 11,4                           |
| EMD-PUMP-0110 T    | 11                    | встроенный          | 4,5                                    | 56,0                           | 1300                 | 13,6                                | 50,67                                  | 15                                           | 11,4                           |
| EMD-PUMP-0150 T    | 15                    | встроенный          | 6,1                                    | 41,0                           | 1700                 | 18,5                                | 30,40                                  | 25                                           | 19,0                           |
| EMD-PUMP-0185 T    | 18,5                  | встроенный          | 7,5                                    | 33,3                           | 2 100                | 22,8                                | 19,00                                  | 40                                           | 30,4                           |
| EMD-PUMP-0220 T    | 22                    | встроенный          | 8,9                                    | 28,0                           | 2 5 0 0              | 27,1                                | 16,17                                  | 47                                           | 35,7                           |
| EMD-PUMP-0300 T    | 30                    | встроенный          | 12,2                                   | 20,5                           | 3 400                | 37,1                                | 15,20                                  | 50                                           | 38,0                           |
| EMD-PUMP-0370 T    | 37                    | встроенный          | 15,0                                   | 16,7                           | 4 200                | 45,5                                | 9,50                                   | 80                                           | 60,8                           |
| EMD-PUMP-0450 T    | 45                    | внешний             | 18,3                                   | 13,7                           | 5 100                | 55,5                                | 8,44                                   | 90                                           | 68,4                           |
| EMD-PUMP-0550 T    | 55                    | внешний             | 22,3                                   | 11,2                           | 6200                 | 67,9                                | 6,91                                   | 110                                          | 83,6                           |
| EMD-PUMP-0750 T    | 75                    | внешний             | 30,4                                   | 8,2                            | 8500                 | 92,5                                | 5,00                                   | 152                                          | 115,5                          |
| EMD-PUMP-0900 T    | 90                    | внешний             | 36,5                                   | 6,8                            | 10 200               | 111,0                               | 4,32                                   | 176                                          | 133,8                          |
| EMD-PUMP-1100 T    | 110                   | внешний             | 44,6                                   | 5,6                            | 12 400               | 135,7                               | 3,62                                   | 210                                          | 159,6                          |
| EMD-PUMP-1320 T    | 132                   | внешний             | 53,6                                   | 4,7                            | 14 900               | 162,8                               | 2,98                                   | 255                                          | 193,8                          |
| EMD-PUMP-1600 T    | 160                   | внешний             | 64,9                                   | 3,9                            | 18 000               | 197,4                               | 2,49                                   | 305                                          | 231,8                          |
| EMD-PUMP-1850 T    | 185                   | внешний             | 75,1                                   | 3,3                            | 20 900               | 228,2                               | 2,24                                   | 340                                          | 258,4                          |
| EMD-PUMP-2000 T    | 200                   | внешний             | 81,2                                   | 3,1                            | 22 500               | 246,7                               | 2,00                                   | 380                                          | 288,8                          |
| EMD-PUMP-2200 T    | 220                   | внешний             | 89,3                                   | 2,8                            | 24 800               | 271,4                               | 1,79                                   | 425                                          | 323,0                          |
| EMD-PUMP-2500 T    | 250                   | внешний             | 101,4                                  | 2,5                            | 28 200               | 308,4                               | 1,58                                   | 480                                          | 364,8                          |
| EMD-PUMP-2800 T    | 280                   | внешний             | 113,6                                  | 2,2                            | 31 500               | 345,4                               | 1,43                                   | 530                                          | 402,8                          |
| EMD-PUMP-3150 T    | 315                   | внешний             | 127,8                                  | 2,0                            | 35 500               | 388,6                               | 1,25                                   | 610                                          | 463,6                          |
| EMD-PUMP-3500 T    | 350                   | внешний             | 142,0                                  | 1,8                            | 39 400               | 431,7                               | 1,17                                   | 650                                          | 494,0                          |

**Таблица 13 – Рекомендуемые параметры тормозных резисторов**

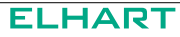

Характеристики тормозных резисторов рассчитаны исходя из 125% тормозного момента и относительной продолжительности включения (далее - ПВ%) резистора 10% (например, в цикле 100 сек - вкл: 10сек / выкл: 90сек).

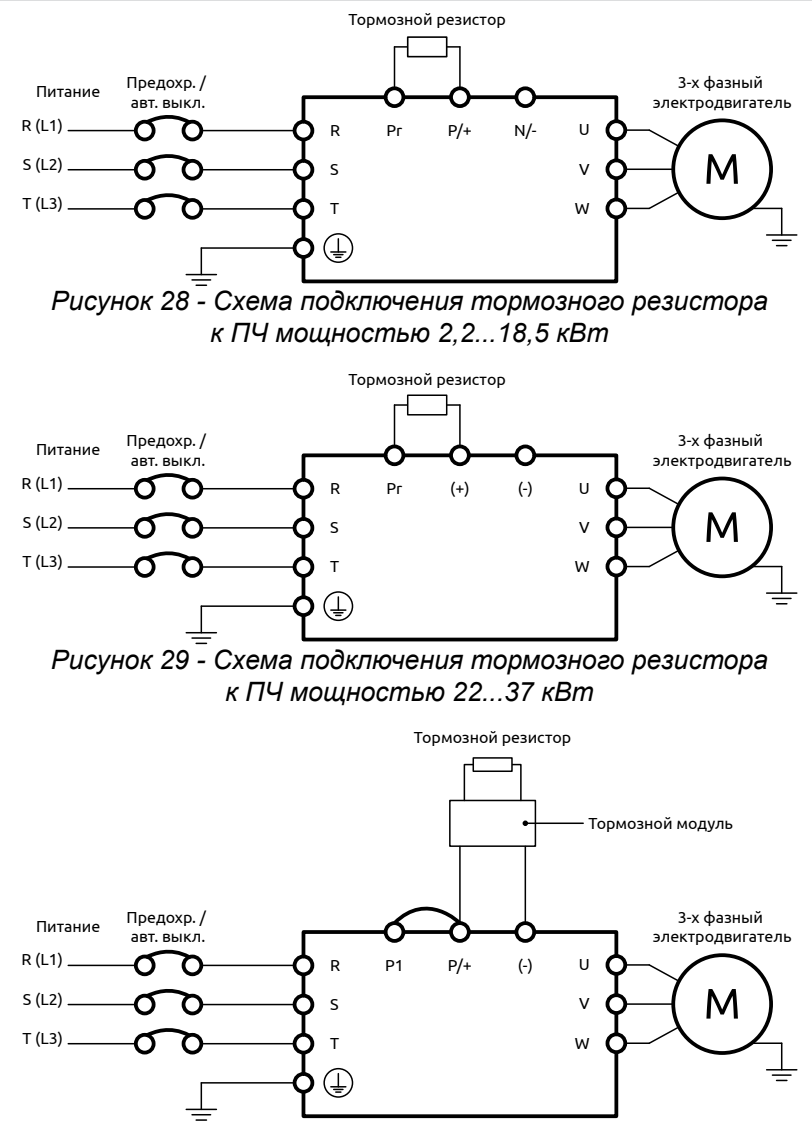

*Рисунок 30 - Схема подключения тормозного резистора и тормозного модуля к ПЧ мощностью 45...75 и 160...350 кВт*

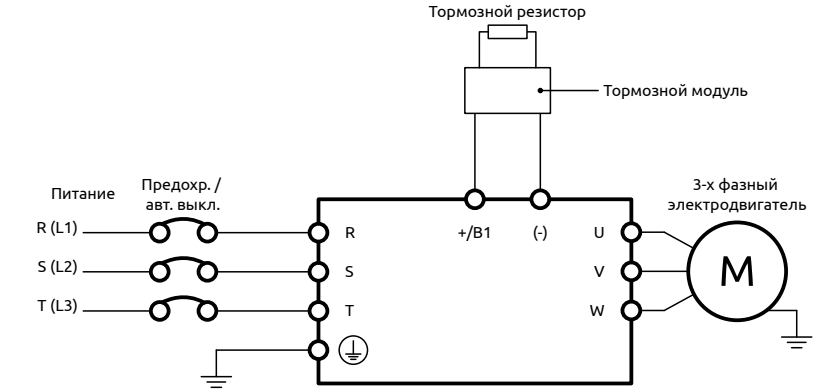

*Рисунок 31 - Схема подключения тормозного резистора и тормозного модуля к ПЧ мощностью 90...132 кВт*

Примечания

1) Величина ПВ% тормозного резистора определяет минимальный период торможения, при котором произойдет полное рассеивание тепла на тормозных резисторах, выделившегося в процессе торможения (см. рисунок 32). Рекомендуемое время цикла 1 минута.

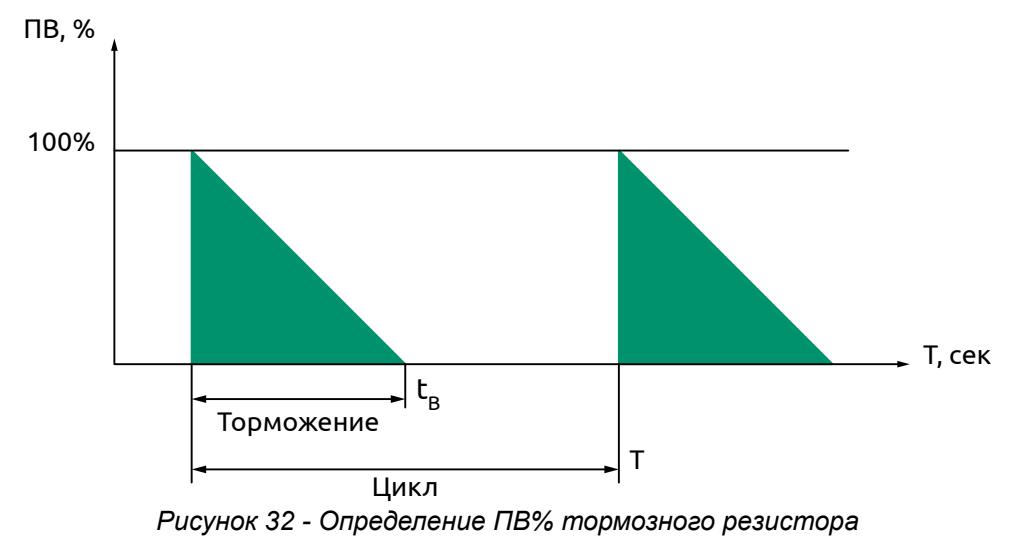

$$
\mathsf{TB\%} = \frac{\mathsf{t}_{\mathsf{B}}}{\mathsf{T}} \cdot 100\%
$$

- 2) В таблице 13 указаны характеристики тормозных резисторов для стандартных применений. В применениях с частыми пусками/остановками рекомендуется увеличит мощность резисторов в 2-3 раза относительно указанной в таблице 13.
- 3) Если используется резистор с минимальным сопротивлением, то его мощность должна быть больше мощности указанной для стандартных применений. Для подбора параметров тормозных резисторов свяжитесь с импортером.
- 4) Рекомендуется устанавливать тепловое реле в цепи подключения тормозного резистора для предотвращения его перегрузки. Срабатывание теплового реле должно приводить к отключению ПЧ от питающей сети с помощью контактора или магнитного пускателя.

## **5.6 Радиочастотные фильтры**

В процессе работы ПЧ в сеть излучаются электромагнитные помехи в широком диапазоне частот, основной причиной возникновения которых, является быстрое переключение IGBT-транзисторов. Для уменьшения электромагнитных помех, излучаемых ПЧ используются фильтры электромагнитной совместимости.

Существуют входные и выходные радиочастотные фильтры ЭМС, устанавливаемые непосредственно на входе и выходе ПЧ.

Назначение входных и выходных фильтров помех:

- повышение электромагнитной совместимости ПЧ;
- снижение высокочастотных электромагнитных помех, генерируемых ПЧ.

Выбор входного радиочастотного фильтра осуществляется по номинальной мощности и номинальному току ПЧ, выбор радиочастотного фильтра на выходе ПЧ осуществляется по номинальной мощности и номинальному току двигателя.

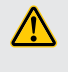

Для наилучшего подавления помех при использовании фильтров ЭМС, необходимо соблюдение общих мер по обеспечению электромагнитной совместимости, приведенные в настоящем Руководстве (см. Раздел 7.4)

# **6 Эксплуатация**

## **6.1 Цифровой пульт управления**

Цифровой пульт управления устанавливается непосредственно на лицевую панель ПЧ или подключается посредством кабеля, входящего в комплект поставки. Максимальная длина кабеля для выноса пульта 2 м.

На рисунке 33 представлен внешний вид и габаритные размеры пульта управления. Ниже приведено описание органов управления (см. таблицу 14) и индикации (см. таблицу 15).

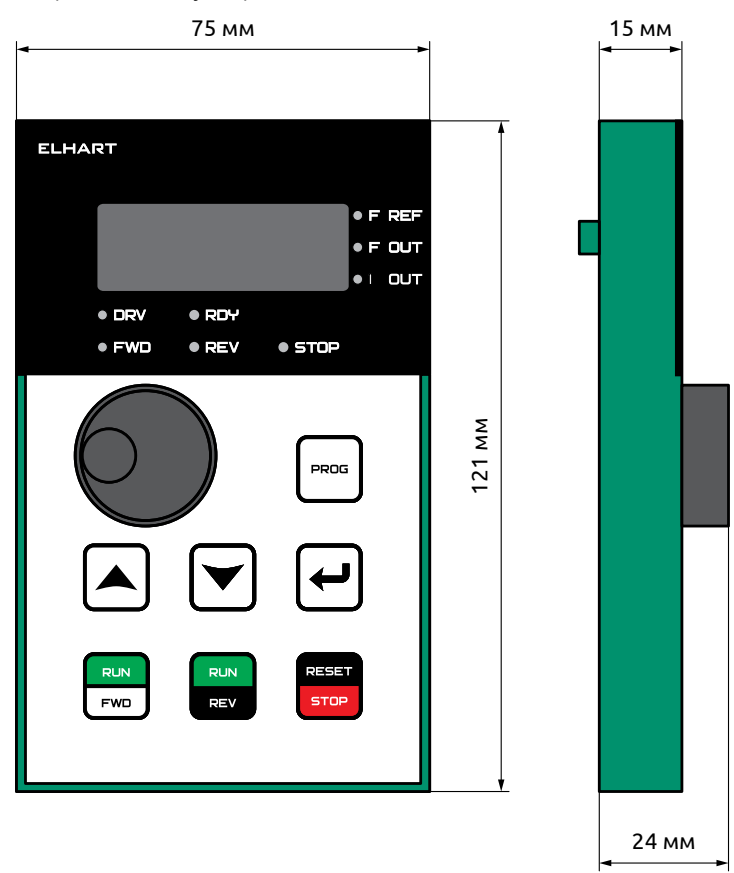

*Рисунок 33 - Внешний вид и габаритные размеры пульта управления*

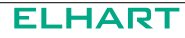

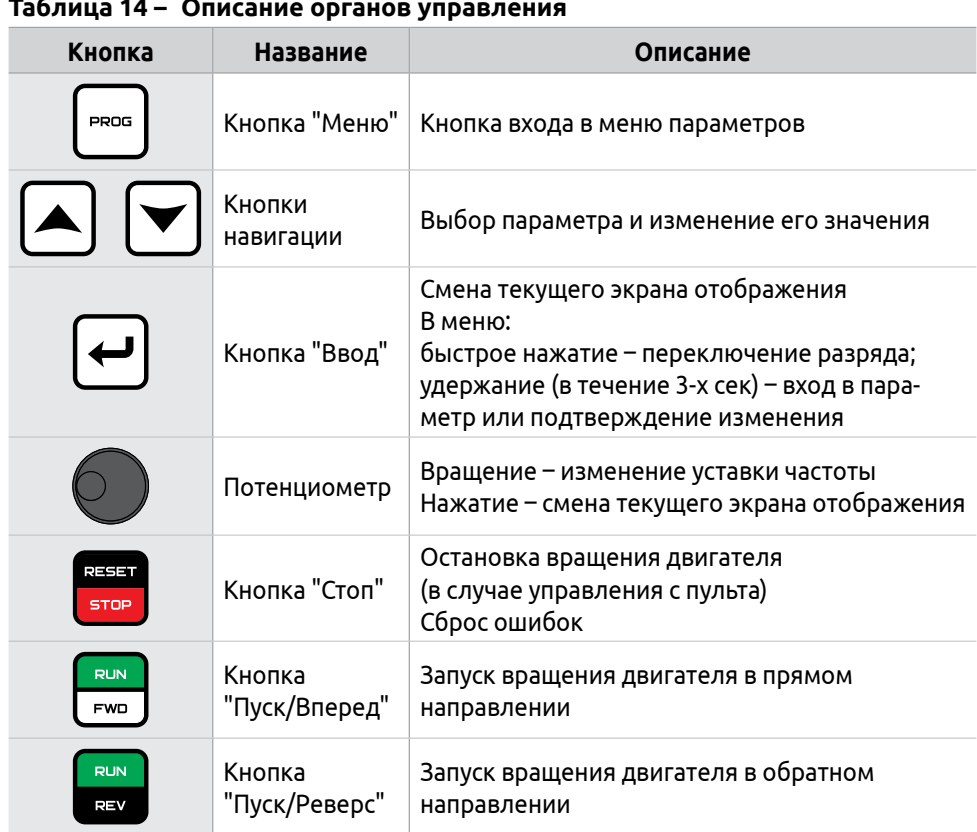

#### **Таблица 14 – Описание органов управления**

#### **Таблица 15 – Описание светодиодной индикации**

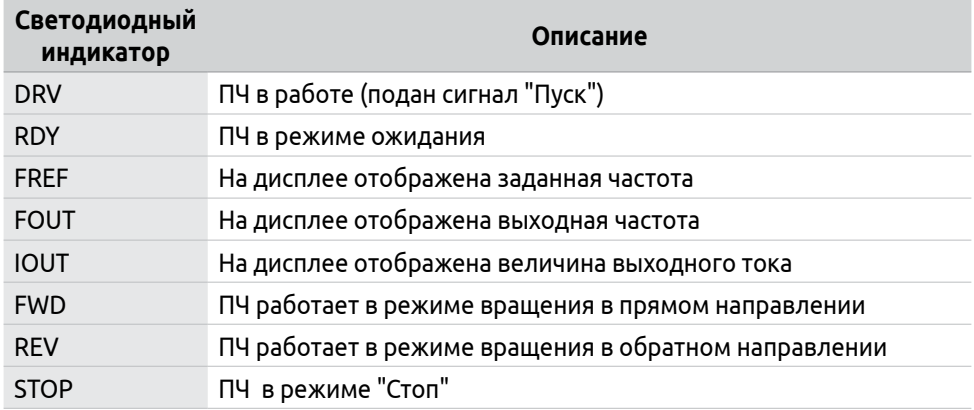

Схема навигации по меню ПЧ приведена на рисунке 34.

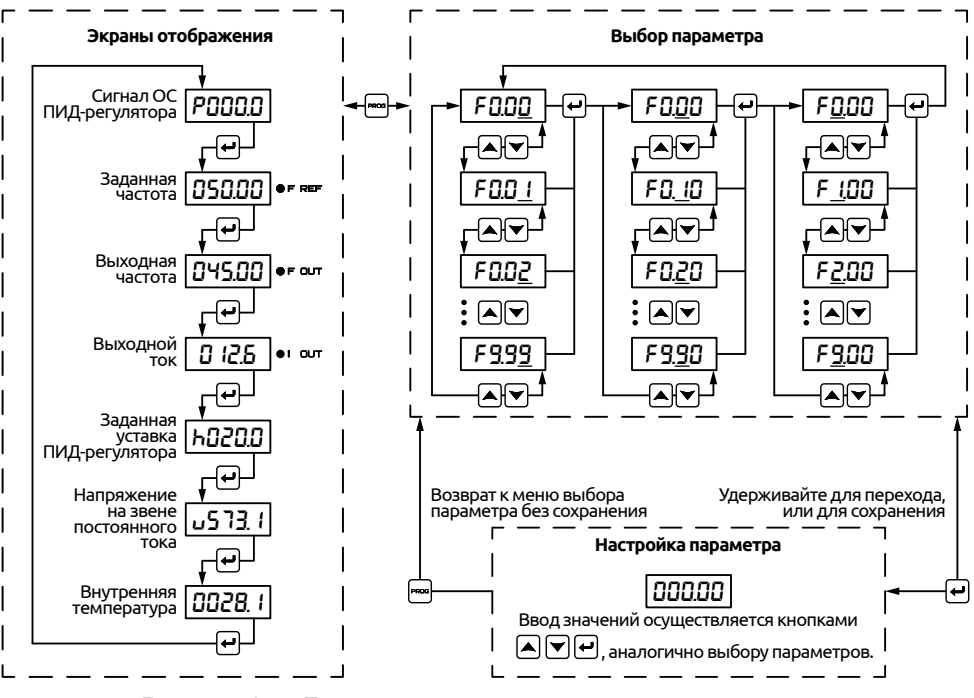

*Рисунок 34 - Блок-схема навигации пульта управления*

Индикация дисплея по умолчанию может быть изменена с помощью параметра F0.00.

В таблице 16 приведен вариант использования пульта управления на примере изменения параметра F1.04.

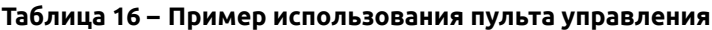

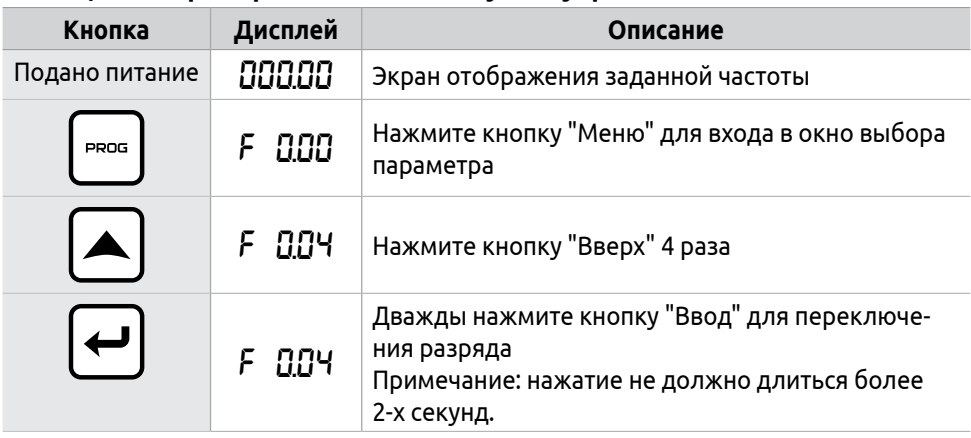

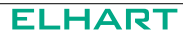

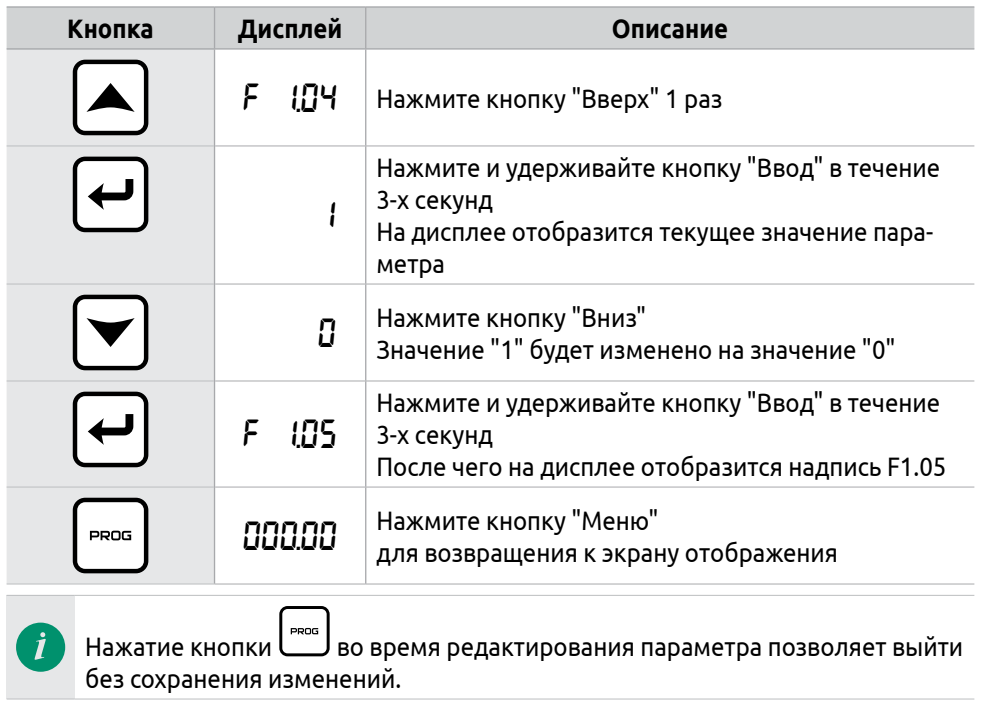

## **6.2 Подготовка к первому пуску и пробный запуск**

#### **Подключение перед первым пуском**

На рисунке 35 представлена схема подключения силовых цепей. Перед подключением убедитесь в отсутствии повреждений изоляции и жил кабеля. Использование поврежденных кабелей может привести к возникновению аварийных ситуаций.

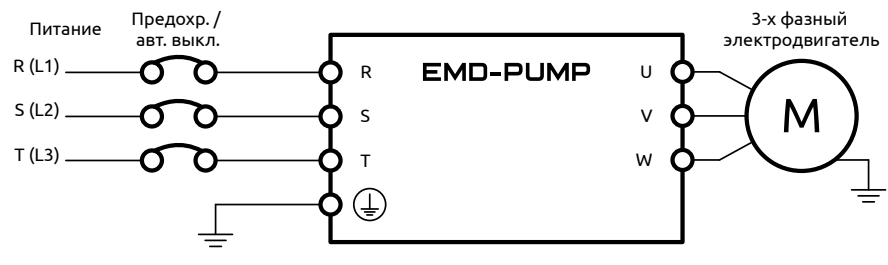

*Рисунок 35 - Схема подключения силовых цепей*

С примерами типовых применений ПЧ Вы можете ознакомиться в Приложении А.

#### **Настройка параметров ПЧ**

Управление при пробном пуске и настройка параметров осуществляются с помощью цифрового пульта управления.

Начальная настройка параметров рабочего режима ПЧ должна включать в себя сброс на заводские настройки (параметр F1.17) и выбор источника задания частоты (параметр F1.01).

Установите F1.17=8 (установка заводских параметров)

Установите F1.01=3 (источник задания выходной частоты − потенциометр)

Настройки данных параметров достаточно для запуска ПЧ и отображения рабочей частоты.

В случае, если параметры применяемого двигателя отличаются от заводских настроек, потребуется так же настроить следующие параметры:

F2.09 − Номинальное напряжение двигателя

F2.10 − Номинальный ток двигателя

F2.15 − Номинальная частота двигателя.

#### **Пробный запуск**

Перед запуском убедитесь, что электромонтаж и настройка параметров ПЧ выполнены корректно.

Пробный запуск рекомендуется проводить без подключения нагрузки к двигателю (на холостом ходу).

При первом запуске необходимо следить за состоянием ПЧ в рабочем режиме. В случае возникновения сбоев немедленно переведите ПЧ в режим "Стоп", отключите питание и устраните причину сбоя.

Поверните ручку потенциометра для задания требуемого значения выход-

ной частоты, а затем нажмите кнопку  $\boxed{F^{00}}$ для запуска ПЧ - двигатель постепенно разгонится до заданной частоты.

Нажмите кнопку  $\overline{\phantom{a}}$  для остановки двигателя.

# **7 Техническое обслуживание**

## **7.1 Периодический осмотр и обслуживание**

Прежде чем приступать к каким-либо работам по техническому обслуживанию, изучите указания по Технике безопасности, изложенные в данном руководстве (см. Раздел 1).

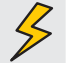

Приступайте к работам только при обесточенном ПЧ. Убедитесь, что индикатор высокого напряжения погас (мигающий светодиод красного цвета, расположенный под крышкой на плате управления).

Перед выполнением проверки или технического обслуживания примите защитные меры от статического электричества.

Для нормальной эксплуатации ПЧ и предотвращения сбоев в работе оборудования необходимо проводить плановые ежедневные и периодические проверки и техническое обслуживание ПЧ.

При ежедневном осмотре необходимо контролировать следующее:

- Соответствие условий эксплуатации требованиям, описанным в РЭ.
- Соответствие напряжения в сети входному напряжению ПЧ.
- Нормальную работу двигателя (отсутствие чрезмерного нагрева, необычного шума, вибрации и т.п).
- Отсутствие механических повреждений, деформаций, разрывов и плохого контакта проводов и кабелей.
- Нормальную работу ПЧ (отсутствие чрезмерного нагрева, необычного шума и т.п.).
- Отсутствие на поверхности прибора пыли и других загрязнений.
- Работоспособность системы охлаждения.

При проведении периодических проверок осмотрите области, которые недоступны во время эксплуатации. При возникновении вопросов и обнаружении неполадок, обращайтесь к Импортеру.

В таблице 17 приведены основные критерии проверки оборудования, а также меры, которые необходимо предпринять.

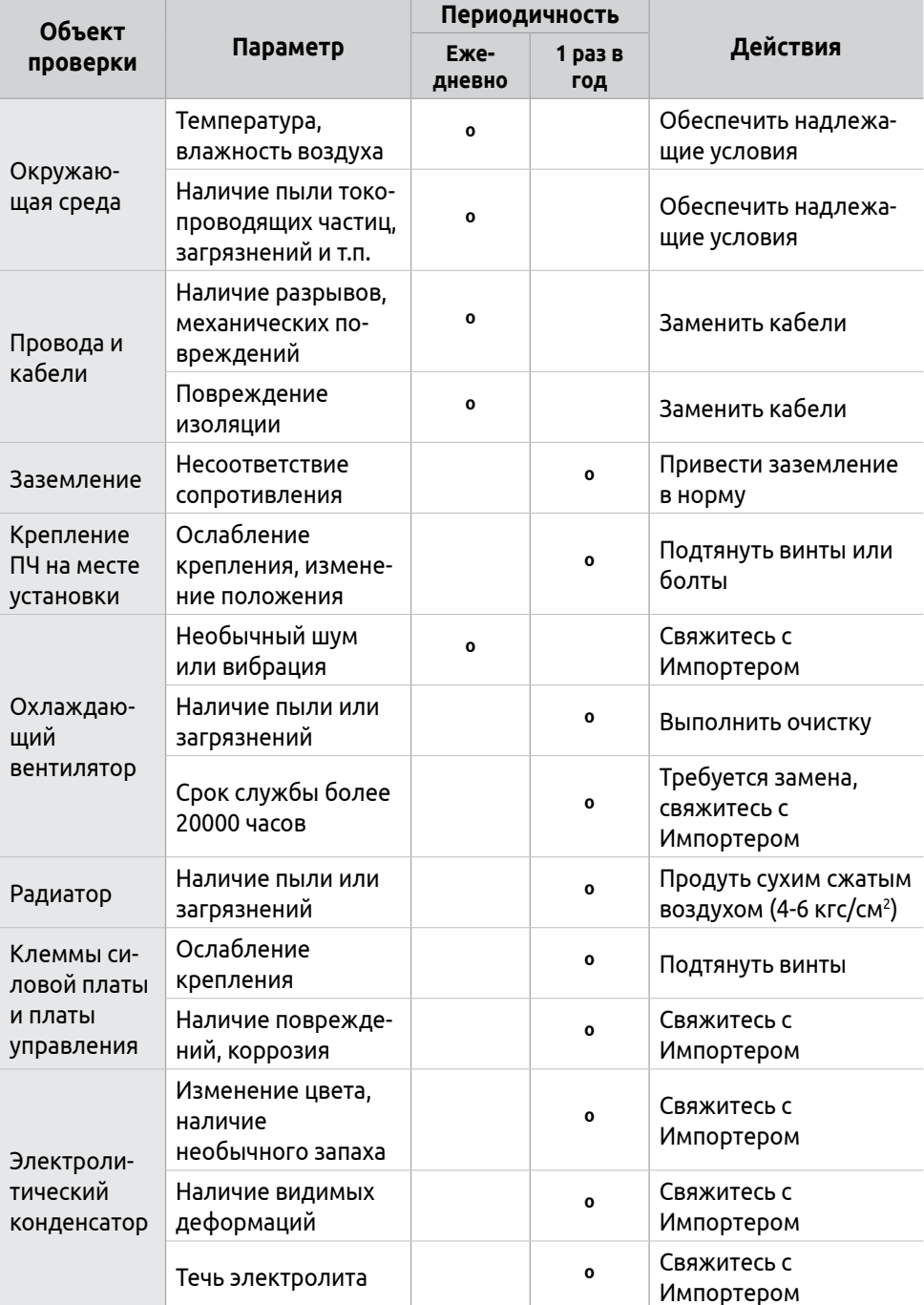

#### **Таблица 17 – Ежедневные и периодические проверки**

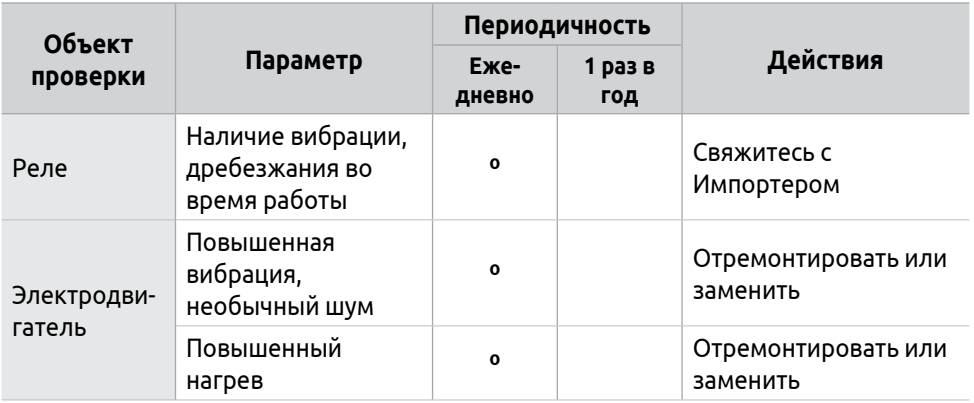

## **7.2 Информация об ошибках и способах их устранения**

ПЧ имеет защитные функции от перегрузки по току, повышенного и пониженного напряжения, от перегрузки ПЧ и двигателя и другие. При возникновении сообщения об ошибке (см. таблицу 18) необходимо выявить и устранить причины аварии, затем сбросить ошибку.

Повторный запуск ПЧ разрешается производить только после устранения причин аварии.

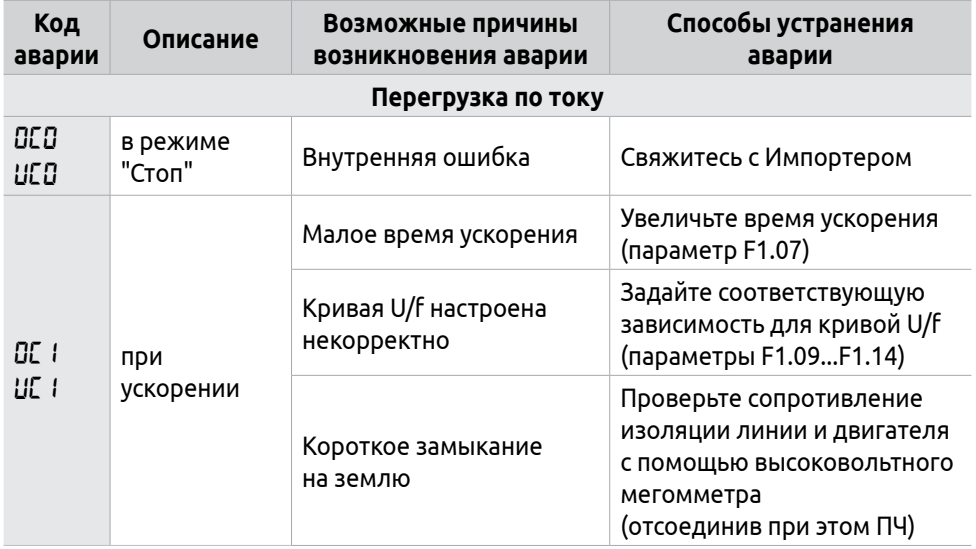

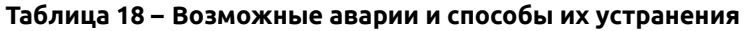

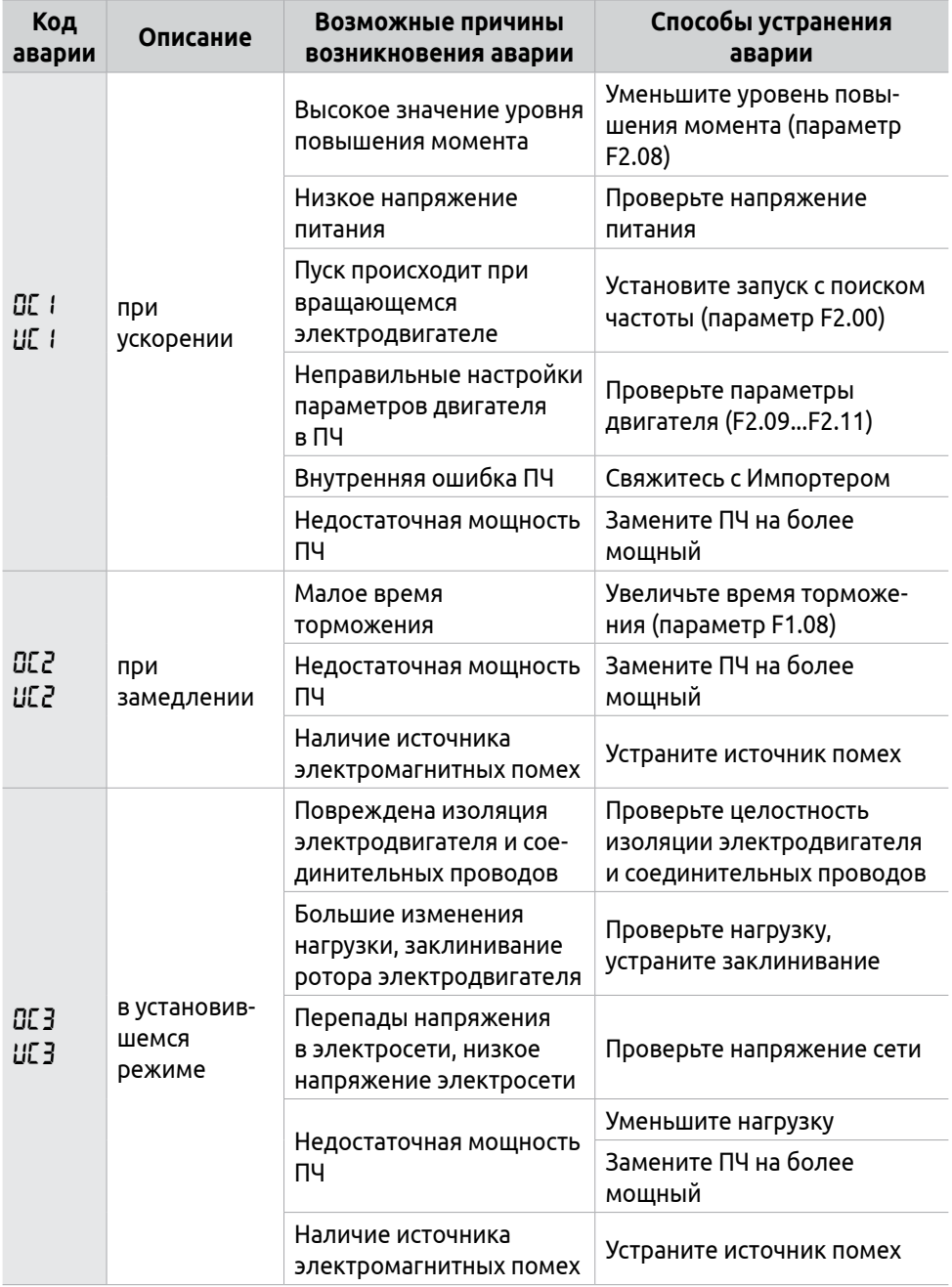

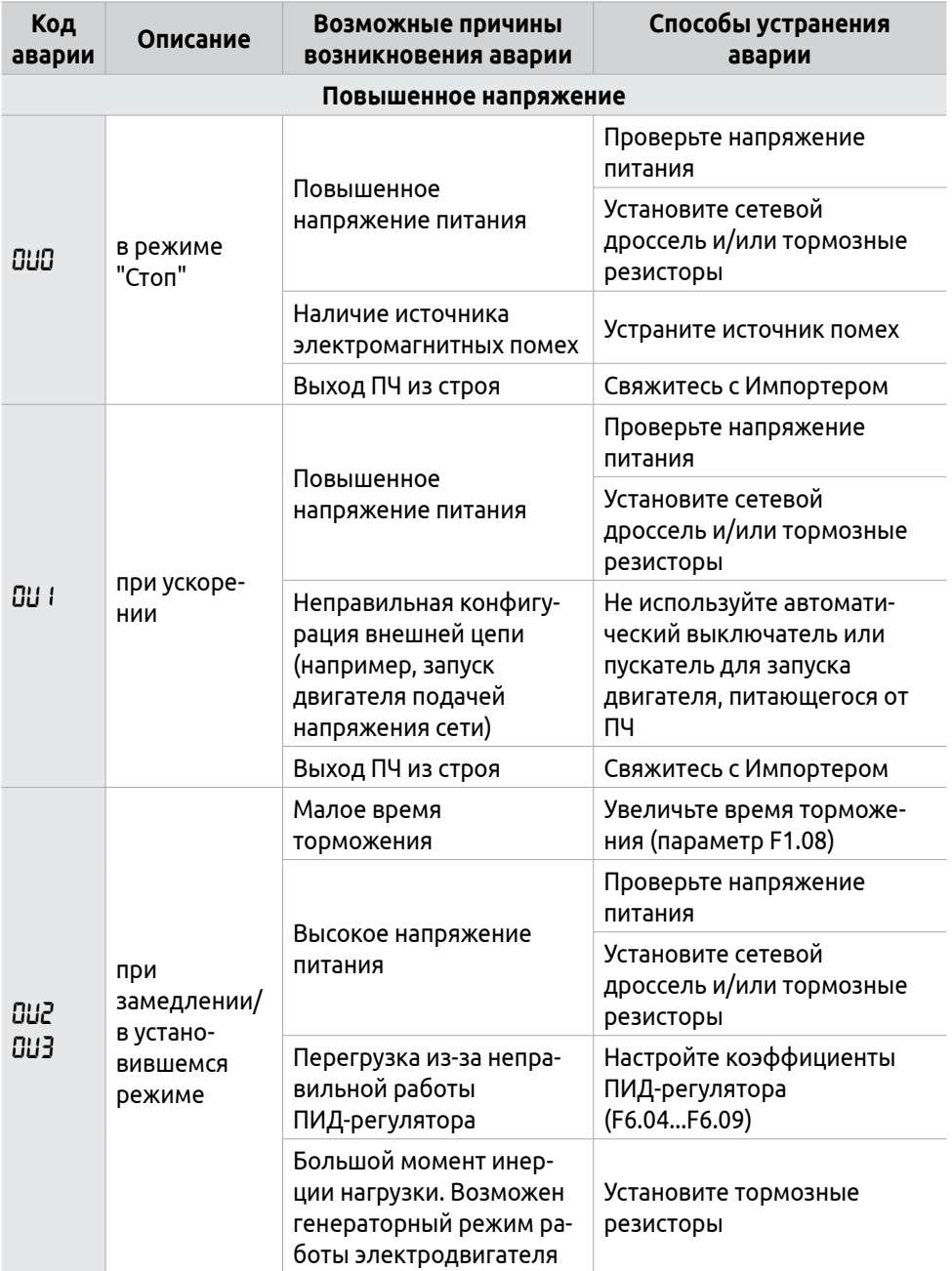

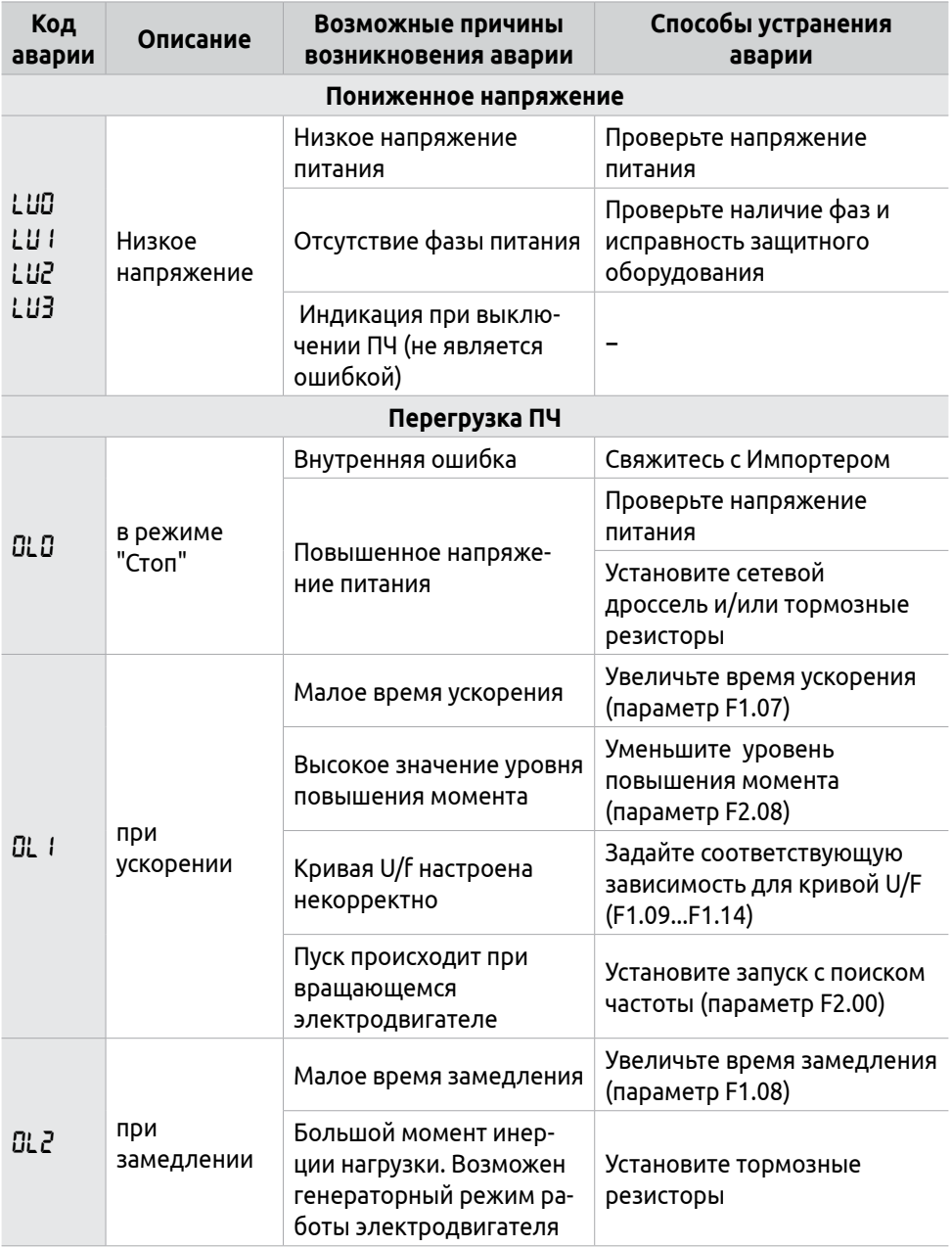

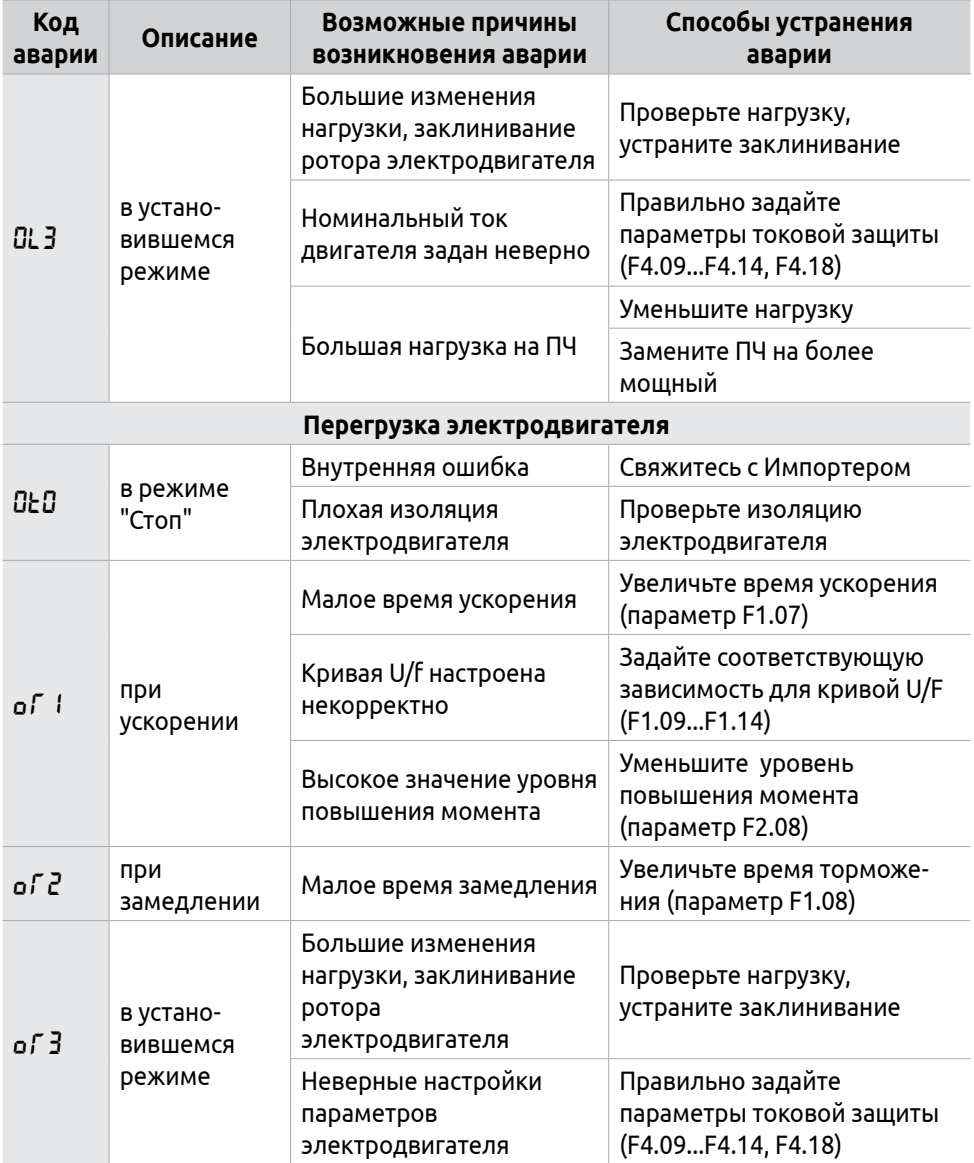

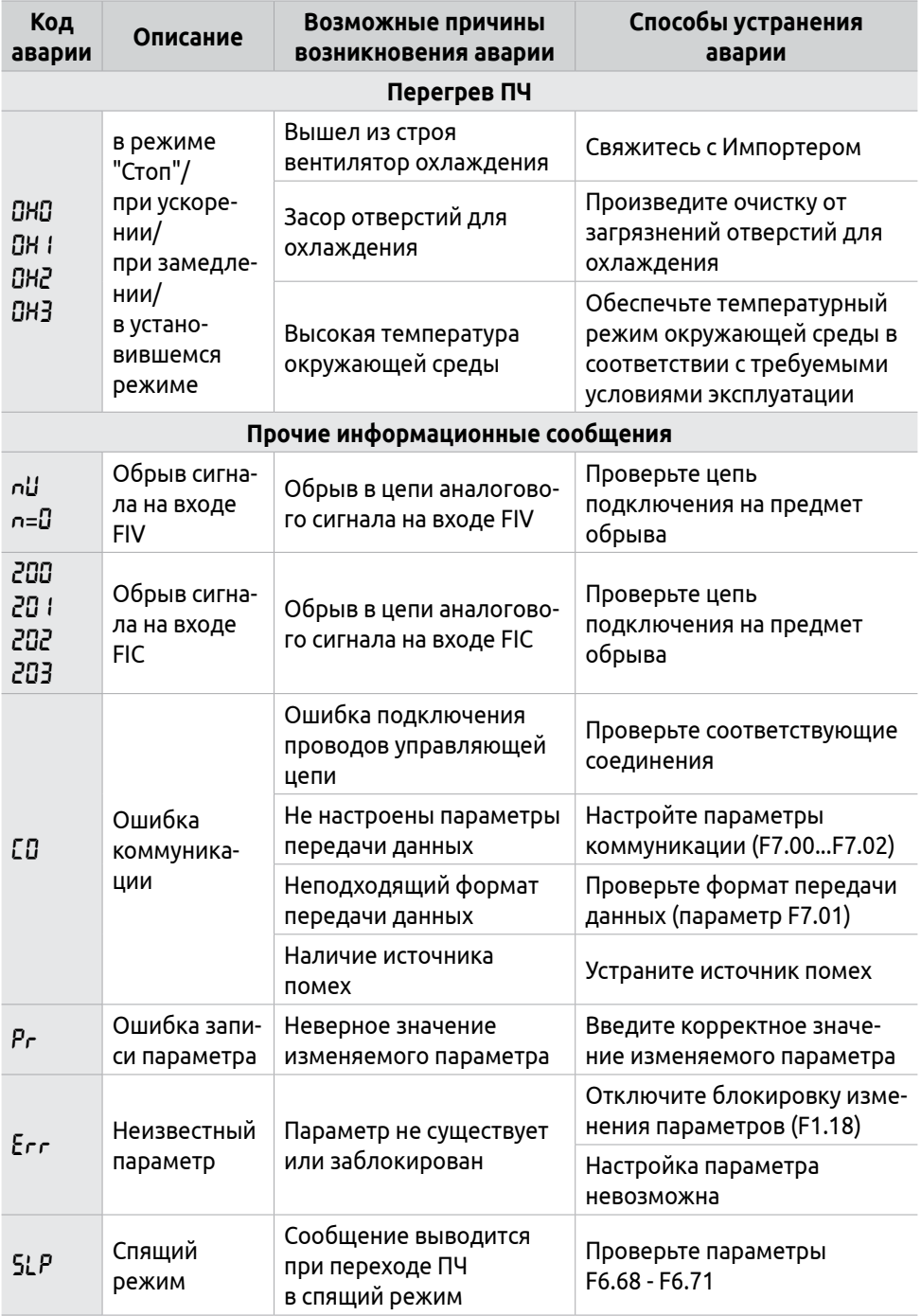

![](_page_56_Picture_192.jpeg)

## **7.3 Устранение типовых неполадок в работе**

В таблице 19 представлены возможные причины типовых неполадок и способы их устранения.

![](_page_56_Picture_193.jpeg)

![](_page_56_Picture_194.jpeg)

![](_page_57_Picture_173.jpeg)

![](_page_57_Picture_1.jpeg)

![](_page_58_Picture_151.jpeg)

### **7.4 Борьба с электромагнитными помехами**

![](_page_58_Picture_2.jpeg)

Электромагнитная помеха — нежелательное электромагнитное воздействие отдельных устройств и элементов цепей друг на друга, способное ухудшить качество функционирования системы.

#### **ELHART**

 $\mathbf{i}$ 

Под электромагнитной совместимостью понимается с одной стороны, защищенность прибора от внешних электромагнитных помех, а с другой − снижение уровня электромагнитных помех, выделяемых ПЧ.

Для защиты ПЧ от внешних электромагнитных помех необходимо принять следующие меры:

- подключение фильтра помех к источнику помех;
- заземление экранов сигнальных и управляющих цепей;
- использование фильтров для сигнальных цепей;
- подключение к обмотке пускателей и реле ограничителей напряжения, например RC-цепочки.

Серьезную проблему представляет устранение нежелательного влияния ПЧ на близко расположенные устройства, чувствительные к электромагнитным излучениям, электрический двигатель, а также электрооборудование, которое получает электроэнергию от одного источника с ПЧ.

Исходящие от ПЧ помехи разделяются по типу и пути распространения:

- Кондуктивные помехи. Распространяются по проводам и влияют на работу внешнего оборудования, в том числе на оборудование, подключенное к общему источнику питания с ПЧ. Могут возникать как в силовых цепях, так и в линиях заземления.
- Индуцированные помехи (наведенные). Возникают если цепи управления и иные проводники внешних устройств проложены в непосредственной близости с силовыми кабелями ПЧ.
- Излучаемые помехи. Возникают в ПЧ и излучаются в окружающую среду как вдоль кабелей, так и непосредственно от ПЧ.

Для нейтрализации помех, исходящих от ПЧ, необходимо принять следующие меры:

- Применение экранированных кабелей для силовых цепей. Эффективно против всех видов помех. Для управляющих цепей рекомендуется применять экранированные кабели типа «витая пара».
- Раздельная прокладка силовых кабелей и цепей управления (сигнальных), увеличение расстояния между проводами. При невозможности удалить управляющую и силовую цепи друг от друга применять отдельные экраны для каждой из них. Эффективно против излучаемых и индуцированных помех.
- Расположение внешних устройств и их сигнальных цепей на максимальном расстоянии от ПЧ и его силовых цепей. Эффективно против излучаемых и индуцированных помех.
- Установка фильтра помех (дросселей, синус-фильтра и т. п.), применение ферритовых колец. Эффективно против кондуктивных помех и излучения.
- Выполнение правильного заземления. Провод заземления ПЧ не должен использоваться для заземления других устройств. Эффективно против кондуктивных и индуцированных помех.
- Использование разных источников питания для ПЧ и другого оборудования, установка развязывающих силовых трансформаторов. Эффективно против кондуктивных помех.
- Уменьшение значения частоты широтно-импульсной модуляции (ШИМ) ПЧ. Эффективно против всех видов помех.

## **8 Описание параметров**

## **8.1 Группа F0: Информационные параметры**

![](_page_61_Picture_171.jpeg)

Значение в F0.00 определяет отображаемый на дисплее параметр. Выбранный параметр будет являться стартовым экраном и также будет доступен в списке основных экранов отображения (см. рисунок 34).

![](_page_61_Picture_172.jpeg)

В параметре F0.01 отображается значение заданной частоты. Данное значение отображается на основном экране «FREF».

![](_page_61_Picture_173.jpeg)

В параметре F0.02 отображается значение заданной частоты. Данное значение отображается на основном экране «FOUT».

![](_page_61_Picture_174.jpeg)

В параметре F0.04 отображается скорость вращения двигателя (см. параметр F2.12).

![](_page_61_Picture_175.jpeg)

В параметре F0.05 отображается значение напряжения на звене постоянного тока.

 $F\overline{\mathbf{A}}\overline{\mathbf{B}}$   $F\overline{\mathbf{A}}\overline{\mathbf{B}}$   $F\overline{\mathbf{A}}\overline{\mathbf{B}}$   $F\overline{\mathbf{A}}\overline{\mathbf{B}}$   $F\overline{\mathbf{A}}\overline{\mathbf{B}}$   $F\overline{\mathbf{A}}\overline{\mathbf{B}}$   $F\overline{\mathbf{A}}\overline{\mathbf{B}}$   $F\overline{\mathbf{A}}\overline{\mathbf{B}}\overline{\mathbf{B}}$   $F\overline{\mathbf{A}}\overline{\mathbf{B}}\overline{\mathbf{B}}$   $F\over$ 

В параметре F0.06 отображаются показания датчика температуры установленного в корпусе ПЧ.

F0.07 Значение обратной связи при использовании ПИД-регулятора Полько чтение Голько чтение

В параметре F0.07 отображается значение сигнала обратной связи (параметр F6.03).

![](_page_62_Picture_185.jpeg)

В параметрах F0.10-F0.13 содержатся коды последних аварий ПЧ. Подробное описание ошибок приведено в разделе 7.2.

![](_page_62_Picture_186.jpeg)

В параметрах F0.14-F0.18 отображается информация о состоянии ПЧ в момент наступления последней аварии (см. F0.10): значения установленной частоты, выходной частоты, выходного тока, выходного напряжения и напряжения на звене постоянного тока. Данная информация поможет обслуживающему персоналу выявить причину неисправности и найти способ ее устранения при проведении ремонтных работ.

![](_page_62_Picture_187.jpeg)

В параметрах F0.22 – F0.29 отображается информация о состоянии дискретных и аналоговых входов/выходов.

В параметре F0.22 [(BIT7) ~ (BIT0)] соответствуют [S6, S5, S4, S3, S2, S1, REV, FWD]

В параметре F0.23 [(BIT2) ~ (BIT0)] соответствуют [YA-YB-YC, M02, M01],  $[(BIT15) \sim (BIT8)]$  соответствуют  $[K8 \sim K1]$ .

В параметре F0.24 значение напряжения на аналоговом входе FIV отображается в формате 0,00...10,00 В

В параметре F0.25 значение тока на аналоговом входе FIC отображается в формате 0,00...20,00 мА

В параметре F0.26 значение напряжения на аналоговом выходе FOV отображается в формате 0,00...10,00 В

В параметре F0.29 значение тока на аналоговом входе FOC отображается в формате 0,00...20,00 мА

![](_page_63_Picture_174.jpeg)

В параметрах F0.30 и F0.31 отображается значение текущих времени и даты.

## **8.2 Группа F1: Базовые параметры управления**

![](_page_63_Picture_175.jpeg)

Значение параметра F1.00 используется как частота по умолчанию при выборе F1.01=0. При работе ПЧ можно менять частоту с помощью изменения значения параметра F1.00.

![](_page_63_Picture_176.jpeg)

Данный параметр отвечает за способ задания выходной частоты:

**0**: Предустановленная частота.

При подаче питания значение заданной частоты будет взято из параметра

F1.00. В процессе работы изменять частоту можно кнопками  $\Box$  и  $\Box$  на экране отображения заданной частоты. Изменение частоты с помощью кнопок

после отключения ПЧ не будет сохранено в параметре F1.00.

**1**: Аналоговый сигнал на входе FIV/внешний потенциометр 5...10 кОм.

Выходная частота задаётся аналоговым сигналом на входе FIV. По умолчанию вход настроен на диапазон 0...10 В. Сигнал может поступать от контроллера, регулятора и других устройств управления (см. рисунок 36).

![](_page_64_Figure_2.jpeg)

*Рисунок 36 - Задание частоты аналоговым сигналом 0...10 В (на входе FIV)*

Так же, сигнал 0...10 В, задаётся путем подключения внешнего потенциометра (5-10 кОм) к клеммам +10V, FIV и FC (см. рисунок 37).

![](_page_64_Figure_5.jpeg)

*Рисунок 37 - Задание частоты аналоговым сигналом 0...10 В внешним потенциометром*

#### **2**: Аналоговый сигнал на входе FIC

Выходная частота задаётся аналоговым сигналом на входе FIC (по умолчанию: 4...20 мА), поступающим на вход FIC (см. рисунок 38).

![](_page_65_Figure_2.jpeg)

*Рисунок 38 - Задание частоты аналоговым сигналом 4...20 мА (на входе FIC)*

**3**: Панель управления − потенциометр.

Выходная частота задаётся потенциометром на пульте управления ПЧ.

**4**: Дискретные входы − команды «Больше»/»Меньше».

Для задания частоты внешними сигналами можно использовать многофункциональные дискретные входы (см. рисунок 39) (для подробной информации см. параметры F3.15-F3.22).

#### **Пример**

Настраиваемые параметры:

F3.17=15 − вход S1 запрограммирован на сигнал «Больше» т.е. увеличение заданной частоты

F3.18=16 − вход S2 запрограммирован на сигнал «Меньше» т.е. уменьшение заданной частоты

![](_page_66_Figure_0.jpeg)

*Рисунок 39 - Задание частоты через дискретные входы (команды «Больше»/«Меньше»)*

Подача сигналов позволяет изменять выходную частоту в соответствии с приведённым рисунком 40.

Когда поступает сигнал «Больше» (соответствующий контакт замкнут), происходит увеличение частоты. Когда поступает сигнал «Меньше», (соответствующий контакт замкнут), происходит уменьшение частоты.

В случае одновременного наличия сигналов «Больше» и «Меньше» значение частоты не изменяется.

Для сохранения изменений заданной частоты необходимо установить F8.12=0

![](_page_66_Figure_6.jpeg)

*Рисунок 40 - Работа ПЧ в режиме задания частоты командами «Больше»/«Меньше»*

**5**:Интерфейс RS-485.

Выходная частота задаётся по интерфейсу связи RS-485. Протокол связи Modbus ASCII или Modbus RTU (см. приложение Б).

Данный параметр отвечает за способ подачи сигналов «Старт»/»Стоп»: **0**:Пульт управления.

Команды «Старт»/»Стоп» подаются нажатием на пульте управления ПЧ RESET

кнопок $\boxed{\mathsf{Fw}}$ 

**1**: Многофункциональные дискретные входы.

Пуск и останов ПЧ осуществляется многофункциональными дискретными входами. Подробное описание см. в F3.15-F3.22.

#### **Примеры использования многофункциональных дискретных входов:**

1) Двухпроводная схема подключения. Используются контакты с фиксацией (см. рисунок 41)

![](_page_67_Figure_9.jpeg)

*Рисунок 41 - Применение дискретных входов для пуска и останова ПЧ (контакты с фиксацией)*

• Режим 1 (см. таблицу 20).

Настраиваемые параметры:

F1.02=1 − Источник сигналов управления − многофункциональные дискретные входы

F3.15=6 − Вход FWD − вращение в прямом направлении

F3.16=7 − Вход REV − вращение в обратном направлении.

#### **Таблица 20 – Работа ПЧ в режиме 1 (контакты с фиксацией)**

![](_page_68_Picture_188.jpeg)

• Режим 2 (см. таблицу 21).

Настраиваемые параметры:

F1.02=1 − Источник сигналов управления − многофункциональные дискретные входы

F3.15=6 − Вход FWD − вращение в прямом направлении

F3.16=4 − Вход REV − изменение направления вращения.

#### **Таблица 21 – Работа ПЧ в режиме 2 (контакты с фиксацией)**

![](_page_68_Picture_189.jpeg)

2) Трехпроводная схема подключения. Используются контакты без фиксации (см. рисунок 42)

![](_page_68_Figure_10.jpeg)

*Рисунок 42 - Применение дискретных входов для пуска и останова ПЧ (контакты без фиксации)*

• Режим 1 (см. рисунок 43).

Настраиваемые параметры:

F1.02=1 − Источник сигналов управления − многофункциональные дискретные входы

F3.17=6 − Вход S1 − вращение в прямом направлении

F3.18=7 − Вход S2 − вращение в обратном направлении

F3.19=8 − Вход S3 − сигнал «Стоп» (контакт НЗ).

![](_page_69_Figure_6.jpeg)

*Рисунок 43 - Работа ПЧ в режиме 1 (контакты без фиксации)*

• Режим 2 (см. рисунок 44)

Настраиваемые параметры:

F1.02=1 − Источник сигналов управления − многофункциональные дискретные входы

F3.17=5 − Вход S1 − команда «Пуск» (контакт НО)

F3.18=4 − Вход S2 − изменение направления вращения (контакт НО, с фиксацией)

F3.19=8 − Вход S3 − сигнал «Стоп» (контакт НЗ).

![](_page_69_Figure_14.jpeg)

**2**: Интерфейс RS-485.

Сигнал «Пуск»/»Стоп» поступает по интерфейсу связи RS-485. Подробная информация приведена в приложении Б.

![](_page_70_Picture_166.jpeg)

Данный параметр позволяет заблокировать кнопку **STOP** (если задан параметр F1.02=1 или F1.02=2).

При значении параметра F1.03 = 0, кнопка  $\overline{\phantom{a}}$ заблокирована, с ее помощью нельзя остановить работу ПЧ.

При значении параметра F1.03 = 1, кнопка  $\overline{\phantom{a}\phantom{a}\phantom{a}}$ доступна, с ее помощью можно остановить работу ПЧ.

![](_page_70_Picture_167.jpeg)

**0**: Вращение назад запрещено

Вращение двигателя назад запрещено, переключение между режимами вращения вперед и назад недоступно.

**1**: Вращение назад разрешено

Вращение двигателя назад разрешено, переключение между режимами вращения вперед и назад доступно.

![](_page_70_Picture_168.jpeg)

Параметр F1.05 ограничивает максимальную возможную частоту.

Для исключения повышенного механического износа двигателя и несчастных случаев, вследствие превышения номинальной частоты двигателя, ограничьте максимальную рабочую частоту в соответствии с техническими параметрами двигателя.

Для ограничения максимальной частоты при задании от аналогового сигнала см. параметр F3.12.

![](_page_70_Picture_169.jpeg)

Если заданная частота ниже установленного значения, ПЧ будет выдавать минимальную выходную частоту.

Так же доступно ограничение частоты при задании аналоговым сигналом (см. параметр F3.10).

![](_page_71_Picture_190.jpeg)

Время ускорения − это время, за которое произойдет увеличение частоты от 0 Гц до максимальной рабочей частоты (F1.05).

Время замедления − это время за которое произойдет снижение частоты от максимальной рабочей частоты до минимальной (см. рисунок 45).

![](_page_71_Figure_3.jpeg)

*Рисунок 45 - Установка времени ускорения и замедления*

При изменении параметров стоит учитывать, что слишком малое время разгона или торможения может привести к перегрузке ПЧ и возникновению аварийных ситуаций.

![](_page_71_Picture_191.jpeg)

F1.09 – Максимальное напряжение U/f-характеристики. Максимальное напряжение должно быть установлено в соответствии с параметрами электродвигателя.
F1.10 – Максимальная частота U/f-характеристики. Максимальная частота задаётся в соответствии с номинальной частотой напряжения питания электродвигателя.

F1.11 − Промежуточное напряжение U/f-характеристики. Изменение промежуточного напряжения позволяет изменить форму кривой U/f-характеристики

F1.12 − Промежуточная частота U/f-характеристики. Промежуточной частоте соответствует промежуточная точка U/f-характеристики.

F1.13 − Минимальное напряжение U/f-характеристики. От минимального напряжения U/f-характеристики зависит пусковой момент. Увеличение значения параметра вызовет увеличение пускового момента, но также может привести к потреблению большего значения тока.

F1.14 − Минимальная частота U/f-характеристики. Минимальная частота U/f-характеристики определяет частоту, которой соответствует частота пуска ПЧ.

Форма U/f-кривой ПЧ задается с помощью параметров F1.09- F1.14 (см. рисунок 46). Данная характеристика определят допустимый вид нагрузки.

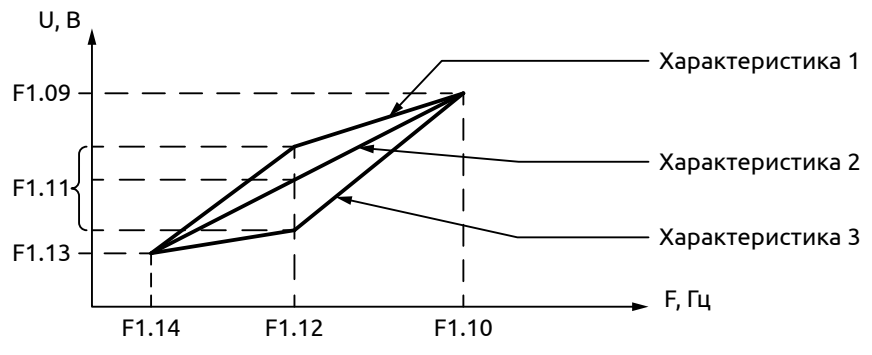

*Рисунок 46 - График U/f-характеристики*

Характеристика 1 применяется для механизмов с большим пусковым моментом. После пуска и разгона нагрузка быстро уменьшается до постоянной величины.

Характеристика 2 устанавливается в случае нагрузки с постоянным моментом. Выходное напряжение и выходная частота связаны линейной зависимостью.

Характеристика 3 для низкого пускового момента: устанавливается для нагрузки с низким пусковым моментом (вентиляторы, насосы и т.п.). Нагрузка при пуске имеет низкое значение и при увеличении скорости растет.

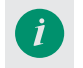

Неправильная установка может служить причиной потребления большего тока, низкого выходного момента или срабатывания защиты ПЧ.

Запрещается изменение данных параметров во время работы ПЧ.

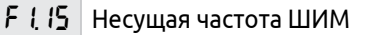

Значение параметра F1.15 задает частоту широтно-импульсной модуляции. От несущей частоты ШИМ зависит уровень шума, нагрев и уровень помех (см. рисунок 47).

Снижение частоты ШИМ позволяет уменьшить утечку тока из-за емкости и большой длины моторного кабеля. Так же в случае повышенной окружающей температуры или высокой нагрузки на двигатель, снижение частоты ШИМ позволит уменьшить нагрев двигателя.

Заданные по умолчанию значения частоты ШИМ представлены в таблице 22.

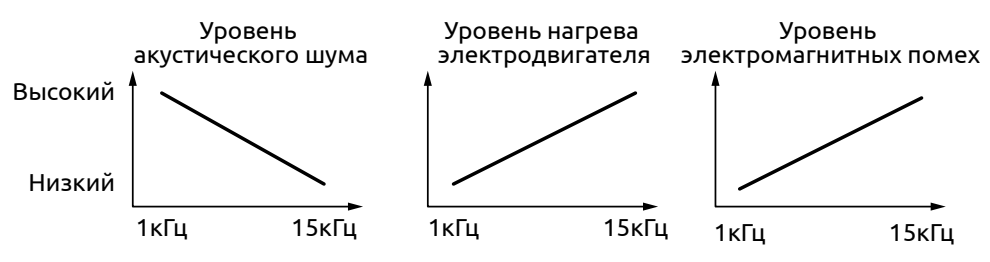

*Рисунок 47 - Влияние частоты ШИМ*

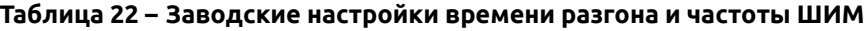

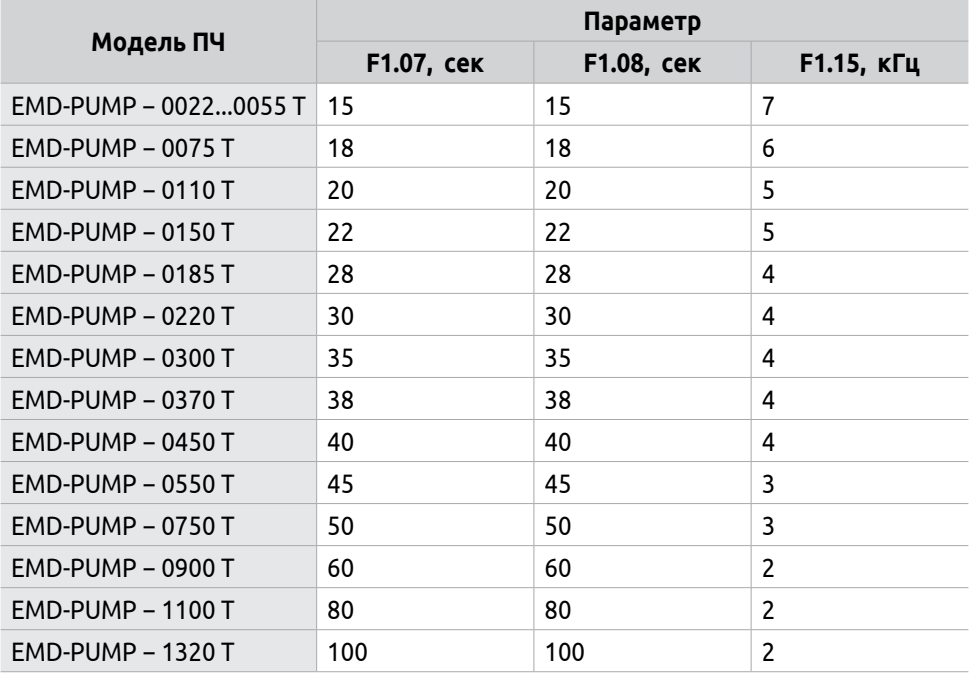

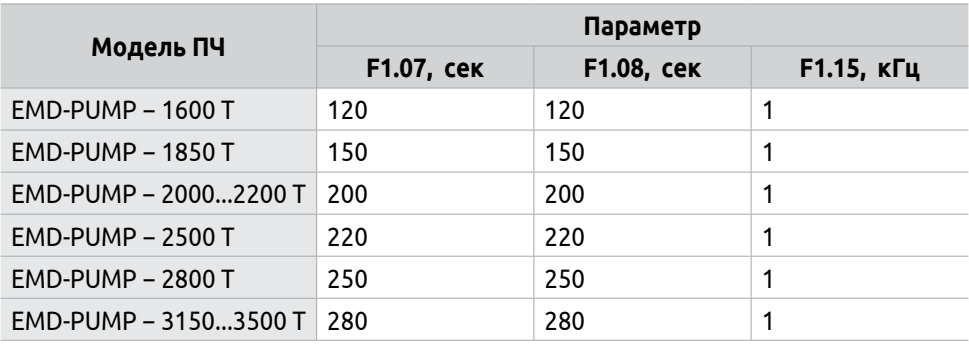

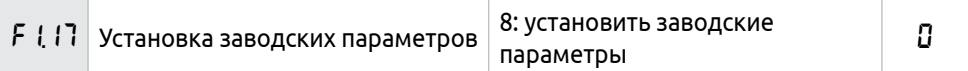

Для сброса ПЧ на заводские настройки необходимо установить параметр  $F1.17 = 8.$ 

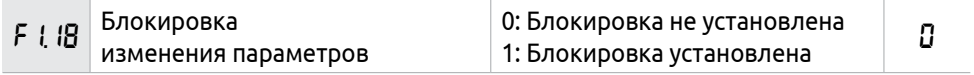

Блокировка предназначена для предотвращения изменения параметров. При включении блокировки доступен для изменения только параметр F1.00.

# **8.3 Группа F2: Параметры двигателя**

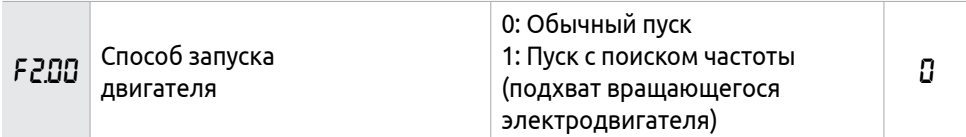

Запуск двигателя возможен в двух режимах:

**0**: Обычный пуск.

Запуск электродвигателя происходит на частоте запуска (F2.02).

**1**: Пуск с поиском частоты.

Данный режим рекомендован для пуска после сбоя или внезапного выключения ПЧ. В данном режиме ПЧ автоматически определяет скорость и направление вращения двигателя, после чего происходит выход на заданную частоту. Пример работы представлен на рисунке 48.

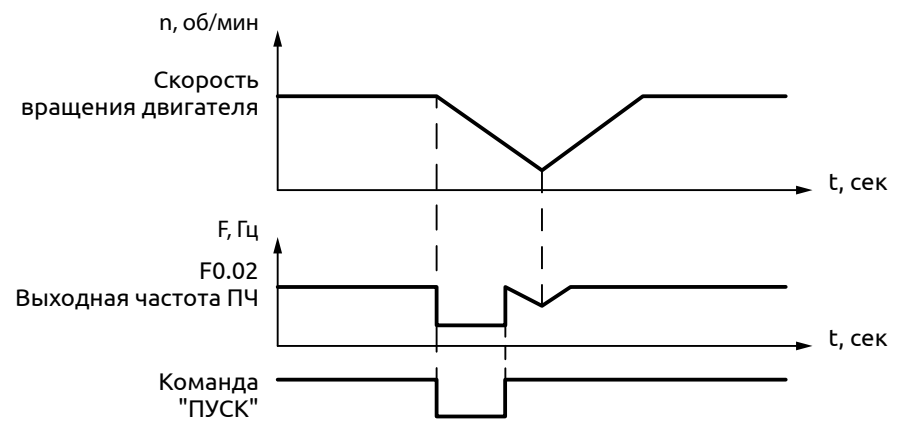

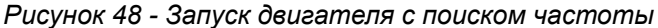

Во время запуска с поиском частоты, ПЧ начинает поиск с верхней границы частоты до нижней. Это может привести к возникновению перегрузки по току, поэтому правильно выберите уровень перегрузки (параметр F4.09). Малое значение параметра F4.09 может быть причиной замедления при пуске. Если во время поиска частоты ток превышает допустимый уровень, ПЧ прекратит поиск и возобновит его после снижения величины тока.

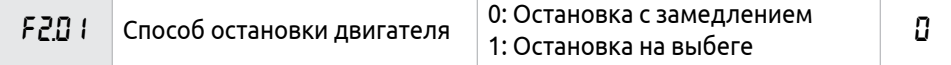

Остановку двигателя можно производить двумя способами (см. рисунок 49):

**0**: Остановка с замедлением.

При поступлении сигнала «Стоп» ПЧ постепенно снижает выходную частоту до частоты остановки (параметр F2.03) в соответствии с заданным временем торможения. Далее возможен выбор: замедление постоянным током или остановка на выбеге.

Если не установлены параметры торможения постоянным током (параметры F2.06, F2.07), дальнейшая остановка происходит на выбеге.

**1**: Остановка на выбеге.

При получении сигнала «Стоп» ПЧ снимает выходное напряжение, и двигатель останавливается по инерции.

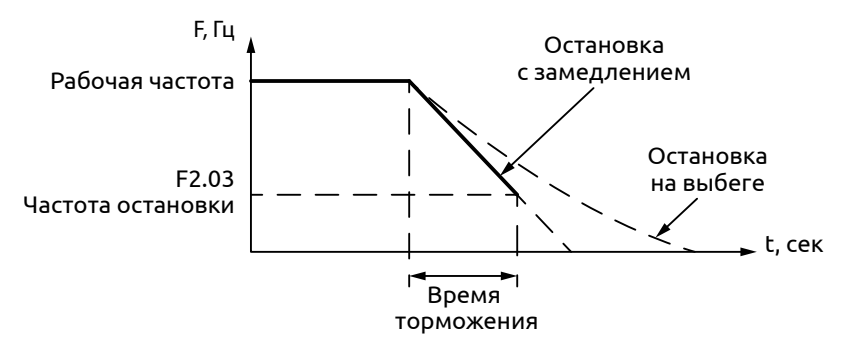

*Рисунок 49 - Методы остановки двигателя*

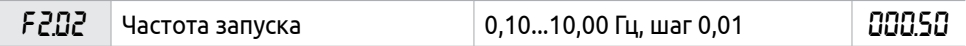

ПЧ начинает запуск электродвигателя с заданной в этом параметре частоты (см. рисунок 50). Высокая пусковая частота облегчает запуск оборудования с большим моментом инерции и нагрузкой, при запуске которой необходим высокий момент. Слишком высокая пусковая частота может вызвать срабатывание защиты по току.

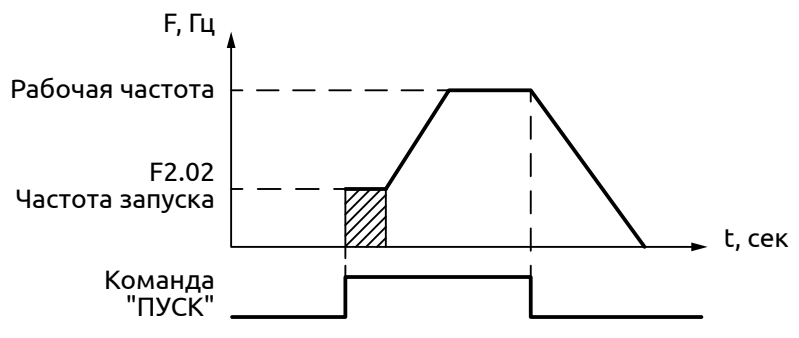

*Рисунок 50 - Частоты запуска*

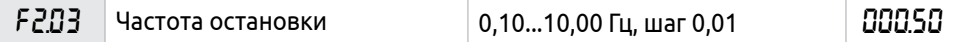

Частота, после которой произойдёт отключение выходного напряжения ПЧ от электродвигателя (см. описание F2.01).

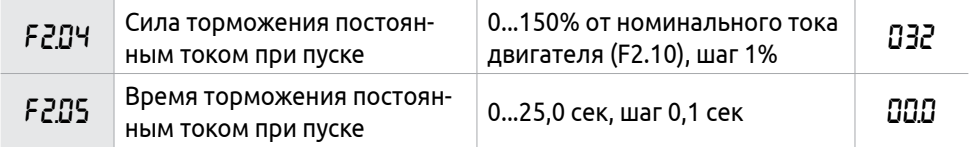

Торможение постоянным током при пуске применяется для остановки подвижной инерционной нагрузки (например, вращающийся вентилятор). Если нагрузка находится в состоянии свободного вращения и направление вращения неизвестно, то при пуске ПЧ может сработать защита от перегрузки по току.

Чтобы уменьшить ток при пуске, необходимо остановить вращение двигателя с помощью торможения постоянным током (см. рисунок 51).

Сила тока при торможении перед пуском выражается в процентах от значения номинального тока двигателя (параметр F2.10). Время в течение которого будет производиться торможение при пуске задается в секундах.

При выборе значения «0», торможение постоянным током не выполняется.

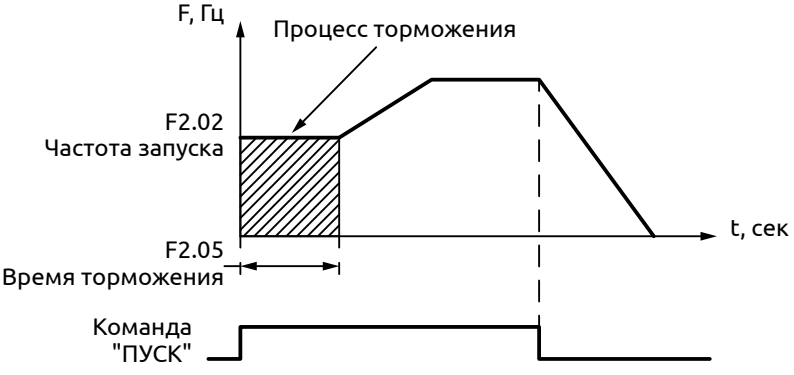

*Рисунок 51 - Торможение постоянным током при пуске*

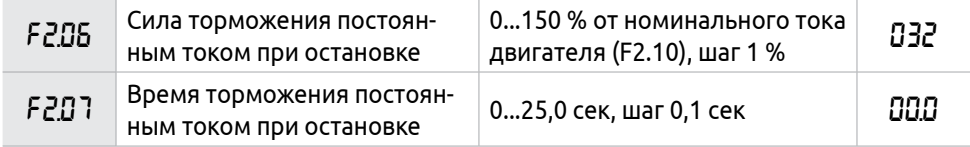

Торможение постоянным током, применяется для нагрузок, требующих определенного способа остановки.

Изменение значения параметра F2.06 вызывает изменение величины тормозного момента.

Время торможения постоянным током перед отключением представляет собой интервал времени, в течение которого осуществляется торможение. При выборе значения «0», торможение постоянным током не выполняется. Принцип работы торможения постоянным током представлен на рисунке 52.

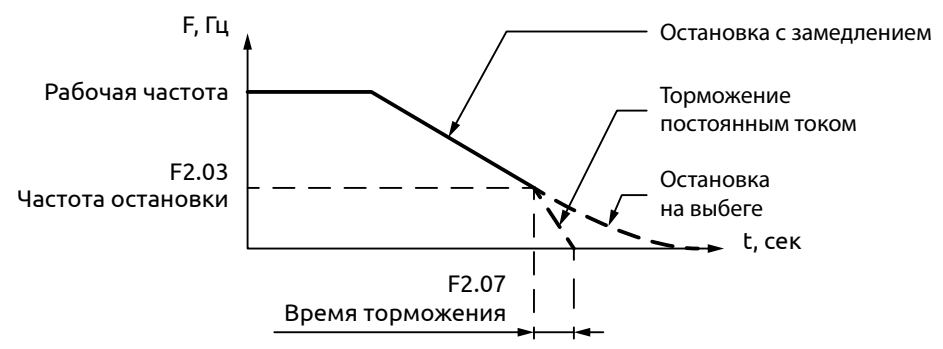

*Рисунок 52 - Торможение постоянным током при остановке*

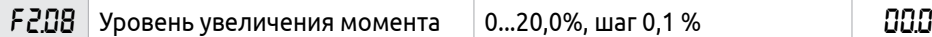

Увеличение значения параметра приводит к увеличению выходного напряжения при пуске (см. рисунок 53), вследствие чего увеличивается момент вращения электродвигателя. Выражается в процентах от значения максимального напряжения кривой U/f (параметр F1.09).

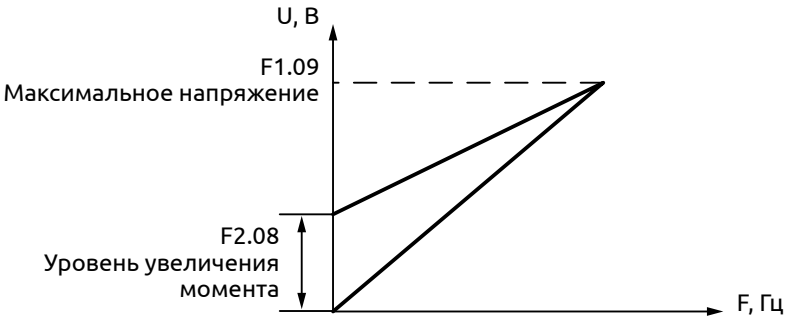

*Рисунок 53 - Уровень увеличения момента*

Чрезмерное увеличение выходного момента может служить причиной перегрева двигателя, поэтому увеличение значения параметра F2.08 должно производиться с контролем потребляемого тока.

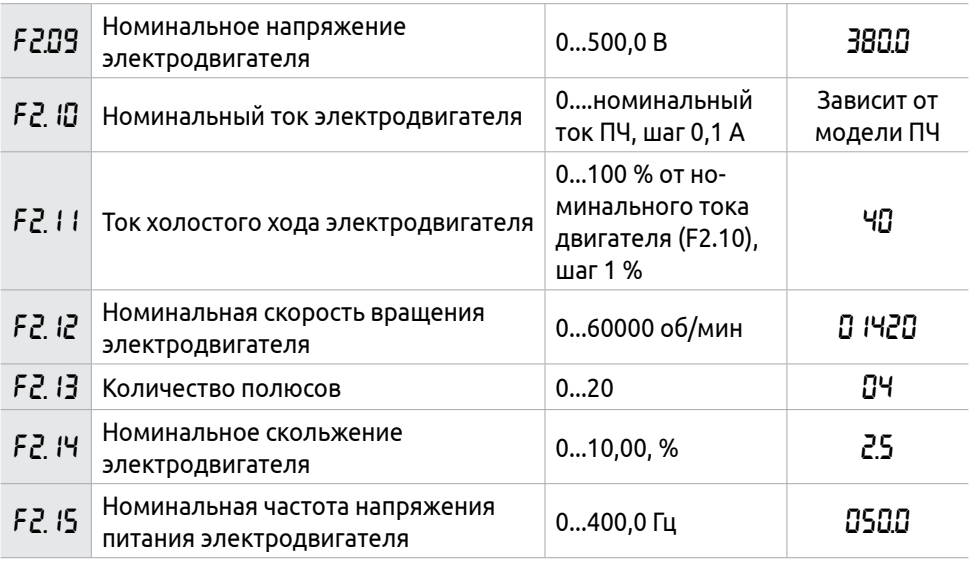

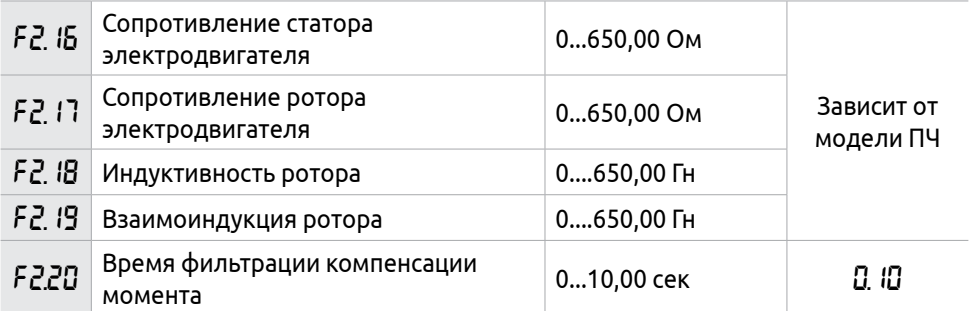

Установите значение параметров F2.09-F2.20 в соответствии с паспортной табличкой двигателя:

F2.09 − Номинальное напряжение электродвигателя

Номинальное напряжение двигателя задается в соответствии с паспортными значениями. Если выходное напряжение превысит номинальное напряжение двигателя, сработает защита ПЧ.

F2.10 − Номинальный ток двигателя

Номинальный ток двигателя задается в соответствии с паспортными значениями. Если выходной ток превысит номинальный ток двигателя, сработает защита ПЧ.

F2.12 − Номинальная скорость вращения двигателя

Величина значения параметра F2.12 определяет скорость вращения двигателя, которая соответствует частоте 50 Гц. Настраивается согласно паспортной табличке. Отображаемая на дисплее скорость рассчитывается по формуле: (F2.12\*F0.02)/F2.15 .

F2.14 − Номинальное скольжение двигателя

При увеличении нагрузки будет увеличиваться скольжение ротора двигателя. Увеличение значения параметра F2.14 приведет к увеличению компенсации момента и уменьшению скольжения, что позволит поддерживать скорость на заданном уровне.

F2.15 − Номинальная частота напряжения питания электродвигателя

Номинальная частота двигателя настраивается в соответствии с паспортной табличкой.

Для корректной работы двигателя не рекомендуется изменение параметров F2.16 – F2.20

# **8.4 Группа F3: Конфигурация входов/выходов**

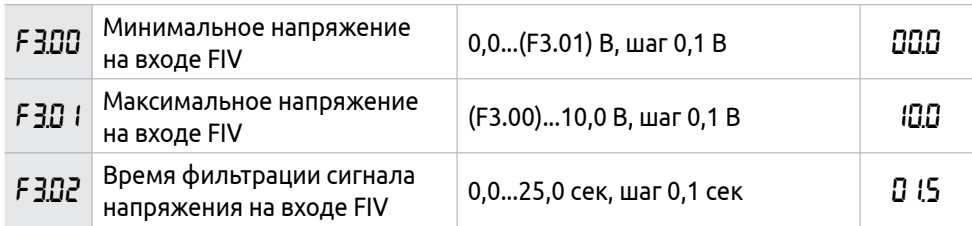

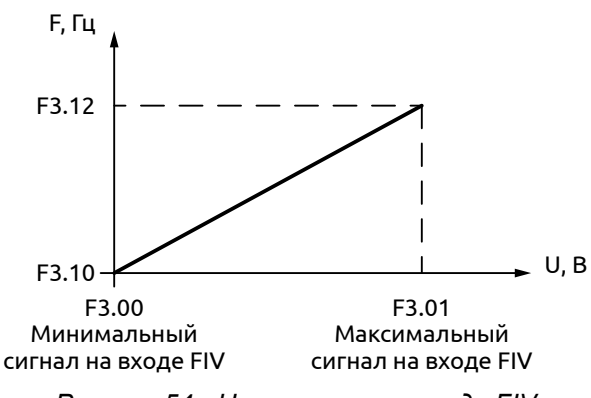

*Рисунок 54 - Напряжение на входе FIV*

F3.00 Минимальное входное напряжение на входе FIV

Минимальное напряжение на входе FIV соответствует частоте, заданной в параметре F3.10. Сигнал с напряжением ниже заданного значения считается равным нулю.

F3.01 Максимальное входное напряжение на входе FIV

Максимальное напряжение на входе FIV соответствует частоте, устанавливаемой в параметре F3.12. Сигнал с напряжением выше значения, заданного в параметре F3.01, принимается равным значению параметра F3.01.

Значения, заданные в параметрах F3.00 и F3.01 (см. рисунок 54), определяют диапазон входного напряжения от управляющего устройства. Сигнал 0...10 В имеет низкую помехоустойчивость, увеличение значения параметра F3.00 позволяет снизить негативное воздействие электромагнитных помех.

F3.02 Постоянная времени фильтра

Постоянная времени фильтра задает время отклика ПЧ на изменение аналогового сигнала.

Увеличение значения параметра F3.02 будет увеличивать время отклика ПЧ на изменение аналогового сигнала.

Для настройки входа FIV на сигнал 0...20 мА необходимо установить переключатель FIV на плате управления ПЧ (см. Раздел 4.4) в режим "I". При этом значение 0 в параметре F3.00 будет соответствовать сигналу 0 мА на входе, а значение 10 в параметре F3.01 будет соответствовать 20 мА.

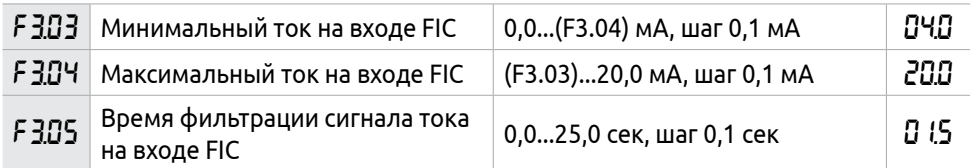

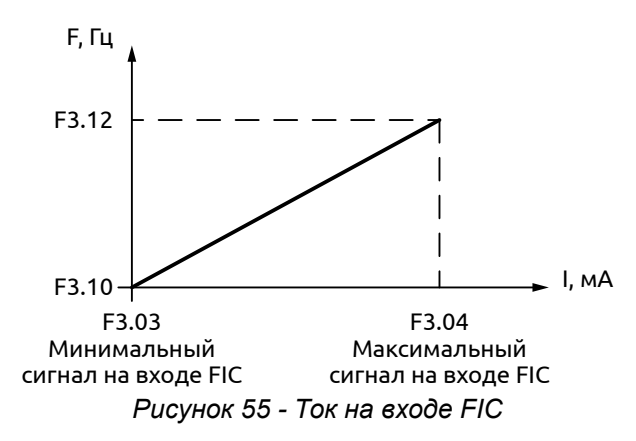

F3.03: Минимальный ток на входе FIC

Минимальный ток на входе FIC соответствует частоте, устанавливаемой в параметре F3.10. Величина входного тока ниже значения параметра F3.03 будет считаться равной нулю.

F3.04: Максимальный ток на входе FIC

Максимальный ток на входе FIC соответствует частоте, устанавливаемой в параметре F3.12. Величина входного тока выше значения параметра F3.04 будет считаться равной значению данного параметра.

F3.05: Постоянная времени фильтра FIC

Постоянная времени фильтра задает время отклика на изменение аналогового сигнала.

При увеличении значения параметра F3.05 будет увеличиваться время отклика ПЧ на изменение аналогового сигнала.

Для настройки входа FIС на сигнал 0...10 В необходимо установить переключатель FIС на плате управления ПЧ (см. Раздел 4.4) в режим "V". При этом значение 0 в параметре F3.03 будет соответствовать сигналу 0 В на входе, а значение 20 в параметре F3.04 будет соответствовать 10 В.

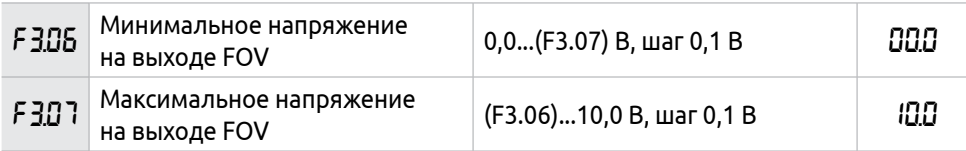

Значения параметров F3.06 и F3.07 задают диапазон выходного напряжения на выходе FOV (см. рисунок 56).

F3.06: Минимальное напряжение на выходе FOV соответствует наименьшему значению величины, подаваемой на выход.

F3.07: Максимальное напряжение на выходе FOV соответствует наибольшему значению величины, подаваемой на выход. См. также параметр F3.26.

Контроль значений напряжения на выходе можно осуществить с помощью соответствующего вольтметра.

#### **Пример**

Если для определения выходной частоты ПЧ в диапазоне 0-50 Гц используется вольтметр с входным напряжением 0-5 В, то необходимо установить следующие значения параметров для выходного напряжения: F3.06=0, F3.07=5.

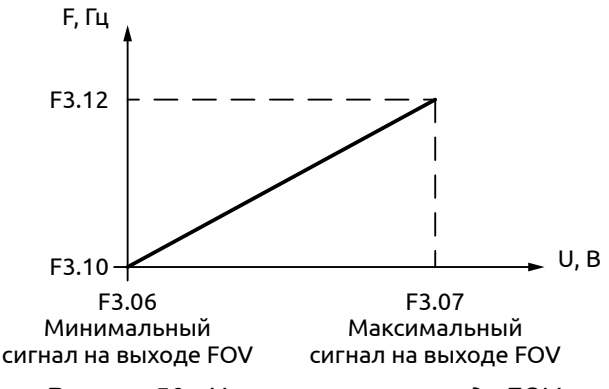

*Рисунок 56 - Напряжение на выходе FOV*

Для настройки выхода FOV на сигнал 0...20 мА необходимо установить джампер J9, "FOV" на плате управления ПЧ (см. Раздел 4.4) в режим "I". При этом значение 0 в параметре F3.06 будет соответствовать сигналу 0 мА на выходе, а значение 10 в параметре F3.07 будет соответствовать 20 мА.

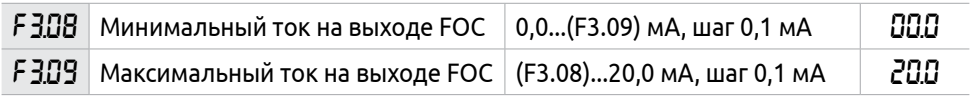

Значения параметров F3.08 и F3.09 задают диапазон выходного тока на выходе FOC.

Параметры F3.08 и F3.09 соответствуют наименьшему и наибольшему значению контролируемых величин. По аналогии с параметрами F3.06 и F3.07. См. также параметр F3.27.

Для настройки выхода FOС на сигнал 0...10 В необходимо установить джампер J10, "FOС" на плате управления ПЧ (см. Раздел 4.4) в режим "V". При этом значение 0 в параметре F3.08 будет соответствовать сигналу 0 В на входе, а значение 20 в параметре F3.09 будет соответствовать 10 В.

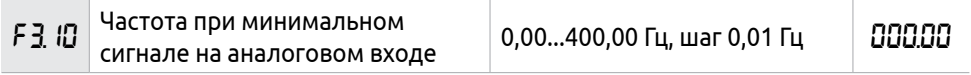

Значение частоты при минимальном сигнале на аналоговом входе. Подробное описание содержится в описании F3.00, F3.01 или F3.03, F3.04.

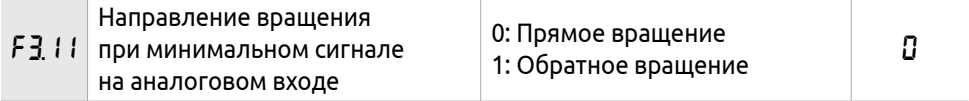

Направление вращения, соответствующее минимальному аналоговому сигналу. При F3.11=1 возможно вращение в обратном направлении.

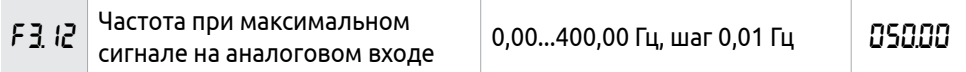

Значение частоты при максимальном сигнале на аналоговом входе. Подробное описание содержится в параметрах F3.00, F3.01 или F3.03, F3.04.

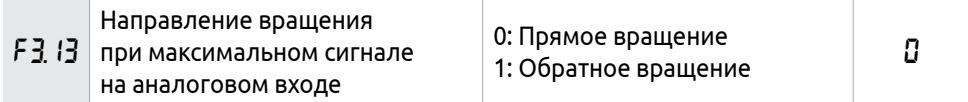

Направление вращения, соответствующее максимальному аналоговому сигналу. Определяет направление вращения двигателя, т.е. вращение в прямом или обратном направлении.

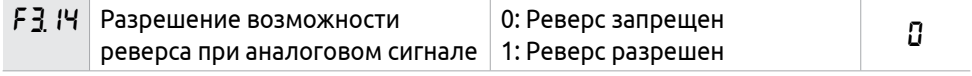

Параметр разрешает реверсивное движение, если параметры F3.11 и F3.13 настроены соответствующим образом.

# **Пример**

Требуется сигналом 2-10 В регулировать вращение двигателя от 50 Гц в обратном направлении до 50 Гц в прямом направлении (см. рисунок 57).

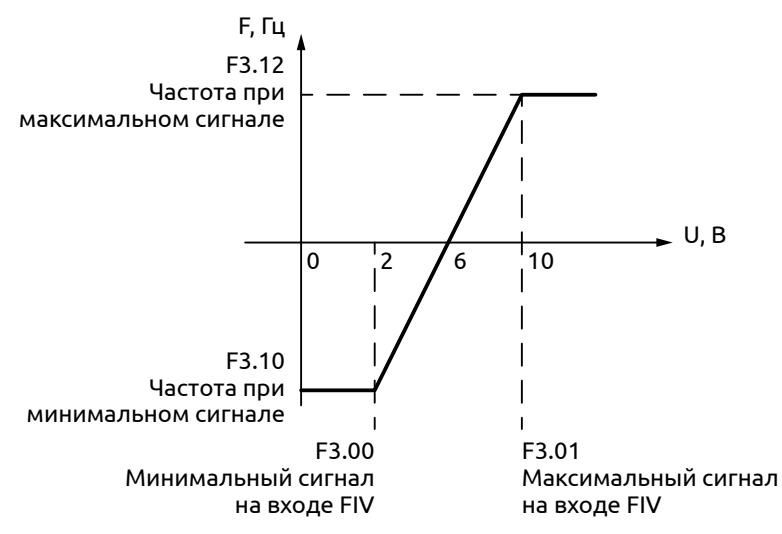

*Рисунок 57 - Реверс при задании частоты аналоговым сигналом*

Настраиваемые параметры:

F3.00=2 − Минимальное входное напряжение на входе FIV − 2 В (сигнал с напряжением ниже 2 В считается равным нулю)

F3.01=10 − Максимальное входное напряжение на входе FIV − 10 В (сигнал с напряжением выше 10 В считается равным 10 В)

F3.10=50 − Частота, соответствующая наименьшему аналоговому сигналу − 50 Гц

F3.11=1 − Вращение в обратном направлении при минимальном сигнале на входе FIV

F3.12=50 − Частота при максимальном аналоговом сигнале − 50 Гц

F3.13=0 − Направление вращения, соответствующее наибольшему аналоговому сигналу: 0 (вращение вперед)

F3.14=1 − Реверсивное движение разрешено.

В случае если F3.14=0, то зависимость заданной частоты от входного напряжения будет выглядеть как представлено на рисунке 58.

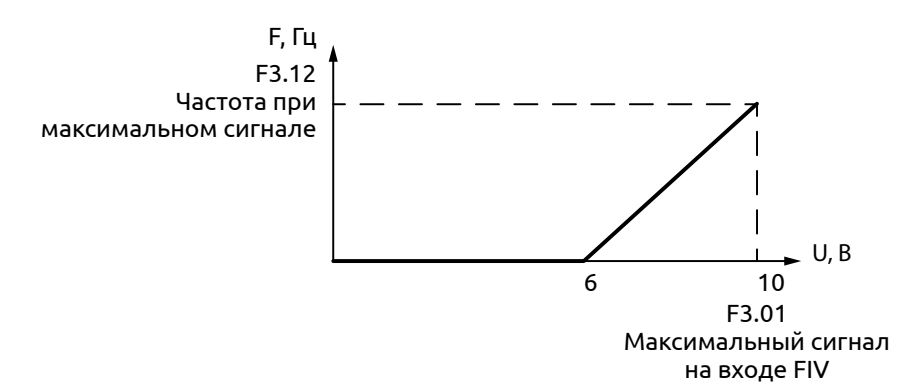

*Рисунок 58 - Запрет реверса при задании частоты аналоговым сигналом*

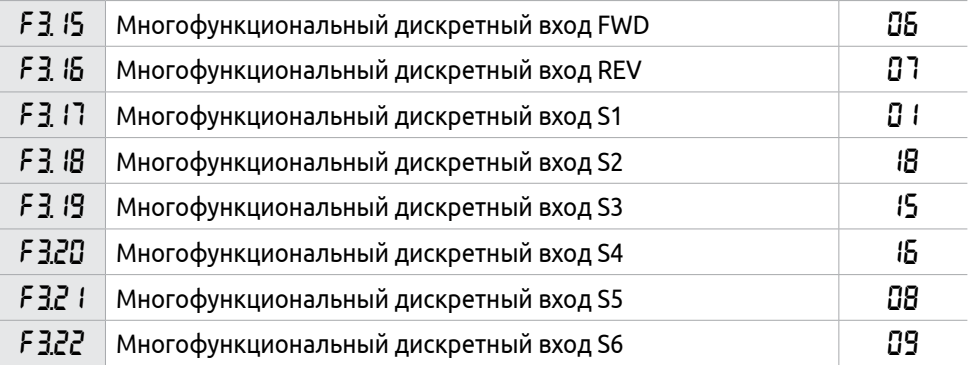

В параметрах F3.15-F3.22 назначается функция, закрепленная за дискретным входом. Возможна установка следующих функций:

**0**: Вход не используется.

**1**: Вращение с частотой JOG (см. параметр F4.00).

**2**: Вращение с частотой JOG в прямом направлении.

Электродвигатель вращается с частотой JOG в прямом направлении.

**3**: Вращение с частотой JOG в обратном направлении.

Электродвигатель вращается с частотой JOG в обратном направлении.

**4**: Изменение направления вращения (контакт НО).

При подаче сигнала ПЧ изменит текущее направление вращения. Для работы данной функции должен быть разрешено вращение в обратном направлении (см. F1.04).

**5**: Команда «Пуск» (контакт НО).

Команда используется в трёхпроводной схеме подключения. Данная функция активна, если F1.02=1 (источник команд управления − многофункциональные дискретные входы).

**6**: Вращение в прямом направлении (контакт НО).

При подаче сигнала электродвигатель вращается в прямом направлении, на пульте управления горит индикатор FWD. Функция активна, если F1.02=1 (источник команд управления − многофункциональные дискретные входы).

**7**: Вращение в обратном направлении.

При подаче сигнала на вход, электродвигатель вращается в обратном направлении, на пульте управления горит индикатор REV . Для работы данной функции должно быть разрешено вращение в обратном направлении (см. параметр F1.04).

**8**: Команда «Стоп» (контакт НЗ).

При подаче сигнала происходит остановка электродвигателя. Функция активна если F1.02=1 (источник команд управления − многофункциональные дискретные входы). Команда используется в трёхпроводной схеме подключения (см. параметр F1.02).

**9**: Предустановленная частота: Вход 1.

**10**: Предустановленная частота: Вход 2.

**11**: Предустановленная частота: Вход 3.

**12**: Предустановленная частота: Вход 4.

Комбинацией входов можно установить до 15 фиксированных частот (см. таблицу 23)

1 − сигнал подан на вход

0 − нет сигнала на входе

#### **Таблица 23 – Задание фиксированных частот дискретными входами.**

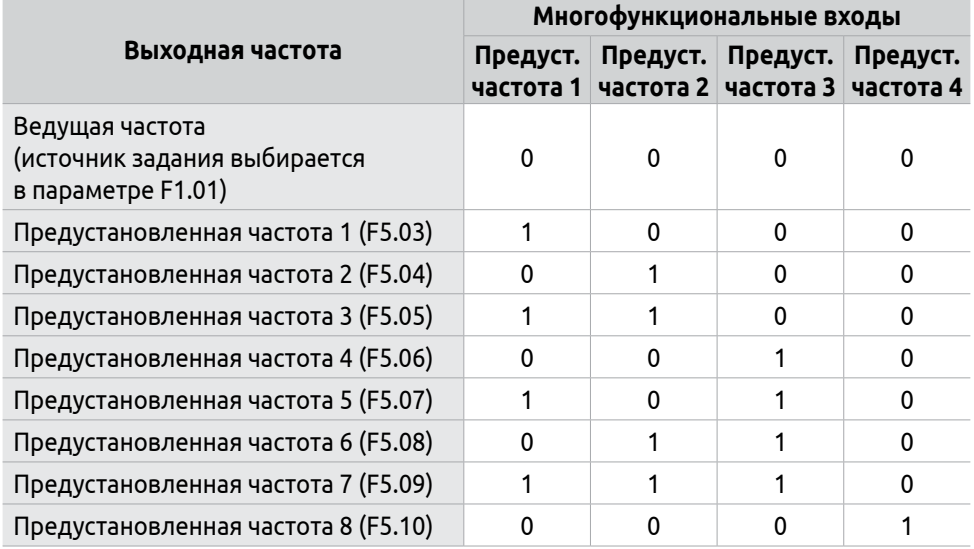

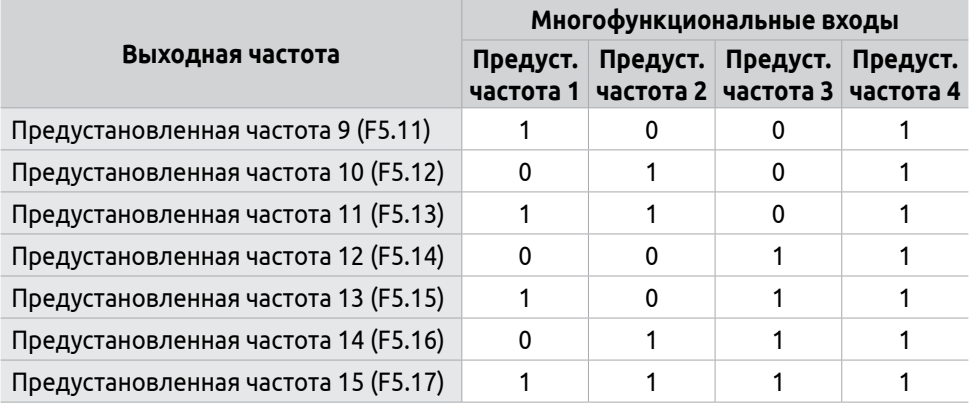

**13**: Время ускорения/замедления 1.

**14**: Время ускорения/замедления 2.

Комбинацией входов можно установить 4 фиксированных времени ускорения/замедления (см. таблицу 24).

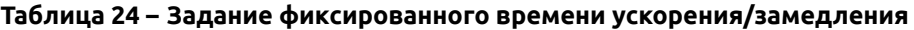

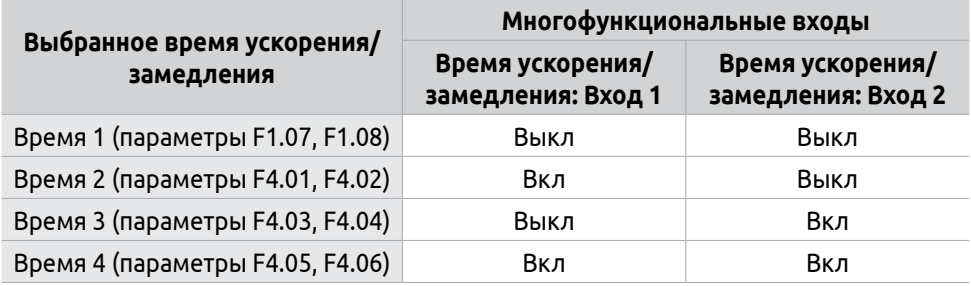

**15**: Сигнал «Больше».

При наличии сигнала частота постепенно увеличивается до максимальной рабочей частоты.

**16**: Сигнал «Меньше».

При наличии сигнала частота постепенно уменьшается до минимальной рабочей частоты.

Для работы функций 15 и 16 (см. рисунок 59) требуется установить параметр F1.01 = 4 (источник задания выходной частоты − дискретные входы: команды «Больше»/»Меньше»).

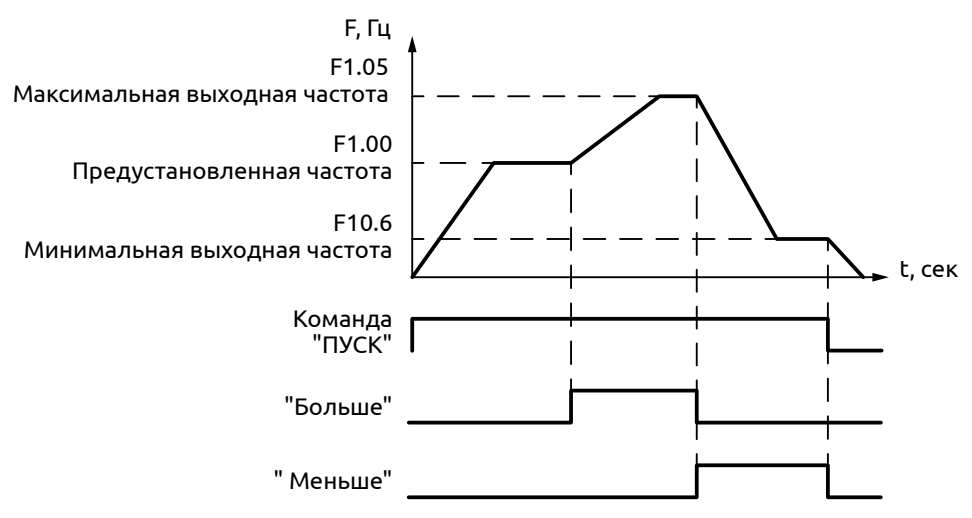

*Рисунок 59 - Изменение частоты сигналами «Больше»/»Меньше»*

По умолчанию, изменения частоты, выполненные в режиме "Больше"/"Меньше" не сохраняются в параметре F1.00 (см. параметр F8.12).

**17**: Аварийный «Стоп».

При подаче сигнала электродвигатель останавливается на свободном выбеге. На дисплее отображается код «ES». Данная функция работает независимо от настройки источника управления F1.02. После снятия сигнала ПЧ возобновляет работу.

**18**: Сигнал сброса аварии.

Внешний сигнал для сброса аварии ПЧ.

В случае возникновения сбоя во время работы ПЧ можно подать сигнал сброса путем замыкания соответствующего контакта. Действие функции рав-

носильно нажатию кнопки  $\sqrt{s_{\text{top}}}$  на пульте управления.

**19**: Включение ПИД-регулятора.

При поступлении сигнала происходит включение ПИД-регулятора. Для работы данной функции необходимо установить значение параметра F6.00=2(включение ПИД-регулятора по внешнему сигналу).

**20**: Включение программного режима.

Включение программного режима управления по фиксированным уставкам времени и частоты осуществляется подачей сигнала на дискретный вход (см. рисунок 62).

**21**: Запуск таймера 1.

**22**: Запуск таймера 2.

Сигнал на запуск работы таймера. Дискретный выход сработает при достижении заданного времени (см. F4.27 и F4.28). Принцип работы таймера представлен на рисунке 60.

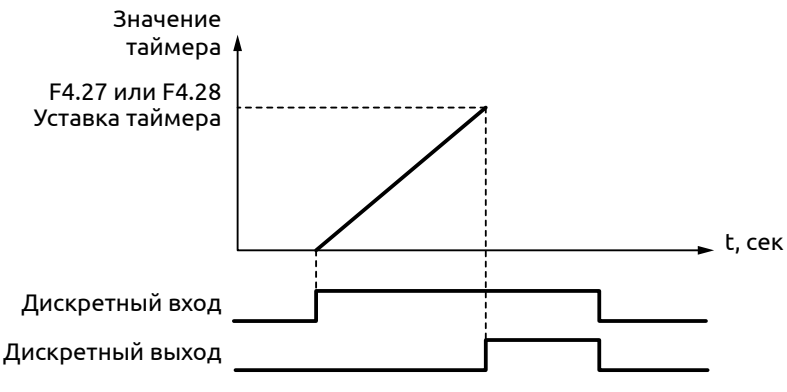

*Рисунок 60 - Режим работы таймера*

**23**: Вход счетчика импульсов.

При выборе данной функции на вход может подаваться импульсный сигнал счетчика с частотой не более 250 Гц (см. рисунок 61).

**24**: Сброс счетчика импульсов.

При замыкании контакта происходит сброс показаний счетчика

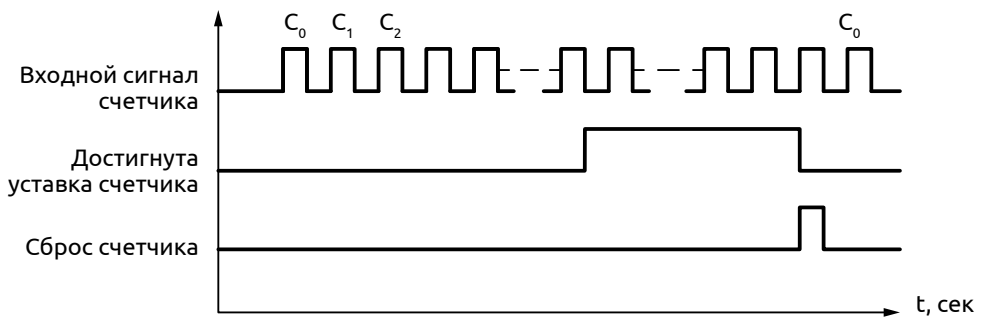

*Рисунок 61 - Режим работы счетчика импульсов*

**25**: Сброс выполнения программы (см. рисунок 62)

При работе ПЧ в программном режиме, выполнение программы может быть остановлено, снятием сигнала «Старт». Дальнейшее выполнение программы возобновится с места остановки при подаче сигнала «Старт». Для перезапуска программы, необходимо активировать вход, запрограммированный на функцию «сброса выполнения программы».

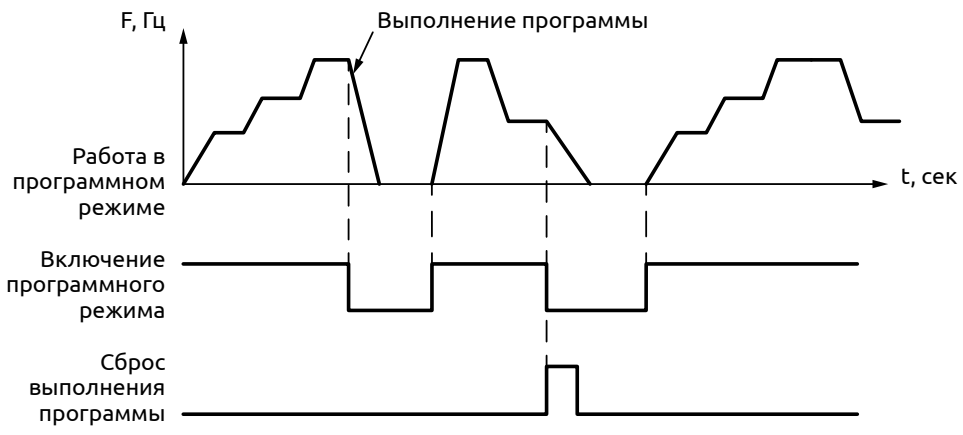

*Рисунок 62 - Сброс выполнения программы*

**26**: Пуск с поиском частоты

При замыкании этого контакта выполняется пуск с поиском частоты (см. рисунок 63).

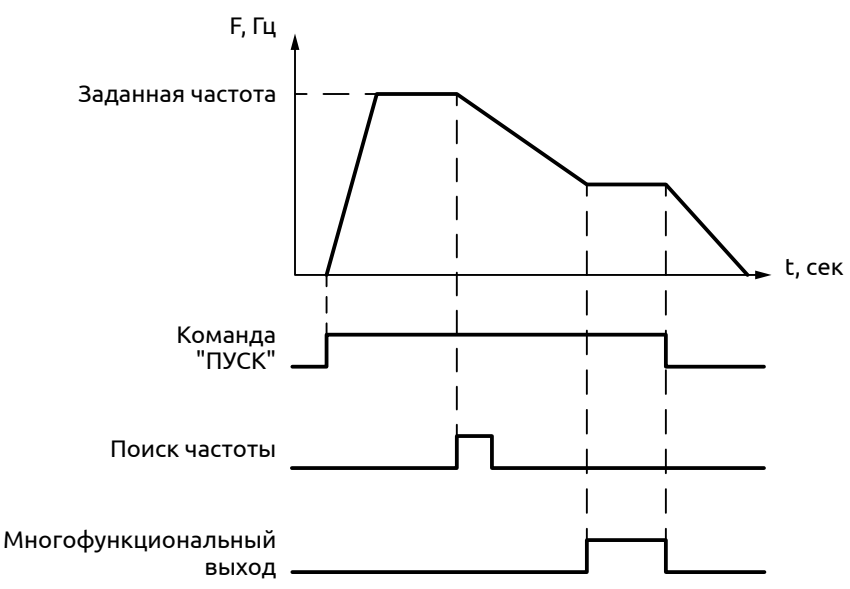

*Рисунок 63 - Запуск с поиском частоты*

Поиск частоты начинается при замыкании контакта. После завершения поиска частоты ПЧ начинает работу с определенной во время поиска частотой. При этом срабатывает соответствующий многофункциональный выход. Когда ПЧ выключается, многофункциональный выход автоматически сбрасывается.

- **27**: Блокировка работы двигателя 1.
- **28**: Блокировка работы двигателя 2.
- **29**: Блокировка работы двигателя 3.
- **30**: Блокировка работы двигателя 4.

## **Таблица 25 – Блокировка работы насосов**

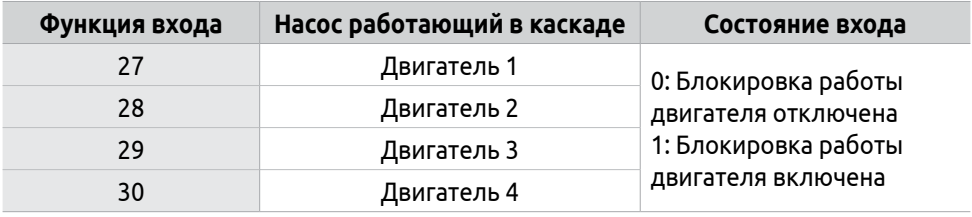

**31**: Источника задания частоты: Вход 1.

**32**: Источника задания частоты: Вход 2.

Если параметр F5.36=1, то с помощью дискретных входов можно изменить источник задания частоты (см. таблицу 26). Комбинируя сигналы на дискретных входах можно выбрать 4 источника задания частоты.

### **Таблица 26 – Возможные источники задания частоты**

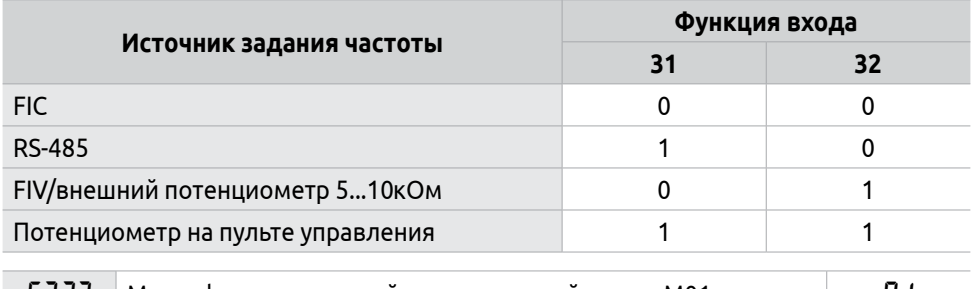

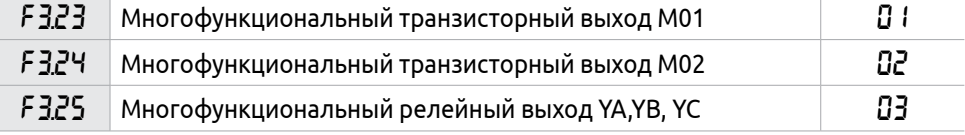

Релейным и транзисторным выходам могут быть назначены следующие функции:

**0**: Не используется.

Выход не активен.

**1**: ПЧ работает.

Выход срабатывает, когда ПЧ находится в режиме «Пуск».

**2**: Заданная частота достигнута.

Выход срабатывает, когда фактическая выходная частота достигла заданной уставки (см. рисунок 64).

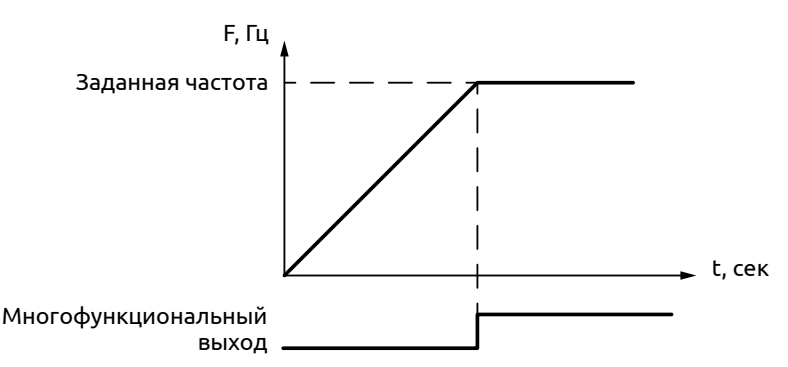

*Рисунок 64 - Срабатывание выхода при достижении заданной частоты*

**3**: Авария.

Выход срабатывает при возникновении аварийной ситуации (см. Раздел 7.2)

**4**: Нулевая скорость.

Выход срабатывает когда фактическая выходная частота равна «0».

**5**: Пороговая частота 1 достигнута.

**6**: Пороговая частота 2 достигнута.

Выход срабатывает, когда фактическая выходная частота достигла соответствующей пороговой частоты. (см. рисунок 65) (подробнее см. описание параметров F4.25 и F4.26).

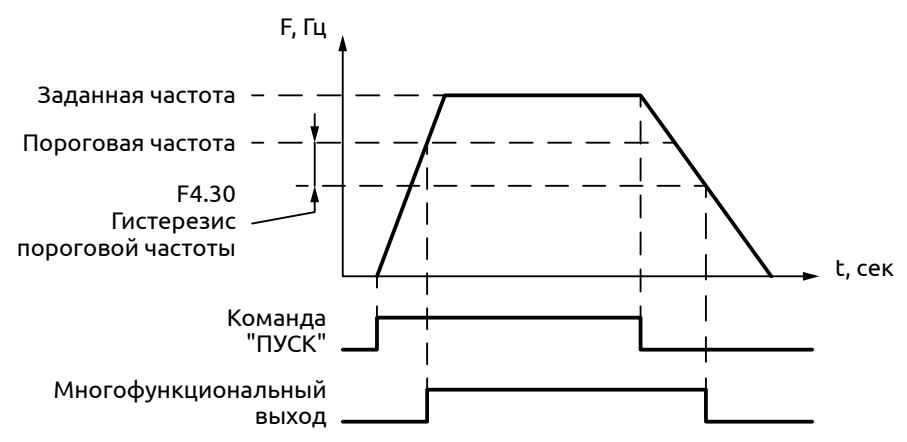

*Рисунок 65 - Срабатывание выхода при достижении пороговой частоты*

**7**: Ускорение.

Выход срабатывает когда происходит процесс ускорения (см. рисунок 66).

**8**: Замедление.

Выход срабатывает когда происходит процесс замедления (см. рисунок 66).

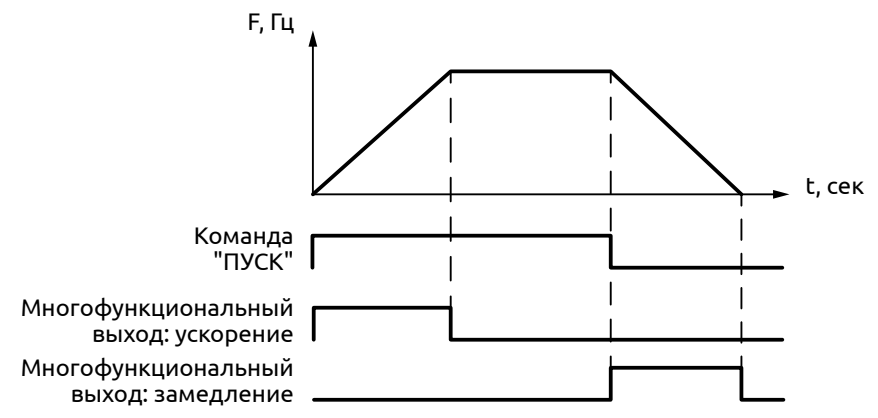

*Рисунок 66 - Срабатывание выхода при ускорении/замедлении*

**9**: Низкое напряжение.

Выход замкнут, когда напряжение на звене постоянного тока ниже установленного значения. Значение устанавливается в параметре F8.04

**10**: Значение уставки таймера 1 достигнуто.

**11**: Значение уставки таймера 2 достигнуто.

Выход замкнут, когда соответствующий таймер достиг уставки (см. параметры F4.27 и F4.28).

**12**: Сигнал завершения цикла.

При завершении цикла в программном режиме на многофункциональном выходе появляется импульсный сигнал с длительностью около 1 сек (см. рисунок 65).

**13**: Сигнал завершения программы.

Когда все циклы в программном режиме отработаны, посылается сигнал о завершении программы (см. рисунок 67).

Данный сигнал может служить информационным сигналом для обслуживающего персонала или сигналом для запуска следующей программы.

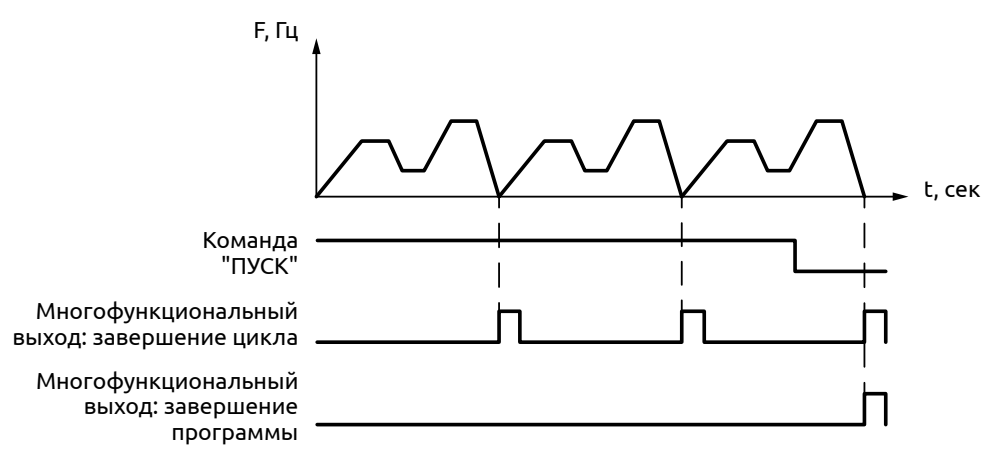

*Рисунок 67 - Срабатывание выхода при завершении цикла и программы*

**14**: Достигнуто максимальное значение сигнала обратной связи ПИД-регулятора (F6.05) .

Выход срабатывает, когда величина сигнала обратной связи ПИД-регулятора становится больше верхнего аварийного предела. Может использоваться для подачи сигнала о неисправности или аварийной остановке.

**15**: Достигнуто нижнее аварийное значение сигнала обратной связи ПИД-регулятора (F6.06).

Выход срабатывает, когда величина сигнала обратной связи ПИД-регулятора становится меньше нижнего аварийного предела.

**16**: Обрыв сигнала на аналоговом входе.

Выход срабатывает при потере сигнала на аналоговом входе.

**17**: Перегрузка двигателя по току.

Выход срабатывает при обнаружении перегрузки двигателя по току.

**18**: Превышение предельно допустимого тока.

Выход срабатывает при обнаружении превышения предельной величины тока (см. параметр F4.23).

**26**: Окончание пуска с поиском частоты

Выход срабатывает при завершении поиска частоты и сбрасывается при выключении ПЧ (см. рисунок 63).

**27**: Достигнута уставка счетчика. При использовании счетчика выход срабатывает при достижении заданного значения (см. F4.07).

**28**: Достигнуто промежуточное значение счетчика.

При использовании счетчика выход срабатывает при достижении промежуточного значения (см. F4.08). Пример работы счетчика представлен на рисунке 68.

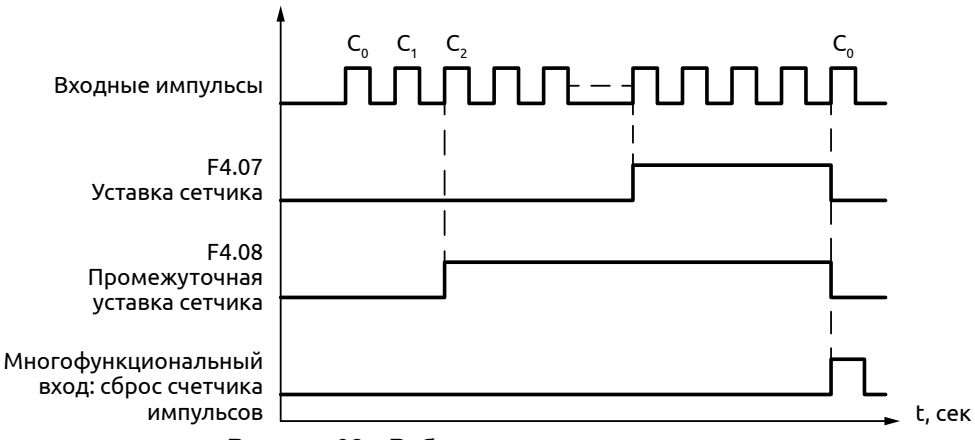

*Рисунок 68 - Работа счетчика импульсов*

**29**: Режим поддержания давления (см. рисунок 69)

Подробнее см. описание параметров F6.17 − F6.18.

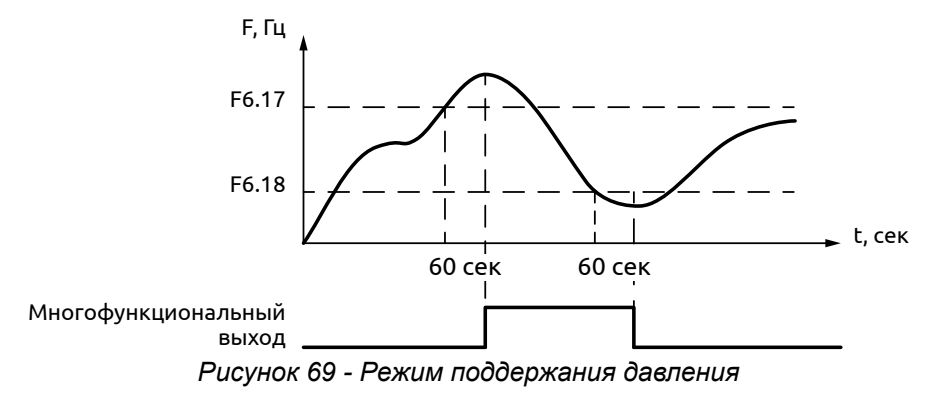

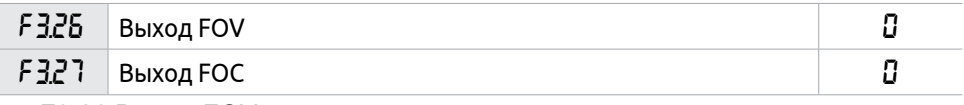

F3.26 Выход FOV

Выходное напряжение на выходе FOV настраивается в пределах 0...10 В и устанавливается в параметрах F3.06 и F3.07.

Для настройки выхода FOV на сигнал 0...20 мА необходимо установить джампер J9 FOV на плате управления ПЧ в режим "I" (см. Раздел 4.4). При этом значение 0 в параметре F3.06 будет соответствовать сигналу 0 мА на выходе, а значение 10 в параметре F3.07 будет соответствовать 20 мА.

## F3.27 Выход FOC

Выходной ток на выходе FOC настраивается в пределах 0...20 мА и устанавливается в параметрах F3.08 и F3.09. Сопротивление нагрузки на выходе FOC не должно превышать 250 Ом.

Для настройки выхода FOС на сигнал 0...10 В необходимо установить джампер J10 FOС на плате управления ПЧ в режим "V" (см. Раздел 4.4). При этом значение 0 в параметре F3.08 будет соответствовать сигналу 0 В на входе, а значение 20 в параметре F3.09 будет соответствовать 10 В.

0: Выходная частота:

Изменение сигнала на выходе FOC (FOV) соответствует диапазону от минимальной до максимальной рабочей частоты.

1: Выходной ток ПЧ

Изменение сигнала на выходе FOC (FOV) соответствует диапазону тока 0 … 2×»номинальный ток ПЧ».

2: Напряжение звена постоянного тока.

Изменение сигнала на выходе FOC (FOV) соответствует диапазону напряжений 0 … 1000 В на звене постоянного тока.

3: Выходное напряжение.

Изменение сигнала на выходе FOC (FOV) соответствует диапазону 0 … 100 % от диапазона выходного напряжения ПЧ.

### **Пример**

Для контроля частоты используется вольтметр с входным напряжением 0...5В (см. рисунок 70).

Минимальная рабочая частота ПЧ − 0,00 Гц, максимальная − 80,00 Гц (см. рисунок 71).

Настраиваемые параметры:

F1.05=80.00 − Максимальная рабочая частота

F1.06=0.00 − Минимальная рабочая частота

F3.06=0.00 − Минимальное напряжение выхода FOV

F3.07=5.00 − Максимальное напряжение выхода FOV

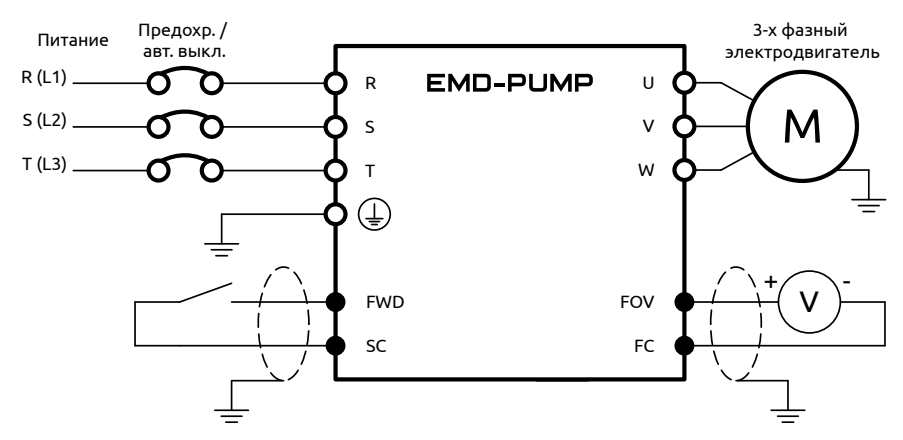

*Рисунок 70 - Применение выхода FOV для контроля частоты*

**ELHART** 

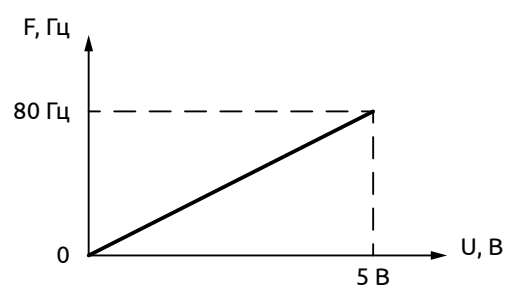

*Рисунок 71 - Контроль частоты с помощью напряжения*

# **8.5 Группа F4: Дополнительные параметры двигателя**

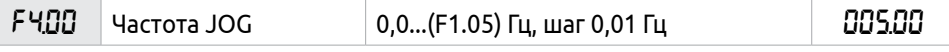

В параметре F4.00 задается значение частоты в режиме JOG.

Пуск двигателя в данном режиме может быть осуществлен только с помощью предварительно запрограммированных дискретных входов. После подачи сигнала JOG ПЧ запускает двигатель, время ускорения определяется параметром F4.05.После снятия сигнала JOG ПЧ переходит в предыдущее состояние, время замедления определяется параметром F4.06.

Режим JOG имеет приоритет над другими режимами работы(см. таблицу 27).

| Приоритет | Команда задания частоты                    |
|-----------|--------------------------------------------|
| Высокий   | 1 Режим JOG                                |
|           | 2 Внешнее задание предустановленных частот |
|           | 3 Программный режим                        |
|           | 4 Режим ПИД-регулирования                  |
| Низкий    | 5 Пуск с поиском частоты                   |
|           | 6 Фиксированное значение частоты           |

**Таблица 27 – Приоритет режимов работы ПЧ EMD-PUMP**

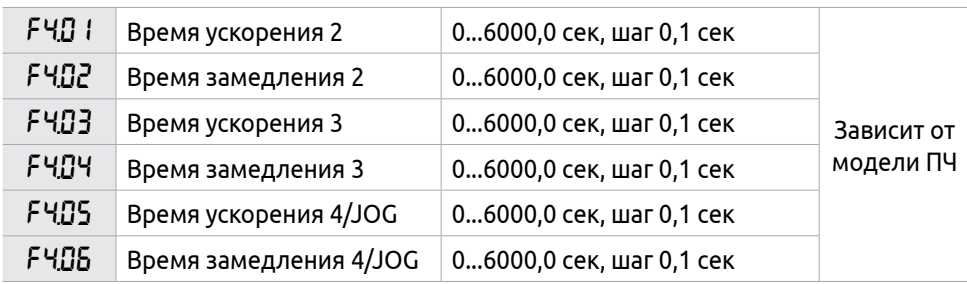

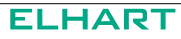

В ПЧ можно установить до 4-х фиксированных значений времени ускорения/ замедления. Время применяемое по умолчанию установлено в параметрах F1.07 и F1.08.

В режиме JOG используется время ускорения/замедления установленное в параметрах F4.05, F4.06

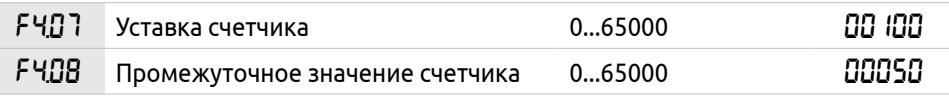

Параметры F4.07 и F4.08 определяют заданное и промежуточное значение встроенного в ПЧ счетчика импульсов. Максимальная входная частота: 250 Гц.

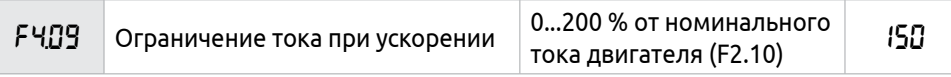

При работе ПЧ в режиме ускорения возможно увеличение выходного тока. Параметр F4.09 задает величину максимального тока перегрузки. При достижении током значения F4.09 ПЧ прекратит ускорение. Разгон возобновится после снижения уровня тока до допустимого значения. Пример работы данной функции представлен на рисунке 72.

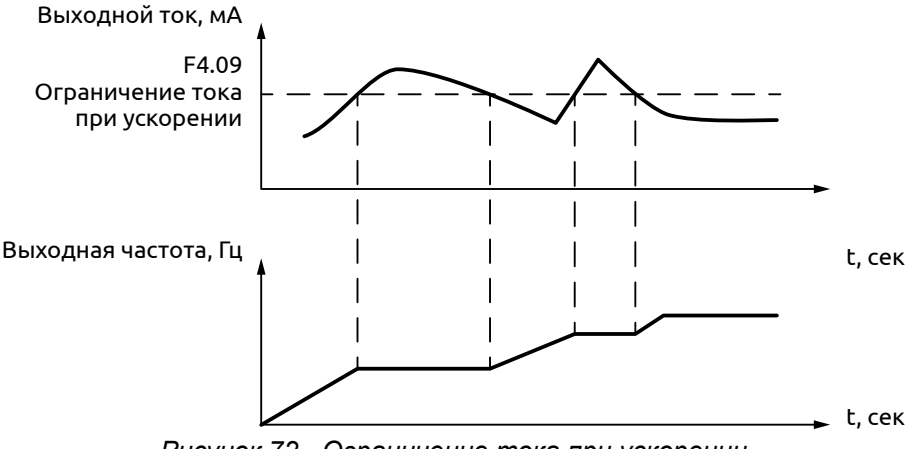

*Рисунок 72 - Ограничение тока при ускорении*

Величина тока перегрузки 100% соответствует номинальному току двигателя (параметр F2.10). Защита отключена при F4.09=0.

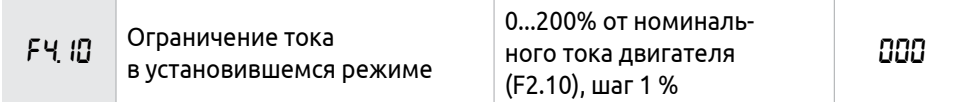

При работе ПЧ в режиме постоянной скорости из-за колебаний величины нагрузки будет изменяться выходной ток. В случае, когда выходной ток превысит значение параметра F4.10, ПЧ автоматически снизит частоту и при возвращении значения тока к нормальной величине повысит частоту до установленного значения (см. рисунок 73).

Величина тока перегрузки 100% соответствует номинальному току двигателя (параметр F2.10).

Защита отключена при F4.10=00.

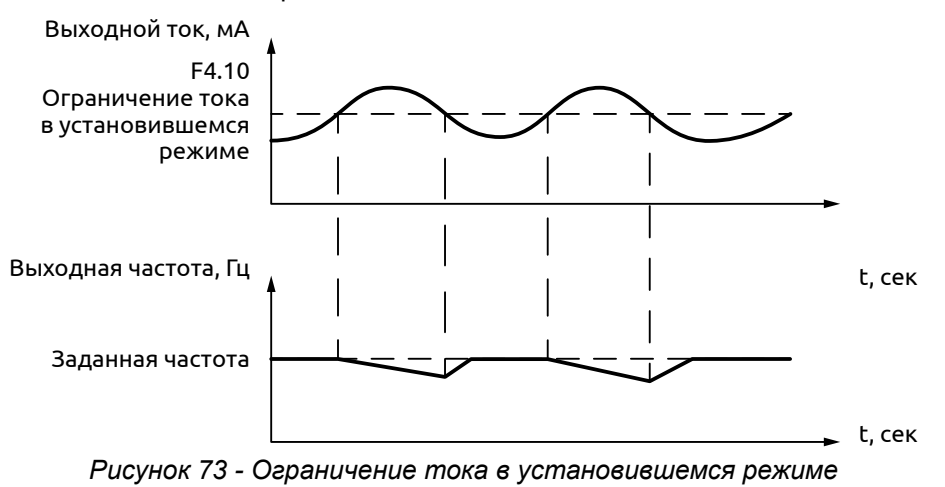

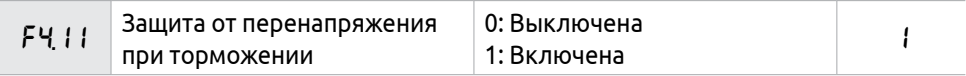

#### **0**: Выключена

Когда защита от перенапряжения при торможении отключена, ПЧ не реагирует на изменение напряжения на шине постоянного тока.

### **1**: Включена

Если защита от перенапряжения при торможении включена и напряжение на звене постоянного тока превышает допустимый уровень (см. описание параметра F8.03), ПЧ прекращает торможение. Когда значение напряжения на звене постоянного тока приходит в норму, режим торможения включается вновь (см. рисунок 74).

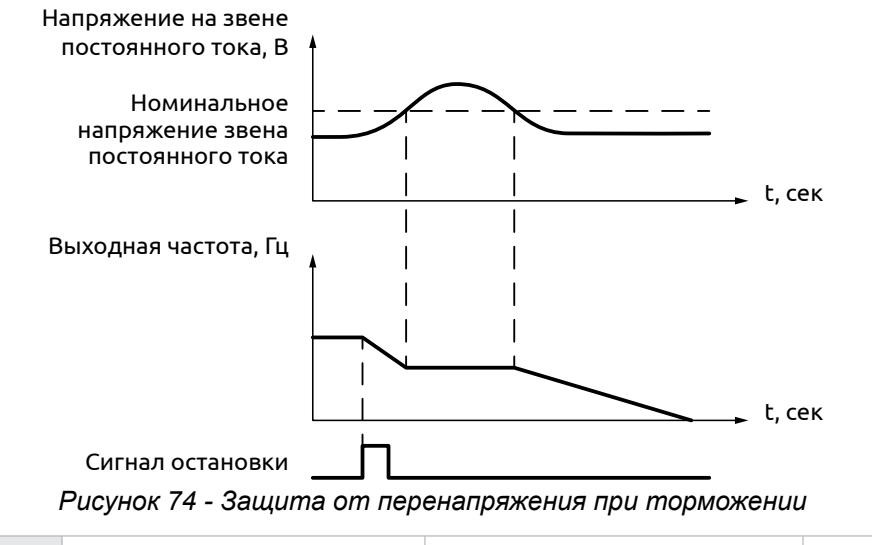

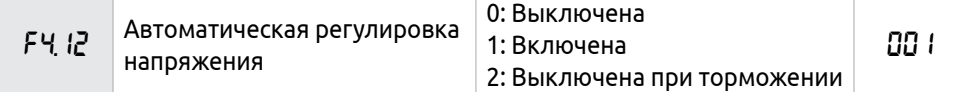

Если входное напряжение ПЧ колеблется, пропорционально ему может колебаться и выходное напряжение. В результате, выходное напряжение подаваемое на электродвигатель будет нестабильным. Это может привести к перегрузкам, нестабильному вращению вала электродвигателя или потерям в виде нагрева. Функция автоматического регулирования даёт возможность стабилизировать выходное напряжение, что позволит точнее поддерживать момент на валу электродвигателя и защитить сам электродвигатель.

**0**: Выключена

Автоматическая регулировка напряжения выключена, выходное напряжение ПЧ нестабильно.

**1**: Включена

Автоматическая регулировка напряжения включена, выходное напряжение ПЧ стабильно.

**2**: Выключена при торможении

При отключении автоматической регулировки напряжения при торможении может увеличиться тормозная способность ПЧ.

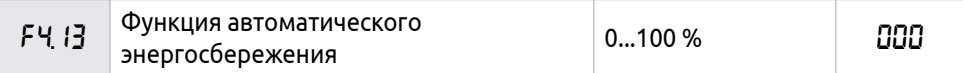

В установившемся режиме вращения вала электродвигателя ПЧ может рассчитать оптимальное значение выходного напряжения на основе оценки величины нагрузки. Этот расчёт позволит использовать режим экономии энергии путём снижения выходного напряжения (см. рисунок 75).

Данный параметр определяет допустимый процент снижения выходного напряжения.

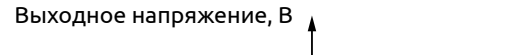

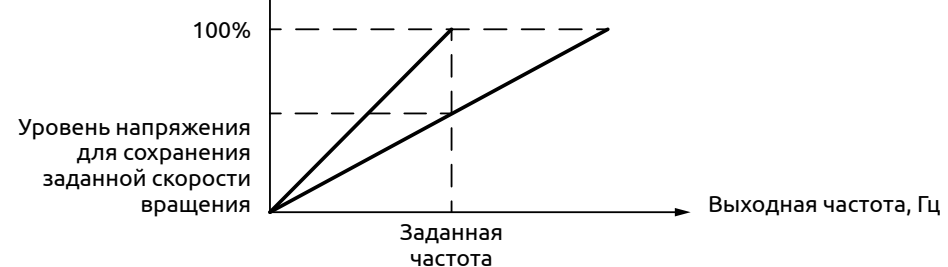

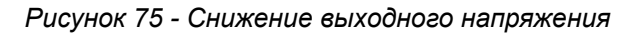

Не следует применять данную функцию при часто изменяющейся нагрузке на двигателе или при работе электродвигателя при максимальной нагрузке.

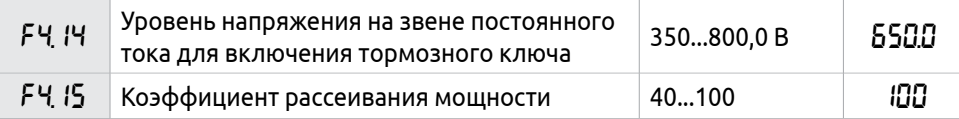

Параметры F4.14 и F4.15 предназначены только для настройки ПЧ со встроенным тормозным модулем (мощностью до 37 кВт включительно). С помощью данных параметров устанавливается допустимый уровень напряжения звена постоянного тока и коэффициент использования тормозного модуля.

F4.14 Напряжение включения тормозного модуля

С помощью данного параметра устанавливается напряжение включения тормозного ключа. Когда напряжение звена постоянного тока в ПЧ превышает установленное значение (F4.14), включается тормозной ключ и энергия рассеивается на тормозном резисторе. В результате происходит уменьшение напряжения на звене постоянного тока и тормозной ключ отключается (см. рисунок 76).

При высоком значении параметра F4.14 возможно срабатывание защиты ПЧ по перегрузке по перенапряжению на звене постоянного тока.

При низком значении параметра F4.14, возможен перегрев тормозного резистора.

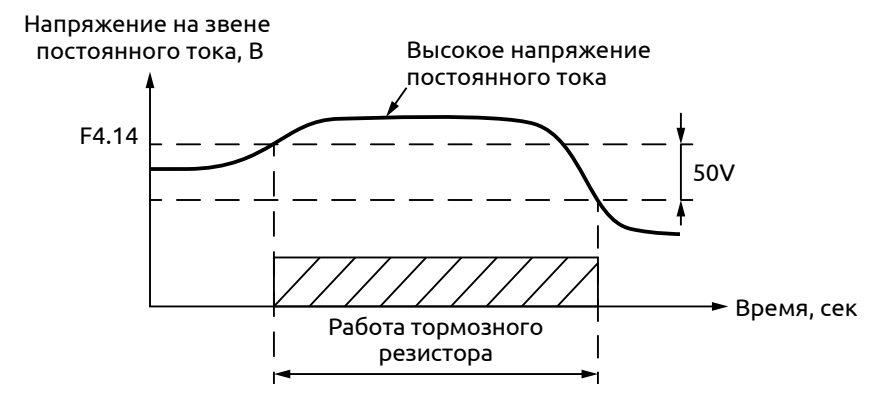

*Рисунок 76 - Напряжение включения тормозного модуля*

F4.15 Коэффициент рассеивания мощности

Данный параметр определяет соотношение времени работы и времени ожидания тормозного резистора. Увеличение данного параметра может потребовать увеличения мощности тормозного резистора

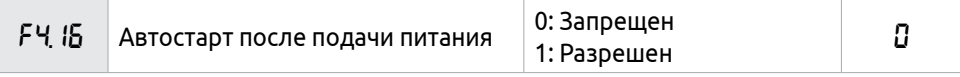

## **0**: Запрещен

При отключении питающего напряжения, ПЧ сбросит команду на запуск. При возобновлении подачи питания на ПЧ необходимо заново подать команду «Пуск».

# **1**: Разрешен

При пропадании питающего напряжения ПЧ сохранит команду на запуск. При подаче питания после истечения времени ожидания, заданного в параметре F4.17, ПЧ произведет запуск электродвигателя (см. рисунок 77).

# **Пример**

Данную функцию можно использовать для автоматического запуска ПЧ в случае пропадания напряжения питания. Для этого необходимо обеспечить постоянную подачу сигнала «Пуск». Установить значение параметра F1.02=1 и использовать кнопку с фиксацией для подачи сигнала на дискретный вход.

 $[$  FH,  $]$   $]$   $]$   $]$   $3$ адержка автостарта после подачи питания  $|$  0...10,0 сек  $|$   $|$   $|$   $|$   $|$   $|$   $|$   $|$ 

Параметр F4.17 устанавливает время задержки автозапуска двигателя после пропадания питающего напряжения и его повторной подачи (см. рисунок 78).

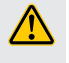

Не используйте данную функцию при нестабильном питающем напряжении!

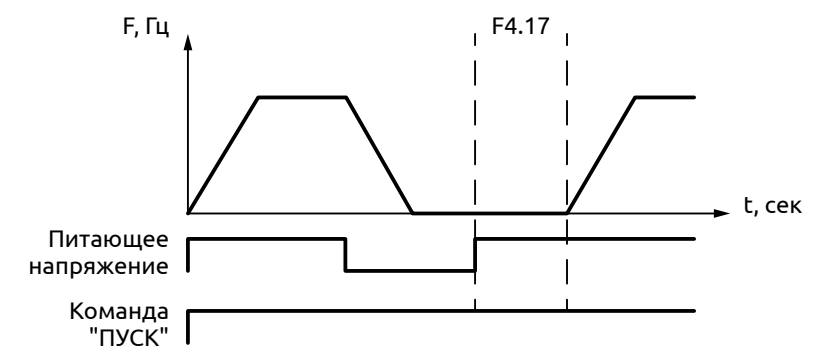

*Рисунок 77 - Задержка автоматического запуска после подачи питания*

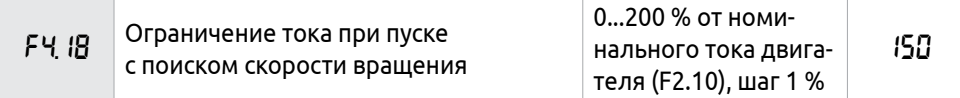

Во время пуска с поиском скорости (см. описание F2.00), выходной ток может превышать номинальный ток двигателя. Значение F4.18 задает ограничение относительно номинального тока двигателя (параметр F2.10). При превышении выходным током значения F4.18 ПЧ остановит процесс поиска скорости и возобновит после снижения выходного тока (см. рисунок 78).

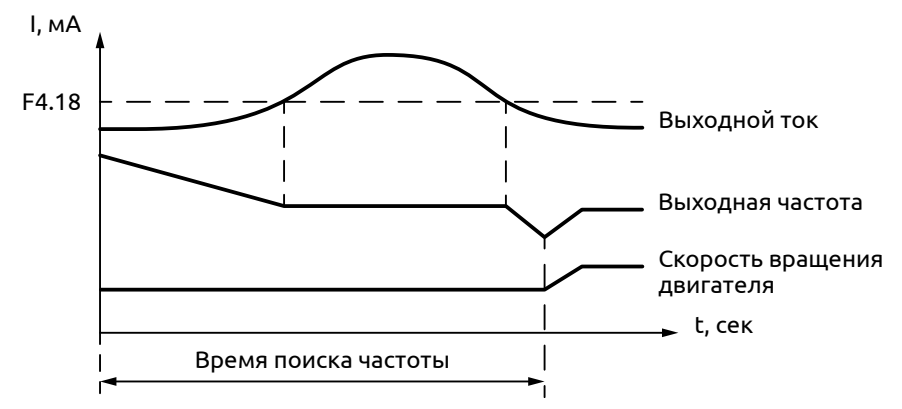

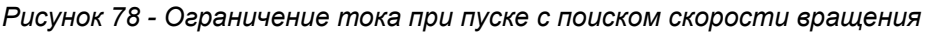

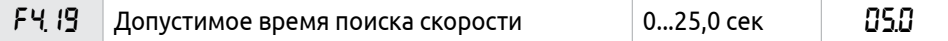

Во время пуска с поиском скорости (см. параметр F2.00), ПЧ начинает поиск с верхней границы выходной частоты и заканчивает поиск в течение установленного в параметре времени. Если скорость не найдена, то срабатывает защита ПЧ.

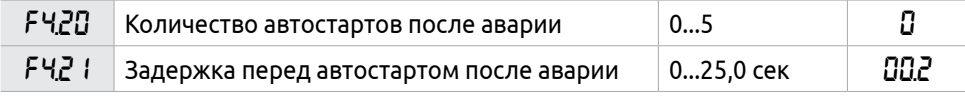

После возникновения аварии (см. Раздел 7.2), ПЧ может осуществить автоматический перезапуск. В параметре F4.20 указывается количество возможных перезапусков. По истечении времени, заданного в параметре F4.21, ПЧ перезапустится в соответствии с заданным режимом запуска (см F2.00). Если значение параметра F4.20=0, то после возникновения аварии автостарт не произойдёт.

Если после запуска в течение 60 секунд нормальная работа ПЧ не нарушена, значение счетчика перезапусков будет автоматически обнулено. Если количество перезапусков превысит значение параметра F4.20, то ПЧ прекратит осуществлять автоматический сброс и перезапуск.

Если разрешен автозапуск после аварии, то может произойти внезапный запуск электродвигателя. Соблюдайте повышенную осторожность при использовании данной функции.

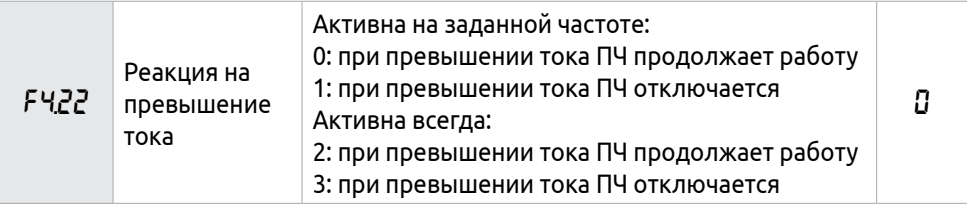

В зависимости от условий эксплуатации для ПЧ можно настроить тип реакции на повышенный выходной ток:

**0**: ПЧ контролирует ток только при работе на заданной частоте. При обнаружении превышения тока ПЧ продолжает работу. В этом режиме превышение тока при ускорении не контролируется.

**1**: ПЧ контролирует ток только при работе на заданной частоте. При обнаружении превышения тока ПЧ прекращает работу. В этом режиме превышение тока при ускорении не контролируется.

**2**: ПЧ выполняет контроль тока, как при ускорении, так и при работе на заданной частоте. При обнаружении превышения тока ПЧ продолжает работу.

**3**: ПЧ выполняет контроль тока, как при ускорении, так и при работе на заданной частоте. При обнаружении превышения тока ПЧ прекращает работу.

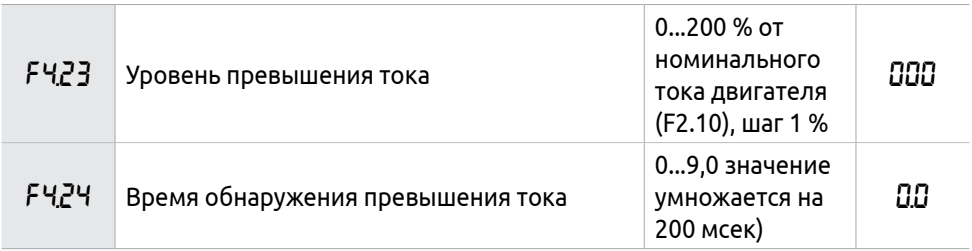

При превышении выходным током значения в параметре F4.23, начнётся отсчет времени до наступления аварии. Если в течение времени, равном половине времени F4.24, выходной ток превышает уровень заданный в F4.23, ПЧ выдаст сигнал аварии.

После отсчета времени F4.24 произойдёт аварийное отключение. При F4.23=0, защита отключена. Принцип работы представлен на рисунке 79.

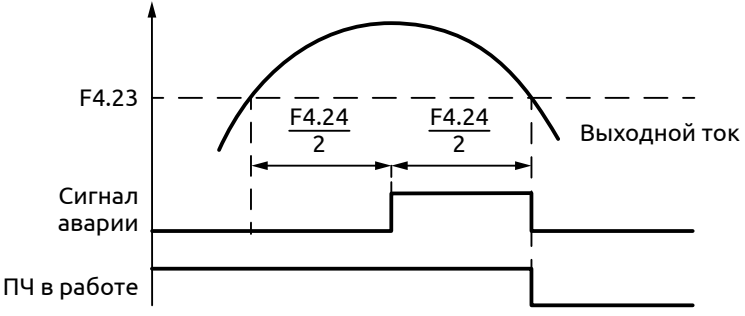

*Рисунок 79 - Работа ПЧ при превышении тока*

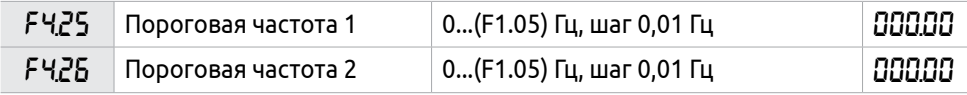

ПЧ поддерживает две пороговые частоты для срабатывания многофункционального выхода (см. описание параметра F3.25). Гистерезис для частот задаётся в параметре F4.30. Принцип работы изображен на рисунке 80.

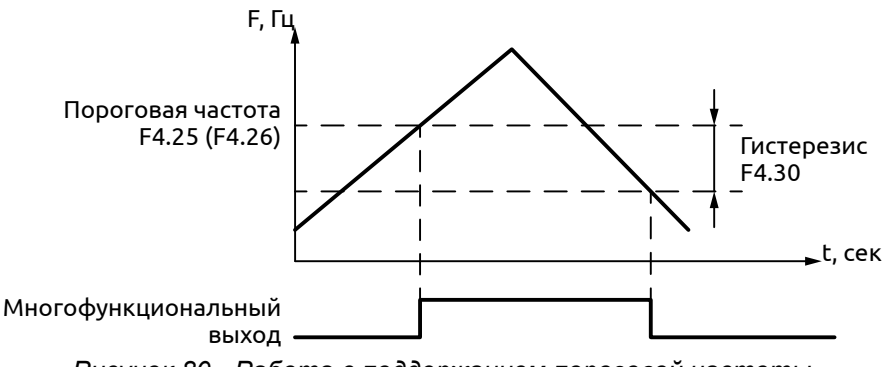

*Рисунок 80 - Работа с поддержанием пороговой частоты*

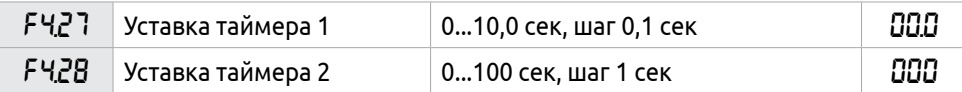

ПЧ имеет два встроенных таймера. Когда величина времени отсчета достигает установленной величины (F4.27 или F4.28), срабатывает соответствующий многофункциональный выход (см. описание F3.23 - F3.25), запуск и работа таймеров осуществляется подачей сигнала на многофункциональный вход (см. описание F3.15-F3.22).

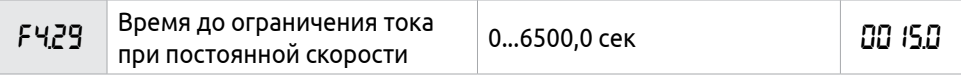

Параметр F4.29 связан с параметром F4.10. Когда выходной ток ПЧ превышает значение установленное в параметре F4.10 дольше времени F4.29, ПЧ будет снижать выходную частоту до того момента, когда ток станет ниже, чем значение F4.10.

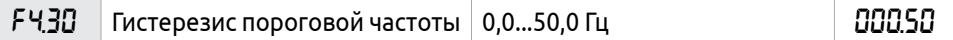

Данный параметр устанавливает гистерезис пороговой частоты (см. рисунок 81).

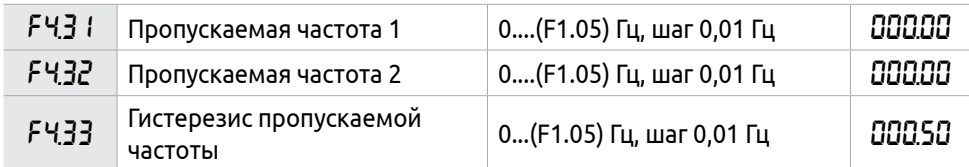

Для ограничения работы на определенных частотах (например, на резонансных частотах) в ПЧ можно задать два значения, при достижении которых происходит скачкообразное изменение частоты, а также задать гистерезис для данных частот (F4.33). Работа данной функции представлена на рисунке 81.

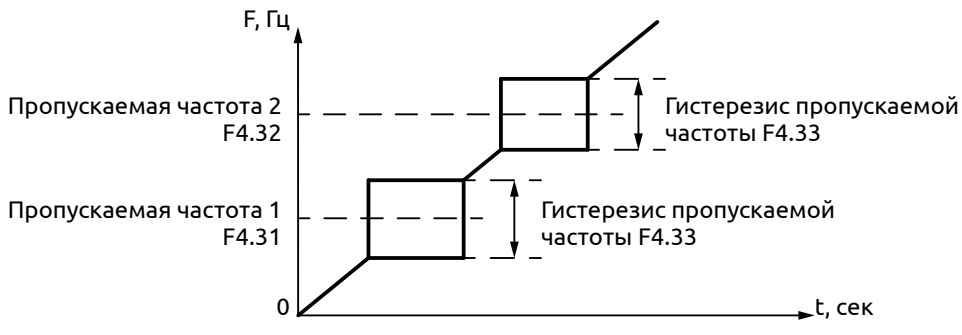

*Рисунок 81 - Работа ПЧ с пропуском частот*

# **8.6 Группа F5: Режим программного управления**

ПЧ может работать в программном режиме. Программа представляет собой последовательность из 15 шагов. Для каждого шага задается частота, время шага и направление вращения.

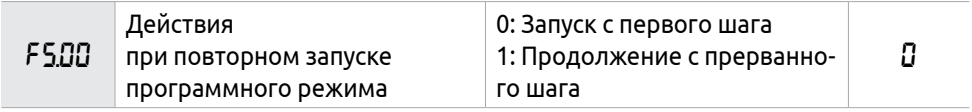

Параметр определяет возможность продолжения работы по программе после остановки ПЧ (команда «Стоп» или «Авария»).

**0**: Запуск с первого шага

В случае аварии или подачи сигнала «Стоп» выполнение программы прекратится и при следующем запуске программного режима выполнение начнётся с первого шага.

**1**: Продолжение с прерванного шага

В случае аварии или подачи сигнала «Стоп» выполнение программы прекратится и при следующем запуске программного режима возобновится с прерванного шага. Данная функция действует до момента отключения питания. В случае отключения питающего напряжения, программа начнет выполняться с первого шага.

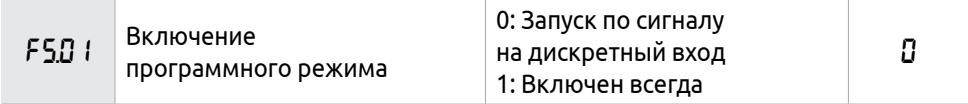

**0**: Запуск по сигналу на дискретный вход

Включение программного режима по умолчанию осуществляется подачей сигнала на многофункциональный вход (см. описание F3.15-F3.22).

**1**: Включен всегда

Программный режим активен всегда. Выполнение программы начнется при подаче команды «ПУСК».

После включения программного управления источник управления определяется в соответствии с приоритетом (см. таблицу 27).

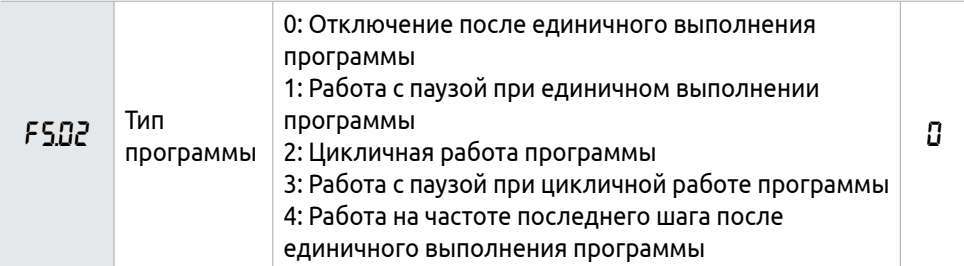

При F5.02=0 или 1 повторное выполнение программы запускается последовательностью сигналов: сначала подается сигнал остановки ПЧ, затем подается сигнал запуска ПЧ.

Режим паузы означает, что при использовании программного режима после достижения каждой частоты следует замедление и остановка, а затем ускорение до следующей частоты (см. рисунок 82).
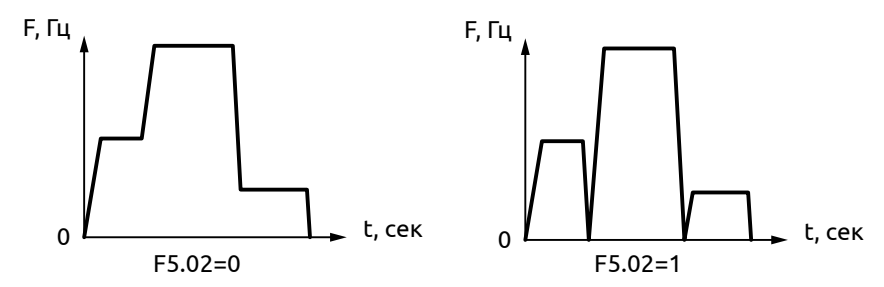

*Рисунок 82 - Работа с паузой (справа) и без нее (слева) при единичном выполнении программы*

При F5.02=2 программа выполняется многократно, пока не будет отключен программный режим.

При F5.02=4 после завершения программы ПЧ работает на частоте последнего шага.

Время ускорения и замедления устанавливается в параметрах F1.07 и F1.08. Время шага включает в себя время ускорения и замедления. Пример работы в программном режиме приведен на рисунке 83.

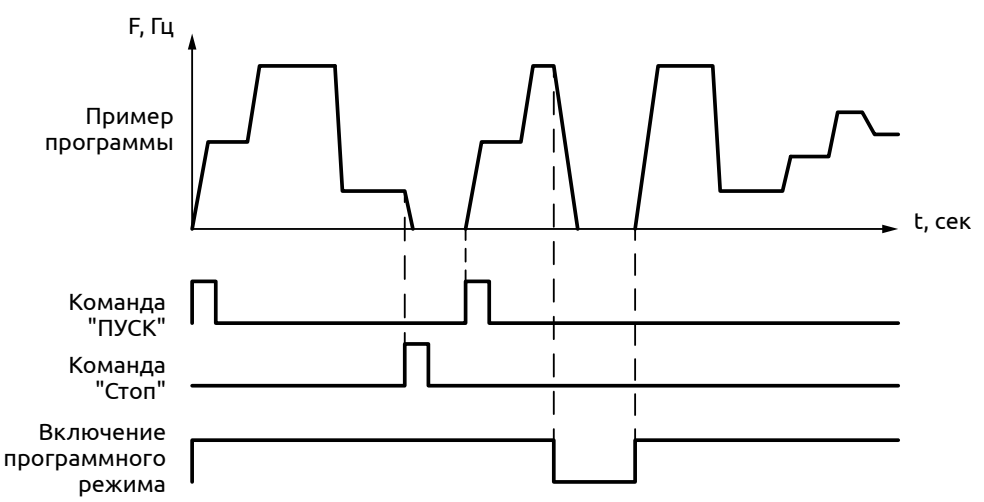

*Рисунок 83 - Работа в программном режиме*

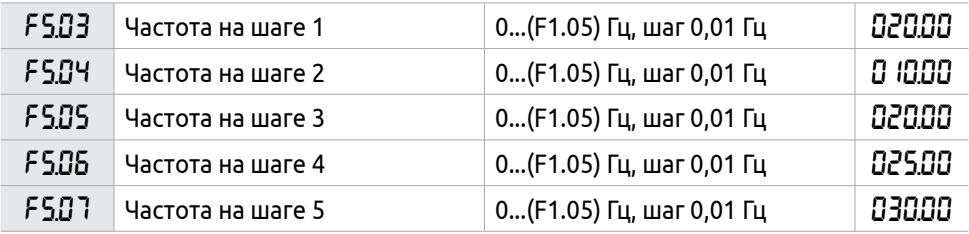

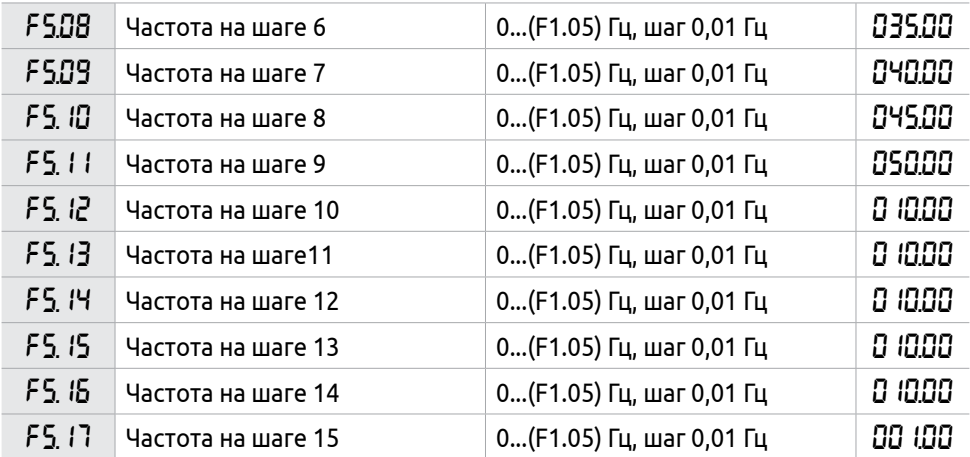

Параметры F5.03 − F5.17 задают значение 15-ти предустановленных частот. Данные частоты могут использоваться в программном режиме и при обычном управлении. Выбор определенной частоты зависит от состояния дискретных входов (см. описание F3.15-F3.22).

Номер шага в программе соответствует номеру предустановленной скорости.

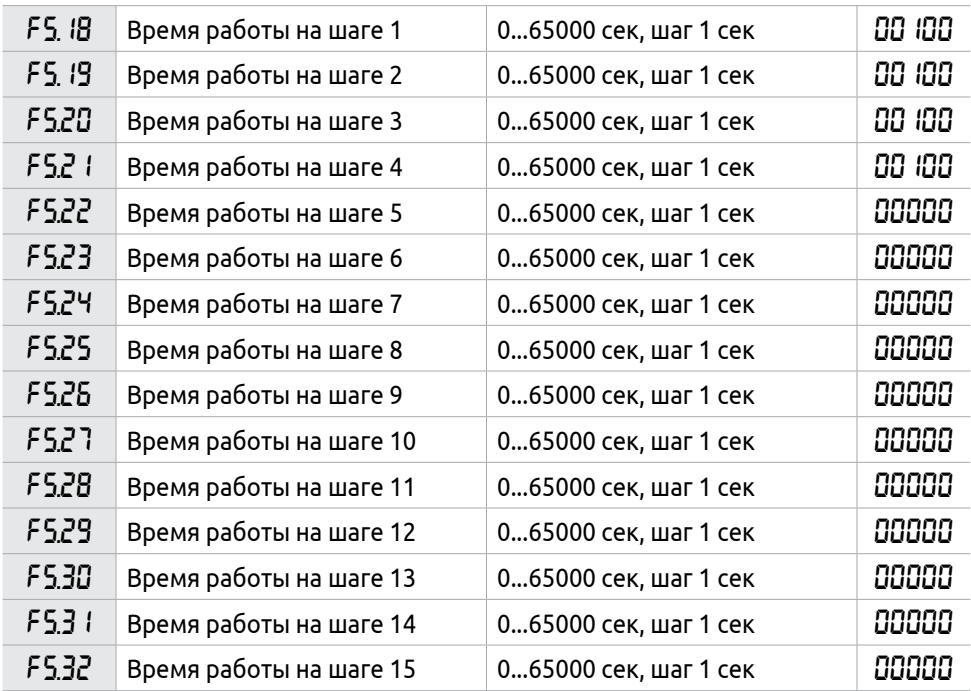

Если время работы какого-либо шага равно нулю, то этот и последующие шаги, время работы которых может быть отличным от нуля, будут игнорироваться. Время работы первого шага должно быть отличным от нуля, в противном случае выполнение программы будет невозможно, и на экране ПЧ появится ошибка «Pr».

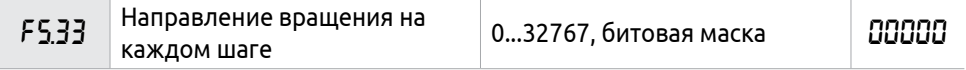

Параметр F5.33 задает направление вращения для каждого шага.

Направление задается 16 разрядами в двоичной системе, а затем переводом значения в десятичную систему (см. рисунок 84).

Каждый двоичный разряд задает направление вращения: 0 – вращение вперед, 1- вращение назад. Настройки параметра F5.33 вступают в силу только при включении программного режима.

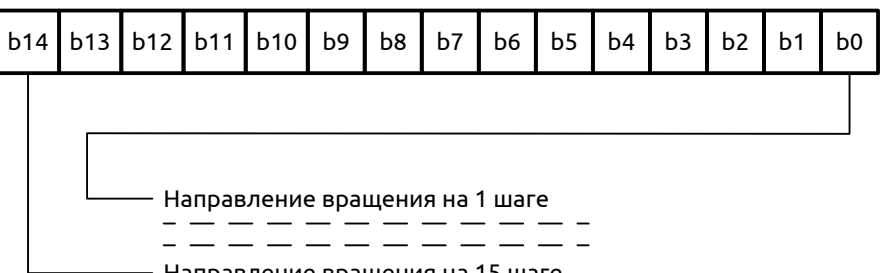

Направление вращения на 15 шаге

*Рисунок 84 - Задание направления вращения на каждом шаге*

#### **Пример работы в программном режиме**

В таблице 28 представлен пример работы в программном режиме на четырех скоростях.

#### **Таблица 28 – Пример работы при изменяющихся скоростях в программном режиме**

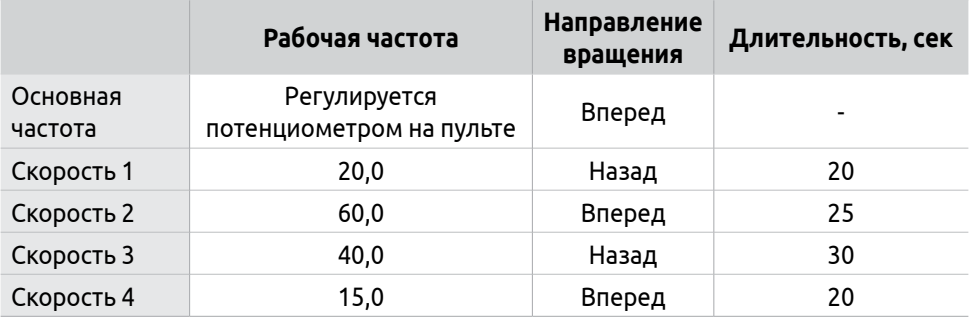

Настройки параметра F5.33, определяющего направления вращения представлены в таблице 29.

#### **Таблица 29 – Пример расчета направления вращения в программном режиме.**

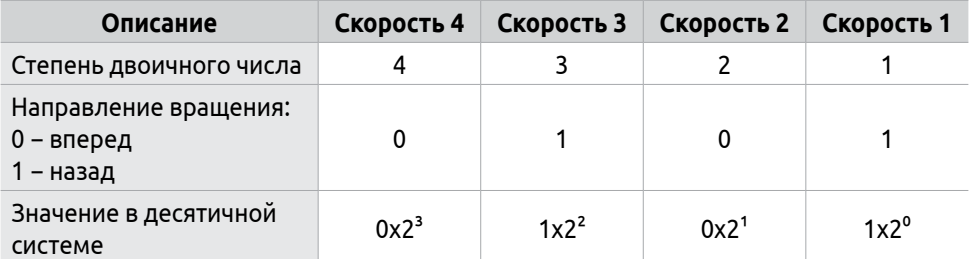

Числу 0101 в двоичной системе соответствует число 5 в десятичной системе:

 $1x2^0+1x2^2=1+4=5$ , следовательно F5.33 = 5

Настраиваемые параметры:

F1.00=30 − Предустановленная частота − 30 Гц

F1.01=0 − Источник задания частоты − предустановленное значение F1.00

F1.02=1 − Источник команд управления − многофункциональные дискретные входы

F1.05=60 − Максимальная выходная частота − 60 Гц

F1.07=10 − Время ускорения − 10 сек

F1.08=10 − Время замедления − 10 сек

F3.17=6 − Входу S1 присвоена функция «Вращение вперед»

F3.18=8 − Входу S2 присвоена функция «Стоп»

F3.19=20 − Входу S3 присвоена функция «Запуск программного режима»

F5.00=1 − Запуск программы осуществляется с прерванного шага

F5.01=0 − Включение программного режима по сигналу на дискретный вход

F5.02=0 − Программный режим отключается после единичного выполнения программы

- F5.03=20 − Частота на шаге 1 − 20 Гц
- F5.04=60 − Частота на шаге 2 − 60 Гц
- F5.05=40 − Частота на шаге 3 − 40 Гц
- F5.06=15 − Частота на шаге 4 − 15 Гц
- F5.18=10 − Время работы на шаге 1 − 10 сек

F5.19=20 − Время работы на шаге 2 − 20 сек

- F5.20=25 − Время работы на шаге 3 − 25 сек
- F5.21=30 − Время работы на шаге 4 − 30 сек

На рисунке 85 представлена схема подключения, заданная частота регулируется потенциометром на пульте управления

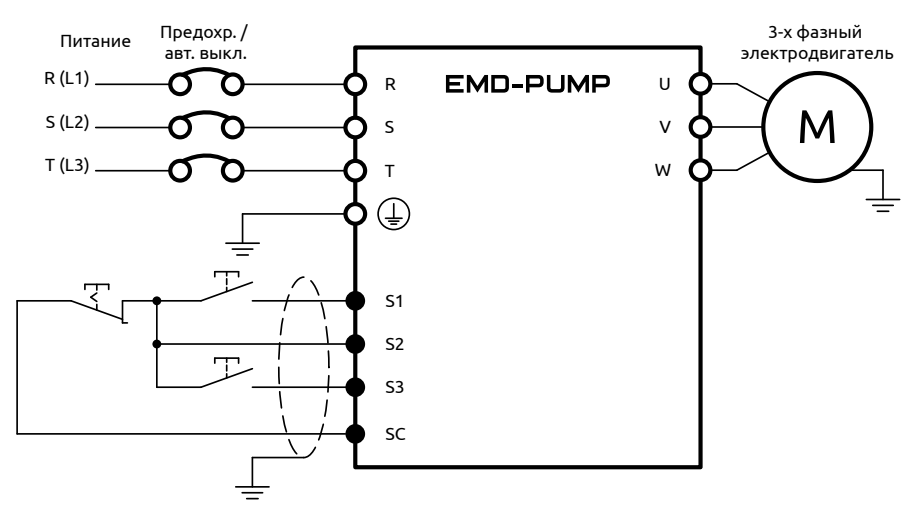

*Рисунок 85 - Непрерывная работа в программном режиме*

Регулировка частоты осуществляется потенциометром. Замыкание S1 запускает ПЧ. Замыкание S3 включает программный режим. Программа будет выполняться в течение одного цикла, а затем ее выполнение прекратится.

При сбое во время выполнения программы, ПЧ прекратит работу по сигналу S2. После устранения неисправности повторный запуск осуществляется подачей сигнала S1.

Если F5.00=0, то выполнение программы начнется сначала. Программа будет выполняться в течение одного цикла, а затем ее выполнение прекратится.

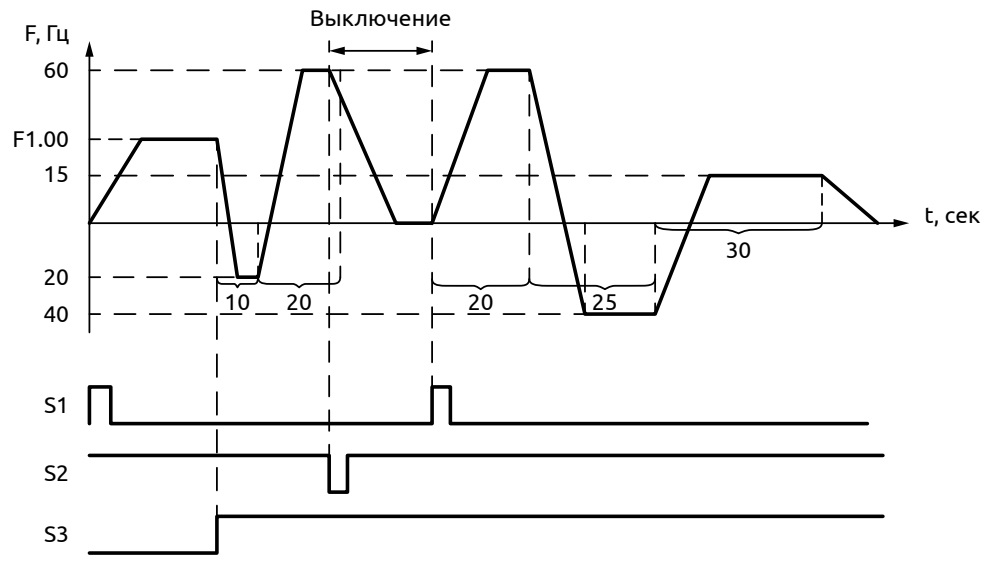

*Рисунок 86 - Частота при непрерывной работе в программном режиме*

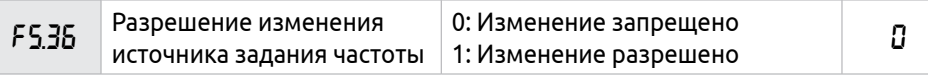

Параметр F5.36 разрешает изменение источника задания частоты с помощью дискретных входов (см. описание F3.15-F3.22).

# **8.7 Группа F6: Параметры ПИД-регулятора и каскадного режима**

ПИД-регулятор применяется для автоматического поддержания необходимого параметра (давление, температура, скорость вращения), непосредственно самим ПЧ.

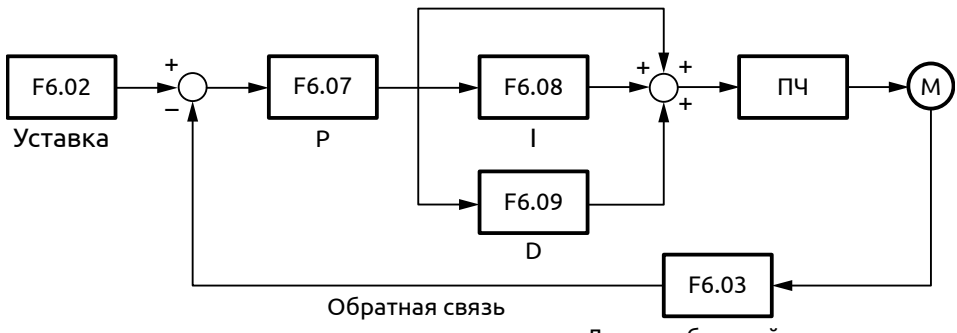

Датчик обратной связи

*Рисунок 87 - Режим ПИД-регулятора*

Замечания по использованию ПЧ в режиме ПИД-регулирования:

- 1) При выборе датчика убедитесь, что выходной сигнал нормирован в диапазонах 0...10В или 4...20мА.
- 2) При запуске убедитесь, что уставка ПИД-регулятора выбрана верно.
- 3) При наличии перерегулирования допускается снижение пропорционального коэффициента (F6.07).
- 4) При наличии статической ошибки может потребоваться увеличение интегрального коэффициента (F6.07).
- 5) Для уменьшения времени стабилизации допустимо увеличение дифференциального коэффициента (F6.07).

Влияние коэффициентов регулятора приведены на рисунке 88 и в таблице 30.

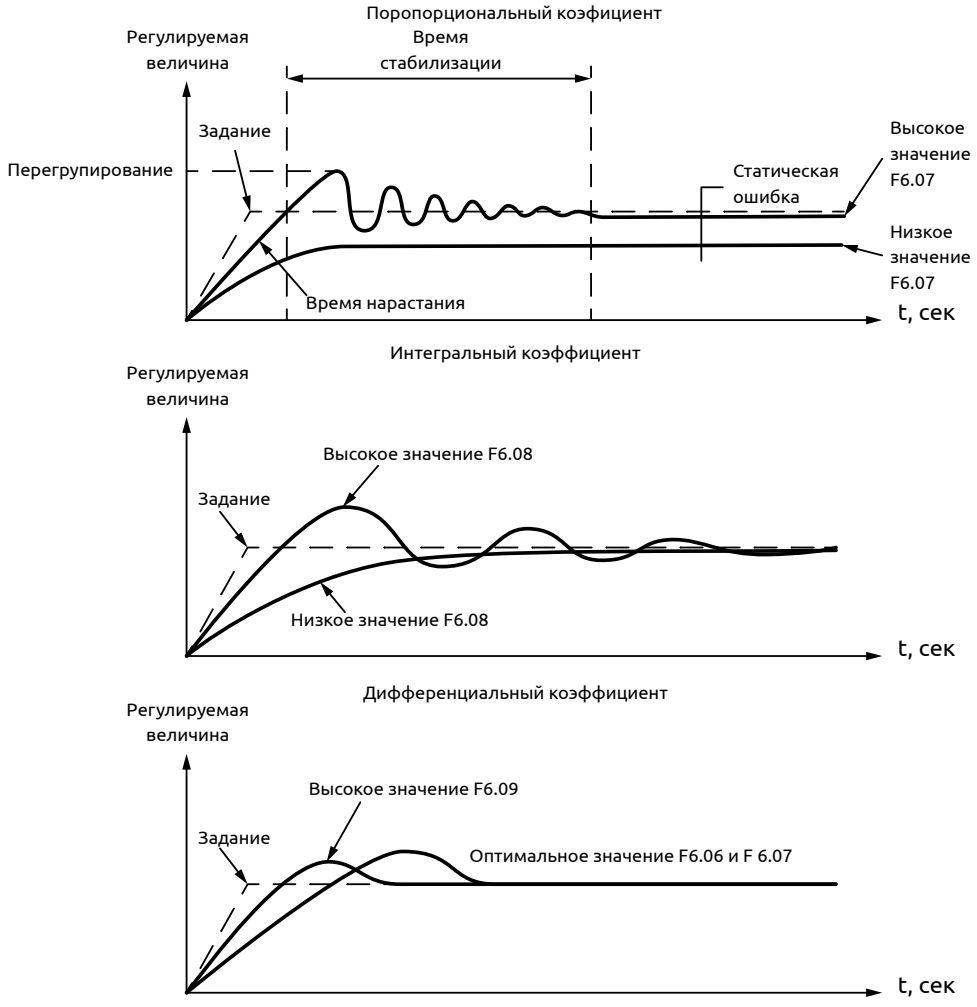

*Рисунок 88 - Влияние коэффициентов регулятора на переходный процесс*

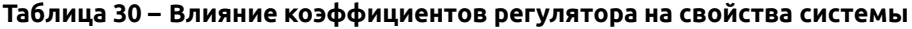

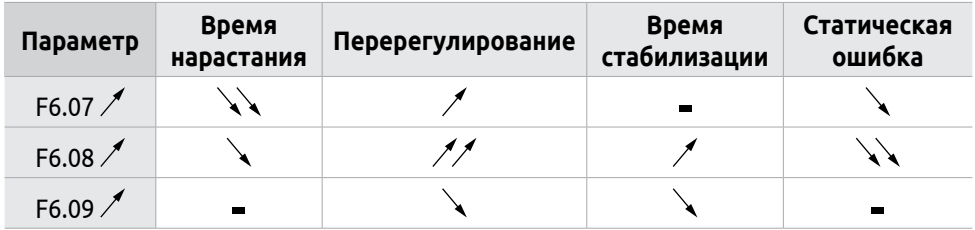

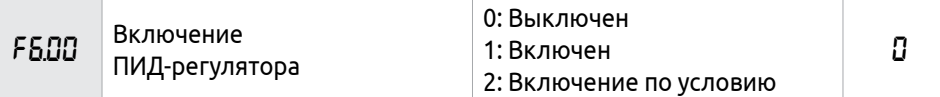

Режим работы ПИД-регулятора:

**0**: Выключен. ПИД-регулирование не выполняется.

**1**: Включен. ПИД-регулятор начинает работу при включении ПЧ.

**2**: Включение по условию.

ПИД-регулирование начинает выполняться после подачи сигнала на соответствующий дискретный многофункциональный вход (см F3.15-3.18).

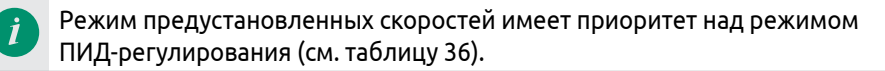

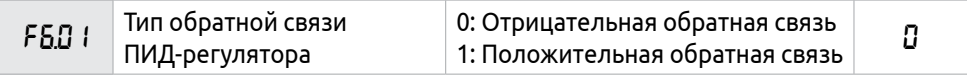

**0**: Режим отрицательной обратной связи.

Если величина обратной связи превышает установленное заданное значение, ПЧ уменьшает выходную частоту. Если величина обратной связи меньше установленного значения, ПЧ увеличивает выходную частоту.

**1**: Режим положительной обратной связи.

Если величина обратной связи превышает установленное заданное значение, ПЧ увеличивает выходную частоту. Если величина обратной связи меньше установленного значения, ПЧ уменьшает выходную частоту.

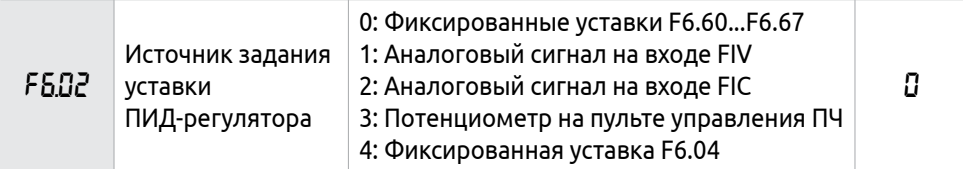

Значение параметра F6.02 определяет источник задания уставки ПИД-регулятора. Задание может поступать от следующих источников:

**0**: Фиксированные уставки F6.60...F6.67

Задание для ПИД-регулятора формируется по графику. Значения уставок задаются в параметрах F6.60...F6.67.

**1**: Аналоговый сигнал на входе FIV

Задание для ПИД-регулятора формируется сигналом на входе FIV.

**2**: Аналоговый сигнал на входе FIC

Задание для ПИД-регулятора формируется сигналом на входе FIC.

**3**: Потенциометр на пульте управления ПЧ

Задание для ПИД-регулятора формируется потенциометром на пульте ПЧ.

**4**: Фиксированное значение F6.04

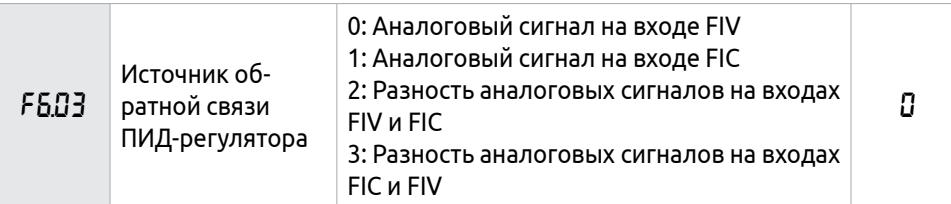

Параметр определяет источник сигнала обратной связи ПИД-регулятора.

**0**: Аналоговый сигнал на входе FIV

Сигнал обратной связи с датчика регулируемой величины подается на вход FIV.

**1**: Аналоговый сигнал на входе FIC

Сигнал обратной связи подается на вход FIC.

**2**: Разность аналоговых сигналов на входах FIV и FIC

Выбор разности значений FIV и FIC в качестве величины обратной связи.

**3**: Разность аналоговых сигналов на входах FIC и FIV

Выбор разности значений FIC и FIV в качестве величины обратной связи.

Значение сигнала обратной связи и задания уставки соответствует значению 0-100 единиц. Диапазон сигналов FIV и FIC задается параметрами F3.01, F3.02 и F3.03, F30.4, соответственно.

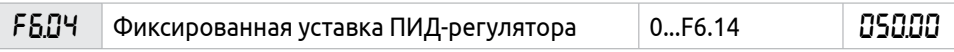

Параметр F6.04 задает уставку ПИД-регулятора в пользовательских единицах. Диапазон задания уставки определяется значениями параметров F6.14 и F6.16.

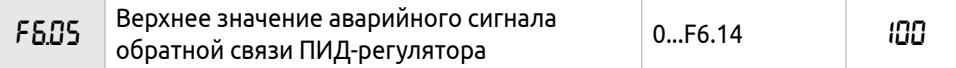

Когда величина обратной связи превышает значение параметра F6.05, ПИД-регулятор посылает сигнал о сбое, и соответствующий многофункциональный выход активируется, информируя пользователя о возникшей неисправности без выключения ПЧ.

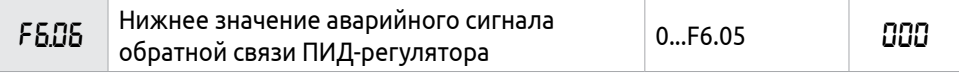

Когда величина обратной связи становится ниже значения параметра F6.06, ПИД-регулятор посылает сигнал о сбое, и соответствующий многофункциональный выход активируется, информируя пользователя о возникшей неисправности без выключения ПЧ.

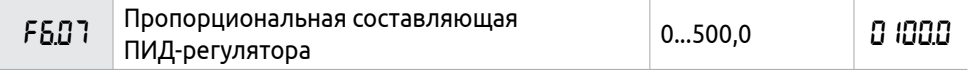

Пропорциональный коэффициент регулятора влияет на скорость отклика. Чрезмерное увеличение данного параметра может привести к перерегулированию и автоколебаниям системы.

При использовании только П составляющей (время интегрирования F6.08=0 и дифференцирования F6.09=0) будет присутствовать статическая ошибка регулирования.

 $F5B$ Время интегрирования ПИД-регулятора  $\qquad 0...$ 200,0 сек  $\Box$ 001.0

Значение времени интегрирования задает скорость отклика на изменения регулируемой величины. Чем больше время интегрирования, тем медленнее ПИД-регулятор реагирует на изменения ошибки управления в системе.

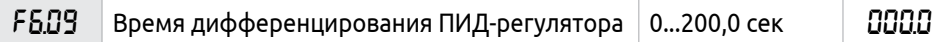

Значение времени дифференцирования задает величину затухания ПИД-регулятора. Увеличение данного параметра приводит к быстрой стабилизации системы. Чрезмерное увеличение данного параметра может вызвать автоколебания системы.

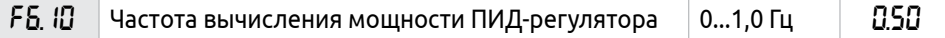

ПИД-регулятор производит вычисления каждые 10 мсек, и способен постоянно вычислять величину изменения частоты (∆F, Гц). Параметр F6.10 устанавливает максимальную величину изменения частоты за интервал времени 10 мсек. Если расчетное изменение частоты превысило значение параметра F6.10, то реальная скорость изменения частоты на выходе ПЧ не превышает величины, соответствующей этому параметру.

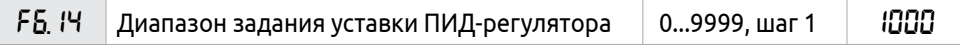

Значение параметра F6.14 соответствует 100% сигнала обратной связи и определяет диапазон задания уставки ПИД-регулятора.

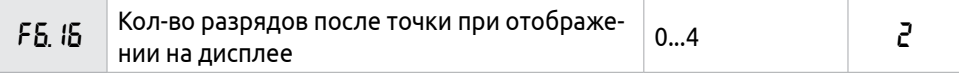

В параметре 6.16 задается кол-во регистров отображаемых после точки в параметре F0.07 (значение обратной связи ПИД-регулятора).

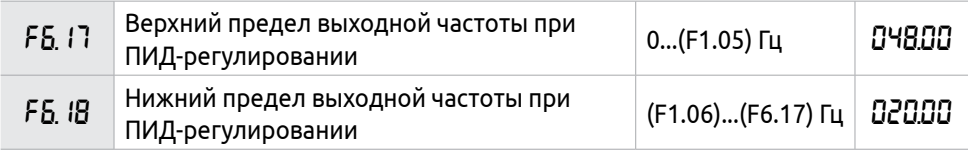

F6.17: При работе в режиме ПИД-реулятора, релейный выход замыкается (см. описание F3.25), если в течение одной минуты выходная частота больше значения F6.17.

F6.18: При работе в режиме ПИД-реулятора, релейный выход размыкается (см. описание F3.25), если в течение одной минуты выходная частота меньше значения F6.18.

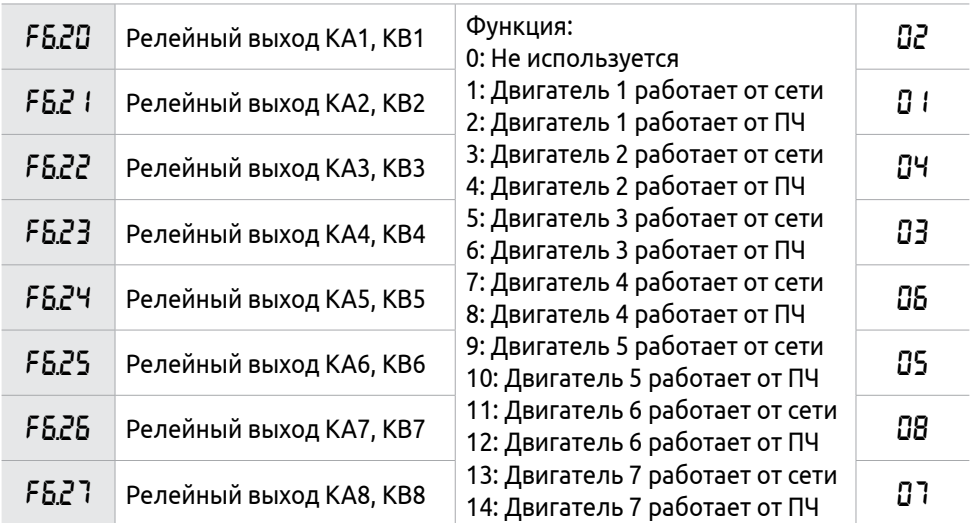

У ПЧ EMD-PUMP имеется 8 релейных выходов, отвечающих за работу в каскадном режиме. Значение параметров F6.20-F6.27 будет соответствовать номеру двигателя в каскадном режиме и его источнику управления.

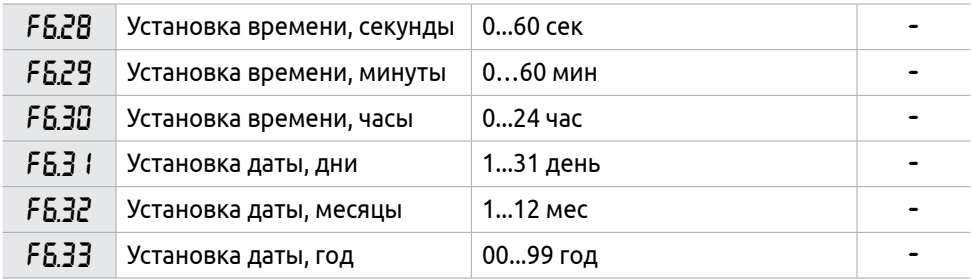

В параметрах F6.28 – F6.33 производится настройка часов реального времени.

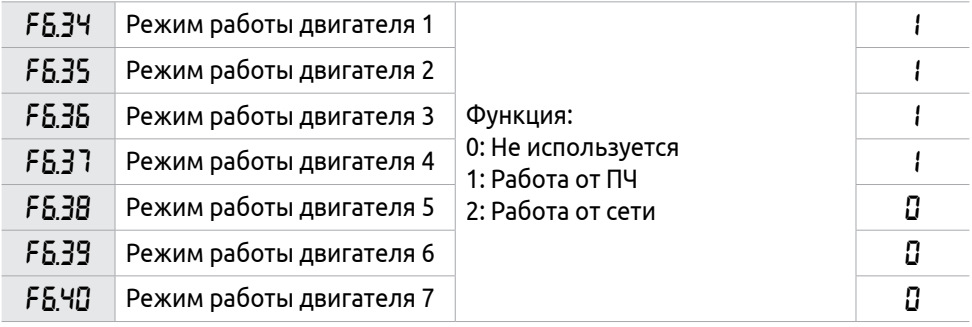

**0**: Отключен

Указанный насос не задействован в каскадном режиме.

**1**: Работа от ПЧ

Запуск двигателя осуществляется от ПЧ. Основным условием запуска является отключение других двигателей от ПЧ. Дальнейшее отключение двигателя от ПЧ или его переключение на работу от сети осуществляется по условиям переключения двигателей в каскадном режиме.

**2**: Работа от сети

Питание на указанные двигатели подается от сети.

Параметры F6.20-F6.27 и F6.34-F6.40 определяют количество работающих двигателей

Убедитесь, что прямое включение двигателей в сеть не приведет к возникновению аварийных ситуаций. Например, прямой пуск асинхронных двигателей сопровождается высокими пусковыми токами которые могут оказывать негативное влияние на другое оборудование. Кроме этого, прямой пуск двигателей насосов может сопровождаться возникновением гидроударов в системе водоснабжения.

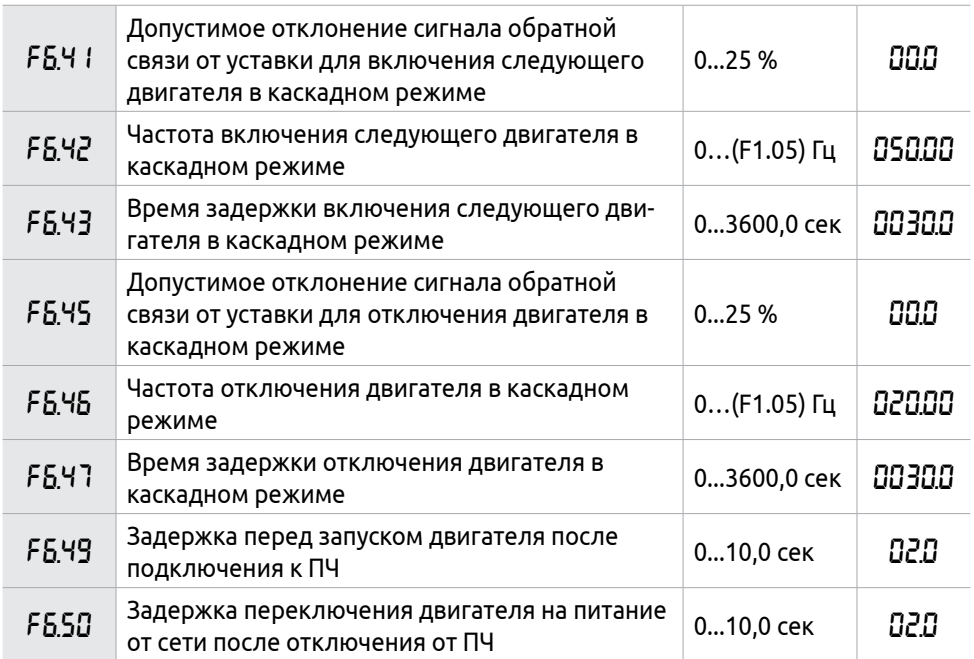

#### **Включение насосов в каскадном режиме:**

Если значение сигнала обратной связи (ОС) меньше разницы уставки и допустимого отклонения сигнала ОС (параметр F6.41), ПЧ будет увеличивать значение выходной частоты до значения установленного в параметре F1.05. При этом работа ПЧ на частоте равной или превышающей значение параметра F6.42 в течение времени, установленного в параметре F6.43 приведёт к включению следующего двигателя в каскадном режиме.

Если следующий двигатель по условиям каскадного переключения должен работать от ПЧ, то его подключение к ПЧ будет осуществлено только после переключения уже работающего двигателя на работу от сети согласно времени переключения заданного в параметре F6.50. Запуск двигателя после подключения к ПЧ осуществляется после времени задержки установленного в параметре F6.49.

Если следующий двигатель по условиям каскадного переключения должен работать от сети, то ПЧ осуществит подключение указанного двигателя напрямую к сетевому напряжению.

#### **Выключение насосов в каскадном режиме:**

Если значение ОС больше суммы уставки и допустимого отклонения ОС (параметр F6.45), ПЧ будет снижать выходную частоту управляемого двигателя до значения заданного в параметре F1.06. Работа системы на частоте меньшей или равной значению параметра F6.46 в течении времени, установленного в параметре F6.47 приведёт к выключению одного из двигателей работающих от сети. Отключение следующих двигателей работающих от сети будет осуществляться при сохранении условий отключения описанных выше.

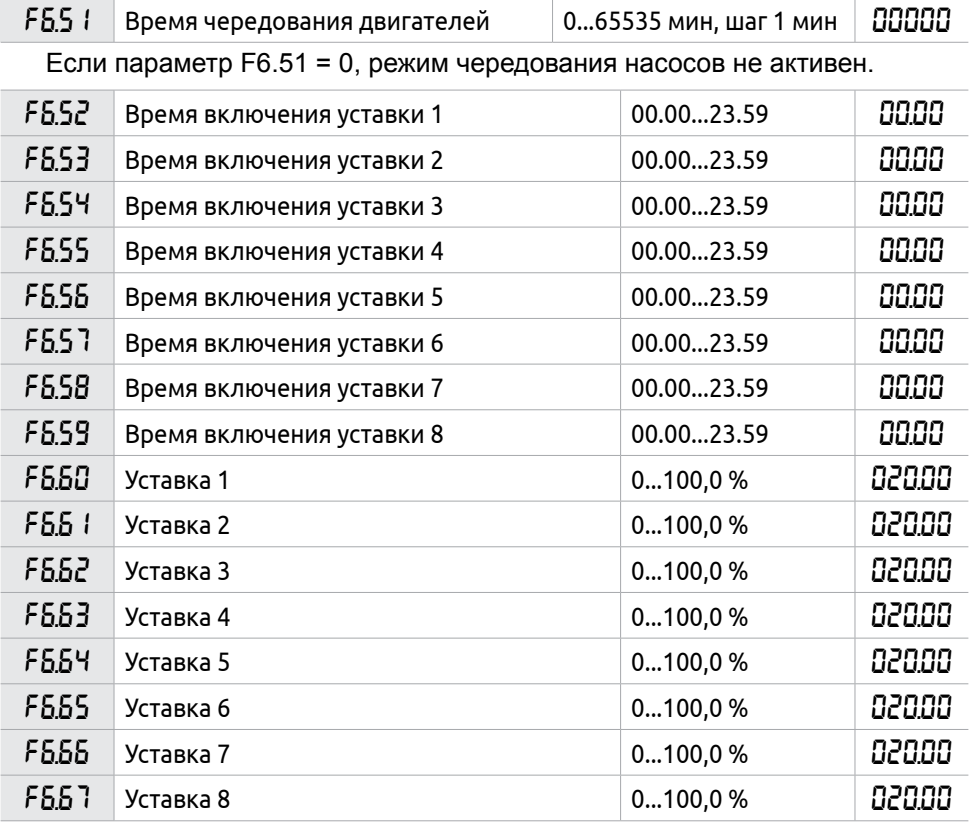

Данные параметры позволяют настроить режим работы по предустановленным уставкам. Каждому промежутку времени соответствует своя уставка.

Начальный участок времени задается параметром F6.52. Каждый следующий должен быть больше предыдущего:

F6.52 < F6.53 < F6.54< F6.55 < F6.56 < F6.57< F6.58 < F6.59

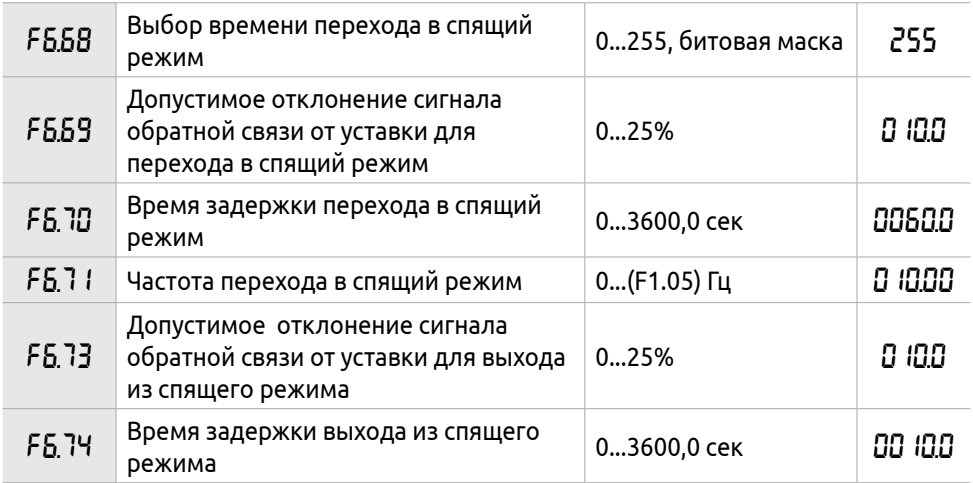

«Спящий режим» ПИД-регулятора используется для энергосбережения при поддержании установленного параметра, например давления воды в системе водоснабжения. В параметре F6.68 указывается период времени, в который возможен переход в спящий режим. Время указывается в параметрах F6.52... F6.59. Восемь периодов времени соответствуют 8 битам: Т8 − Т7 − Т6 − Т5 − Т4 − Т3 − Т2 − Т1. Когда все 8 периодов времени выбраны, в параметр устанавливается значение 255, что соответствует 11111111 в двоичном коде. Если значение параметра установлено в «0», «Спящий режим» не активен.

В параметрах F6.69...F6.71 задаются условия для перехода в спящий режим.

Когда величина сигнала обратной связи превышает значение уставки на значение параметра F6.69 и выходная частота ПЧ меньше значения параметра F6.71 в течение времени указанного в параметре F6.70, произойдёт отключение электродвигателя и ПЧ войдёт в «Спящий режим»

В параметрах F6.73...F6.74 задаются условия выхода из спящего режима:

Когда величина сигнала обратной связи ниже значения уставки на значение отклонения (F6.73) в течение времени задержки (F6.74), ПЧ выйдет из «Спящего режима».

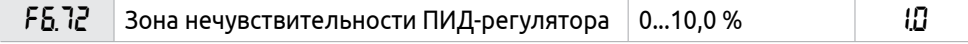

F6.72: Регулятор не изменяет своего выходного сигнала, если величина ошибки регулирования меньше этого значения. Зона нечувствительности определяется в единицах параметра F6.04.

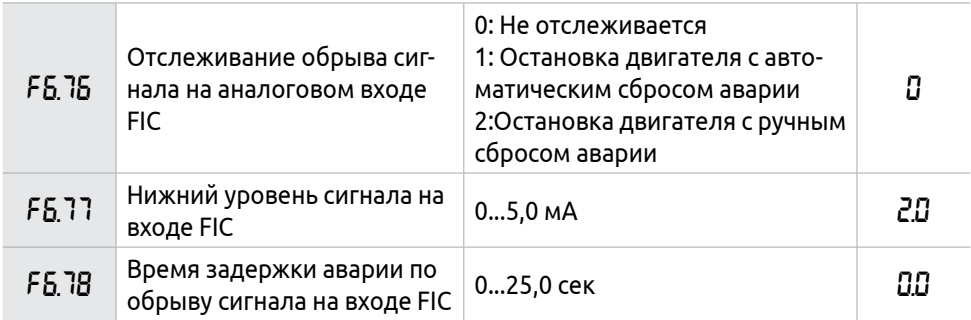

Значение параметра F6.76 определяет поведение ПЧ при обрыве датчика на входе FIC

Если параметр F6.76=0, обрыв сигнала не отслеживается

Если параметр F6.76=1, при значении аналогового сигнала на входе FIC ниже минимального значения(F6.77) в течение времени задержки(F6.78) выходная частота ПЧ устанавливается в нулевое значение. После восстановления сигнала ПЧ продолжит регулировать выходную частоту.

Код ошибки 20, аварийное реле не включается.

Если параметр F6.76=2, при значении аналогового сигнала на входе FIC ниже минимального значения(F6.77) в течение времени задержки(F6.78), преобразователь частоты останавливает двигатель (авария сбрасывается либо вручную, либо автоматически).

Код ошибки 20, аварийное реле включается.

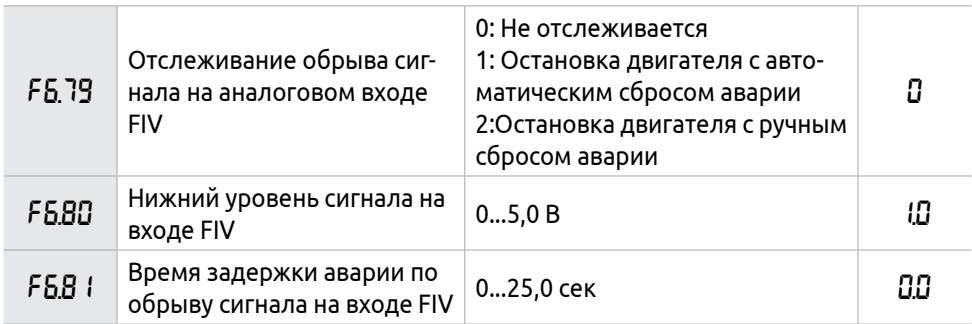

Параметром F6.79 настраивается поведение ПЧ при обрыве сигнала датчика на входе FIV

Если параметр F6.79=0, обрыв сигнала не отслеживается

Если параметр F6.79=1, при значении аналогового сигнала на входе FIV ниже минимального значения(F6.80) в течение времени задержки(F6.81) выходная частота ПЧ устанавливается в нулевое значение. После восстановления сигнала ПЧ продолжит регулировать выходную частоту.

Код ошибки nU, аварийное реле не включается.

Если параметр F6.79=2, при значении аналогового сигнала на входе FIV ниже минимального значения(F6.80) в течение времени задержки(F6.81), преобразователь частоты останавливает двигатель (авария сбрасывается либо вручную, либо автоматически).

Код ошибки nU, аварийное реле включается.

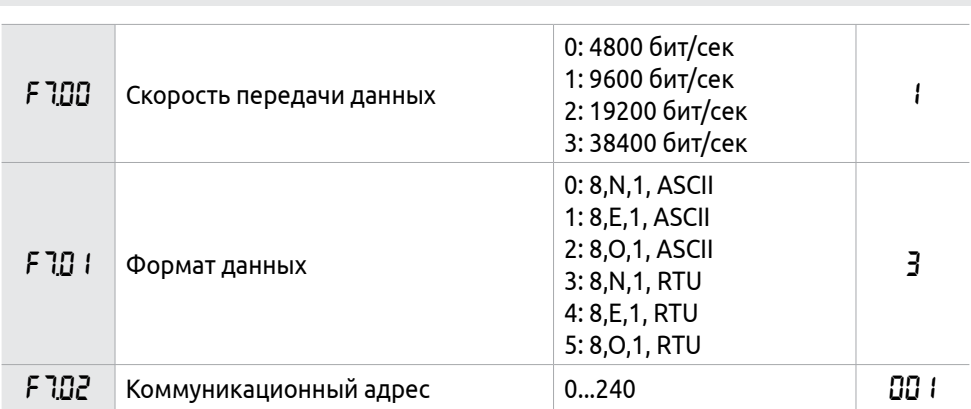

# **8.8 Группа F7: Параметры RS-485**

Параметры определяют настройки ПЧ в сети передачи данных при использовании интерфейса RS-485. ПЧ имеет встроенный интерфейс связи RS-485 и поддерживает протокол связи Modbus (ASCII или RTU).

Если через последовательный интерфейс подключены несколько преобразователей, каждый из них должен иметь свой адрес, который задается с помощью параметра F7.02.

Если F7.02=0, то обмен по RS-485 отключен.

Любой параметр ПЧ можно считать по протоколу Modbus. Адрес параметра соответствует номеру параметра в шестнадцатиричном формате. Пример: параметр F7.00 = 700 в десятичном формате (dec) = 02BC в шестнадцатиричном формате (hex).

Адресация регистров приведена в Приложении Б.

При использовании последовательной передачи данных должна быть установлена одинаковая скорость передачи данных для обеих сторон соединения.

Функция чтения по протоколу Modbus осуществляется командой «03»

Функция записи по протоколу Modbus осуществляется командой «06»

# **8.9 Группа F8. Расширенные настройки**

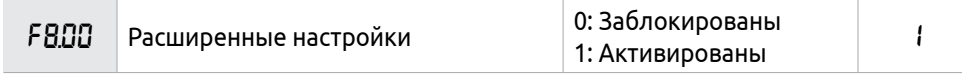

Параметр отвечает за активацию расширенных настроек.

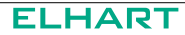

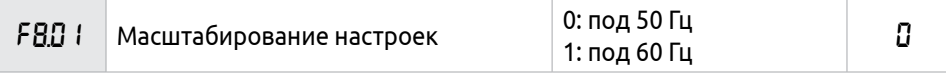

Выберите частоту, соответствующую номинальной частоте сети.

Все настройки масштабируются в соответствии с указанной частотой: либо 50 Гц либо 60 Гц. После установки параметра необходимо произвести сброс настроек ПЧ до заводских F1.17=8.

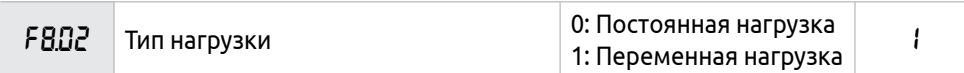

Параметр F8.02 определяет режим работы ПЧ в зависимости от типа нагрузки

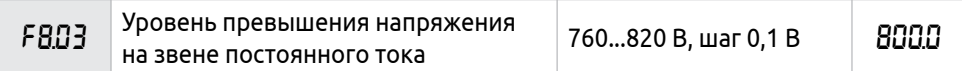

Параметр определяет уровень максимального напряжения на звене постоянного тока. Заданное значение определяет уровень срабатывания защиты от перенапряжения «OU».

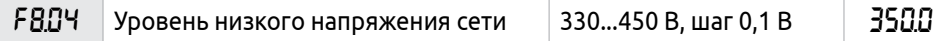

Параметр определяет уровень минимального напряжения на звене постоянного тока. Заданное значение определяет уровень срабатывания защиты низкого напряжения «LU».

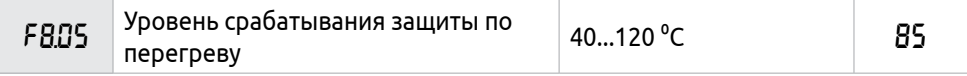

Данный параметр позволит установить оптимальное значение температуры для срабатывания защиты по перегреву ПЧ. Уровень защиты должен обеспечить нормальную работу ПЧ при высокой окружающей температуре. Длительная эксплуатация на повышенной температуре может привести к повреждению модуля.

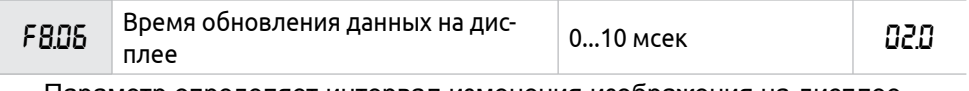

Параметр определяет интервал изменения изображения на дисплее.

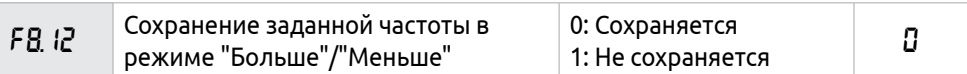

Параметр F8.12 влияет на сохранение значения заданной частоты, если  $F1.01 = 4.$ 

# **9 Утилизация**

После окончания срока службы прибор подлежит демонтажу и утилизации. Порядок утилизации определяет организация, эксплуатирующая прибор. При утилизации рекомендуется учитывать требования действующего законодательства в области обращения с отходами данного вида.

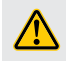

Не утилизируйте ПЧ посредством сжигания.

# **10 Сведения об изготовителе**

#### **Изготовитель:**

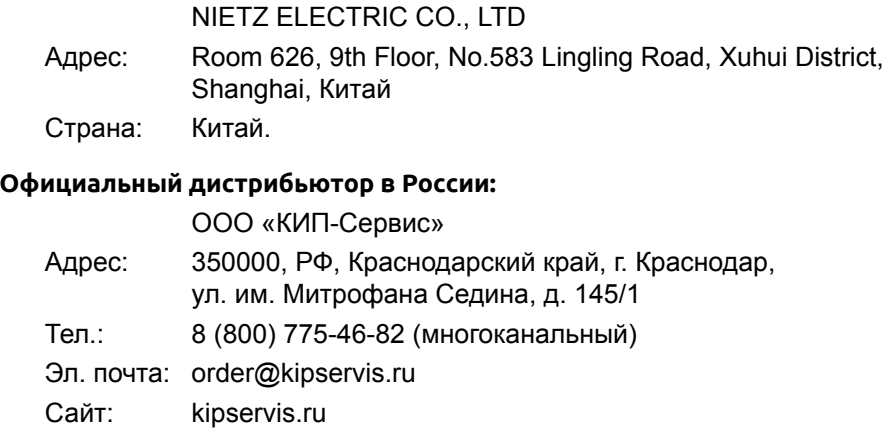

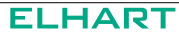

# **Приложение А - Сводная таблица настраиваемых параметров**

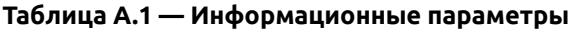

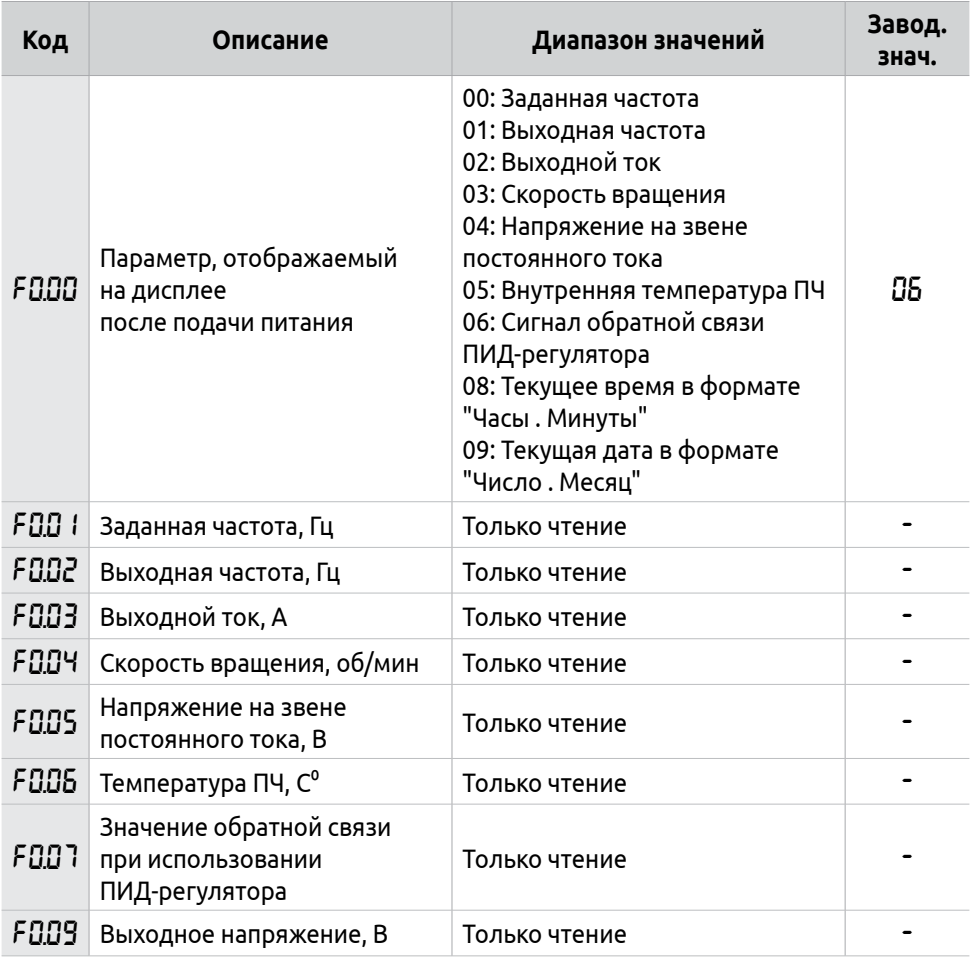

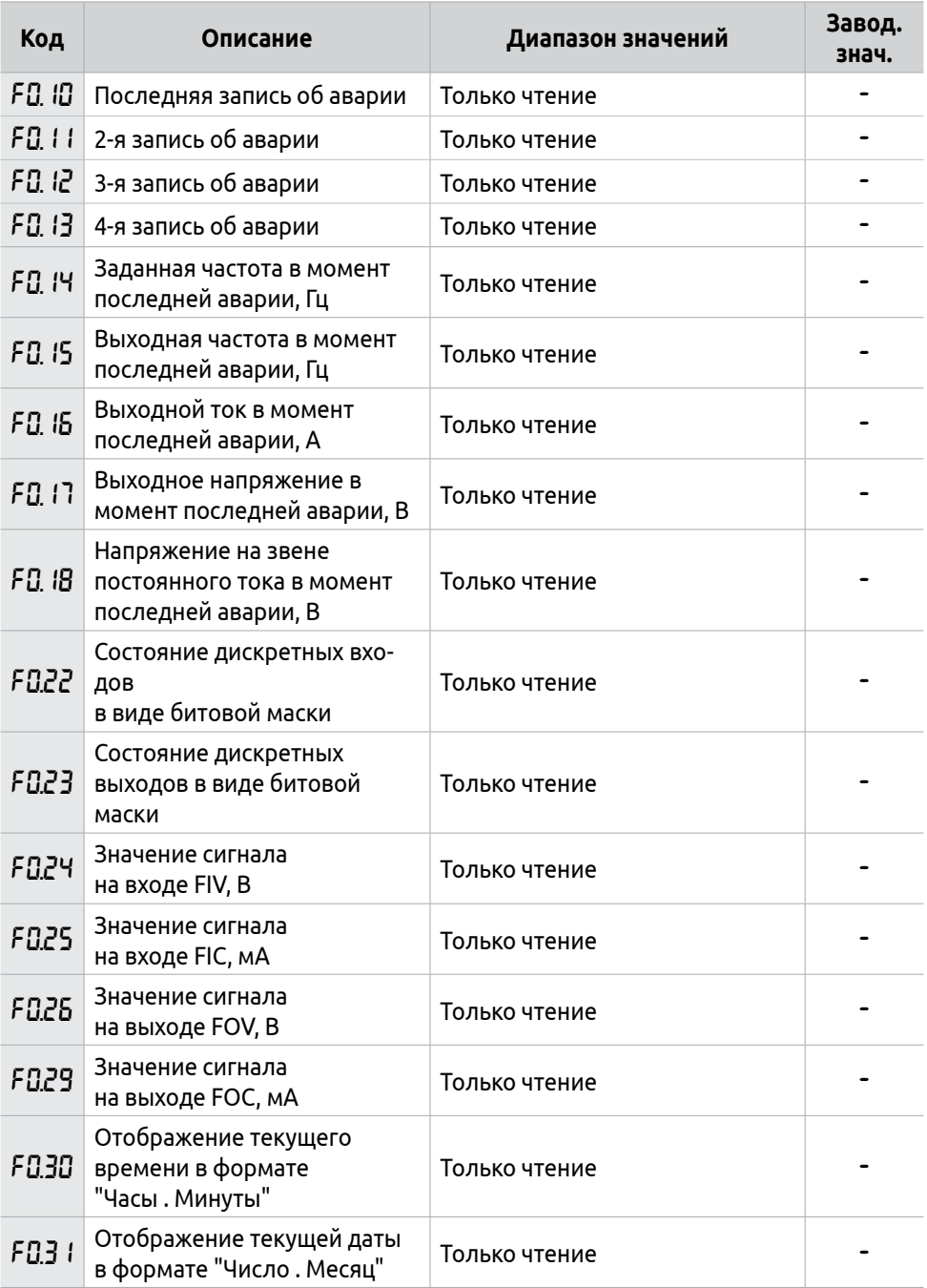

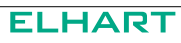

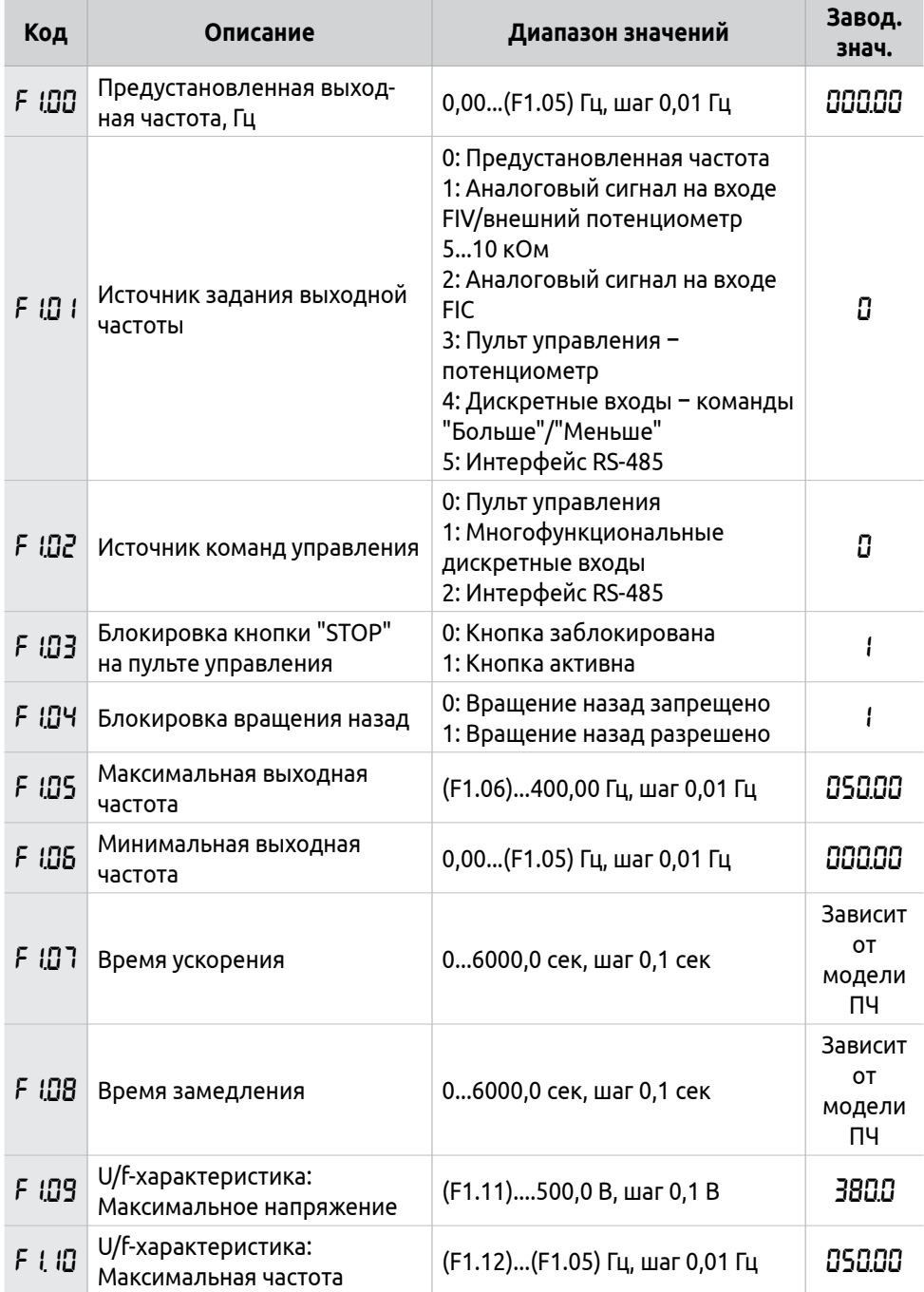

### **Таблица А.2 — Базовые параметры управления**

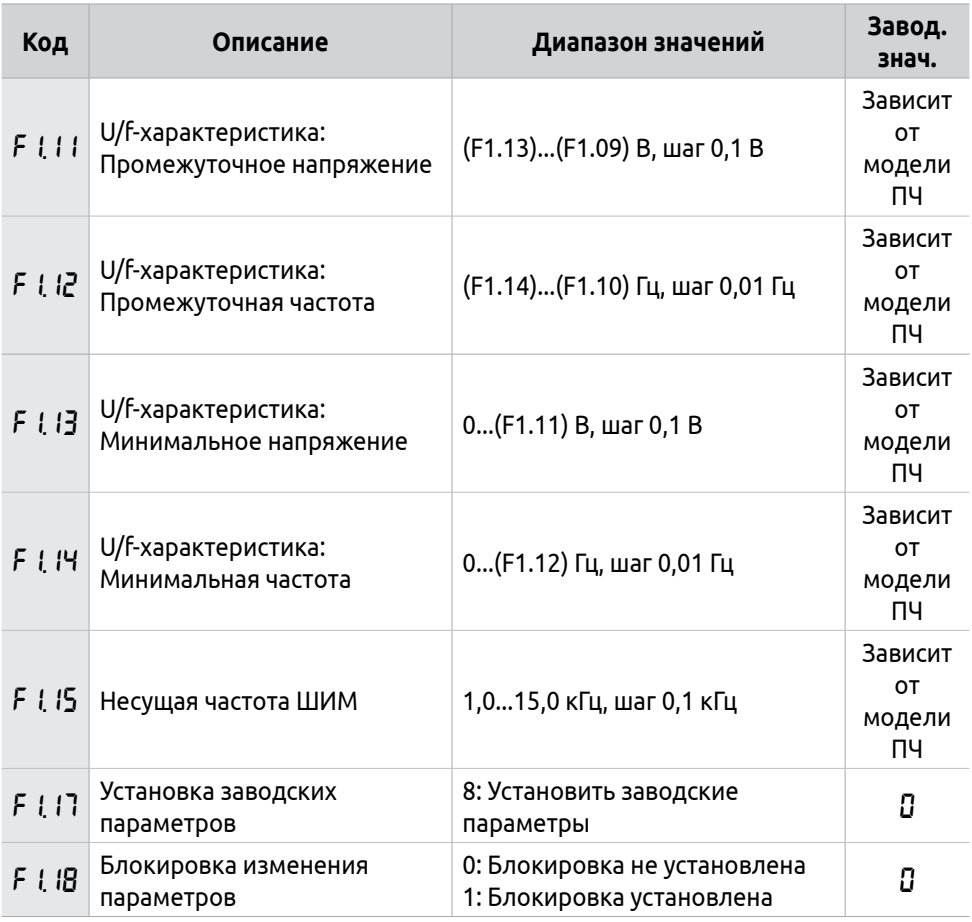

## **Таблица А.3 — Параметры двигателя**

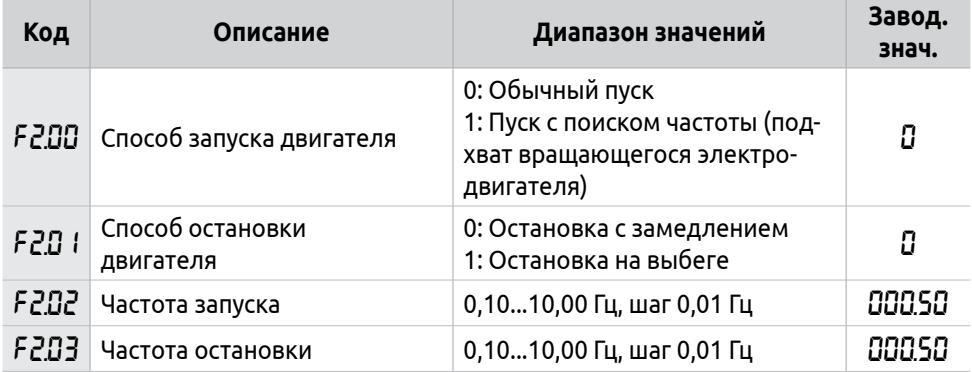

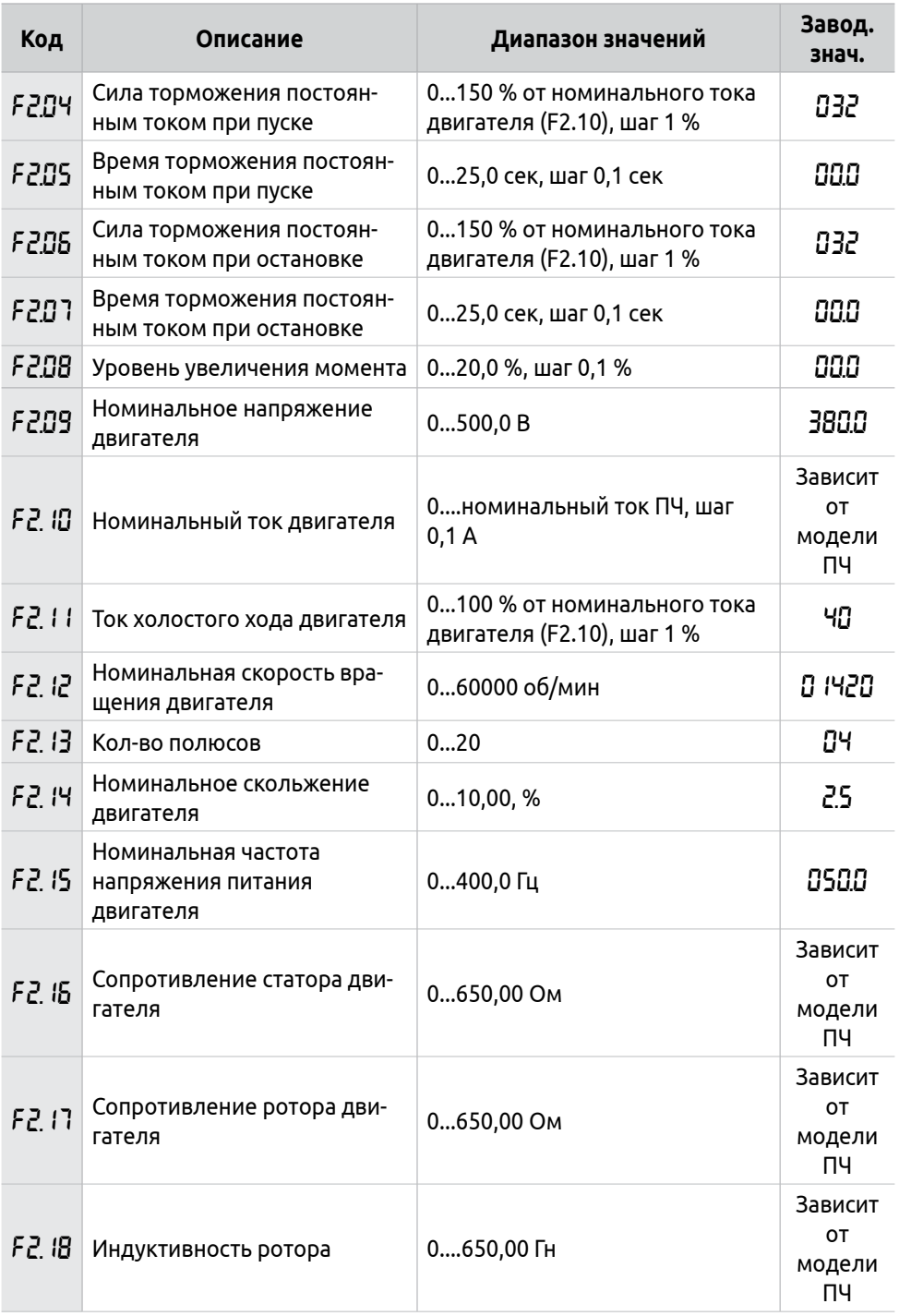

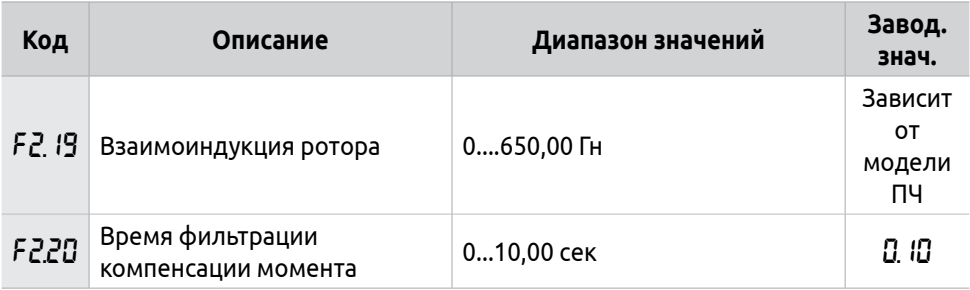

## **Таблица А.4 — Конфигурация входов/выходов**

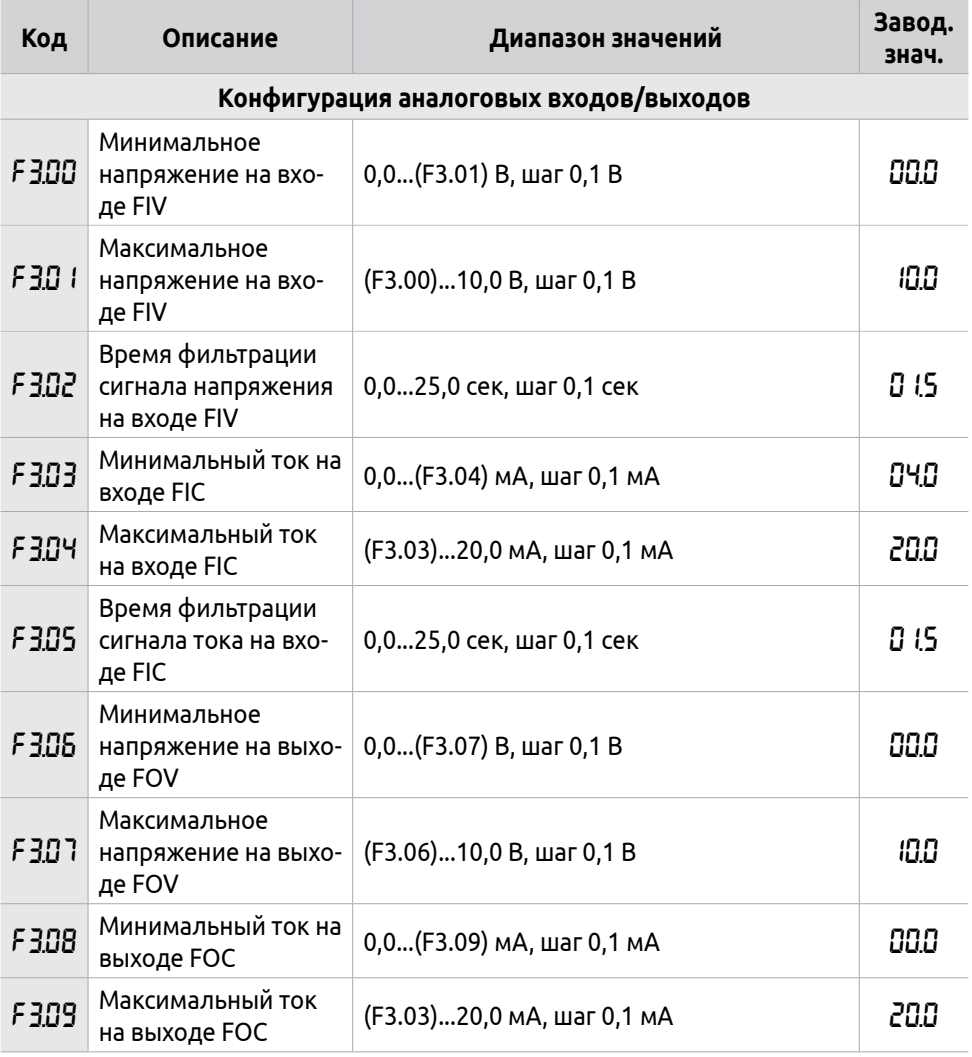

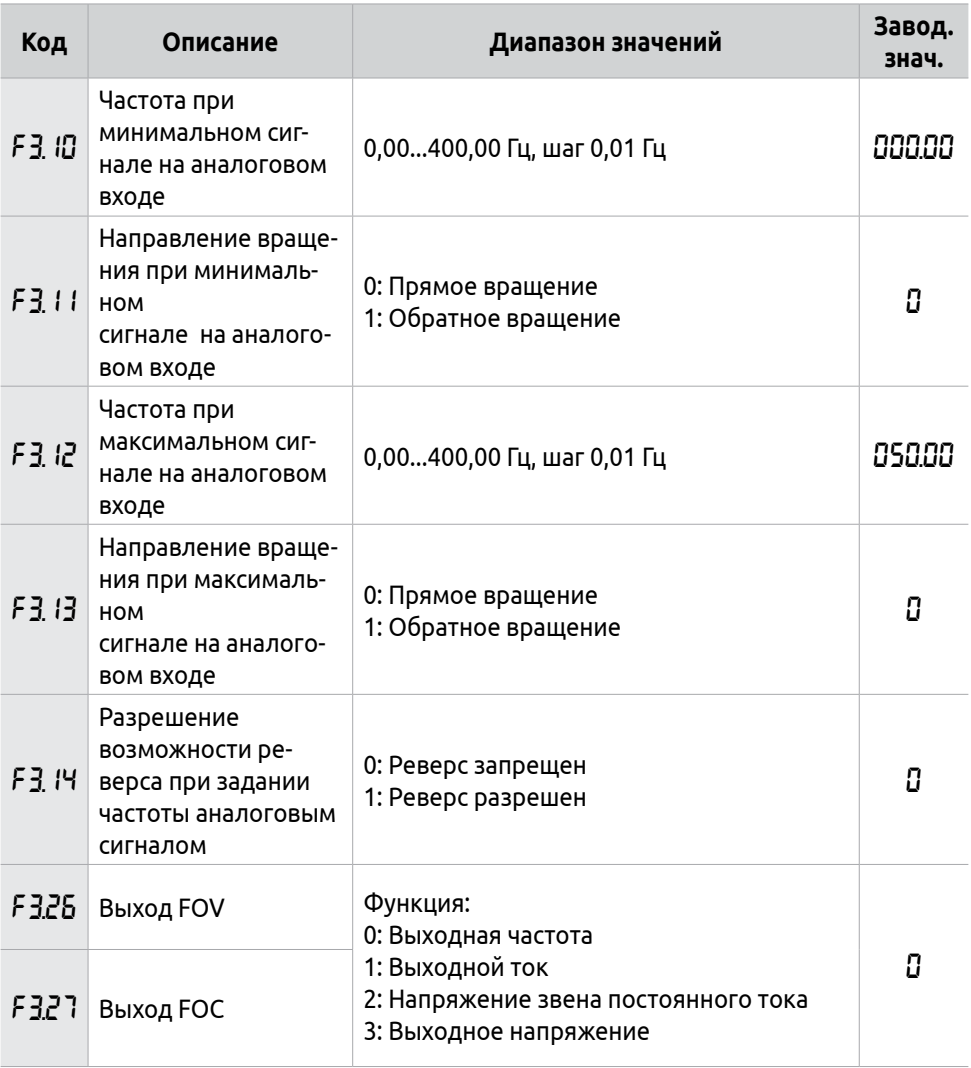

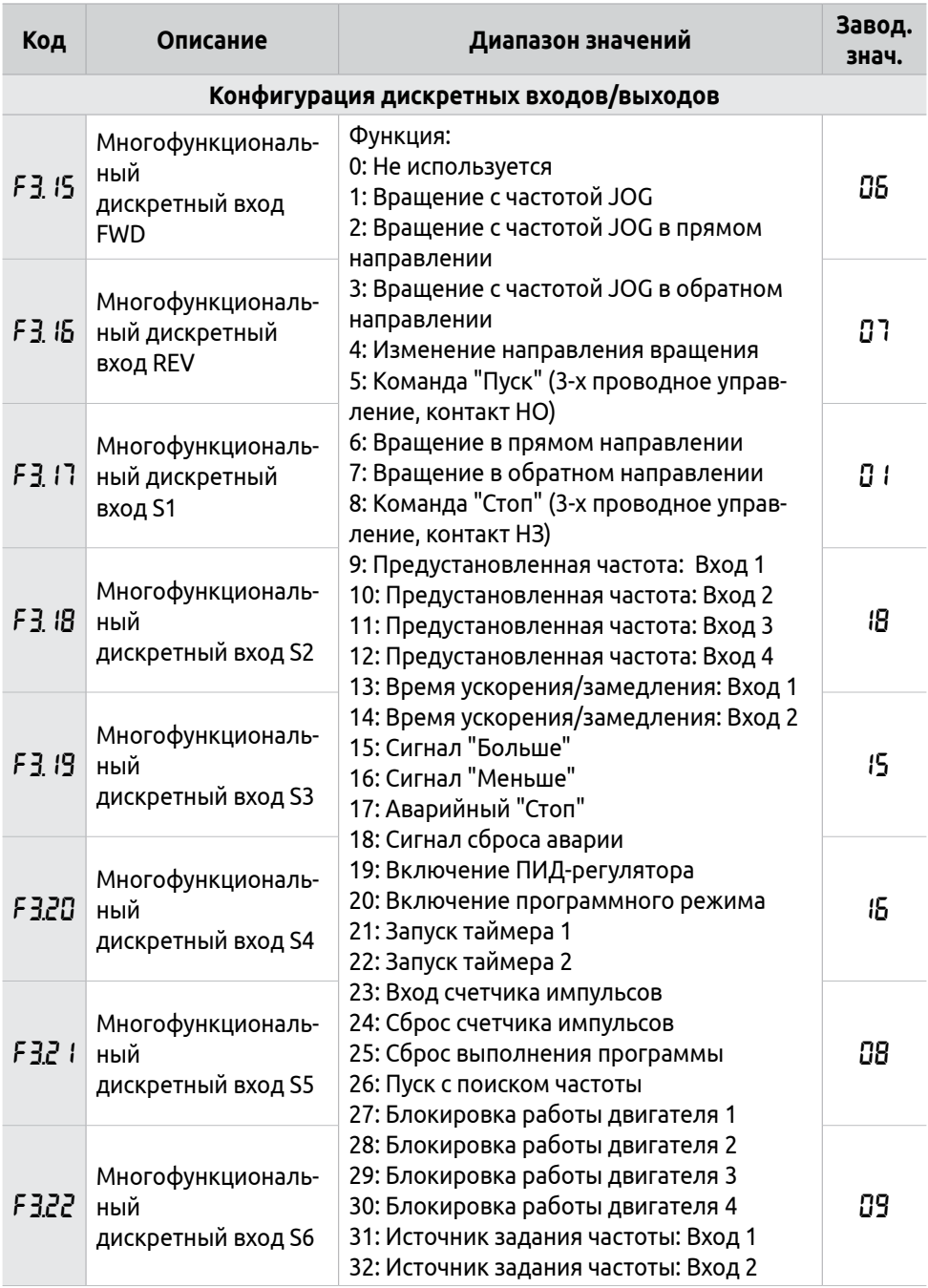

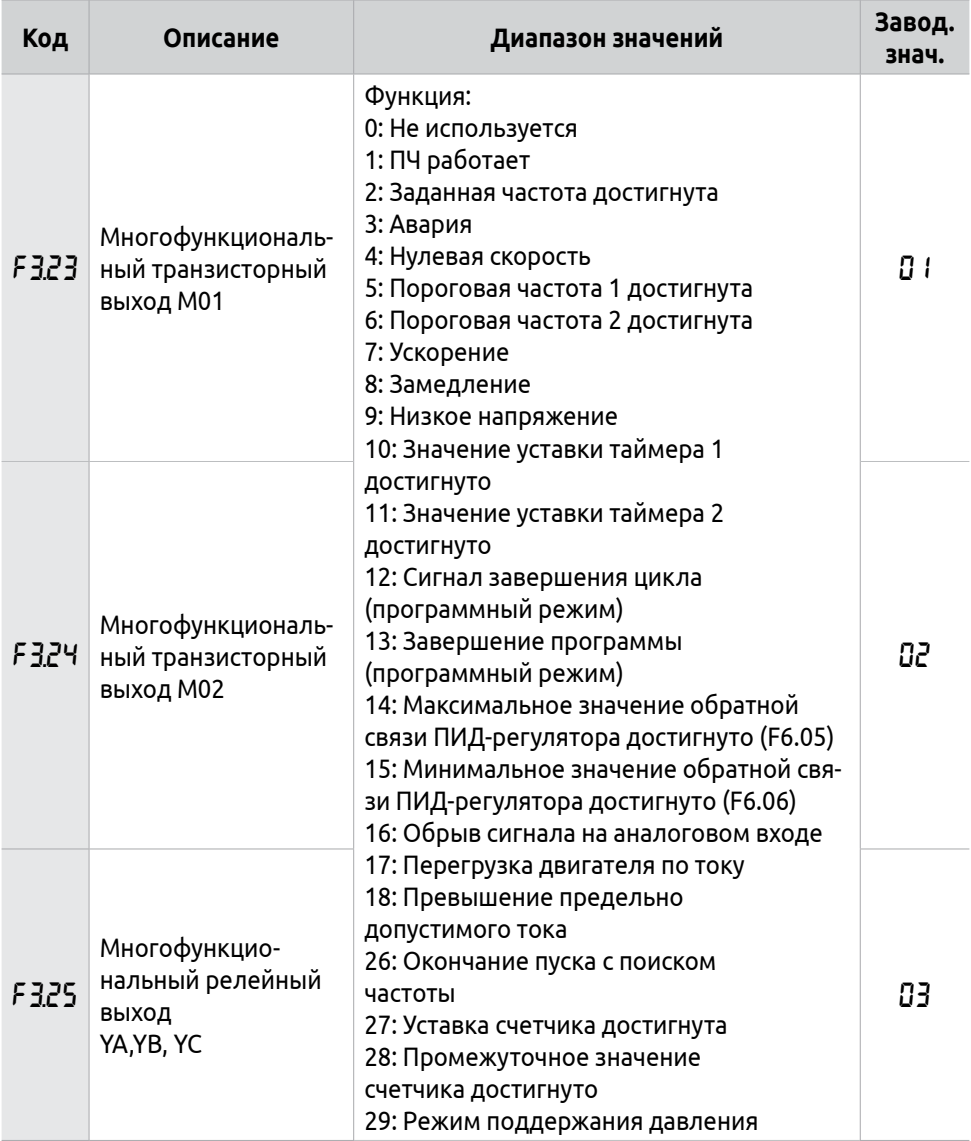

## **Таблица А.5 — Дополнительные параметры двигателя**

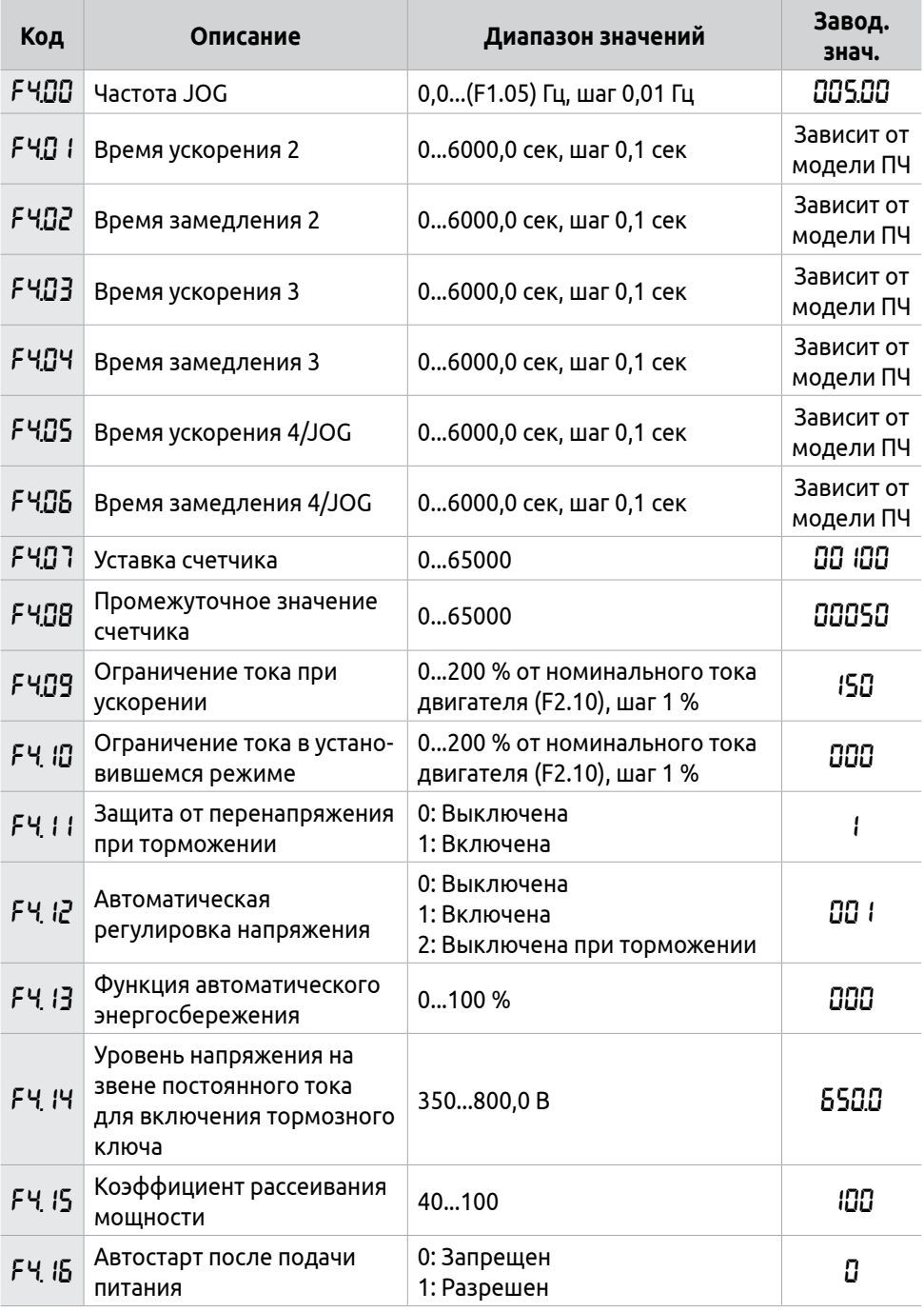

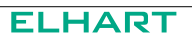

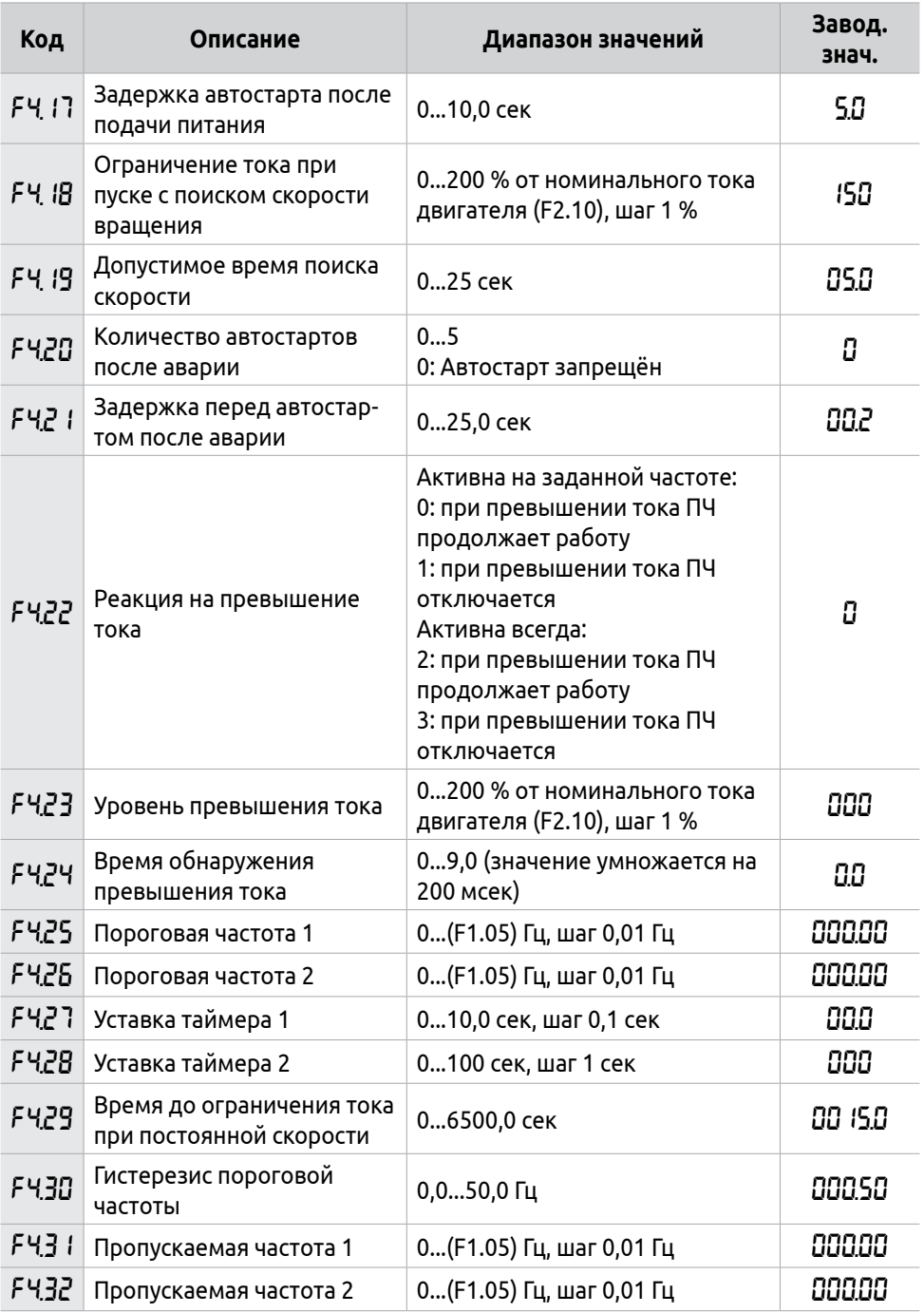

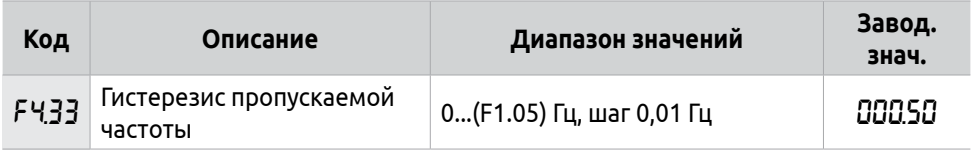

### **Таблица А.6 — Режим программного управления**

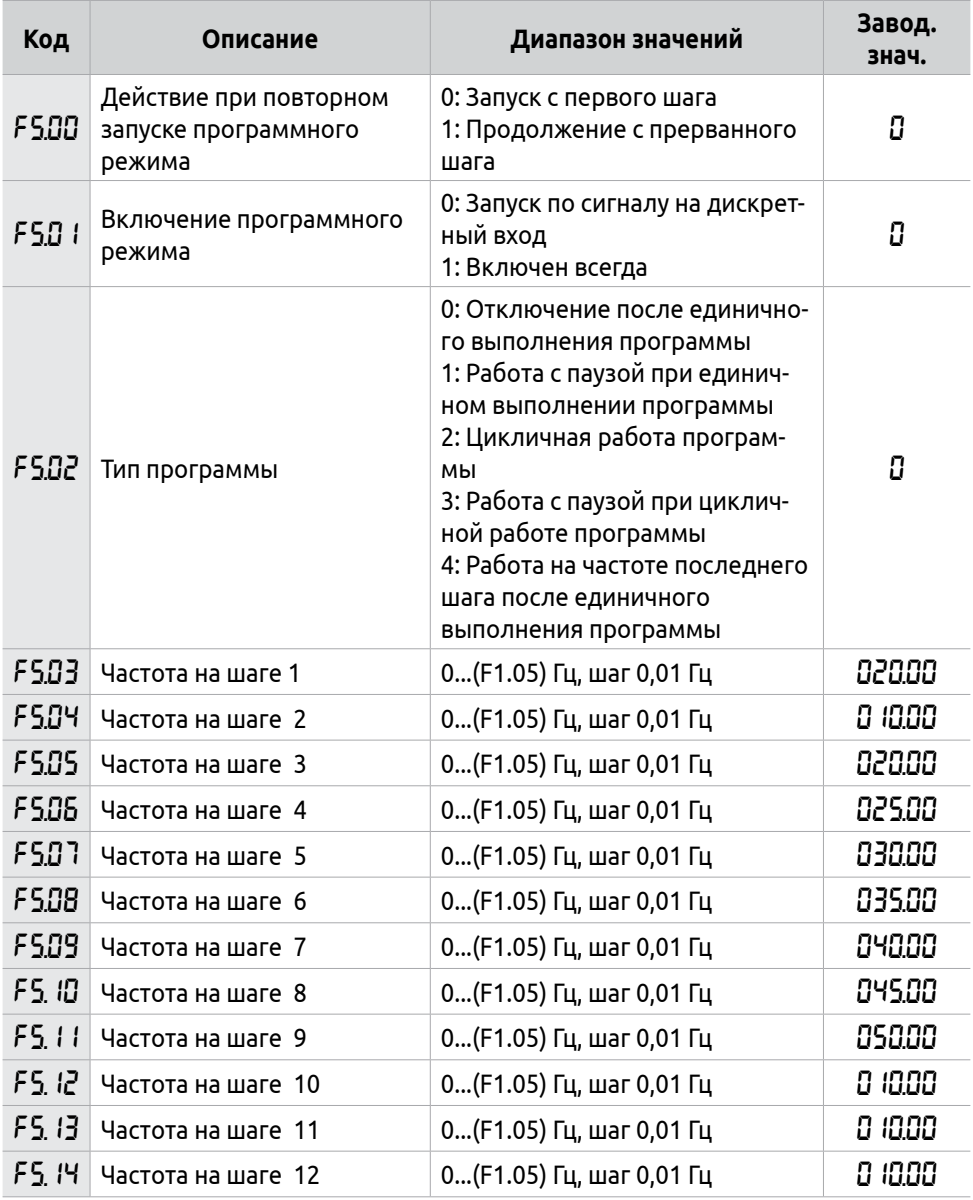

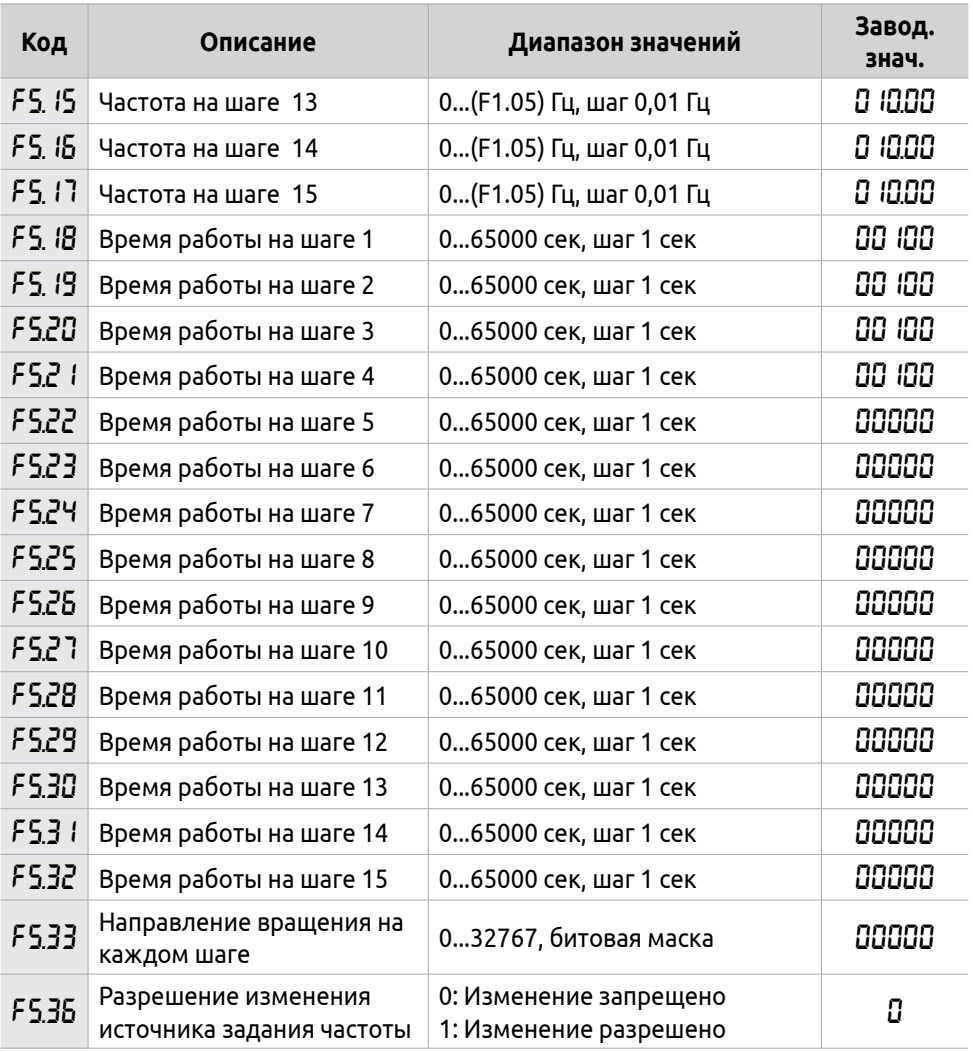

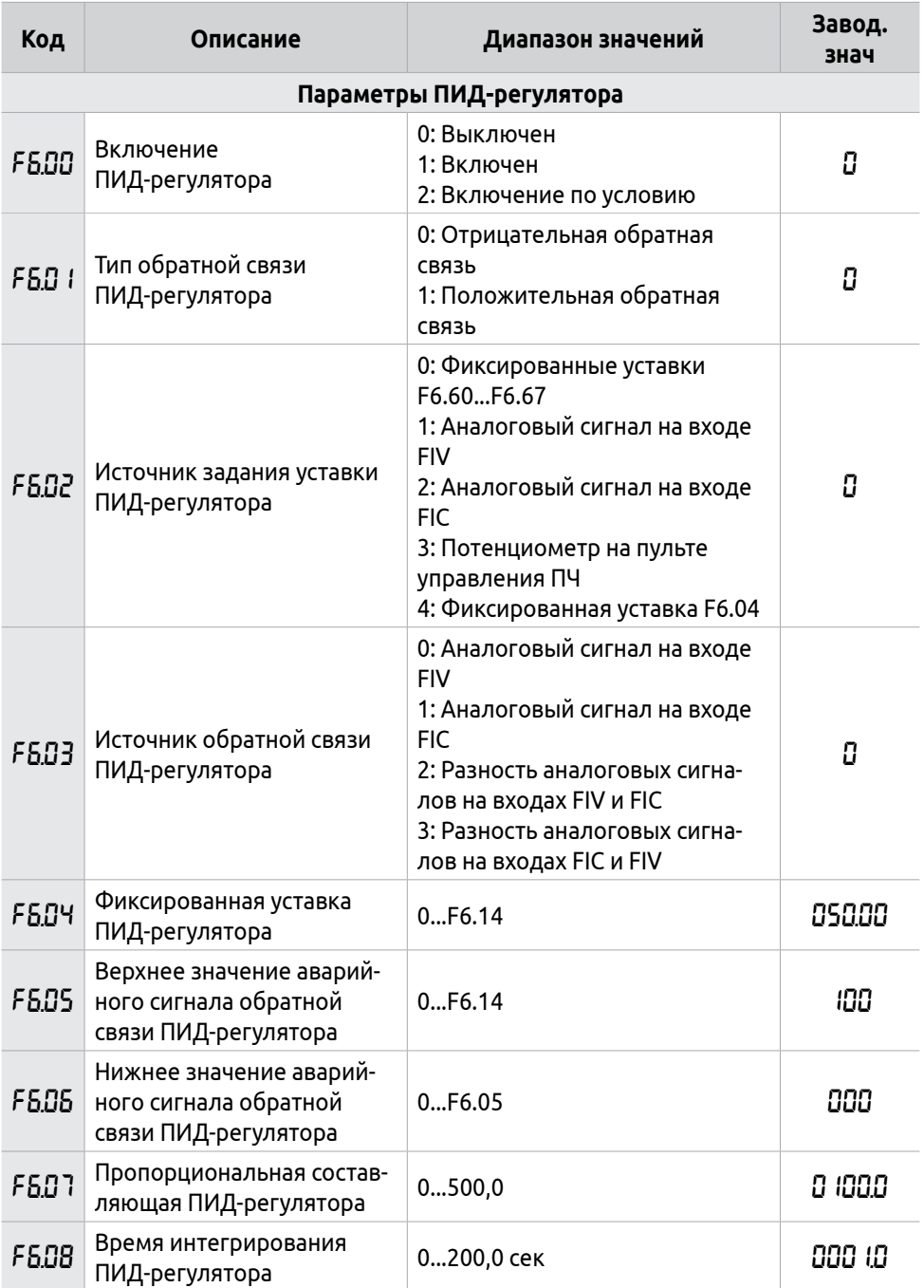

### **Таблица А.7 — Параметры ПИД-регулятора и каскадного режима**

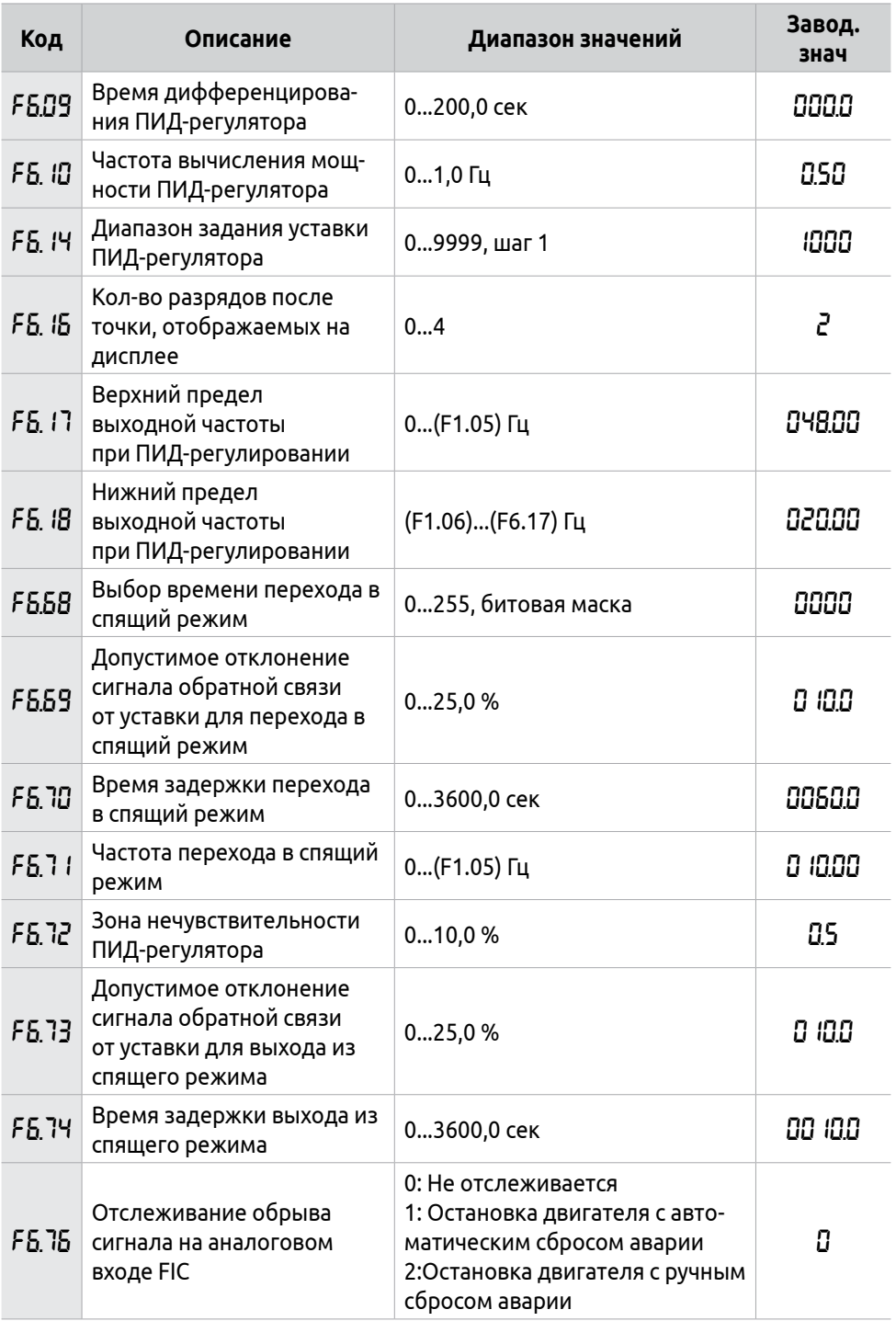

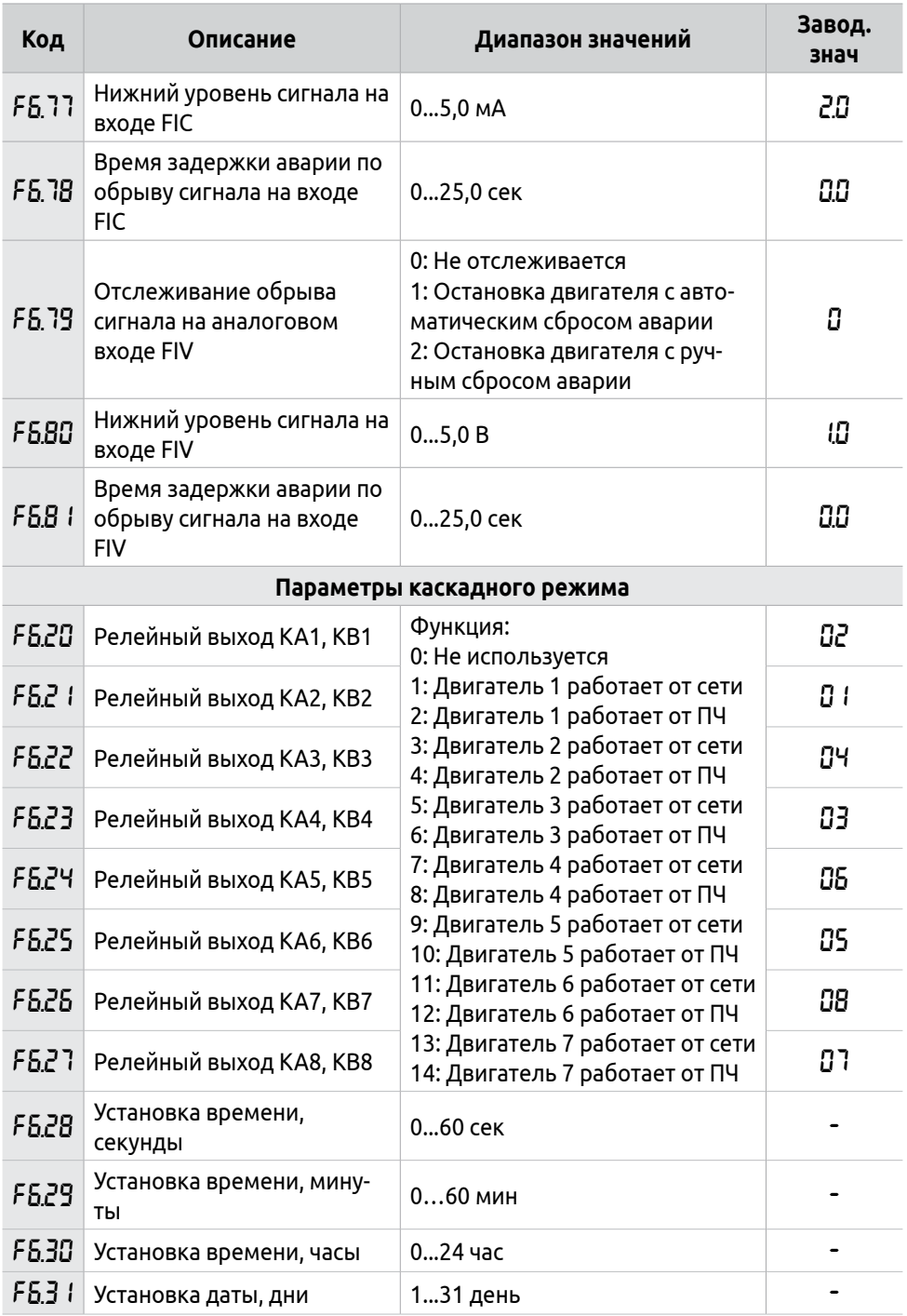

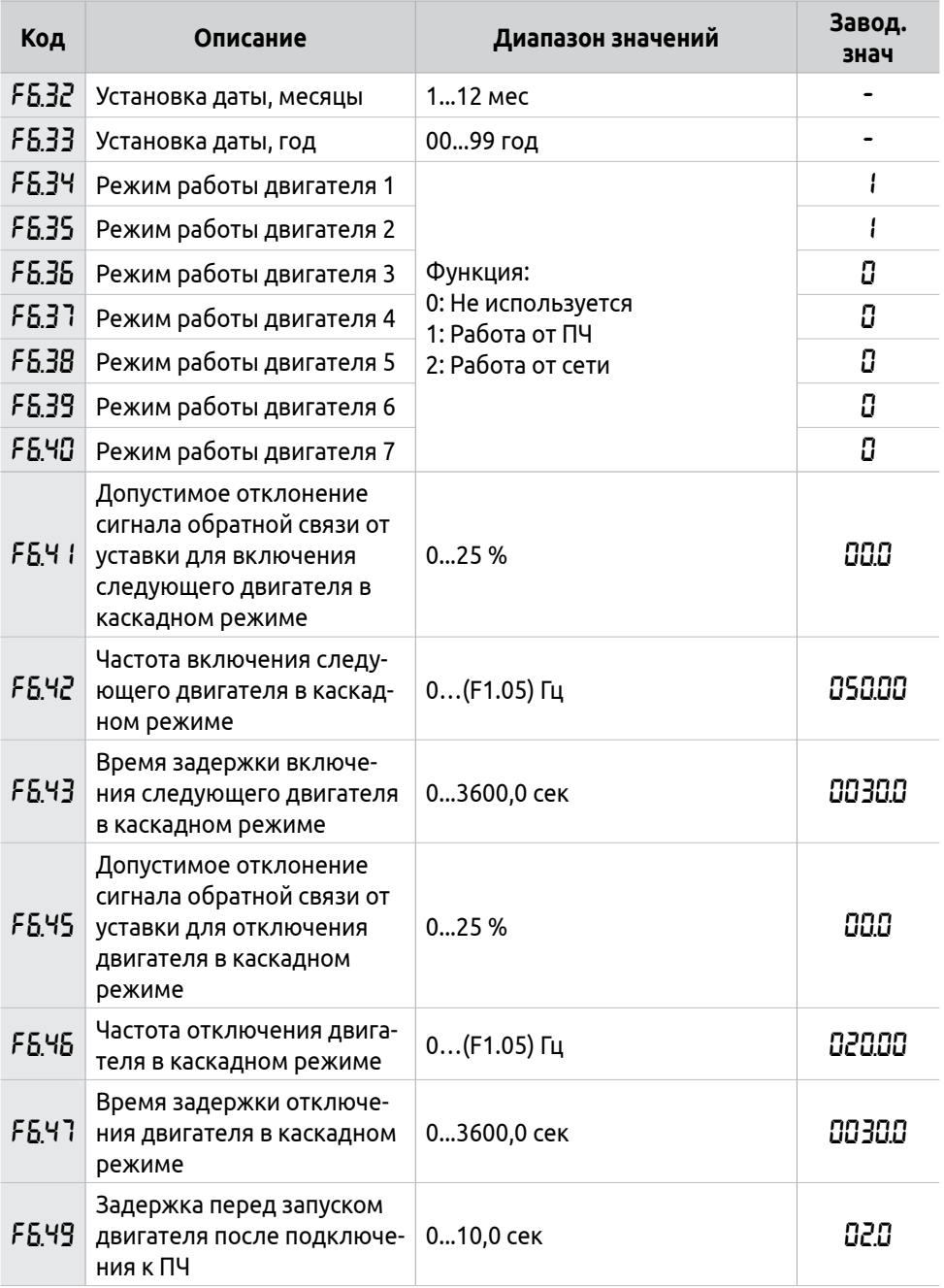

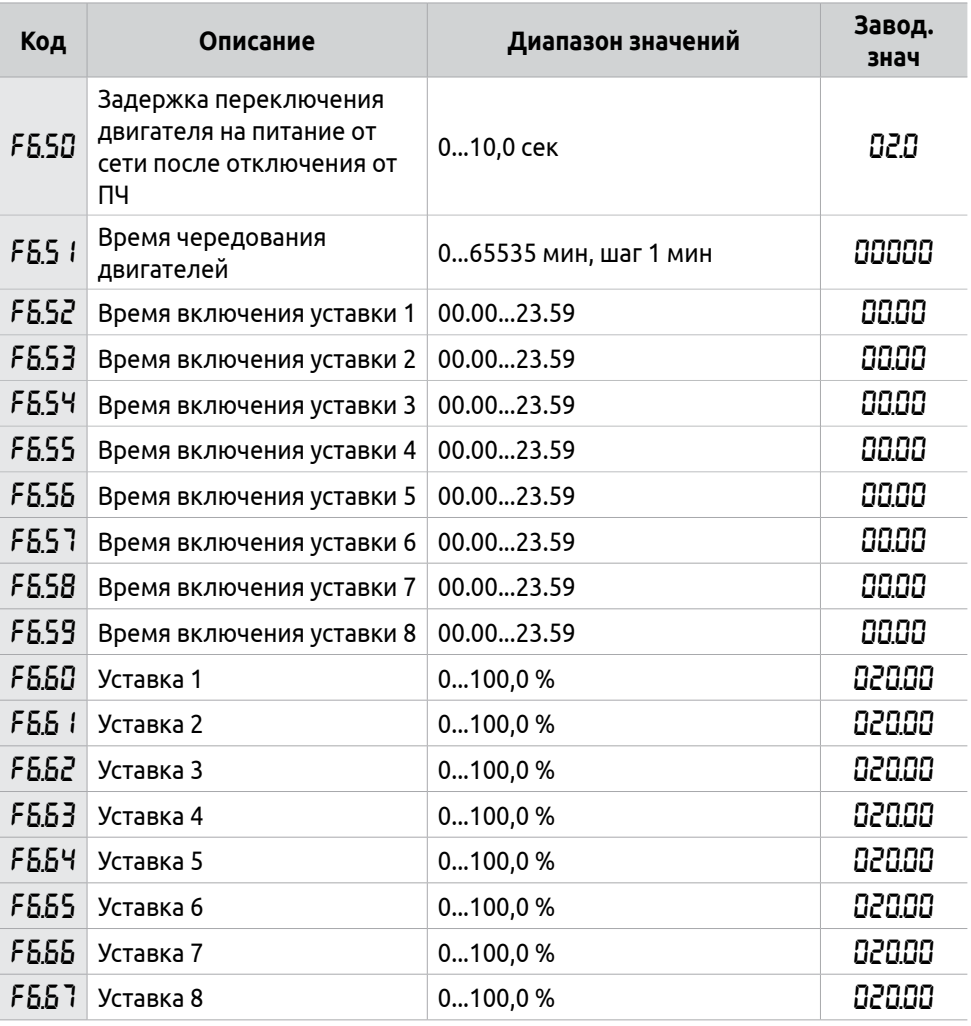

## **Таблица 31 – Параметры RS-485**

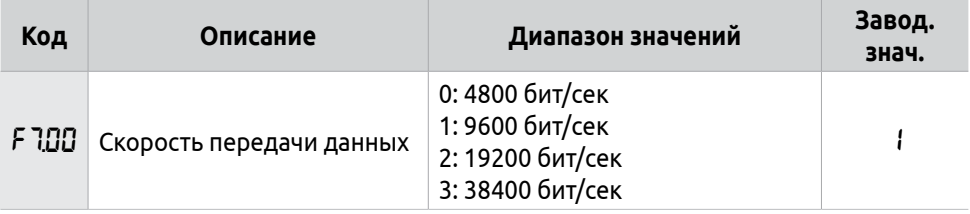
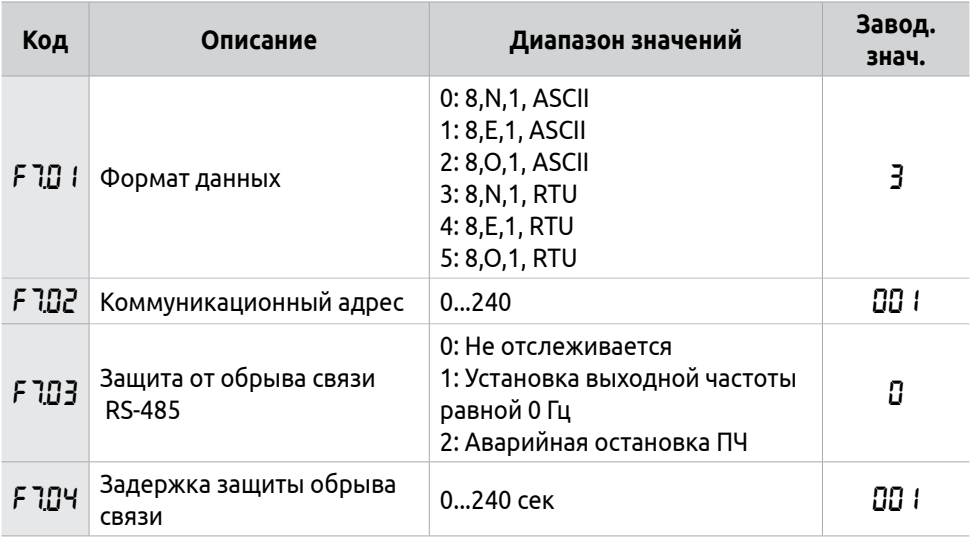

## **Таблица 32 – Расширенные настройки**

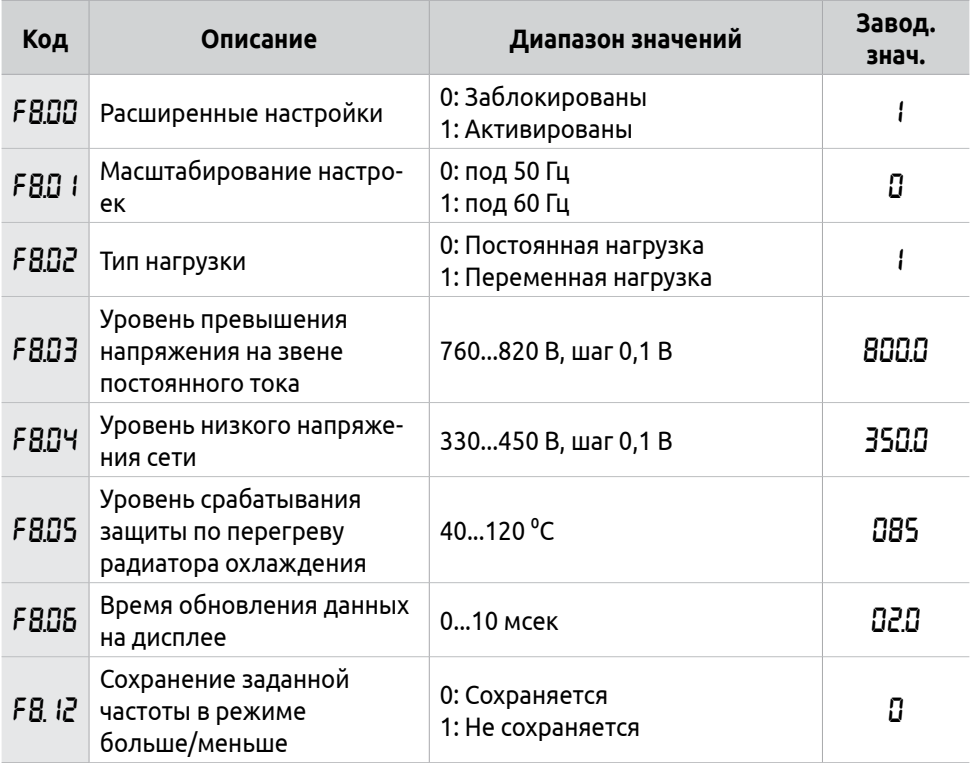

# **Приложение Б - Примеры применения**

## **Б.1 Пример стандартного применения**

В данном примере источниками управления являются многофункциональные дискретные входы ПЧ (см. рисунок 89). ПЧ работает в режиме вращения в прямом и обратном направлении. Задание частоты осуществляется внешним потенциометром.

Для реализации данного алгоритма потребуется настройка следующих параметров:

F1.17=8 − Установка заводских параметров

F1.01=3 − Источник задания выходной частоты − пульт управления - потенциометр

F1.02=1 − Источник команд управления − многофункциональные дискретные входы

F3.17=6 − Вход S1 − команда на вращение в прямом направлении

F3.18=7 − Вход S2 − команда на вращение в обратном направлении

F3.19=8 − Вход S3 − команда «Стоп»

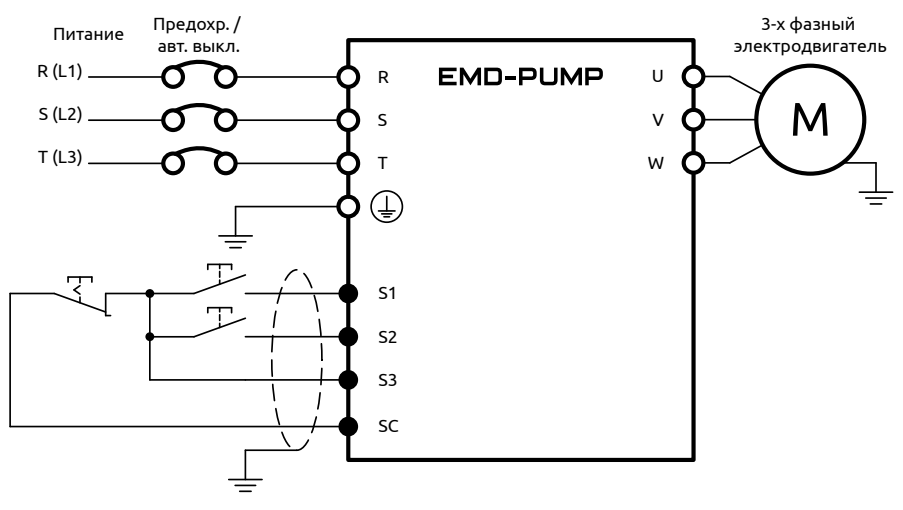

*Рисунок 89 - Пример стандартного применения*

Диаграмма работы представлена на рисунке 90.

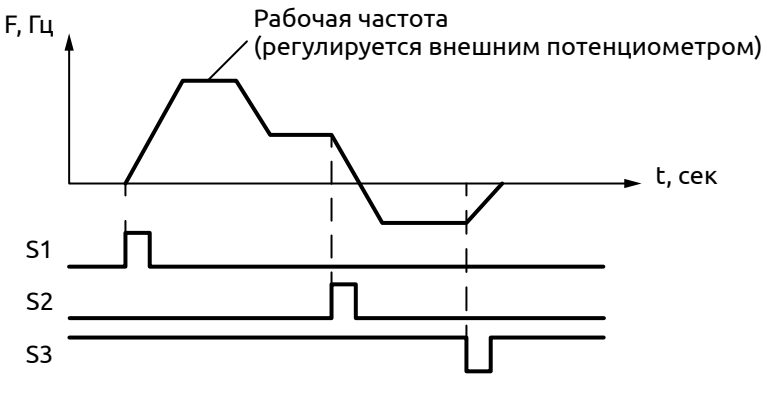

Рисунок 90 - Диаграмма работы ПЧ

## Б.2 ПРИМЕР УПРАВЛЕНИЯ НАСОСОМ

В данном примере представлена работа ПЧ в режиме ПИД-регулирования с одним насосом и возможностью ухода в спящий режим.

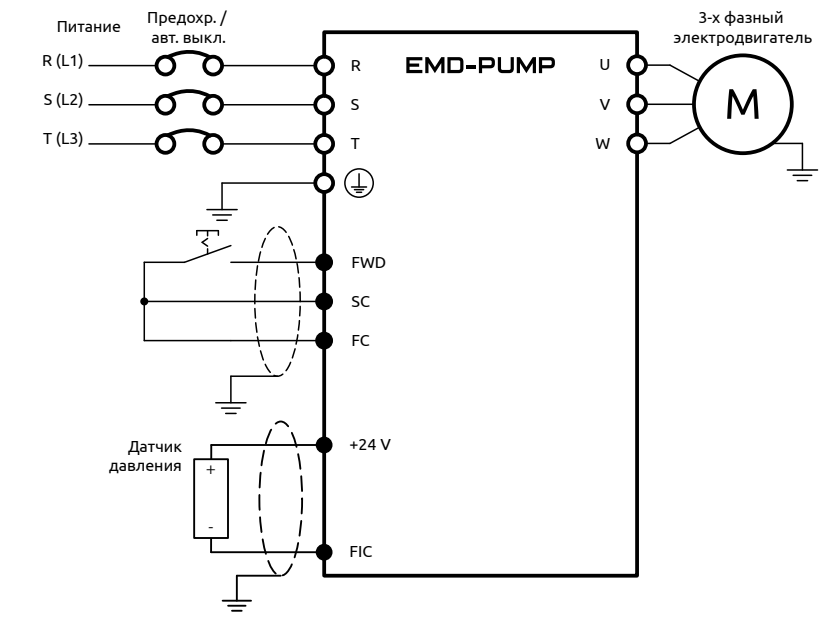

Рисунок 91 - Управление насосом в режиме ПИД-регулирования.

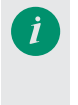

Для использования встроенного блока питания 24 В необходимо объединить «общий вывод для аналоговых сигналов — FC» и «общий вывод для дискретных сигналов — SC» с помощью перемычки, как это показано на рисунке 91.

Настраиваемые параметры:

F1.17=8 − Установка заводских параметров

F0.00=6 − Параметр отображаемый на дисплее после подачи питания − сигнал ОС ПИД-регулятора

F1.02=1 − Источник команд управления − многофункциональные входы

- F1.03=0 − Кнопка «STOP» на пульте управления заблокирована
- F1.04=0 − Вращение назад запрещено
- F1.06=25 − Минимальная выходная частота − 25 Гц
- F1.07=15 − Время ускорения − 15 сек
- F1.08=15 − Время замедления − 15 сек
- F2.01=1 − Способ остановки двигателя остановка на выбеге
- F3.03=4 − Минимальный ток на входе FIC = 4 мА
- F3.04=20 − Максимальный ток на входе FIC = 20 мА
- F3.15=6 − Многофункциональный вход FWD − вращение в прямом направлении
	- F6.00=1 − ПИД-регулятор включен
	- F6.01=0 − Тип обратной связи ПИД-регулятора − отрицательная

F6.02=3 − Источник задания ПИД-регулятора − потенциометр на пульте управления ПЧ

- F6.03=1 − Источник ОС ПИД-регулятора − аналоговый сигнал на входе FIC
- F6.34=1 Двигатель 1 работает от ПЧ
- F6.35=0 Двигатель 2 не используется
- F6.36=0 Двигатель 3 не используется
- F6.37=0 Двигатель 4 не используется
- F6.38=0 Двигатель 5 не используется
- F6.39=0 Двигатель 6 не используется
- F6.40=0 Двигатель 7 не используется
- F6.68=255 Возможность входа в спящий режим активна
- F6.69=5 − Отклонение сигнала ОС от уставки для ухода в спящий режим − 5 %
- F6.70=60 − Время задержки перехода в спящий режим − 60сек.
- F6.71=30 − Частота перехода в спящий режим − 30 Гц
- F6.73=3 − Отклонение сигнала ОС от уставки для выхода из спящего
- режима − 3 %

F6.74=3 − Время задержки выхода из спящего режима − 3 сек.

При работе с данными настройками ПЧ будет изменять выходную частоту в зависимости от сигнала обратной связи.

Задание уставки осуществляется с помощью потенциометра, расположенного на пульте управления.

# **Б.3 Пример управления насосами в каскадном режиме**

В данном примере рассмотрена работа преобразователя в каскадном режиме с чередованием двигателей и возможностью ухода в спящий режим. На рисунках 92 и 93 представлены схемы подключения, ПЧ работает в режиме ПИД-регулирования.

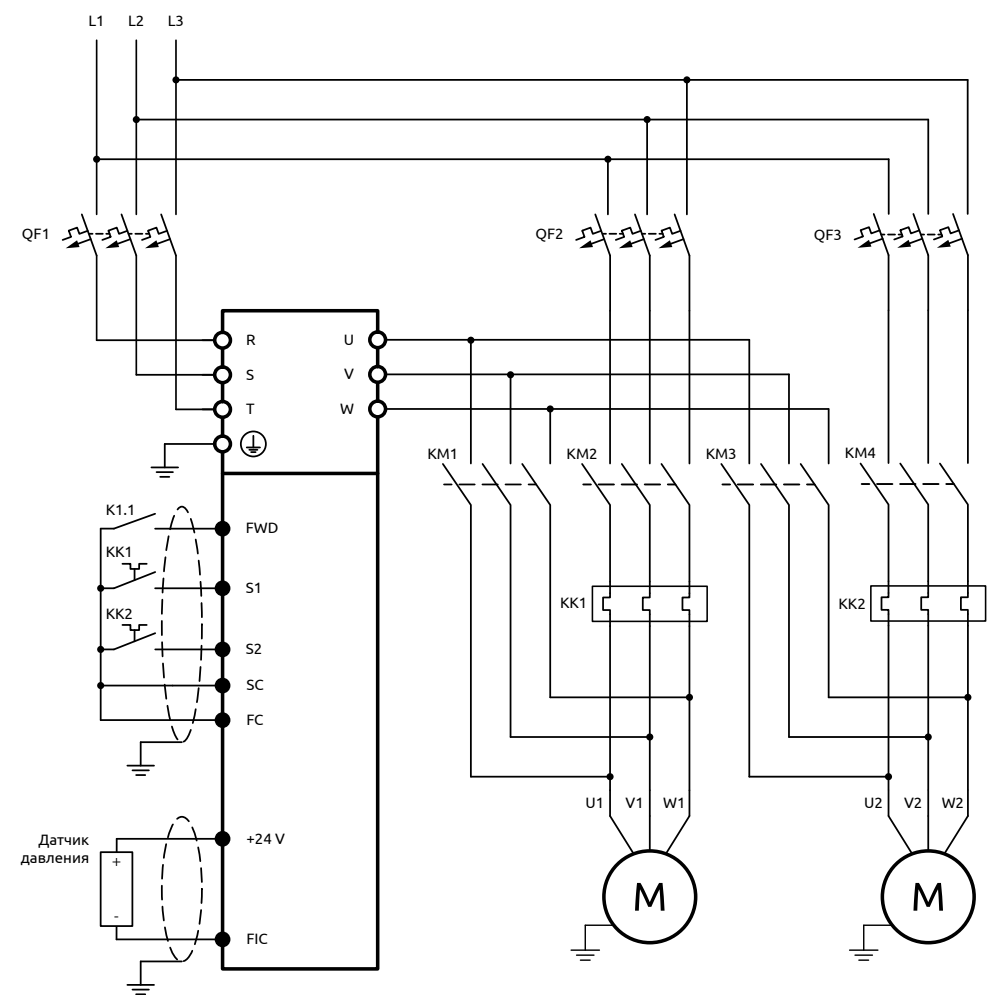

*Рисунок 92 - Схема подключения управляющих и силовых цепей*

Для использования встроенного блока питания 24 В необходимо объединить «общий вывод для аналоговых сигналов — FC» и «общий вывод для дискретных сигналов — SC» с помощью перемычки, как это показано на рисунке 92.

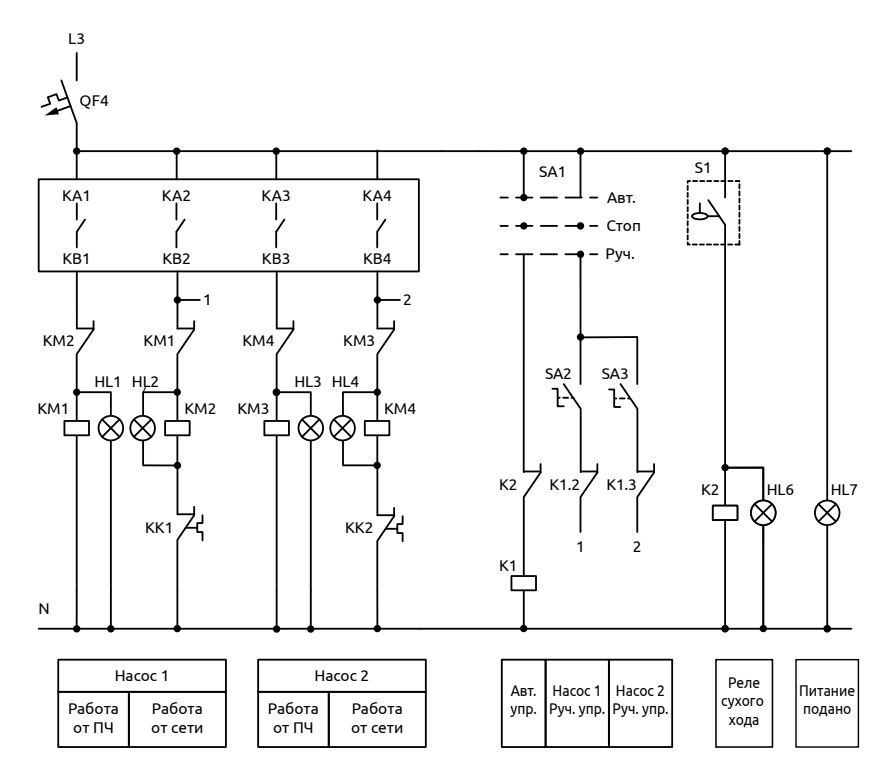

*Рисунок 93 - Схема подключения управляющих цепей*

Настраиваемые параметры:

F1.17=8 − Установка заводских параметров

F0.00=6 − Параметр, отображаемый на дисплее после подачи питания − сигнал ОС ПИД-регулятора

F1.02=1 − Источник команд управления − многофункциональные входы

- F1.03=0 − Кнопка «STOP» на пульте управления заблокирована
- F1.04=0 − Вращение назад запрещено
- F1.06=25 − Минимальная выходная частота − 25 Гц
- F1.07=15 − Время ускорения − 15 сек
- F1.08=15 − Время замедления − 15 сек
- F2.01=1 − Способ остановки двигателя- остановка на выбеге
- F3.03=4 − Минимальный ток на входе FIC = 4 мА
- F3.04=20 − Максимальный ток на входе FIC = 20 мА

F3.15=6 − Многофункциональный вход FWD − вращение в прямом направлении

F3.17=27 − Многофункциональный вход S1 − блокировка работы двигателя 1

F3.18=28 − Многофункциональный вход S2 − блокировка работы двигателя 2

F6.00=1 − ПИД-регулятор включен

F6.01=0 − Тип обратной связи ПИД-регулятора − отрицательная

F6.02=3 − Источник задания ПИД-регулятора − потенциометр на пульте управления ПЧ

F6.03=1 − Источник ОС ПИД-регулятора − аналоговый сигнал на входе FIC

F6.20=2 − Релейный выход 1 (КВ1, KA1) − работа двигателя от ПЧ

F6.21=1 − Релейный выход 2 (КВ2, KA2) − работа двигателя от сети

F6.22=4 − Релейный выход 3(КВ3, KA3) − работа двигателя от ПЧ

F6.23=3 − Релейный выход 4 (КВ4, KA4) − работа двигателя от сети

F6.24=3 − Релейный выход 5 − не используется

F6.25=3 − Релейный выход 6 − не используется

F6.26=3 − Релейный выход 7 − не используется

F6.27=3 − Релейный выход 8 − не используется

F6.41=2 − Отклонение сигнала ОС от уставки для запуска вспомогательного насоса в каскадном режиме − 2 %

F6.42=48 − Частота включения вспомогательного насоса в каскадном режиме − 48 Гц

F6.43=8 − Время задержки включения вспомогательного насоса в каскадном режиме − 8 сек

F6.45=5 − Отклонение сигнала ОС от уставки для отключения вспомогательного насоса в каскадном режиме − 5 %

F6.46=30 − Частота отключения вспомогательного насоса в каскадном режиме − 30 Гц

F6.47=2 − Время задержки отключения вспомогательного насоса в каскадном режиме − 2 сек.

F6.49=1 − Задержка перед запуском насоса после подключения к ПЧ − 1 сек.

F6.50=1 − Задержка переключения насоса на питание от сети после отключения от ПЧ − 1 сек.

F6.51=240 − Чередование двигателей каждые 4 часа(240мин.)

F6.68=255 − Возможность входа в спящий режим активна

F6.69=5 − Отклонение сигнала ОС от уставки для ухода в спящий режим − 5 %

F6.70=60 − Время задержки перехода в спящий режим − 60сек.

F6.71=30 − Частота перехода в спящий режим − 30 Гц

F6.73=3 − Отклонение сигнала ОС от уставки для выхода из спящего режима − 3 %

F6.74=3 − Время задержки выхода из спящего режима − 3 сек.

# ПРИЛОЖЕНИЕ В - ОБМЕН ПО RS-485

## В.1 ИСПОЛЬЗОВАНИЕ ПРОТОКОЛА СВЯЗИ MODBUS ДЛЯ **УПРАВЛЕНИЯ ПРЕОБРАЗОВАТЕЛЕМ ELHART EMD-PUMP**

Для преобразователей ELHART серии EMD-PUMP используются протоколы Modbus ASCII и Modbus RTU. Используемые в преобразователе функции протокола Modbus приведены в таблице В.1.

### Таблица В.1 — Функции протокола Modbus

Код функции 03 Чтение данных из одного и нескольких регистров

Код функции 06 Запись данных в регистр

В таблицах В.2 и В.3 представлены структуры сообщений, которыми обмениваются Мастер сети (внешнее устройство, посылающее сообщения) и преобразователь частоты. В сети преобразователь может быть только ведомым устройством.

| <b>Режим ASCII</b>                 |                              |                          |             |                        |                              |                                                                                    |                                            |                                             |  |  |  |
|------------------------------------|------------------------------|--------------------------|-------------|------------------------|------------------------------|------------------------------------------------------------------------------------|--------------------------------------------|---------------------------------------------|--|--|--|
|                                    | Символ "начало<br>сообщения" | Адрес<br>преобразователя | Код функции | Данные                 | Контрольная сум-<br>ма (LRC) | بلتا<br>следующему<br>Команда перехо-<br><b>CRL</b><br>да к следуюц<br>сообщению ( | сообщении, байт<br>Кол-во байт<br>$\omega$ | Примечание                                  |  |  |  |
| Запрос<br>в ПЧ                     | $\ddot{\cdot}$               | 01                       | 03          | 2000 000i              | XX                           | 0D <sub>0</sub> A                                                                  | 17                                         | і - количество                              |  |  |  |
| Ответ ПЧ                           | $\ddot{\cdot}$               | 01                       | 03          | ON XX $XX_1$<br>XXXX;* | XX                           | 0D <sub>0</sub> A                                                                  | $11 + 2N$                                  | считываемых<br>регистров,<br>N - количество |  |  |  |
| Ответ ПЧ<br>на запрос<br>с ошибкой | $\ddot{\cdot}$               | 01                       | 03          | 00                     | XX                           | 0D <sub>0</sub> A                                                                  | 11                                         | считываемых<br>байт (N=i*2)                 |  |  |  |
| Запрос<br>в ПЧ                     | $\bullet$                    | 01                       | 06          | 2000 0010              | XX                           | 0D <sub>0</sub> A                                                                  | 17                                         |                                             |  |  |  |
| Ответ ПЧ                           | $\ddot{\cdot}$               | 01                       | 06          | 2000 0010              | XX                           | 0D <sub>0</sub> A                                                                  | 17                                         |                                             |  |  |  |
| Ответ ПЧ<br>на запрос<br>с ошибкой | $\ddot{\cdot}$               | 01                       | 06          | 00                     | XX                           | OD <sub>0</sub> A                                                                  | 11                                         |                                             |  |  |  |

Таблица В.2 — Структура сообщений в режиме ASCII

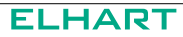

#### Таблица В.3 — Структура сообщений в режиме RTU

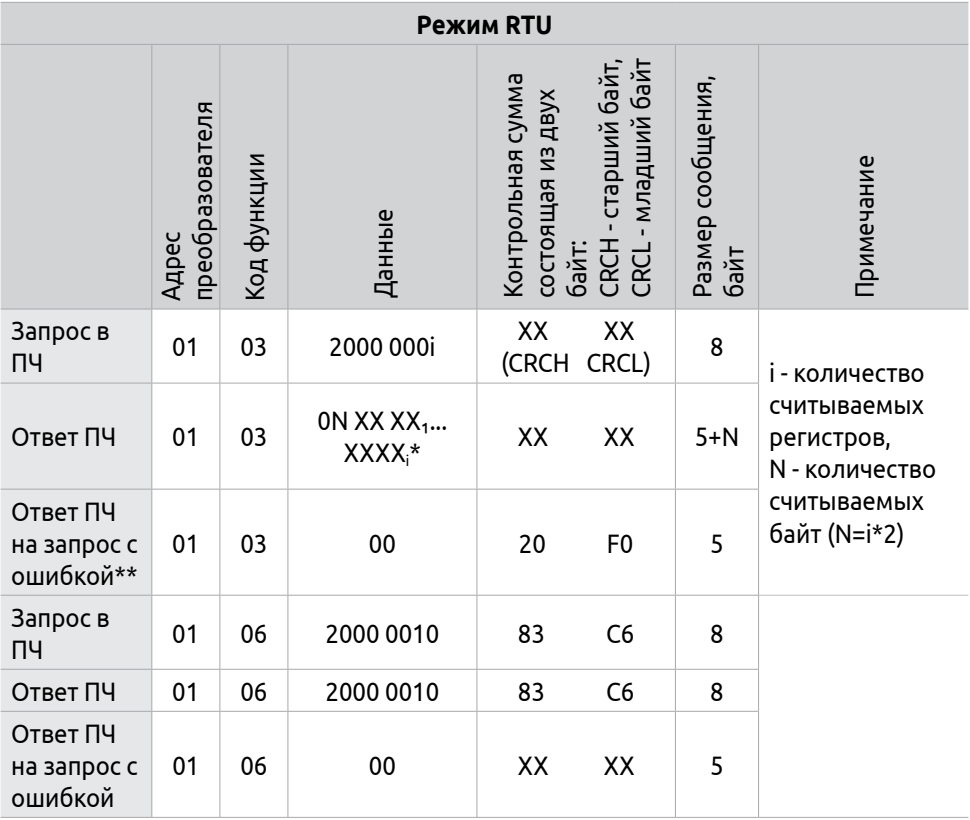

Примечания:

\*При считывании более одного регистра, в ответе преобразователя сначала идет количество считываемых байт данных, а затем значение каждого из регистров (XXXX).

Например, при считывании четырех регистров будут получены следующие ланные:

08 1388 05DC 002D 0578, где: 1388Н - значение 1-ого регистра, 5DCH значение 2-ого регистра, 2DH - значение 3-его регистра, 578Н - значение 4-ого регистра.

\*\* Одна из причин возникновения ошибок: номер параметра, значение которого необходимо считать, отсутствует в меню преобразователя

\*\*\* Х - шестнадцатеричное число.

## **В.2 Принятый порядок обмена данными в преобразователе ELHART серии EMD-PUMP**

Связь преобразователя с Мастером сети осуществляется через клеммы преобразователя «RS+», «RS-».

Для организации обмена данными между Мастером сети и преобразователем необходимо, чтобы у них были одинаковые настройки:

- скорость передачи данных (параметр F7.00), бит/с: 4800; 9600; 19200; 38400

- формат данных (параметр F7.01):

0: 8N 1 для ASCII

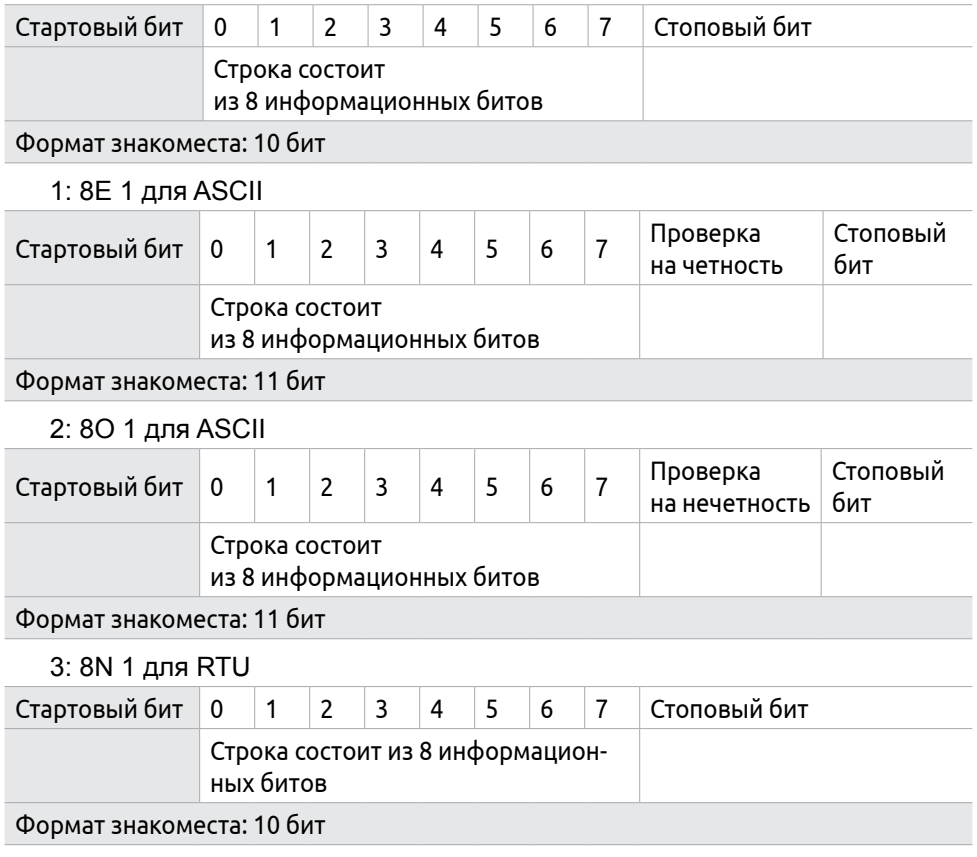

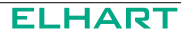

#### 4: 8E 1 для RTU

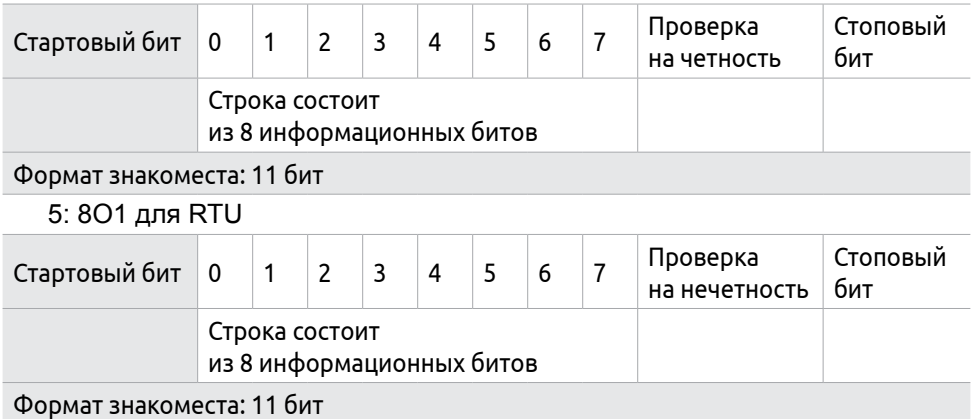

## **В.3 Адреса преобразователя, устанавливаемые в сообщении:**

00Н: одновременная передача данных всем преобразователям (широковещательная передача), при этом ответные сообщения от преобразователей не формируются.

01Н: Преобразователь с адресом №1;

0FH: Преобразователь с адресом №15;

10Н: Преобразователь с адресом №16, и так далее по аналогии до 240-ого.

## **В.4 Адреса используемых регистров**

#### **Таблица В.4 — Адресация регистров ПЧ EMD-PUMP**

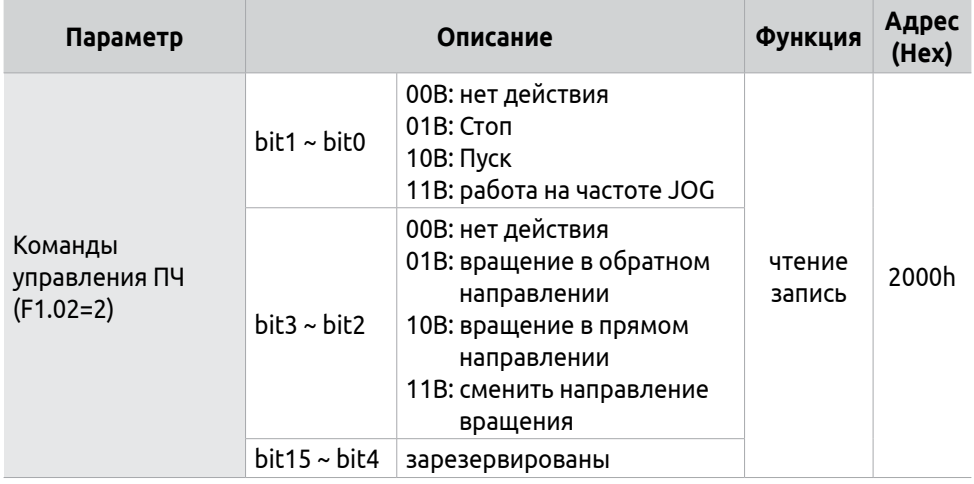

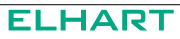

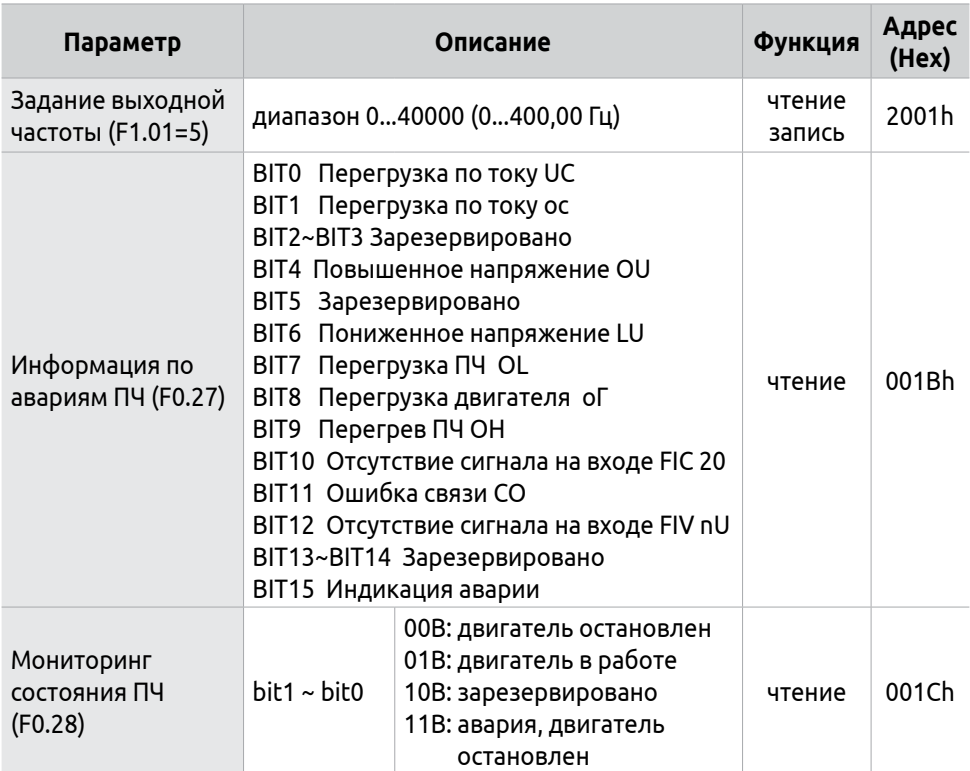

2000Н: адрес регистра для записи команды Пуска, Останова и др.

2001Н: Задание частоты (0-400.00Гц). Если F1.01 = 5, то частота задается в регистре 2001H, если F1.01=0, то частота задается в параметре F1.00 в меню преобразователя.

Каждому параметру соответствует свой регистр, в котором хранится значение этого параметра. Номер регистра состоит из трех цифр: первая цифра выбирается в соответствии с группой параметров, последние две цифры берутся из номера параметра в подгруппе.

#### **Пример:**

Адрес параметра F0.03 (выходной ток): 3 (два байта в шестнадцатеричной системе 00 03H).

Адрес параметра F0.04 (скорость вращения): 4 (два байта в шестнадцатеричной системе 00 04Н).

Адрес параметра F1.00 (установка рабочей частоты): 100 (два байта в шестнадцатеричной системе 00 64H).

Адрес параметра F1.01 (способ установки частоты): 101 (два байта в шестнадцатеричной системе 00 65H).

Адрес параметра F1.07 (время ускорения): 107 (два байта в шестнадцатеричной системе 00 6BH).

Адрес параметра F1.08 (время замедления): 108 (два байта в шестнадцатеричной системе 00 6CH).

## **В.5 Сообщение в режиме RTU**

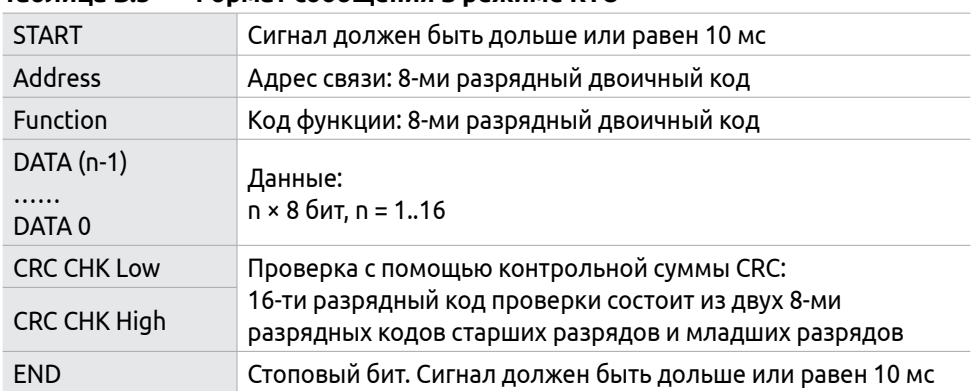

#### **Таблица В.5 — Формат сообщения в режиме RTU**

#### **Пример формирования сообщения для режима RTU:**

- 1) Настройка преобразователя для его пуска, останова и задания частоты вращения через последовательную связь:
- F1.01 = 5 (Способ установки частоты через порт RS485)
- F1.02 = 2 (Способ пуска преобразователя через порт RS485)
- F7.00 = 1 (Скорость передачи данных 9600)
- $F7.01 = 3 (8N1$   $\Box$   $\Box$  RTU)

F7.02 = 1 (адрес преобразователя необходимо учитывать при формировании сообщения к этому преобразователю).

2) Задание частоты:

В регистр 2001H запишите число 1388H. Это шестнадцатеричное число соответствует значению 5000 = 50/0,01 = (задание в Гц)/(дискретность задания)

Текст посылаемого сообщения: 01 06 20 01 13 88 DE 9C

Ответное сообщение от преобразователя: 01 06 20 01 13 88 DE 9C

3) Сообщение с командой «Пуск»:

Записать число 02H в регистр 2000H. (Значение 02Н соответствует записи единицы во второй бит (BIT 1) регистра 2000Н).

Текст посылаемого сообщения: 01 06 20 00 00 02 03 CB

Ответное сообщение от преобразователя: 01 06 20 00 00 02 03 CB

4) Сообщение с командой «Останов»

Записать 01H в регистр 2000H

Текст посылаемого сообщения: 01 06 20 00 00 01 43 CA

Ответное сообщение от преобразователя: 01 06 20 00 00 01 43 CA

5) Сообщение «Установить величину времени ускорения F1.07=20.0 (сек)»

В регистр 107 (6BH) записать число 200 (C8H). (Дискретность задания времени ускорения и торможения равна 0.1 сек).

Текст посылаемого сообщения: 01 06 00 6B 00 C8 F9 80

Ответное сообщение от преобразователя: 01 06 00 6B 00 C8 F9 80

Значения параметров ограничены определенным диапазоном (от min до max). При попытке записать в параметр значение больше максимального (max), автоматически запишется максимальное значение (max).

## **В.6 Сообщение в режиме ASCII**

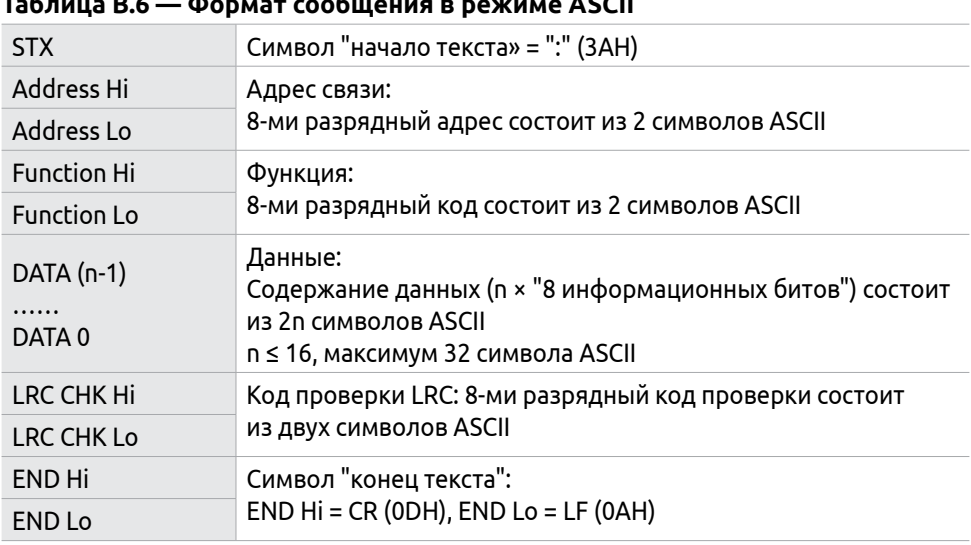

#### **Таблица В.6 — Формат сообщения в режиме ASCII**

## **Примеры формирования сообщений для режима ASCII.**

Настройка порта преобразователя для его пуска, останова и задания частоты вращения через последовательную связь:

- F1.01 = 5 (Способ установки частоты через порт RS485)
- F1.02 = 2 (Способ пуска преобразователя через порт RS485)
- F7.00 = 1 (Скорость передачи данных 9600)
- $F7.01 = 0$  (8N1 для ASCII)

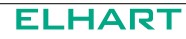

F7.02 = 1 (адрес преобразователя необходимо учитывать при формировании сообщения для этого преобразователя).

1) Задание частоты 50Гц:

В регистр 2001Н запишите число 1388H.

Текст сообщения: «:010620011388 3D»CR LF

 Каждому символу этого сообщения соответствует двузначный код в протоколе Modbus ASCII. (например, символу сообщения «:» соответствует код 3А, символу «0» соответствует код 30 и так далее, см. таблицу 46).

**Таблица В.7 — Символы и соответствующие им в протоколе Modbus ASCII коды**

| Символ    | "…<br>٠                                   | "^" | $\mathbf{u}_A \mathbf{u}$ | $n_{\mathcal{D}}$ | $^{\prime\prime}$ | $''$ $\Delta''$ | "5" | "6" | $n\rightarrow n$ |
|-----------|-------------------------------------------|-----|---------------------------|-------------------|-------------------|-----------------|-----|-----|------------------|
| Код ASCII | 3AH                                       | 30H | 31H                       | 32H               | 33H               | 34H             | 35H | 36H | 37H              |
| Символ    | $^{\prime\prime}$ $\Omega^{\prime\prime}$ | "ים | "А"                       | "В"               | $^{\prime\prime}$ | "ח              | "F" | "ם" |                  |
| Код ASCII | 38H                                       | 39H | 41H                       | 42H               | 43H               | 44H             | 45H | 46H |                  |

Для задания частоты необходимо отправить сообщение :

3A 30 31 30 36 32 30 30 31 31 33 38 38 33 44 0D 0A

Ответное сообщение от преобразователя:

3A 30 31 30 36 32 30 30 31 31 33 38 38 33 44 0D 0A

2) Сообщение с командой «Пуск»:

В регистр 2000H записать число 02H

Текст сообщения: «:010620000002 D7»CR LF

Для пуска преобразователя необходимо отправить сообщение:

3A 30 31 30 36 32 30 30 30 30 30 30 32 44 37 0D 0A

Ответное сообщение от преобразователя:

3A 30 31 30 36 32 30 30 30 30 30 30 32 44 37 0D 0A

3) Сообщение с командой «Останов»:

В регистр 2000H записать число 01H

Текст сообщения: «:010620000001 D8»CR LF

Для остановки преобразователя необходимо отправить сообщение:

3A 30 31 30 36 32 30 30 30 30 30 30 31 44 38 0D 0A

Ответное сообщение от преобразователя:

3A 30 31 30 36 32 30 30 30 30 30 30 31 44 38 0D 0A

4) Сообщение «установить параметр F1.01 равным 3 (F1.01=3)»:

Записать число 03H в параметр F1.01 (установка частоты через порт RS485). Необходимо отправить сообщение:

3A 30 31 30 36 30 30 36 35 30 30 30 33 39 31 0D 0A

Ответное сообщение от преобразователя:

3A 30 31 30 36 30 30 36 35 30 30 30 33 39 31 0D 0A

5) Записать 05H в параметр F1.01 (установка частоты с помощью потенциометра)

Необходимо отправить сообщение:

3A 30 31 30 36 30 30 36 35 30 30 30 35 38 46 0D 0A

Ответное сообщение от преобразователя:

3A 30 31 30 36 30 30 36 35 30 30 30 35 38 46 0D 0A

# **В.7 Проверка контрольной суммы LRC для режима ASCII:**

Алгоритм генерации LRC для режима ASCII:

- 1) Сложить все байты сообщения, исключая стартовые и конечные символы.
- 2) Отнять получившееся значение от числа FF.
- 3) Прибавить к получившемуся значению 1.

## **Пример**

Сообщение «01 06 20 00 00 02 LRC»:

- 1) Складываем байты: 01Н+06Н+20Н+00Н+00Н+02Н=29Н
- 2) FFH-29H=D6H
- 3) D6H+01H=D7H получили значение контрольной суммы LRC=D7H

# **В.8 Проверка контрольной суммы CRC в RTU режиме:**

Проверка начинается с адреса и заканчивается проверкой содержания данных сообщения по следующему алгоритму:

- 1) Запись 16-ти разрядного числа (FFFFH) в регистр (регистр CRC).
- 2) Сложение первых восьми бит данных и младшего байта числа в регистре CRC: выполняется сложение с помощью логической функции «исключающего или» (XOR), а затем результат записывается в регистре CRC.
- 3) Результат сдвигается на один двоичный разряд в направлении младшего бита, с заполнением нулем старшего бита.
- 4) Если младший бит равен «0», результат записывается в регистр и повторяется «Шаг 3», если не равен «0», то производиться сложение с помощью «исключающего или» полученного значения и числа A00 1H, результат записывается в регистр.
- 5) Повторение Шага 3,4 для каждого бита.
- 6) Повторение Шага 2,5 и переход к следующим 8 битам. Так повторяется, пока не обработаются все 8-ми битные блоки. Вычисленное в итоге число является контрольной суммой CRC. Если оно совпадает со значением полученной суммы CRC, то сообщение принято правильно.

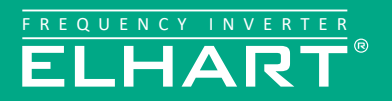

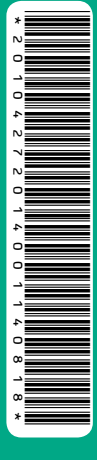

## **8 800 775-46-82**

**www.elhart.ru**